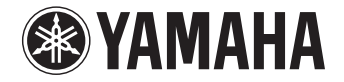

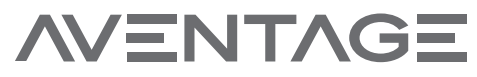

**AV-Receiver**

# RX-A3040 RX-A2040

**Bedienungsanleitung**

Lesen Sie die "Sicherheitsbroschüre", bevor Sie das Gerät verwenden.

### **Deutsch**

# **INHALTSVERZEICHNIS**

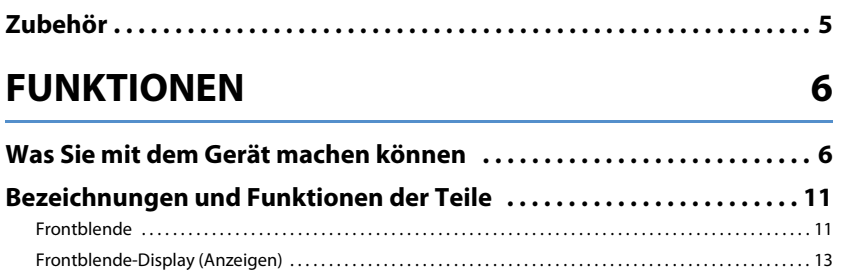

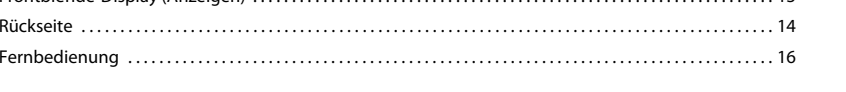

#### **VORBEREITUNGEN**  $17$

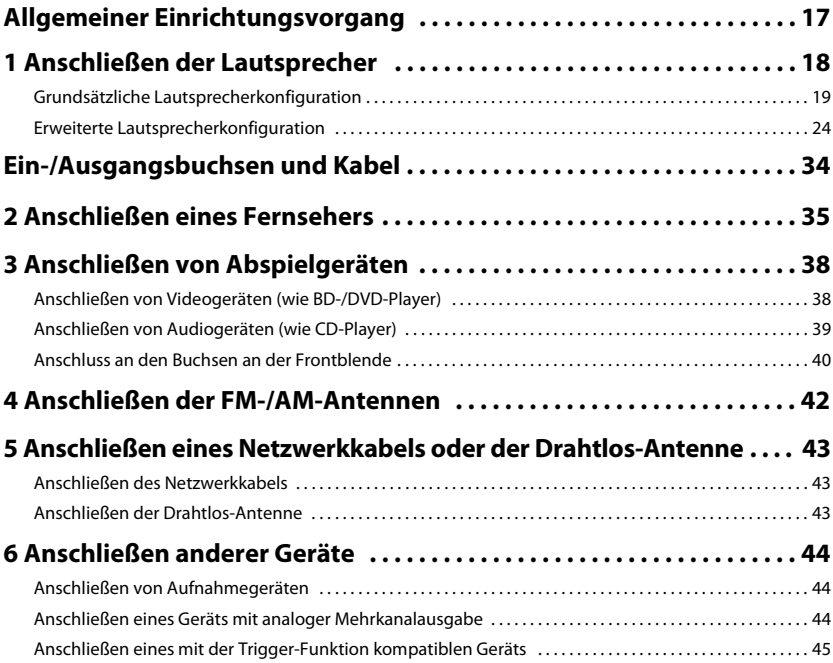

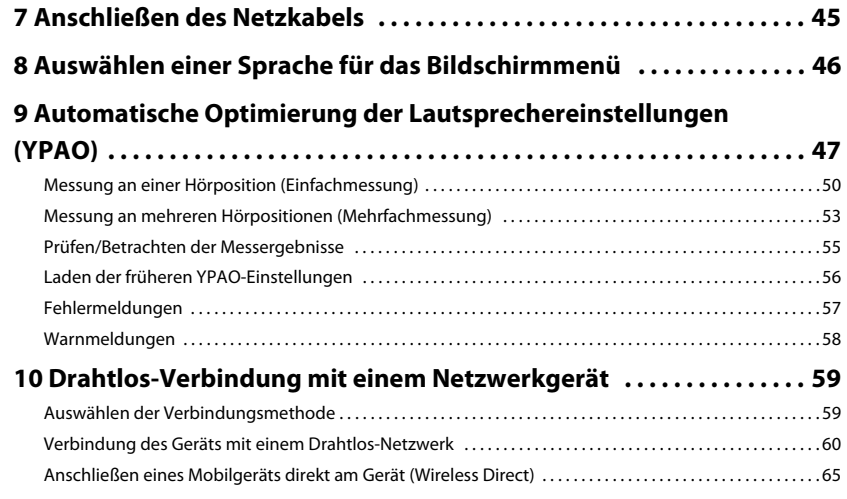

### [WIEDERGABE 67](#page-66-0)

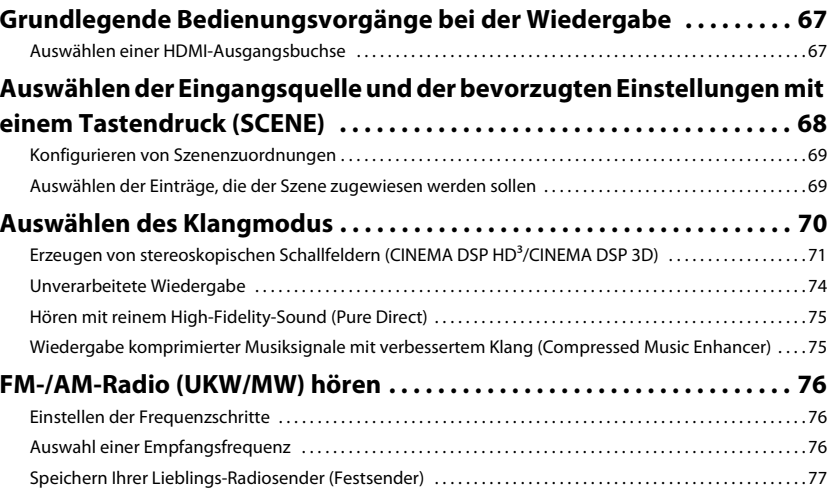

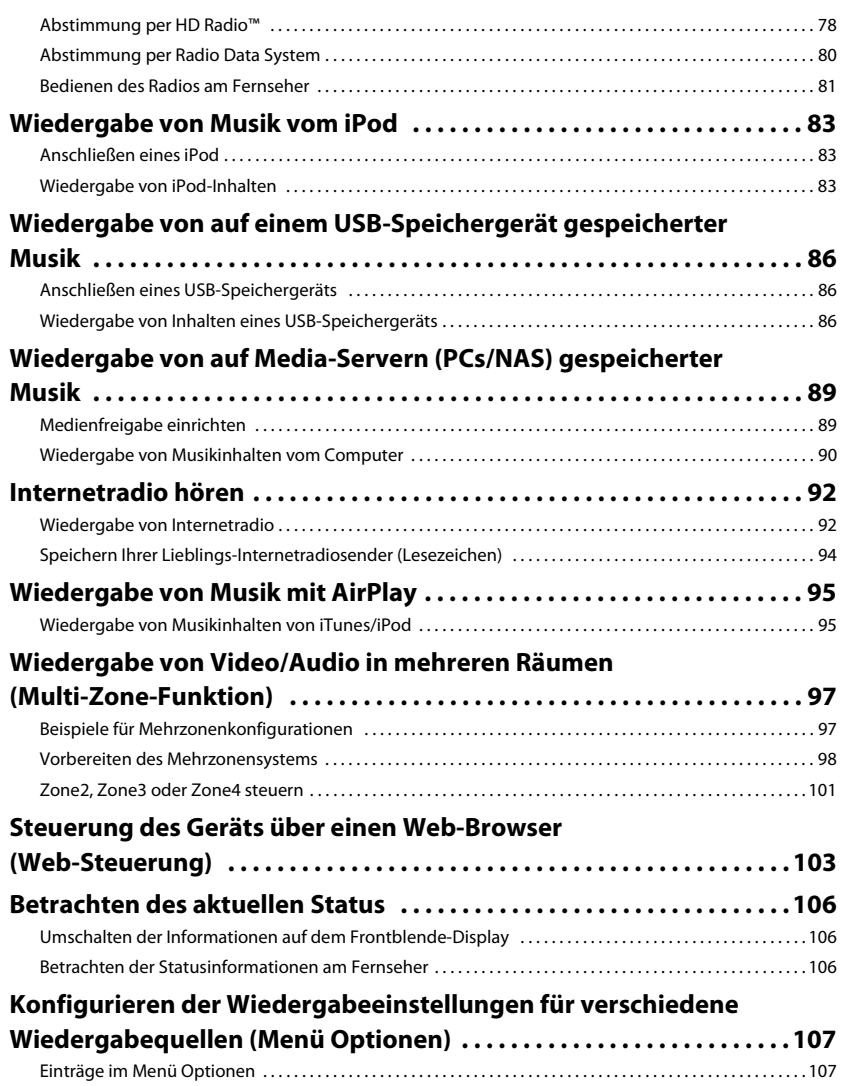

### **KONFIGURATIONEN**

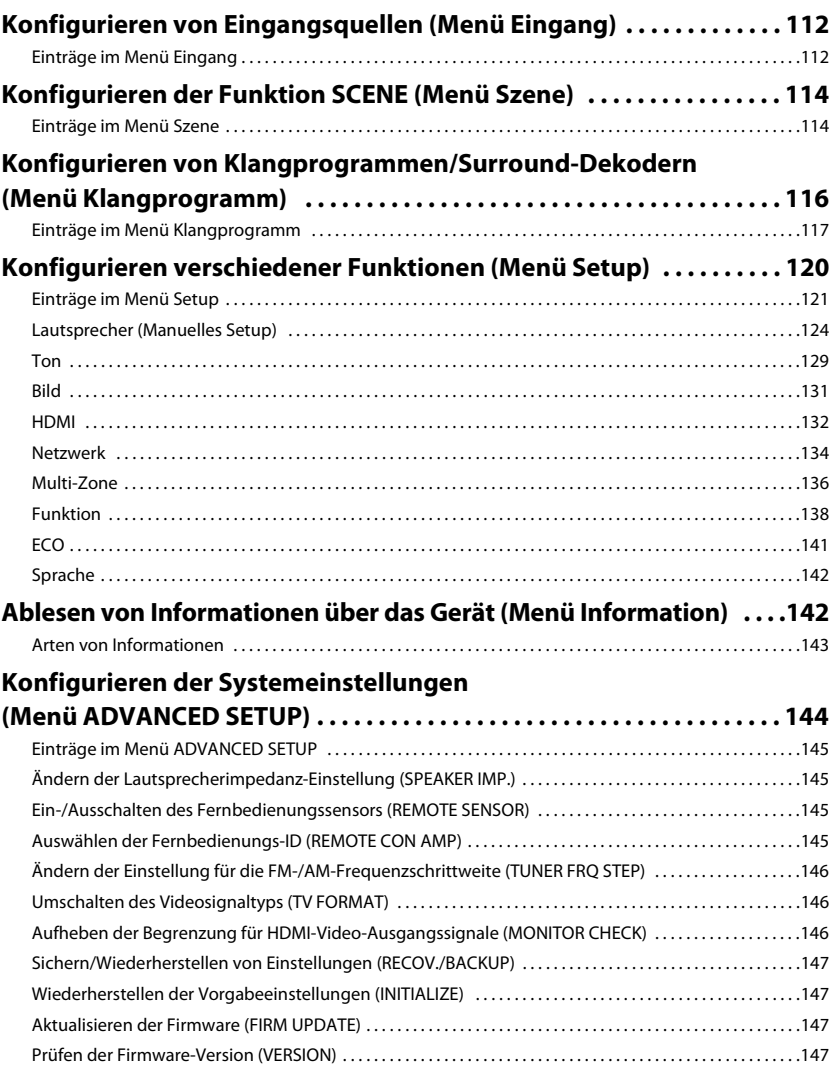

112

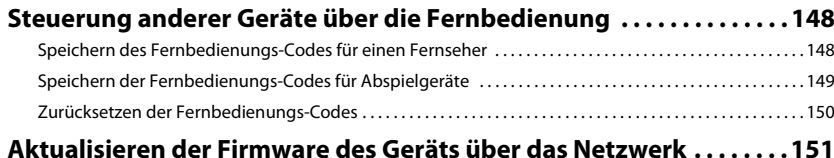

#### **ANHANG** 152

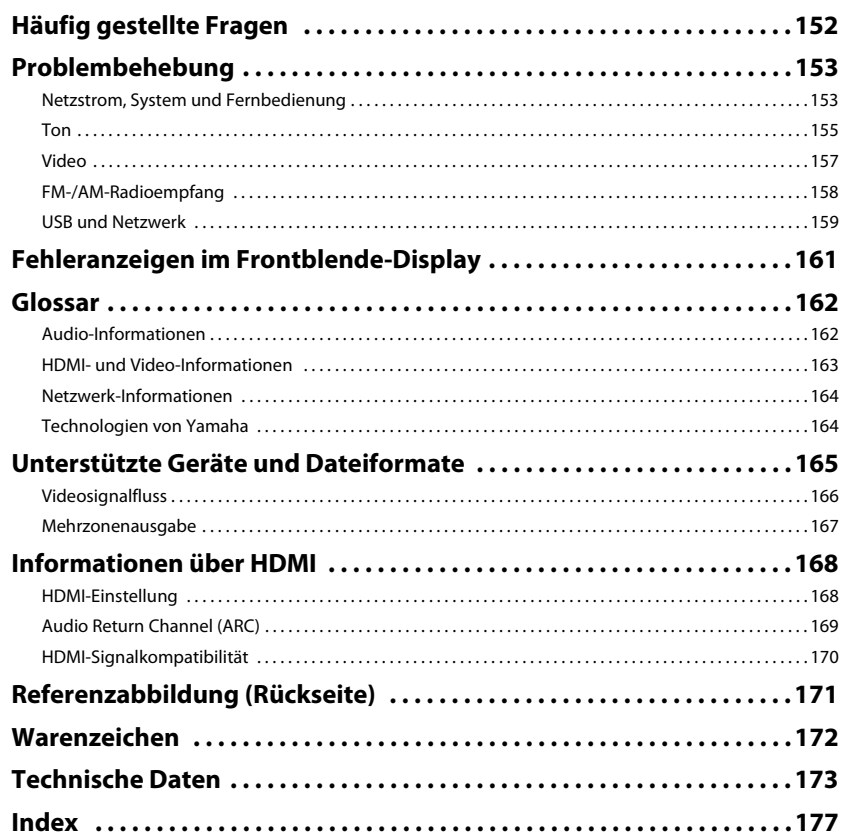

### <span id="page-4-0"></span>**Zubehör**

Prüfen Sie, ob das folgende Zubehör im Lieferumfang des Produkts enthalten ist.

#### $\Box$  Fernbedienung

#### $\Box$  Batterien (AAA, R03, UM-4) (x2)

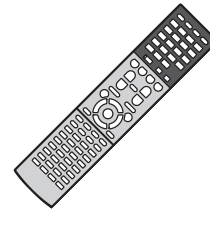

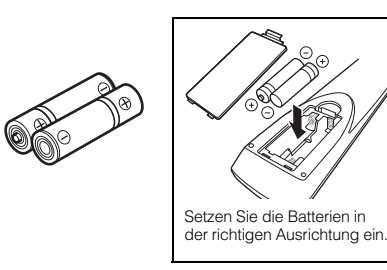

#### AM-Antenne FM-Antenne

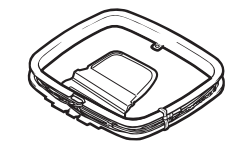

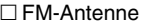

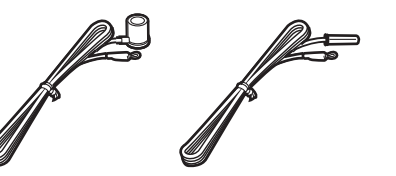

\* Je nach Erwerbsort wird eines der beiden obigen Zubehörteile mitgeliefert.

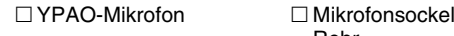

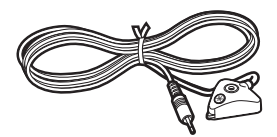

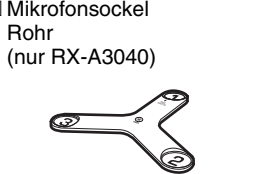

\*Zur Winkel-/Höhenmessung bei der Verwendung von YPAO.

#### Drahtlos-Antenne Netzkabel

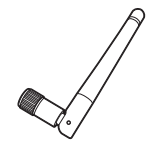

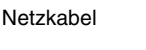

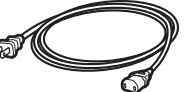

\* Je nach Erwerbsort ist das mitgelieferte Netzkabel unterschiedlich ausgeführt.

#### $\square$  CD-ROM

- (Bedienungsanleitung)
- Sicherheitsbroschüre
- 
- 
- $\Box$  Anleitung zur Schnelleinrichtung

<span id="page-4-1"></span>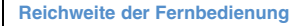

• Richten Sie die Fernbedienung während der Bedienung stets direkt auf den Fernbedienungssensor am Gerät, und bleiben Sie innerhalb der unten dargestellten Reichweite.

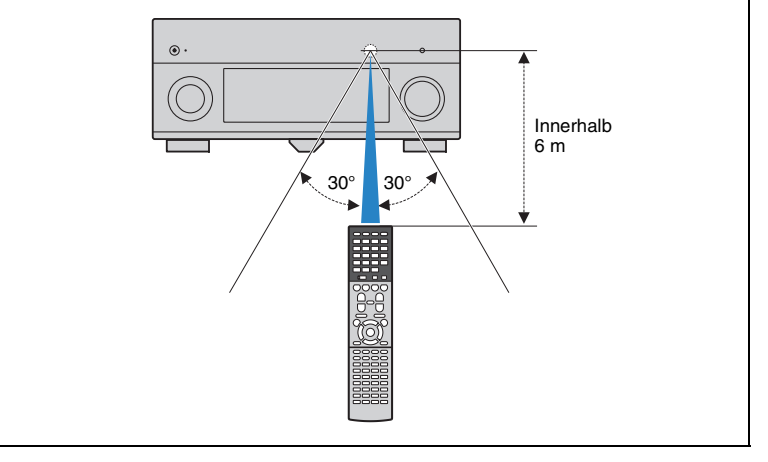

- • Die Abbildungen des Hauptgeräts in diesem Handbuch stammen vom RX-A3040 (US)-Modell, falls nicht anders angegeben.
- •Einige Funktionsmerkmale stehen in bestimmten Regionen nicht zur Verfügung.
- Änderungen der technischen Daten und des äußeren Erscheinungsbilds zur Produktverbesserung können jederzeit und ohne Vorankündigung erfolgen.
- Diese Anleitung beschreibt die Bedienvorgänge unter Verwendung der Fernbedienung.
- In dieser Anleitung werden "iPod", "iPhone" und "iPad" gemeinsam als "iPod" bezeichnet. "iPod" steht für die Geräte "iPod", "iPhone" und "iPad", falls nicht anders angegeben.
- •zeigt Vorsichtsmaßnahmen und Funktionsbeschränkungen für das Gerät an.
- •zeigt zusätzliche Erklärungen für eine bessere Bedienung an.

# <span id="page-5-0"></span>**FUNKTIONEN**

### <span id="page-5-1"></span>**Was Sie mit dem Gerät machen können**

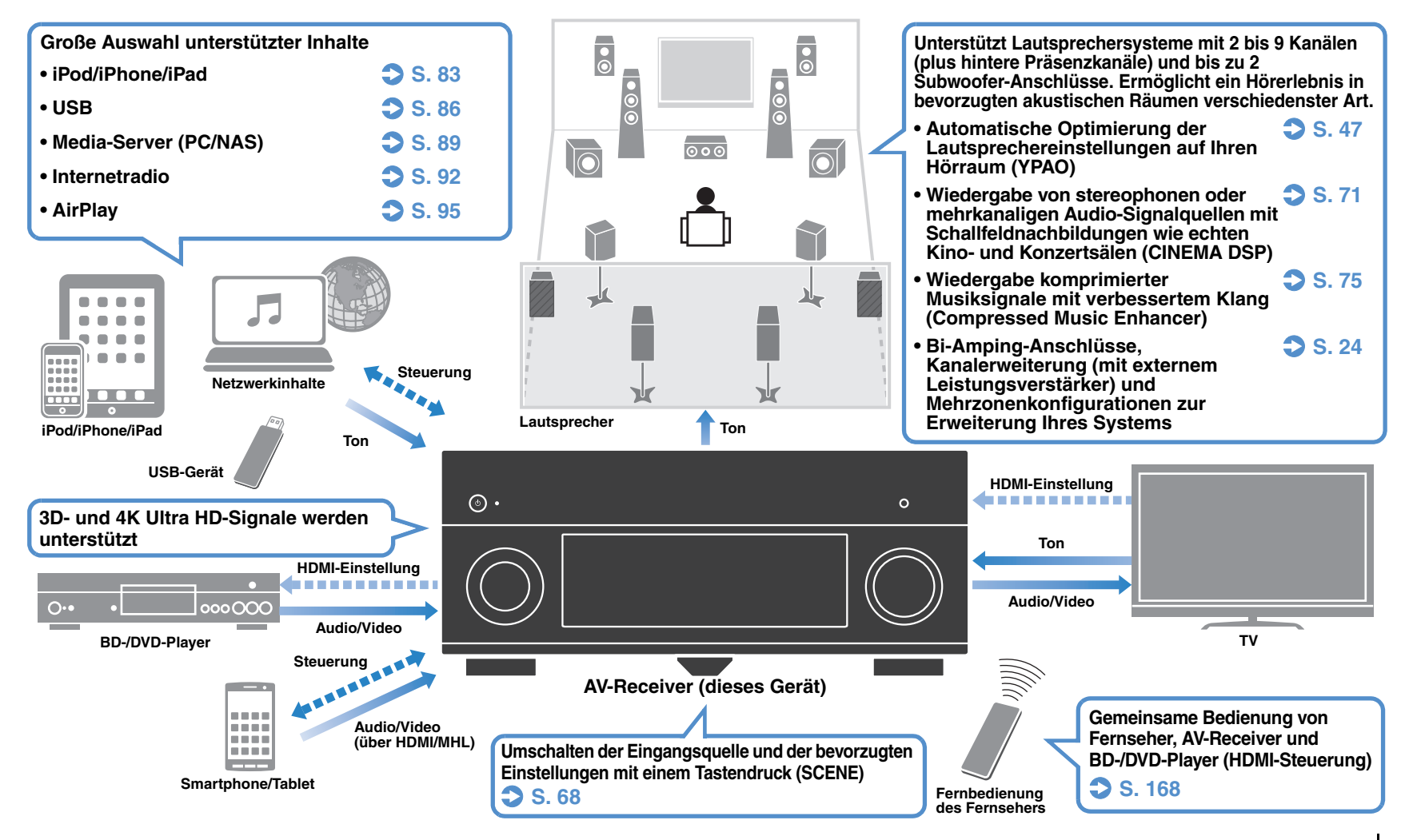

#### ❑ **Anschließen verschiedener Geräte (S. [38](#page-37-2))**

Mehrere HDMI-Buchsen sowie verschiedene Ein- und Ausgangsbuchsen am Gerät erlauben den Anschluss von Videogeräten (wie BD-/DVD-Player), Audiogeräten (wie CD-Player), Spielekonsolen, Camcordern und anderen Geräten.

#### ❑ **Wiedergabe des Fernsehtons im Surround-Sound über eine einzige HDMI-Kabelverbindung (Audio Return Channel: ARC) (S. [35](#page-34-1))**

Bei Verwendung eines ARC-kompatiblen Fernsehers benötigen Sie lediglich ein HDMI-Kabel für die Ausgabe von Videosignalen am Fernseher, für die Eingabe von Audiosignalen vom Fernseher und für die Übertragung von HDMI-Steuersignalen.

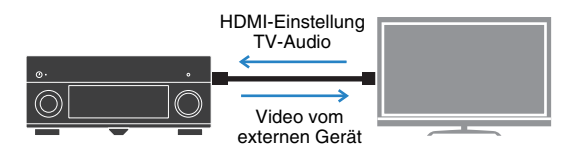

#### ❑ **Verschiedene Drahtlos-Verbindungsmethoden (S. [59](#page-58-2))**

Dieses Gerät unterstützt Wi-Fi, wodurch eine Verbindung mit Ihrem Wireless-Router (Access Point) ohne Netzwerkkabel möglich ist. Mit Wireless Direct kann außerdem ein Mobilgerät ohne Router direkt mit diesem Gerät verbunden werden.

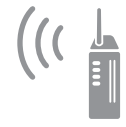

Wi-Fi oder Wireless Direct

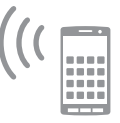

#### ❑ **Surround-Wiedergabe mit 5 vorne aufgestellten Lautsprechern (S. [73](#page-72-0))**

Falls Sie hinten im Raum nicht über den notwendigen Platz verfügen, können Sie Ihre Surround-Lautsprecher vorne aufstellen und dennoch mit 5 vorne aufgestellten Lautsprechern mehrkanaligen Surround-Sound erleben (Virtual CINEMA FRONT).

#### ❑ **Bedienung externer Geräte mit der mitgelieferten Fernbedienung (S. [148\)](#page-147-2)**

Sie können die mitgelieferte Fernbedienung zur Bedienung externer Geräte (wie TV oder BD-/DVD-Player) nutzen, wenn Sie die Fernbedienungs-Codes der externen Geräte speichern.

#### ❑ **Geringe Leistungsaufnahme (S. [141](#page-140-1))**

Der ECO-Modus (Energiesparfunktion) verringert den Energieverbrauch des Geräts.

#### ❑ **Einfache Bedienung und drahtlose Musikwiedergabe vom iPhone oder Android™-Gerät**

Mit der Smartphone-/Tablet-Anwendung "AV CONTROLLER" können Sie dieses Gerät über ein iPhone, iPad, iPod touch oder Android-Gerät bedienen. Besuchen Sie die Yamaha Website für Einzelheiten.

### **Nützliche Tipps**

#### **Ich möchte ein Wiedergabegerät anschließen: Video über HDMI, und Audio ohne HDMI...**

Verwenden Sie "Audioauswahl" im Menü "Optionen", um die Art der zu verwendenden Audio-Eingangsbuchse für die entsprechende Eingangsquelle auszuwählen (S. [110](#page-109-0)).

#### **Video und Audio (Bild und Ton) sind nicht synchron...**

Verwenden Sie "Lippensynchronisation" im "Setup"-Menü, um die Verzögerung zwischen der Video- und Audioausgabe einzustellen (S. [129](#page-128-1)).

#### **Ich möchte den Ton aus den Fernsehlautsprechern hören...**

Verwenden Sie "Audio Ausgang" im "Setup"-Menü, um das Ausgabeziel für die dem Gerät zugeführten Signale auszuwählen (S. [133](#page-132-0)). Ihre Fernsehlautsprecher können als Ausgabeziel ausgewählt werden.

#### **Ich möchte mehr Bässe…**

Stellen Sie "Extra Bass" im Menü "Optionen" auf "Ein" ein, um verbesserte Bässe zu erleben (S. [109](#page-108-0)).

#### **Ich möchte die Sprache des Bildschirmmenüs ändern...**

Verwenden Sie "Sprache" im "Setup"-Menü, um eine der Sprachen Englisch, Japanisch, Französisch, Deutsch, Spanisch, Russisch oder Chinesisch auszuwählen (S. [46](#page-45-1)).

#### **Ich möchte die Firmware aktualisieren...**

Verwenden Sie "FIRM UPDATE" im Menü "ADVANCED SETUP", um die Firmware des Geräts (S. [147](#page-146-4)) zu aktualisieren. Wenn das Gerät mit dem Internet verbunden ist, wird eine Meldung auf dem Fernseher angezeigt, wenn eine Firmware-Aktualisierung verfügbar ist (S. [151](#page-150-1)).

#### **Es gibt viele weitere Funktionen, um spezielle Einstellungen des Geräts vorzunehmen. Näheres erfahren Sie auf den folgenden Seiten.**

- Eingangseinstellungen (S. [112](#page-111-3))
- SCENE-Einstellungen (S. [114](#page-113-2))
- Einstellen von Klangprogramm und Surround-Dekoder (S. [117](#page-116-1))
- Einstellen verschiedener Funktionen (S. [121](#page-120-1))
- Anzeige von Informationen (wie Audiosignal und Videosignal) (S. [143](#page-142-1))
- Systemeinstellungen (S. [145](#page-144-4))

### **CINEMA DSP**

Das aufregende Gefühl, in einem Konzertsaal zu sitzen, und die machtvollen Sinneseindrücke im Kino – wir alle würden diese Erfahrung gerne in unser Wohnzimmer holen. Yamaha hat das Ziel der Erfüllung dieser Wünsche über 20 Jahre verfolgt, und dessen Umsetzung wurde nun verwirklicht in den AV-Receivern von Yamaha.

### **Was ist ein Schallfeld?**

Wir nehmen den Klang einer Stimme oder eines Instruments nicht nur direkt von der Schallquelle auf, sondern auch den reflektierten oder "Hall"-Klang, der von den Wänden oder der Decke des Raumes zurückgeworfen wird. Der Charakter des reflektierten oder Hallklangs wird von der Form, Größe und den Materialien im Gebäude beeinflusst, und erst all diese Klänge gemeinsam vermitteln uns den Eindruck, an diesem bestimmten Ort zu sein. Diesen einzigartigen akustischen Charakter eines bestimmten Ortes nennen wir das "Schallfeld".

#### **Konzeptbild des Schallfelds eines Konzertsaals**

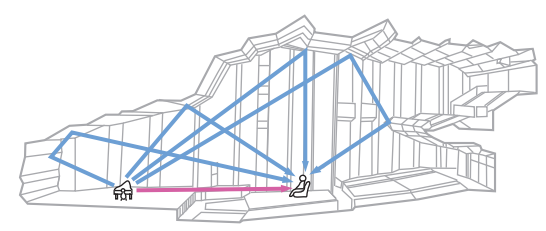

**Konzeptbild eines vom Gerät erzeugten Schallfelds**

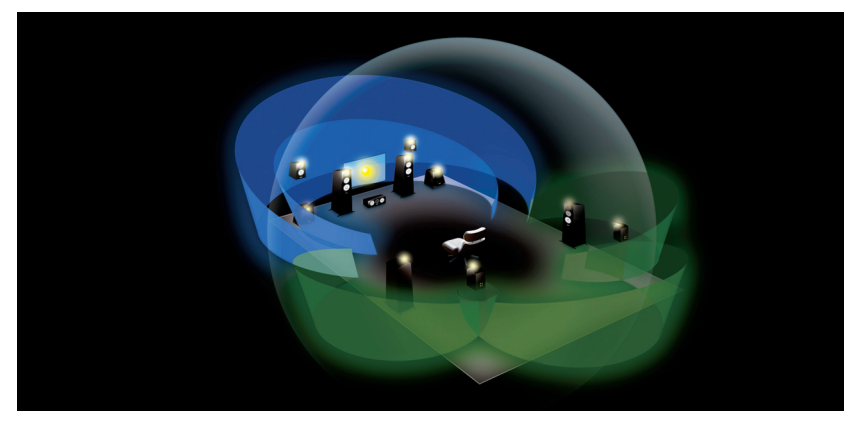

### **CINEMA DSP/CINEMA DSP 3D**

Yamaha hat eine riesige Menge akustischer Daten gesammelt durch Analyse echter Schallfelder von Konzertsälen und Auftrittsorten in aller Welt. "CINEMA DSP" ermöglicht die Anwendung dieser Daten für die Erstellung von Schallfeldern. Dieses Gerät enthält eine Vielzahl von Klangprogrammen, die CINEMA DSP verwenden.

Durch Auswahl eines Klangprogramms, das sich für den Inhalt der jeweiligen Wiedergabequelle wie Filme, Musik oder Spiele eignet, können Sie die akustische Wirksamkeit dieser Inhalte maximieren. (Beispielsweise kann ein Klangprogramm, das für Filme erstellt wurde, Ihnen den Eindruck vermitteln, Sie befänden sich mitten in der jeweils aktuell dargestellten Szene.)

Zusätzlich nutzt die Funktion "CINEMA DSP 3D" dreidimensionale Schallfelddaten, welche die Höhenachse berücksichtigen und dadurch ein noch realistischeres Schallfeld und Raumgefühl vermitteln.

### **CINEMA DSP HD3**

RX-A3040

"CINEMA DSP HD³" stellt die Spitze der Technologie der 3D-Schallfeldwiedergabe von Yamaha dar. Dieses Programm zieht alle Vorteile aus der riesigen Datenmenge aus akustischen Reflexionen, die im Schallfeld enthalten sind. Mit Unterstützung der Signalausgabe für hintere Präsenzlautsprecher bietet es mehr als doppelt so viele Möglichkeiten der Erzeugung akustischer Reflexionen wie das herkömmliche CINEMA DSP 3D, wodurch zusammen mit der Möglichkeit der Wiedergabe mit hohen Abtastraten ein erstaunlich natürliches und kraftvolles Schallfeld entsteht.

#### **Fähigkeit zur Reproduktion von Reflexionen** (wenn das Klangprogramm "Hall in Munich" gewählt ist)

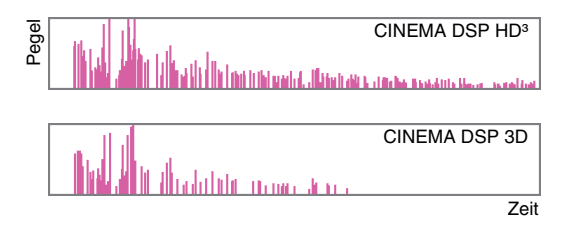

### **YPAO**

YPAO ist das originale automatische Kalibrierungssystem von Yamaha zur Optimierung des Sounds und Ihres Surround-Umfelds durch den Einsatz von Mikrofonmessungen. Durch die automatische Anpassung verschiedener Lautsprechereinstellungen und des Klangfelds kann ein ideales Hörumfeld geschaffen werden, das die Tonqualität der Inhaltswiedergabe maximiert.

### **YPAO-R.S.C.**

In einem typischen Wohnumfeld leidet der Sound an solchen Problemen wie einem undeutlichen Niederfrequenzbereich oder unsauberen akustischen Klangbild aufgrund unerwünschter Schallreflektionen von den

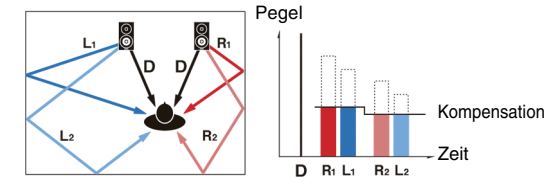

Wänden und der Decke. "YPAO-R.S.C." ist eine Technologie, die nur unerwünschte Reflektionen reduziert und eine akustische Perfektion für Ihr Hörumfeld schafft.

### **YPAO-Volume**

YPAO-Volume passt automatisch die Hoch- und Niederfrequenzpegel bei jeder Lautstärke an, sodass Sie auch bei niedriger Lautstärke einen natürlichen Klang erhalten.

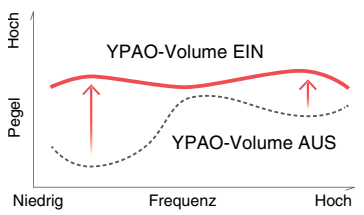

### **YPAO 3D-Messung**

RX-A3040

Die Richtungen (Einfallwinkel) von den vorderen, Surround- und Präsenzlautsprechern sowie die Höhe der Präsenzlautsprecher an der Hörposition werden gemessen, und es erfolgt eine Kompensation, um die Wirksamkeit des 3D-Schallfelds vom CINEMA DSP zu maximieren.

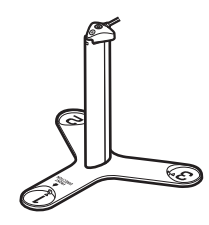

### **Unvergleichliche Ton- und Bildqualität**

### **Hochauflösender Music Enhancer**

Für unkomprimierte Inhalte mit 44,1/48 kHz wie CD Audio (2-Kanal-PCM) oder FLAC-Dateien kann eine Sampling-Raten-Erweiterung auf 96 kHz / 24-Bit erfolgen, welche die musikalische Ausdruckskraft der Originalinhalte erhöht (S. [109](#page-108-1))

#### **Vor der Verarbeitung**

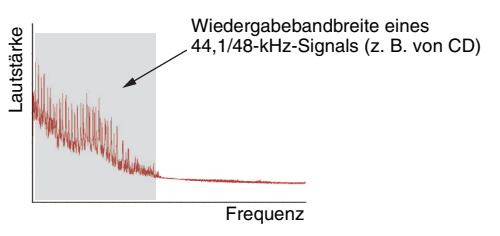

#### **Nach der Verarbeitung**

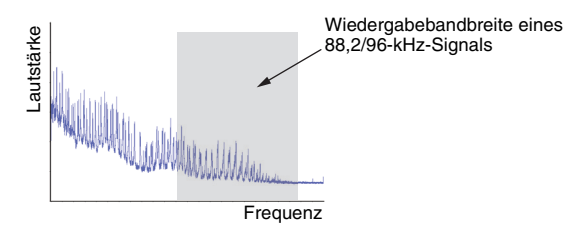

### **Qualitativ hochwertige Videoverarbeitung**

Von Digital Video mit niedriger Qualität bis hin zu BD (Blu-ray-Disc)-Bildern können alle Inhalte mit hoher Bildqualität wiedergegeben werden (S. [131](#page-130-1)).

- Bewegungs- und kantenadaptives De-Interlacing
- Multikadenz-Erkennung (einschließlich 3-2-Pull-down)
- Bis zu 6 Voreinstellungen, die getrennt für jede Eingangsquelle angewendet werden können.

Sie können auch Feineinstellungen wie Detailanreicherung und Randschärfe vornehmen.

### **Erweiterbar für verschiedenste Anforderungen**

### **Unterstützung für Bi-Amp-Verkabelung und Erweiterung durch externe Leistungsverstärker**

Um noch höhere Tonqualität zu erhalten, können Sie Front-Lautsprecher anschließen, die eine Endstufenerweiterung unterstützen, oder Ihr System durch einen externen Leistungsverstärker (z. B. einen Hi-Fi-Verstärker) ergänzen.

Näheres hierzu siehe ["Erweiterte Lautsprecherkonfiguration" \(S.](#page-23-1) 24).

#### **Die beste Erweiterbarkeit bei Yamaha**

Durch Anschluss eines externen

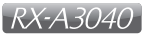

Leistungsverstärkers können Sie die höchste Vollendung von CINEMA DSP genießen: ein dreidimensionales 11.2-Kanal-Schallfeld.

#### **(Beispiel)**

#### Externer Leistungsverstärker

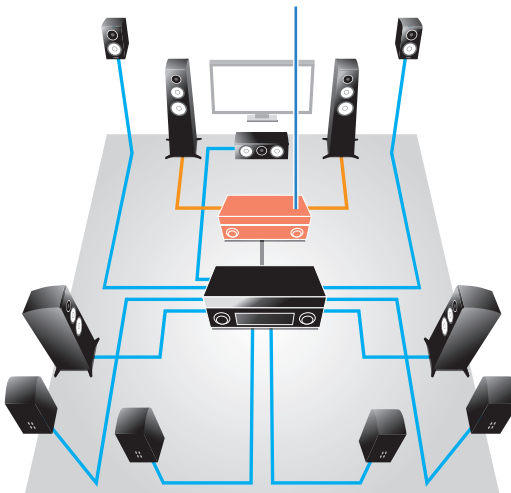

### **Multi-Zone-Funktion**

Mit der Multi-Zone-Funktion (S. [97](#page-96-2)) können Sie gleichzeitig verschiedene Eingangsquellen in dem Raum, in dem sich das Gerät befindet (Hauptzone), und in anderen Räumen wiedergeben (z. B. in Zone2).

(Die folgenden Beispiele zeigen die Anwendung.)

#### **Genießen von Musik mittels Lautsprechern in anderen Räumen**

Während Sie Sie die mehrkanalige Wiedergabe in Ihrem Wohnzimmer genießen, können Sie die Musik mittels Lautsprechern auch in einem anderen Raum hören.

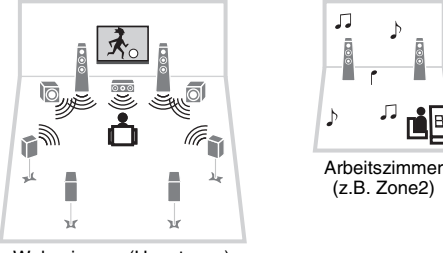

Wohnzimmer (Hauptzone)

#### **Betrachten von Videos auf einem Fernseher in einem anderen Raum (HDMI-Verbindung)**

Während Sie Sie die mehrkanalige Wiedergabe in Ihrem Wohnzimmer genießen, können Sie über HDMI zugeführte Videos und Musik auf einem Fernseher in einem anderen Raum sehen/hören.

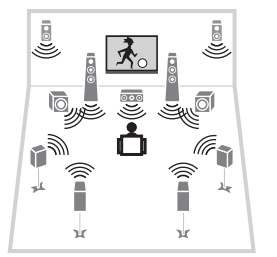

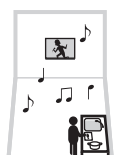

Küche (z.B. Zone4)

Wohnzimmer (Hauptzone)

### <span id="page-10-0"></span>**Bezeichnungen und Funktionen der Teile**

### <span id="page-10-1"></span>**Frontblende**

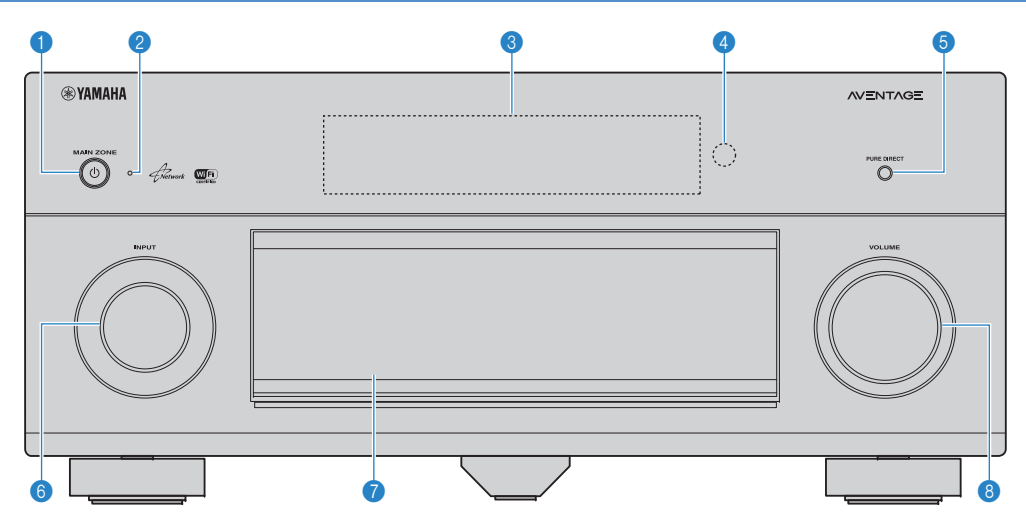

#### **1** Taste MAIN ZONE  $\bigcirc$

Schaltet das Gerät ein und aus (Bereitschaft).

#### 2 **Bereitschaftsanzeige**

Leuchtet, wenn sich das Gerät im Bereitschaftsmodus befindet und eine der folgenden Bedingungen zutrifft.

- HDMI-Einstellung ist aktiviert (S. [132](#page-131-1))
- Standby Durchleitung ist aktiviert (S. [133\)](#page-132-1)
- Netzwerk Standby ist aktiviert (S. [134](#page-133-1))
- Ein iPod wird aufgeladen (S. [83](#page-82-4))

#### 3 **Frontblende-Display**

Zeigt Informationen an (S. [13](#page-12-0)).

#### 4 **Fernbedienungssensor**

Empfängt Signale von der Fernbedienung ([S.](#page-4-1) 5).

#### **6 Taste PURE DIRECT**

Schaltet den Pure Direct-Modus ein/aus (S. [75](#page-74-3)).

#### 6 **Regler INPUT**

Wählt eine Eingangsquelle aus.

#### 7 **Frontblendenklappe**

Für den Schutz von Bedienelementen und Buchsen (S. [12\)](#page-11-0).

#### **8 Regler VOLUME**

Stellt die Lautstärke ein.

#### **Öffnen der Frontblendenklappe**

• Die Bedienelemente und Buchsen hinter der Frontblende sind durch leichten Druck auf die Klappe zugänglich. Halten Sie die Klappe geschlossen, wenn die Bedienelemente und Buchsen nicht in Benutzung sind. (Achten Sie darauf, sich nicht die Finger einzuklemmen.)

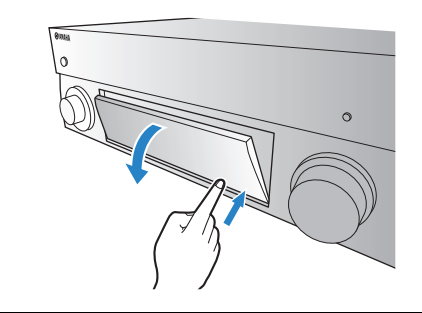

### <span id="page-11-0"></span>■ **Das Innere der Frontblendenklappe**

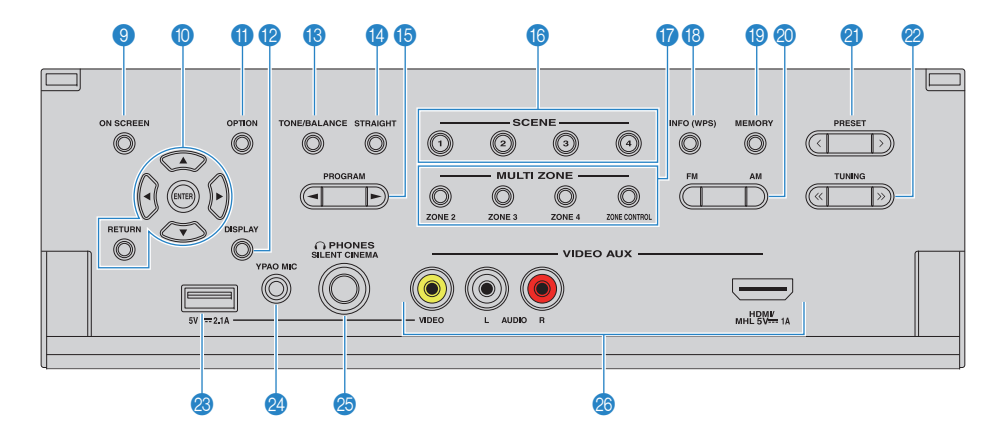

#### 9 **Taste ON SCREEN**

Zeigt das Bildschirmmenü am Fernseher an.

#### 0 **Menübedientasten**

**Cursortasten** Wählen ein Menü oder einen Parameter aus. **ENTER** Bestätigt einen ausgewählten Eintrag. **RETURN**Kehrt zurück zum vorherigen Bildschirm.

#### **1** Taste OPTION

Zeigt das Option-Menü an (S. [107](#page-106-2)).

#### **B** Taste DISPLAY

Zeigt Statusinformationen auf dem Fernseher an (S. [106](#page-105-3)).

#### **C** Taste TONE/BALANCE

Stellt die Höhen- und Tiefen-Frequenzbereiche des ausgegebenen Klangs ein (S. [108](#page-107-0)). Stellt für Zone2 oder Zone3 das Lautstärkeverhältnis zwischen linkem und rechtem Kanal ein (S. [102](#page-101-0)).

#### **<sup>@</sup>** Taste STRAIGHT

Schaltet den Straight-Dekodermodus ein/aus (S. [74](#page-73-1)).

#### **B** Tasten PROGRAM

Wählen ein Klangprogramm und einen Surround-Dekoder aus (S. [70](#page-69-1)).

#### **G** Tasten SCENE

Wählen die gespeicherte Eingangsquelle, das Klangprogramm sowie verschiedene andere Einstellungen mit einem Tastendruck aus. Schalten außerdem das Gerät ein, wenn es sich im Bereitschaftsmodus befindet (S. [68](#page-67-1)).

#### **G** Tasten MULTI ZONE

**ZONE 2–4**Schaltet die Audioausgabe für jede

Zone ein und aus (S. [101](#page-100-1)). **ZONE CONTROL** Schaltet die Zone um, die durch die

Tasten und Regler an der Frontblende gesteuert wird (S. [101](#page-100-1)).

#### **B** Taste INFO (WPS)

Schaltet die am Frontblende-Display angezeigten Informationen um (S. [106](#page-105-4)). Ruft das Setup der Drahtlos-Netzwerkverbindung (WPS Konfiguration per Knopfdruck) auf, wenn 3 Sekunden lang gedrückt gehalten (S. [61](#page-60-0)).

#### **B** Taste MEMORY

Speichert FM-/AM-Sender als Festsender (S. [77](#page-76-1)).

#### **@ Tasten FM und AM**

Schalten zwischen FM (UKW) und AM (MW) um (S. [76](#page-75-3)).

#### **20 Tasten PRESET**

Wählen einen FM-/AM-Festsender aus (S. [77](#page-76-2)).

#### **22 Tasten TUNING**

Wählen die Empfangsfrequenz aus (S. [76](#page-75-3)).

#### **Buchse USB**

Für den Anschluss eines USB-Speichergerätes (S. [86](#page-85-4)) oder iPods (S. [83](#page-82-4)).

#### **2** Buchse YPAO MIC

Für den Anschluss des mitgelieferten YPAO-Mikrofons (S. [47](#page-46-1)).

#### **Buchse PHONES**

Zum Anschließen eines Kopfhörers.

#### **<sup>8</sup>** Buchsen VIDEO AUX

Für den Anschluss eines Geräts wie Camcorder, Spielekonsole (S. [40](#page-39-1), [41](#page-40-0)) oder Smartphone (S. [41](#page-40-1)).

### <span id="page-12-0"></span>**Frontblende-Display (Anzeigen)**

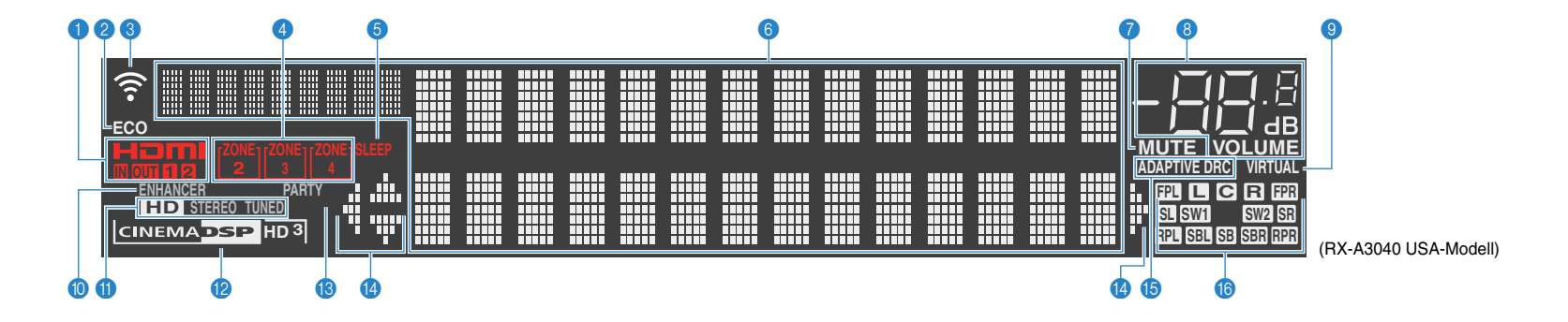

#### 1 **HDMI**

Leuchtet auf, wenn HDMI-Signale empfangen oder ausgegeben werden.

#### **IN**

Leuchtet auf, wenn HDMI-Signale empfangen werden.

#### **OUT1/OUT2**

Zeigt die Buchsen HDMI OUT an, die momentan ein HDMI-Signal ausgeben.

#### 2 **ECO**

Leuchtet, wenn sich das Gerät im ECO-Modus befindet (S. [141](#page-140-1)).

#### 3 **Signalstärkeanzeige**

Zeigt die Stärke des Drahtlos-Netzwerksignals an (S. [59](#page-58-2)).

#### 4 **Anzeigen ZONE**

Leuchtet, wenn Zone2, Zone3 oder Zone4 aktiviert ist (S. [101](#page-100-1)).

#### 5 **SLEEP**

Leuchtet, wenn der Einschlaf-Timer eingeschaltet ist.

#### 6 **Informationsanzeige**

Zeigt den aktuellen Status an (z. B. Name des Eingangs, Name des Klangmodus' usw.). Sie können die Informationen mit INFO umschalten (S. [106](#page-105-4)).

#### 7 **MUTE**

Blinkt, wenn der Ton stummgeschaltet ist.

#### 8 **Lautstärkeanzeige**

Zeigt die momentane Lautstärke an.

#### 9 **VIRTUAL**

Leuchtet, wenn Virtual Presence Speaker (VPS) (S. [71\)](#page-70-1) oder die virtuelle Surround-Verarbeitung (S. [73](#page-72-0)) aktiv ist.

#### 0 **ENHANCER**

Leuchtet, wenn Compressed Music Enhancer (S. [75](#page-74-2)) aktiv ist.

#### A **STEREO**

Leuchtet, wenn eine UKW-Stereosendung empfangen wird.

#### **TUNED**

Leuchtet, wenn das Signal eines UKW-/MW-Senders empfangen wird.

#### **HD**

(Nur USA-Modell) Leuchtet, wenn das Signal eines HD Radio-Senders empfangen wird.

#### B **CINEMA DSP-Anzeige**

(RX-A3040)

"CINEMA DSP HD" leuchtet, wenn CINEMA DSP (S. [71](#page-70-1)) aktiv ist. .CINEMA DSP **HD<sup>3</sup>** leuchtet, wenn CINEMA DSP HD<sup>3</sup> eingeschaltet ist.

#### (RX-A2040)

"CINEMA DSP" leuchtet, wenn CINEMA DSP (S. [71](#page-70-1)) aktiv ist. "CINEMA DSP 3<sup>"</sup> leuchtet, wenn CINEMA DSP 3D eingeschaltet ist.

#### C **PARTY**

Leuchtet, wenn sich das Gerät im Party-Modus befindet. (S. [102](#page-101-1))

#### D **Cursor-Anzeigen**

Zeigen an, dass die Cursortasten auf der Fernbedienung bedient werden können.

#### **B** ADAPTIVE DRC

Leuchtet, wenn Adaptive DRC (S. [108](#page-107-1)) aktiv ist.

#### **6** Lautsprecheranzeigen

Geben an, an welchen Lautsprecherklemmen Signale ausgegeben werden.

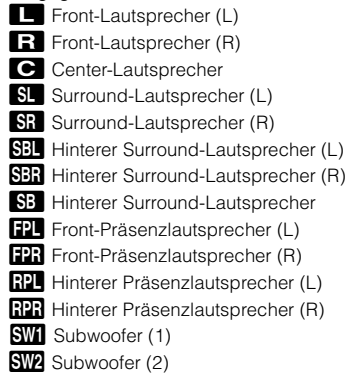

<span id="page-13-0"></span>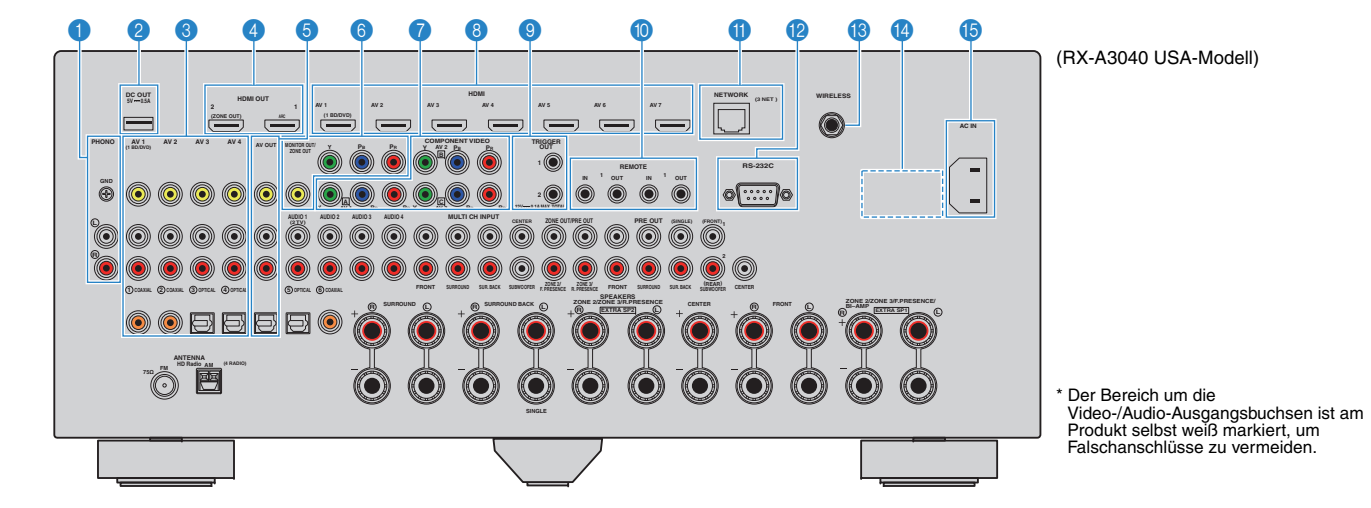

#### **1 Buchsen PHONO**

Für den Anschluss eines Plattenspielers (S. [39](#page-38-1)).

#### 2 **Buchse DC OUT**

Zum Anschließen optionalen Zubehörs.

#### 3 **Buchsen AV 1–4**

Für den Anschluss von Video-/Audio-Abspielgeräten und zur Eingabe von Video-/Audiosignalen (S. [38](#page-37-3)).

#### 4 **Buchse HDMI OUT 1**

Für den Anschluss eines HDMI-kompatiblen Fernsehers und zur Ausgabe von Video-/Audiosignalen (S. [35](#page-34-1)). Bei Verwendung von ARC kann das Audiosignal des Fernsehers auch durch die Buchse HDMI OUT 1 zugeführt werden.

#### **Buchse HDMI OUT 2 (ZONE OUT)**

Für den Anschluss an einen HDMI-kompatiblen Fernseher und die Ausgabe von Video-/Audiosignalen (S. [37](#page-36-0)) bzw. für den Anschluss an ein HDMI-kompatibles Gerät, das in Zone2 oder Zone4 verwendet wird (S. [99](#page-98-0)).

#### 5 **Buchsen AV OUT**

Für die Ausgabe von Video/Audio an ein Aufnahmegerät (z. B. einen Videorekorder) (S. [44](#page-43-3)).

#### **6 Buchsen MONITOR OUT/ZONE OUT (Komponenten-/Composite-Video)**

Für den Anschluss an einen Fernseher, der Komponenten-/Composite-Videosignale unterstützt (S. [36](#page-35-0)) bzw. für den Anschluss an einen Videomonitor, der in Zone2 oder Zone3 verwendet wird (S. [99](#page-98-1)).

#### **Buchsen COMPONENT VIDEO (AV 1-3)**

Für den Anschluss von Video-Abspielgeräten mit Komponentenvideoausgängen und zur Eingabe von Videosignalen (S. [38](#page-37-4)).

#### 8 **Buchsen HDMI (AV 1–7)**

Für den Anschluss HDMI-kompatibler Abspielgeräte und zur Eingabe von Video-/Audiosignalen (S. [38\)](#page-37-5).

#### 9 **Buchsen TRIGGER OUT 1–2**

Für den Anschluss von Geräten, welche die Triggerfunktion unterstützen (S. [45](#page-44-2)).

#### 0 **Buchsen REMOTE IN/OUT 1–2**

Für den Anschluss an einen Infrarotsignal-Empfänger/-Sender, der Ihnen ermöglicht, dieses und andere Geräte von einem anderen Raum aus zu bedienen (S. [100](#page-99-0)).

#### **6** Buchse NETWORK

Zum Anschließen an ein Netzwerk über ein Netzwerkkabel (S. [43](#page-42-3)).

#### B **Anschluss RS-232C**

Dies ist ein zusätzlicher Steuerungsanschluss für angepasste Installationen. Bitte sprechen Sie mit Ihrem Händler.

#### **B** Buchse WIRELESS

Für den Anschluss der mitgelieferten Drahtlos-Antenne (S. [43](#page-42-4)).

#### **@ VOLTAGE SELECTOR**

(Nur Universalmodell) Wahlschalter zur Anpassung auf Ihre örtliche Netzspannung (S. [45](#page-44-3)).

#### **B** Buchse AC IN

Für den Anschluss des mitgelieferten Netzkabels (S. [45](#page-44-3)).

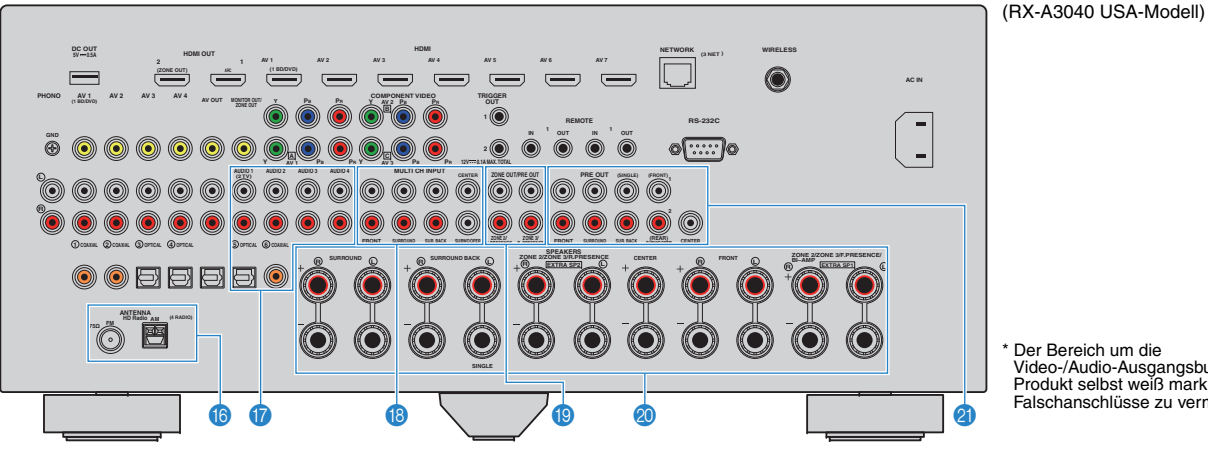

\* Der Bereich um die Video-/Audio-Ausgangsbuchsen ist am Produkt selbst weiß markiert, um Falschanschlüsse zu vermeiden.

#### **6** Buchsen ANTENNA

Für den Anschluss von FM- und AM-Antennen (S. [42](#page-41-1)).

#### G **Buchsen AUDIO 1–4**

Für den Anschluss von Audio-Abspielgeräten und zur Eingabe von Audiosignalen (S. [39](#page-38-1)).

#### **B** Buchsen MULTI CH INPUT

Für den Anschluss an ein Gerät, das eine Mehrkanal-Ausgabe unterstützt, und zur Eingabe von Audiosignalen (S. [44](#page-43-4)).

#### **Buchsen ZONE OUT/PRE OUT (RX-A3040)**

Für den Anschluss an einen externen Verstärker, der in Zone2 oder Zone3 verwendet wird, und Audioausgabe (S. [98](#page-97-1)) bzw. für den Anschluss an einen externen Verstärker für vordere oder hintere Präsenzkanäle (S. [33](#page-32-0)).

#### **Buchsen ZONE OUT (RX-A2040)**

Für den Anschluss an einen externen Verstärker, der in Zone2 oder Zone3 verwendet wird, und Audioausgabe (S. [98](#page-97-1)).

#### **<sup>20</sup> Anschlüsse SPEAKERS**

Für den Anschluss von Lautsprechern (S. [18](#page-17-1)).

#### **Buchsen PRE OUT**

Für den Anschluss eines aktiven Subwoofers (S. [22\)](#page-21-0) oder eines externen Leistungsverstärkers (S. [33\)](#page-32-0).

### <span id="page-15-0"></span>**Fernbedienung**

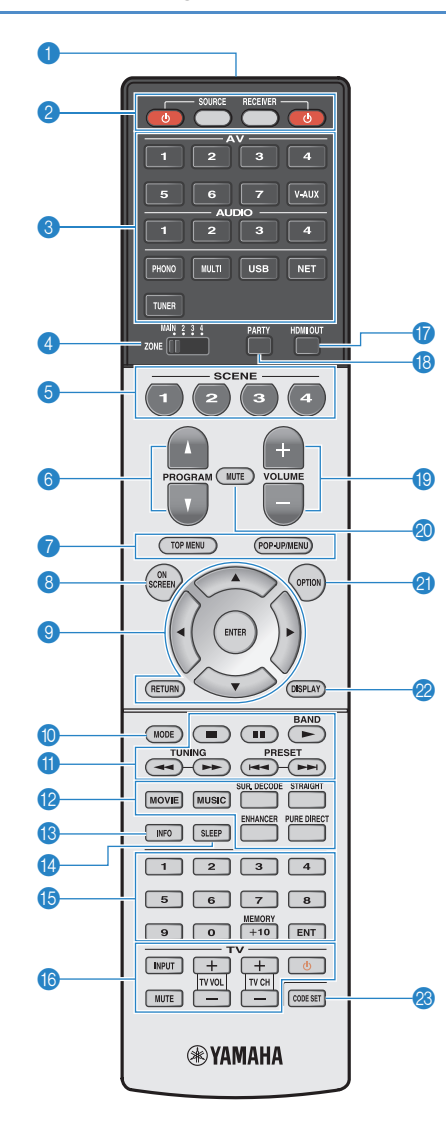

#### **1** Fernbedienungssignal-Sender Sendet Infrarotsignale.

**2** Taste SOURCE ①

Schaltet ein externes Gerät ein/aus.

#### **Taste SOURCE**

Stellt die Fernbedienung auf die Steuerung externer Geräte ein (S. [149](#page-148-1)). Diese Taste leuchtet grün, wenn gedrückt.

#### **Taste RECEIVER**

Stellt die Fernbedienung für die Steuerung des Geräts ein (S. [149](#page-148-1)). Diese Taste leuchtet orange, wenn gedrückt.

#### Taste RECEIVER **①**

Schaltet das Gerät ein und aus (Bereitschaft).

#### 3 **Eingangswahltasten**

Wählen eine Eingangsquelle für die Wiedergabe aus.

- **AV 1–7**Buchsen AV 1–7
- **V-AUX**Buchsen VIDEO AUX (an der Frontblende)
- **AUDIO 1–4** Buchsen AUDIO 1–4
- **PHONO**Buchsen PHONO
- **MULTI**Buchsen MULTI CH INPUT
- **USB**Buchsen USB (an der Frontblende)
- **NET** NETWORK-Quellen (mehrmals drücken, um eine gewünschte Netzwerkquelle auszuwählen) **TUNER**FM-/AM-Radioempfang

#### 4 **Schalter ZONE**

Schaltet die Zone um, die per Fernbedienung bedient werden soll (S. [101](#page-100-1)).

#### **6** Tasten SCENE

Wählen die gespeicherte Eingangsquelle, das Klangprogramm sowie verschiedene andere Einstellungen mit einem Tastendruck aus. Schalten außerdem das Gerät ein, wenn es sich im Bereitschaftsmodus befindet (S. [68\)](#page-67-1).

#### 6 **Tasten PROGRAM**

Wählen ein Klangprogramm (S. [70](#page-69-1)).

#### 7 **Bedientasten für externe Geräte**

Wählen Menüs für externe Geräte (S. [149\)](#page-148-1).

#### **8 Taste ON SCREEN**

Zeigt das Bildschirmmenü am Fernseher an.

#### 9 **Menübedientasten**

**Cursortasten** Wählen ein Menü oder einen Parameter aus. **ENTER** Bestätigt einen ausgewählten Eintrag. **RETURN**Kehrt zurück zum vorherigen Bildschirm.

#### 0 **Taste MODE**

Schaltet die iPod-Bedienungsmodi um (S. [85](#page-84-0)). (Nur USA-Modell) Wählt einen HD Radio-Audiosender aus (S. [78](#page-77-1)).

#### A **Radio-Bedientasten**

Bedienen das FM-/AM-Radio, wenn "TUNER" als Eingangsquelle gewählt ist (S. [76\)](#page-75-4).

- **BAND**Schaltet zwischen FM (UKW) und AM (MW) um.
- **PRESET**Wählen einen Festsender aus.
- **TUNING**Wählen die Empfangsfrequenz aus.

#### **Bedientasten für externe Geräte**

 Hiermit können Sie andere Funktionen für externe Geräte ausführen, wenn eine andere Eingangsquelle als "TUNER" ausgewählt ist (S. [149](#page-148-1)).

#### B **Klangmodustasten**

Wählen einen Klangmodus aus (S. [70](#page-69-1)).

#### **C** Taste INFO

Schaltet die am Frontblende-Display angezeigten Informationen um (S. [106](#page-105-4)).

#### **<sup>1</sup>** Taste SLEEP

Lässt das Gerät nach Ablauf einer vorgewählten Zeit automatisch in den Bereitschaftsmodus wechseln (Einschlaf-Timer). Mehrmals drücken, um die Zeitdauer einzustellen (120 Min., 90 Min., 60 Min., 30 Min., Aus).

#### E **Zifferntasten**

Hiermit geben Sie Zahlenwerte wie Empfangsfrequenzen ein.

#### **Taste MEMORY**

Speichert FM-/AM-Sender als Festsender (S. [77](#page-76-1)).

#### **G** Bedientasten für den Fernseher

Hiermit können Sie den Eingang des Fernsehers auswählen, dessen Lautstärke einstellen und weitere Funktionen des Fernsehers ausführen (S. [148](#page-147-3)).

#### G **Taste HDMI OUT**

Wählt die für die Ausgabe von Video-/Audiosignalen zu verwendenden Buchsen HDMI OUT aus (S. [67](#page-66-3)).

#### **B** Taste PARTY

Schaltet den Party-Modus (S. [102\)](#page-101-1) ein/aus.

#### **B** Tasten VOLUME

Stellen die Lautstärke ein.

#### **20 Taste MUTE**

Schaltet die Audioausgabe stumm.

*C* Taste OPTION Zeigt das Option-Menü an (S. [107\)](#page-106-2).

#### **22 Taste DISPLAY**

Zeigt Statusinformationen auf dem Fernseher an (S. [106](#page-105-3)).

#### **<sup>2</sup>** Taste CODE SET

Speichert die Fernbedienungs-Codes externer Geräte in der Fernbedienung (S. [148\)](#page-147-2).

#### 器 K

• Zur Bedienung externer Geräte mit der Fernbedienung müssen vor der Verwendung Fernbedienungs-Codes für jedes Gerät gespeichert werden (S. [148\)](#page-147-2).

# <span id="page-16-0"></span>**VORBEREITUNGEN**

<span id="page-16-1"></span>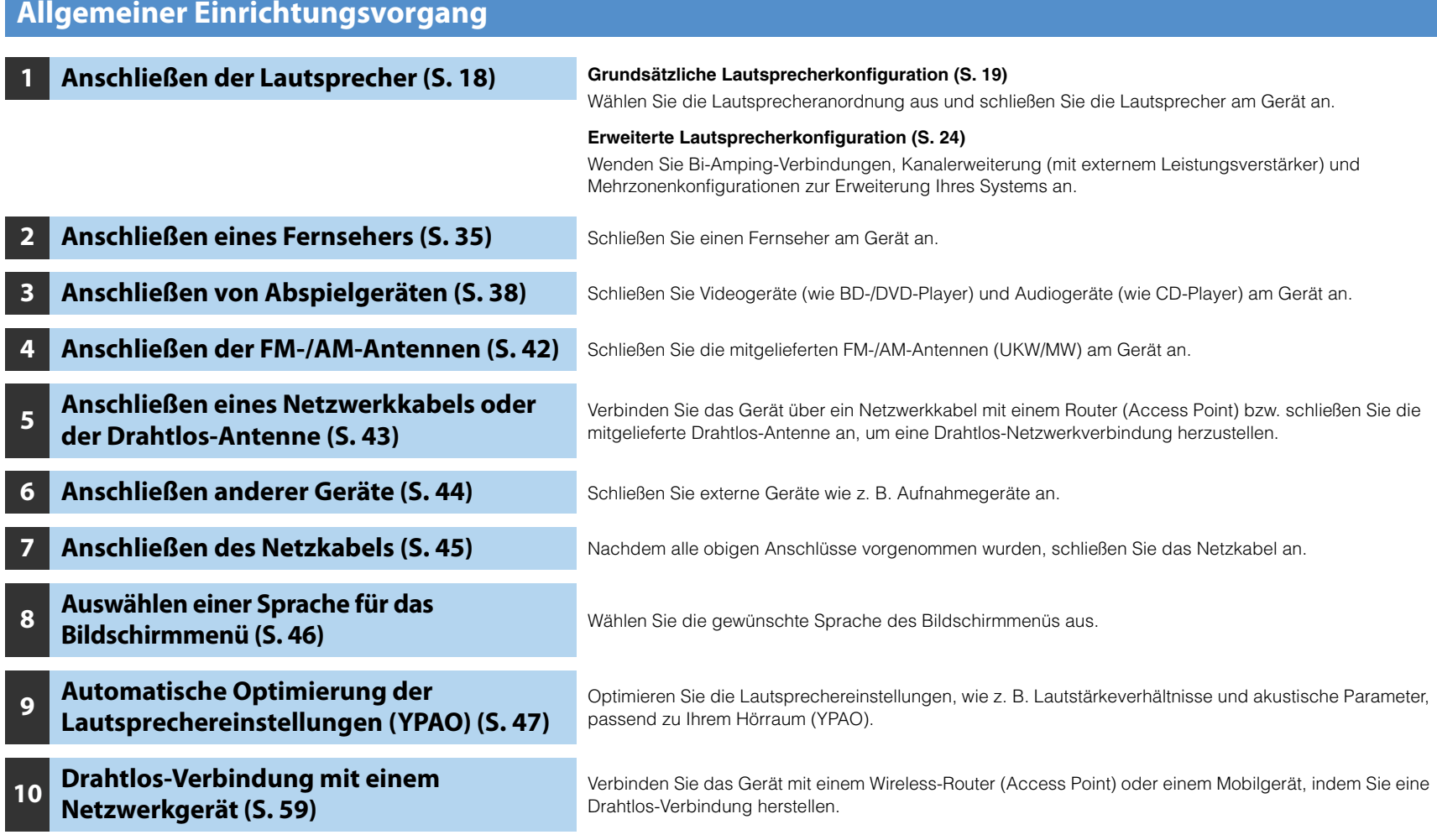

Nun sind alle Vorbereitungen abgeschlossen. Genießen Sie jetzt die Wiedergabe von Filmen, Musik, Radio und anderen Inhalten mit dem Gerät!

#### <span id="page-17-1"></span><span id="page-17-0"></span>**1Anschließen der Lautsprecher**

Das Gerät besitzt 9 integrierte Leistungsverstärker. Sie können 2 bis 11 Lautsprecher und bis zu 2 Subwoofer anschließen, um den gewünschten Klang in Ihren Räumen zu erzielen. Sie können auch Bi-Amping-Verbindungen, Kanalerweiterung (mit externem Leistungsverstärker) und Mehrzonenkonfigurationen zur Erweiterung Ihres Systems anwenden (S. [24](#page-23-0)).

#### **Vorsicht**

• Das Gerät ist werksseitig für 8-Ohm-Lautsprecher konfiguriert. Beim Anschluss von 6-Ohm-Lautsprechern stellen Sie die Lautsprecherimpedanz des Geräts auf "6 Ω MIN" ein. In diesem Fall können Sie auch 4-Ohm-Lautsprecher als Front-Lautsprecher verwenden. Näheres hierzu siehe ["Einstellen der Lautsprecherimpedanz" \(S.](#page-21-1) 22).

#### **Funktionen der einzelnen Lautsprecher**

| Lautsprechertyp                    | Abk.         | <b>Funktion</b>                                                                                                    |
|------------------------------------|--------------|----------------------------------------------------------------------------------------------------|
| Front $(L)$                        | FL.          | Erzeugen die Klänge der vorderen linken/rechten Kanäle<br>(Stereoklang).                                                                                                    |
| Front (R)                          | <b>FR</b>    |                                                                                                    |
| Center                             | $\mathsf{C}$ | Erzeugt den Klang des Center-(Mitte-)Kanals (z. B.<br>Filmdialoge und Gesang).                                                                                                    |
| Surround (L)                       | SL.          | Geben die Signale der linken/rechten Surround-Kanäle<br>wieder. Surround-Lautsprecher geben auch die Klänge der<br>hinteren Surround-Kanäle wieder, wenn keine hinteren<br>Surround-Lautsprecher angeschlossen sind.                                                         |
| Surround (R)                       | SR 1         |                                                                                                    |
| Surround hinten (L)                | SBL ]        | Geben die Signale der hinteren linken/rechten<br>Surround-Kanäle wieder.                                                                                                    |
| Surround hinten (R)                | SBR)         |                                                                                                    |
| Front Präsenz (L)                  | <b>FPL</b>   | Erzeugt CINEMA DSP-Effektklänge. Die Präsenzlautsprecher<br>erzeugen in Kombination mit CINEMA DSP HD <sup>3</sup> (RX-A3040)<br>oder CINEMA DSP 3D (RX-A2040) (S. 71) ein natürliches,<br>dreidimensionales Schallfeld in Ihrem Raum                                        |
| Front Präsenz (R)                  | <b>FPR</b>   |                                                                                                    |
| Hintere<br>Präsenzlautsprecher (L) | RPL          |                                                                                                    |
| Hintere<br>Präsenzlautsprecher (R) | RPR)         |                                                                                                    |
| Subwoofer                          | SW ]         | Erzeugen den Klang von Bassfrequenzeffekten (LFE) und<br>verstärken die Bassanteile der anderen Kanäle.<br>Dieser Kanal wird als "0.1" gezählt. Sie können 2 Subwoofer am<br>Gerät anschließen und sie links und rechts (oder vorne und<br>hinten) in Ihrem Raum aufstellen. |

学

- Verwenden Sie "Ideale Lautsprecheraufstellung" (Abbildung rechts) zum Überprüfen. Sie müssen die Lautsprecheraufstellung nicht genau nach dieser Abbildung vornehmen, da die YPAO-Funktion des Geräts automatisch die Lautsprechereinstellungen (wie Abstand) optimiert, um sich der tatsächlichen Aufstellung anzupassen.
- Wenn nur ein hinterer Surround-Lautsprecher verwendet wird, platzieren Sie diesen direkt hinter der Hörposition (zwischen "SBL" und "SBR" in der Abbildung).
- Auch wenn keine vorderen Präsenzlautsprecher angeschlossen sind, erzeugt das Gerät mit Hilfe der Front-, Center- und Surround-Lautsprecher vordere Virtual Presence Speaker (VPS), um dreidimensionale Schallfelder zu erzeugen. Wir empfehlen jedoch die Verwendung von vorderen Präsenzlautsprechern (sowie hinteren Präsenzlautsprechern für zusätzlichen Raumklang), damit sich die Wirkung der Stereoschallfelder voll entfaltet. • (Nur RX-A3040)

Wenn vordere, aber keine hinteren Präsenzlautsprecher angeschlossen sind, erzeugt das Gerät mit Hilfe der Front-, Center- und Surround-Lautsprecher hintere Virtual Presence Speaker (VPS), um natürliche dreidimensionale Schallfelder zu erzeugen.

#### **Ideale Anordnung der Lautsprecher**

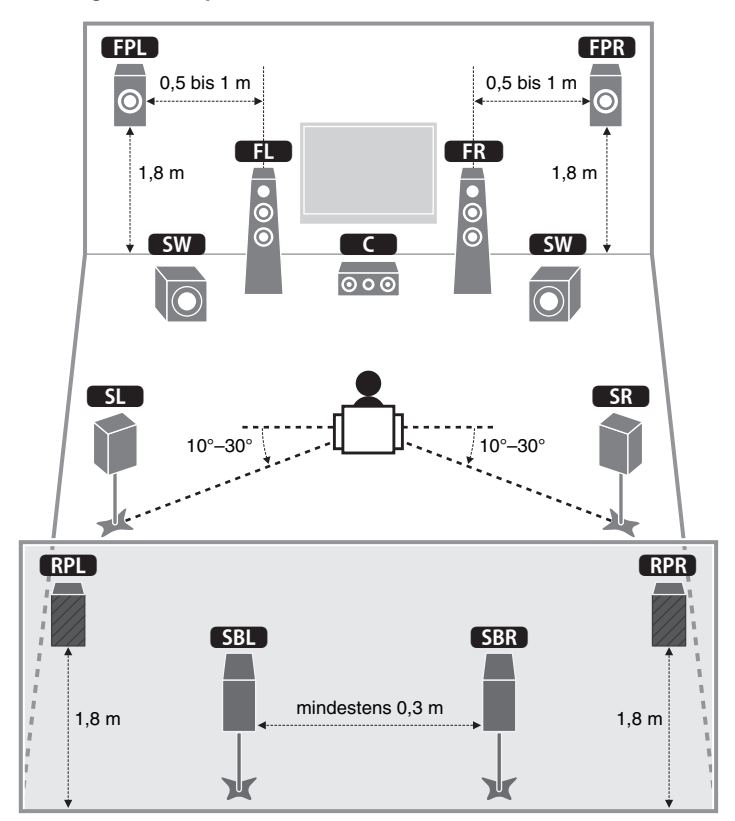

### <span id="page-18-0"></span>**Grundsätzliche Lautsprecherkonfiguration**

### ■ **Aufstellen der Lautsprecher in Ihrem Raum**

Platzieren Sie je nach Lautsprecheranzahl die Lautsprecher und die Subwoofer in Ihrem Raum. Dieser Abschnitt beschreibt bespielhaft repräsentative Lautsprecheranordnungen.

#### ❑ **9.2+2-Kanal-System**

**(unter Verwendung hinterer Surround- und hinterer Präsenzlautsprecher)**

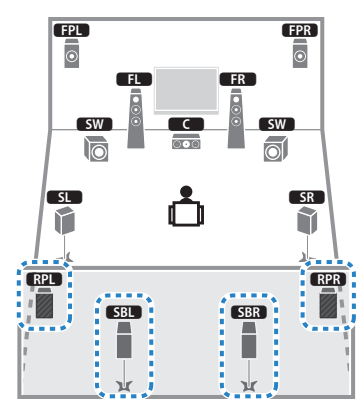

Dieses Lautsprechersystem bringt die volle Leistung des Geräts zum Ausdruck und erlaubt Ihnen den Genuss eines äußerst natürlichen, dreidimensionalen Schallfeldes mit beliebigen Inhalten.

### 53

- Die hinteren Surround-Lautsprecher und die hinteren Präsenzlautsprecher liefern nicht gleichzeitig Tonsignale. Das Gerät wechselt automatisch die zu verwendenden Lautsprecher je nach ausgewähltem Klangprogramm (S. [71](#page-70-1)).
- Um an der Decke montierte vordere und hintere Präsenzlautsprecher zu verwenden, stellen Sie "Anordnung (Front Präsenz/Rear Präsenz)" (S. [127\)](#page-126-0) im Menü "Setup" auf "Lichte Höhe", nachdem Sie das Netzkabel an einer Netzsteckdose angeschlossen haben.
- (Nur RX-A3040)
- Sie können unter Verwendung eines externen Verstärkers ein 11-Kanal-System einrichten (S. [25](#page-24-0)).

#### ❑ **9.2-Kanal-System**

**(unter Verwendung hinterer Präsenzlautsprecher)**

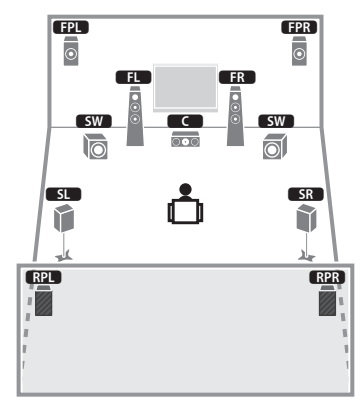

Dieses Lautsprechersystem verwendet vordere und hintere Präsenzlautsprecher zur Erzeugung eines äußerst natürlichen, dreidimensionalen Schallfelds und eignet sich zum Hören von 5.1-Kanal-Inhalten.

### 22

• Um an der Decke montierte vordere und hintere Präsenzlautsprecher zu verwenden, stellen Sie "Anordnung (Front Präsenz/Rear Präsenz)" (S. [127\)](#page-126-0) im Menü "Setup" auf "Lichte Höhe", nachdem Sie das Netzkabel an einer Netzsteckdose angeschlossen haben.

#### ❑ **9.2-Kanal-System (unter Verwendung hinterer Surround-Lautsprecher)**

### ❑ **7.1-Kanal-System (unter Verwendung vorderer Präsenzlautsprecher)**

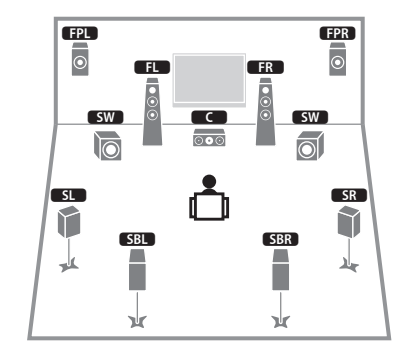

Dieses Lautsprechersystem verwendet vordere Präsenzlautsprecher, um ein natürliches, dreidimensionales Stereoschallfeld zu erzeugen, und erlaubt ebenfalls das Hören erweiterter Surround-Sounds mit Hilfe der hinteren Surround-Lautsprecher.

## 53

- Um an der Decke montierte vordere Präsenzlautsprecher zu verwenden, stellen Sie "Anordnung (Front Präsenz/)" (S. [127\)](#page-126-0) im Menü "Setup" auf "Lichte Höhe", nachdem Sie das Netzkabel an einer Netzsteckdose angeschlossen haben.
- (Nur RX-A3040)

Dieses Lautsprechersystem erzeugt mit Hilfe der Front-, Center- und Surround-Lautsprecher hintere virtuelle Präsenzlautsprecher (Virtual Presence Speaker, VPS), um ein natürliches dreidimensionales Schallfeld zu erzeugen.

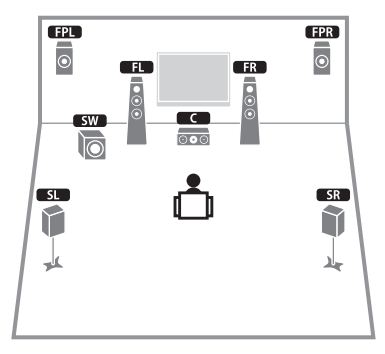

Dieses Lautsprechersystem verwendet vordere Präsenzlautsprecher zur Erzeugung eines natürlichen, dreidimensionalen Schallfelds und eignet sich zum Hören von 5.1-Kanal-Inhalten.

### 3

- Um an der Decke montierte vordere Präsenzlautsprecher zu verwenden, stellen Sie "Anordnung (Front Präsenz/)" (S. [127\)](#page-126-0) im Menü "Setup" auf "Lichte Höhe", nachdem Sie das Netzkabel an einer Netzsteckdose angeschlossen haben.
- (Nur RX-A3040)

Dieses Lautsprechersystem erzeugt mit Hilfe der Front-, Center- und Surround-Lautsprecher hintere virtuelle Präsenzlautsprecher (Virtual Presence Speaker, VPS), um ein natürliches dreidimensionales Schallfeld zu erzeugen.

#### ❑ **7.1-Kanal-System (unter Verwendung hinterer Surround-Lautsprecher)**

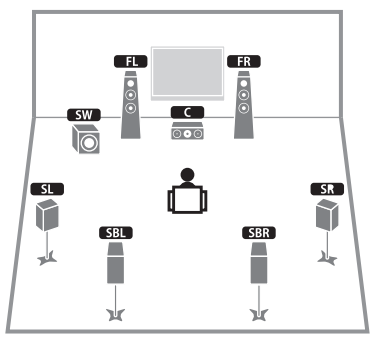

Dieses Lautsprechersystem erzeugt mit Hilfe der Front-, Center- und Surround-Lautsprecher vordere virtuelle Präsenzlautsprecher (Virtual Presence Speaker, VPS), um ein dreidimensionales Schallfeld zu erzeugen, und erlaubt ebenfalls das Hören erweiterter Surround-Sounds mit Hilfe der hinteren Surround-Lautsprecher.

#### ❑ **5.1-Kanal-System**

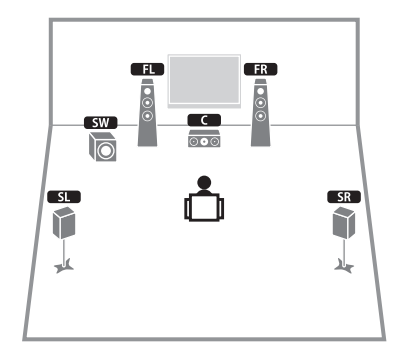

Dieses Lautsprechersystem erzeugt mit Hilfe der Front-, Center- und Surround-Lautsprecher vordere virtuelle Präsenzlautsprecher (Virtual Presence Speaker, VPS) für ein dreidimensionales Schallfeld und eignet sich für die Wiedergabe von 5.1-Kanal-Inhalten.

#### ❑ **5.1-Kanal-System (unter Verwendung von Surround-Lautsprechern)**

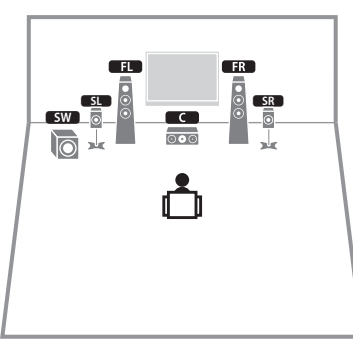

Auch wenn vorne Surround-Lautsprecher vorhanden sind, erzeugt das Gerät hinten virtuelle Surround-Lautsprecher, um den Genuss von mehrkanaligem Surround-Sound zu ermöglichen (Virtual CINEMA FRONT), wenn "Anordnung (Surround)" (S. [126](#page-125-0)) im Menü "Setup" auf "Front" eingestellt ist.

兴 • Sie können Surround-Sound sogar ohne Center-Lautsprecher genießen (Front-4.1-Kanal-System).

#### ❑ **Front 5.1-Kanal-System (unter Verwendung vorderer Präsenzlautsprecher)**

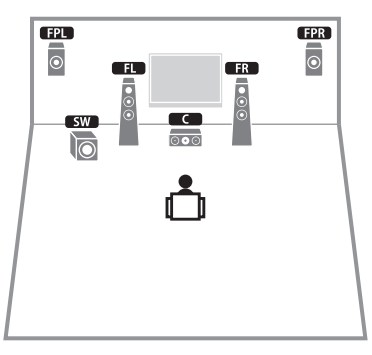

Dieses Lautsprechersystem verwendet vordere Präsenzlautsprecher, um ein natürliches, dreidimensionales Stereoschallfeld zu erzeugen, und erzeugt mit Hilfe der Front-Lautsprecher virtuelle Surround-Lautsprecher, so dass Sie mehrkanaligen Surround-Sound (Virtual CINEMA DSP) erleben können.

22

• Um an der Decke montierte vordere Präsenzlautsprecher zu verwenden, stellen Sie "Anordnung (Front Präsenz/)" (S. [127\)](#page-126-0) im Menü "Setup" auf "Lichte Höhe", nachdem Sie das Netzkabel an einer Netzsteckdose angeschlossen haben.

#### ❑ **2.1-Kanal-System**

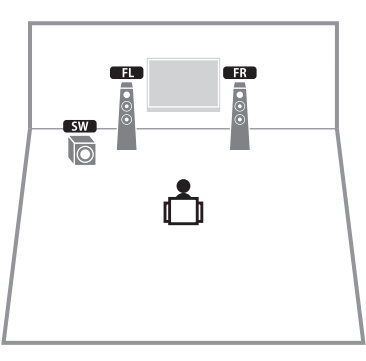

Auch dann, wenn keine Surround-Lautsprecher angeschlossen sind, erzeugt das Gerät virtuelle Surround-Lautsprecher mittels der Front-Lautsprecher, so dass Sie mehrkanaligen Surround-Sound (Virtual CINEMA DSP) erleben können.

类

• Fügen Sie den Center-Lautsprecher hinzu, um ein 3.1-Kanalsystem zu konfigurieren.

### <span id="page-21-1"></span>■ **Einstellen der Lautsprecherimpedanz**

Das Gerät ist werksseitig für 8-Ohm-Lautsprecher konfiguriert. Beim Anschluss eines 6-Ohm-Lautsprechers stellen Sie die Lautsprecherimpedanz-Einstellung auf "6  $\Omega$  MIN". In diesem Fall können Sie auch 4-Ohm-Lautsprecher als Front-Lautsprecher verwenden.

- **1 Bevor Sie Lautsprecher anschließen, schließen Sie das Netzkabel an einer Netzsteckdose an.**
- **2 Drücken Sie, während Sie gleichzeitig STRAIGHT an der Frontblende gedrückt halten, MAIN ZONE ①.**

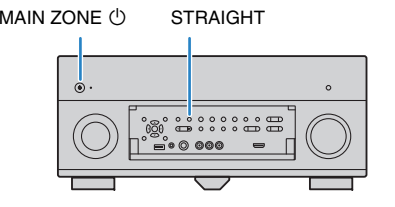

**3 Vergewissern Sie sich, dass im Frontblende-Display "SPEAKER IMP." angezeigt wird.**

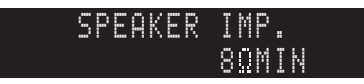

- **4Drücken Sie STRAIGHT, um "6 Ω MIN" auszuwählen.**
- **5 Drücken Sie MAIN ZONE** z**, um das Gerät in Bereitschaft zu schalten, und ziehen Sie das Netzkabel aus der Netzsteckdose.**

Nun können Sie die Lautsprecher anschließen.

### <span id="page-21-0"></span>■ **Anschließen der Lautsprecher**

Schließen Sie die in Ihrem Raum aufgestellten Lautsprecher am Gerät an.

#### **Vorsicht**

- Trennen Sie das Netzkabel des Geräts von der Netzspannungsversorgung und schalten Sie den Subwoofer aus, bevor Sie die Lautsprecher anschließen.
- Achten Sie darauf, dass die Leitungsadern des Lautsprecherkabels einander nicht berühren und nicht mit den Metallteilen am Gerät in Kontakt kommen. Dadurch könnten das Gerät oder die Lautsprecher beschädigt werden. Im Fall eines Kurzschlusses der Lautsprecherkabel wird die Meldung "Check SP Wires" auf dem Frontblende-Display angezeigt, wenn das Gerät einschaltet wird.

#### **Anzuschließende Lautsprecher**

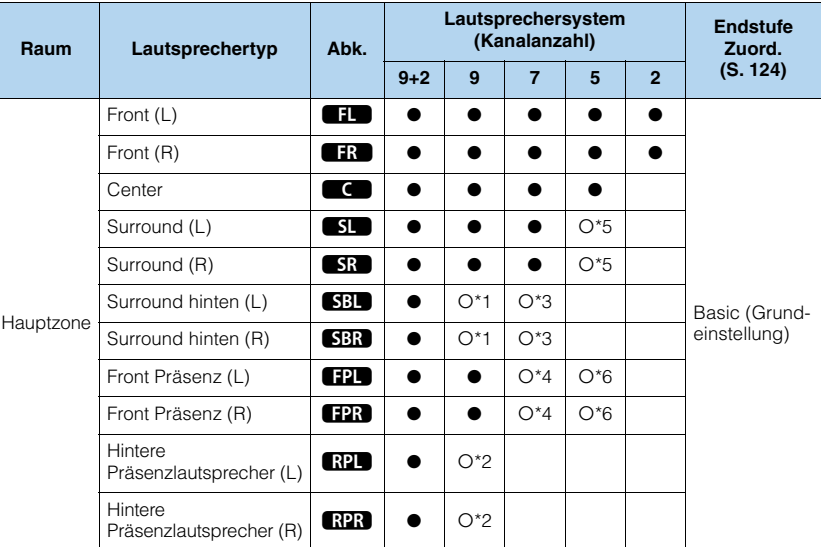

Wenn Sie neun Lautsprecher haben, verwenden Sie zwei davon als hintere Surround-Lautsprecher (\*1) oder als hintere Präsenzlautsprecher (\*2). Wenn Sie sieben Lautsprecher haben, verwenden Sie zwei davon als hintere Surround-Lautsprecher (\*3) oder als vordere Präsenzlautsprecher (\*4). Wenn Sie fünf Lautsprecher haben, verwenden Sie zwei davon als hintere Surround-Lautsprecher (\*5) oder als vordere Präsenzlautsprecher (\*6).

### 学

- Sie können auch bis zu 2 Subwoofer (mit integriertem Verstärker) am Gerät anschließen. Wenn Sie 2 Subwoofer verwenden, konfigurieren Sie die Einstellung "Anordnung (Subwoofer)" (S. [127\)](#page-126-1) im Menü "Setup", nachdem Sie das Netzkabel an einer Netzsteckdose angeschlossen haben.
- Für die Verwendung eines externen Leistungsverstärkers (Hi-Fi-Endstufe o.Ä.) zur Verbesserung der Lautsprecherausgabe siehe ["Anschließen eines externen Leistungsverstärkers" \(S.](#page-32-1) 33).

#### **Für die Verbindungen erforderliche Kabel (im Handel erhältlich)**

Lautsprecherkabel (x Anzahl der Lautsprecher)

+–+

Audio-Cinchkabel (zwei zum Anschließen von zwei Subwoofern)

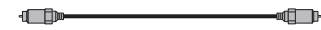

#### **Anschlussdiagramm**

Beachten Sie die folgende Abbildung und schließen Sie die Lautsprecher am Gerät an.

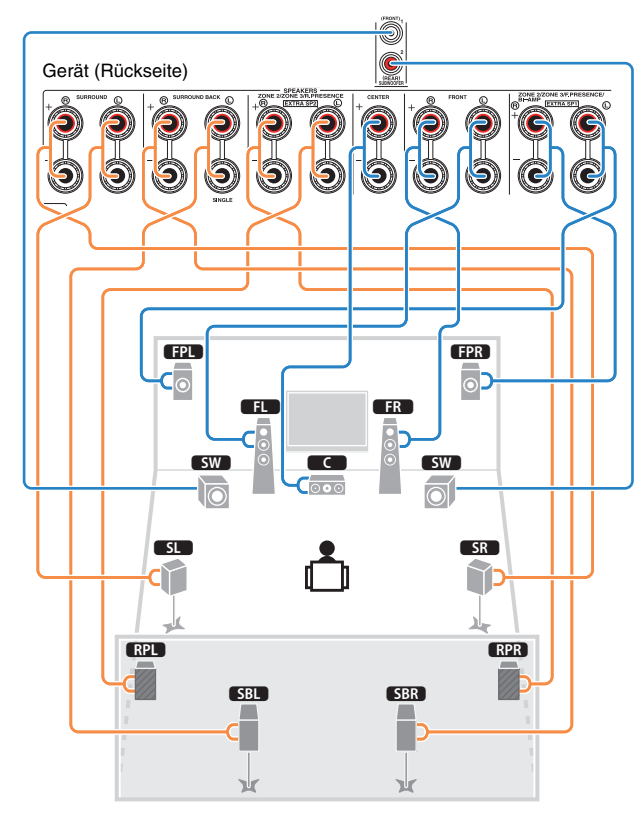

• Wenn Sie nur einen hinteren Surround-Lautsprecher verwenden, schließen Sie ihn an der Buchse SINGLE (L) an.

### ❑ **Anschließen der Lautsprecherkabel**

Lautsprecherkabel haben zwei Adern. Eine davon wird an der negativen (-) Klemme, die andere an der positiven (+) Klemme von Gerät und Lautsprecher angeschlossen. Wenn die Adern farbkodiert sind, um Verwechslungen zu verhindern, sollten Sie die schwarz gefärbte Ader an der negativen Polklemme und die andere Ader an der positiven Polklemme anschließen.

- $\mathbb O$  Entfernen Sie etwa 10 mm der Isolierung vom Ende jeder Ader des Lautsprecherkabels und verdrehen Sie die blanke Litze so fest wie möglich.
- b Lösen Sie die Lautsprecherklemme.
- 3 Führen Sie die blanke Litze des Lautsprecherkabels in die seitliche Öffnung (oben rechts oder unten links) der Klemme ein.

d Ziehen Sie die Klemme fest.

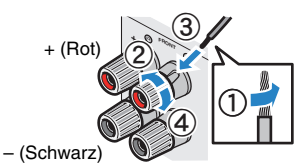

#### **Verwenden eines Bananensteckers**

(nur Modelle für USA, Kanada und Australien sowie Universalmodell)

 $\textcircled{\small{1}}$  Ziehen Sie die Lautsprecherklemme fest.

b Stecken Sie einen Bananenstecker in die Öffnung an der Schraubklemme.

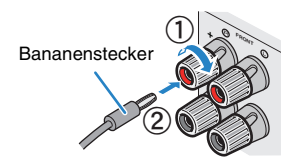

### ❑ **Anschließen des Subwoofers (mit integriertem Verstärker)**

Verwenden Sie ein Audio-Cinchkabel zum Anschließen des Subwoofers.

Audio-Cinchkabel

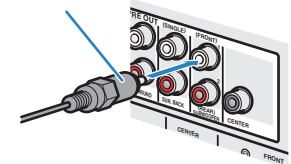

### <span id="page-23-1"></span><span id="page-23-0"></span>**Erweiterte Lautsprecherkonfiguration**

Zusätzlich zur grundlegenden Lautsprecherkonfiguration (S. [19\)](#page-18-0) erlaubt das Gerät auch den Einsatz der folgenden Lautsprecherkonfigurationen zur Erweiterung Ihres Systems.

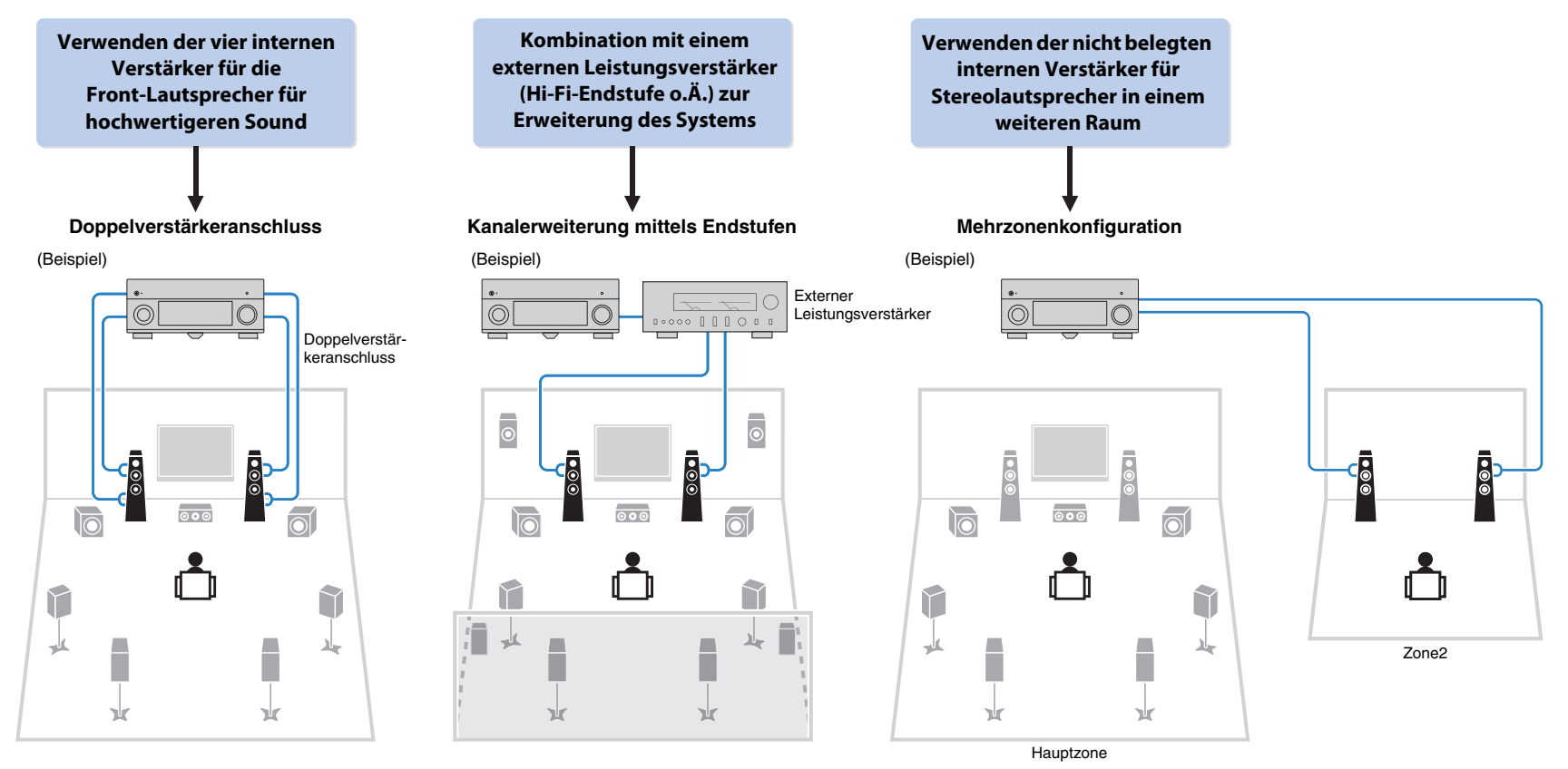

### <span id="page-24-0"></span>■ **Mögliche Lautsprecherkonfigurationen**

#### **(RX-A3040)**

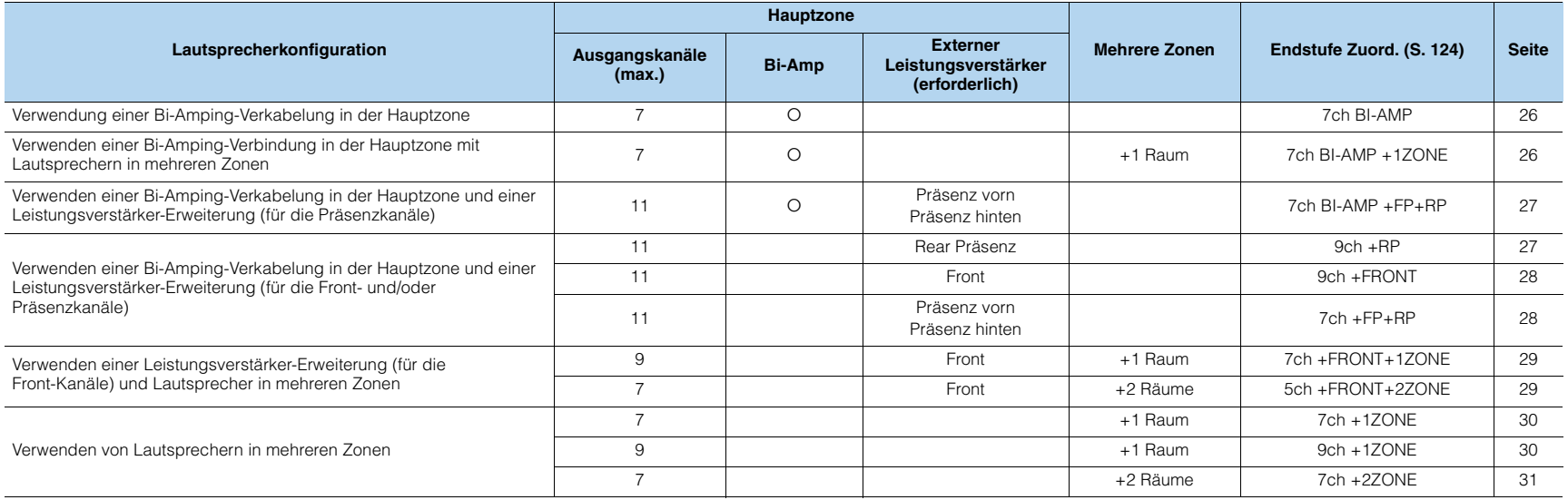

#### **(RX-A2040)**

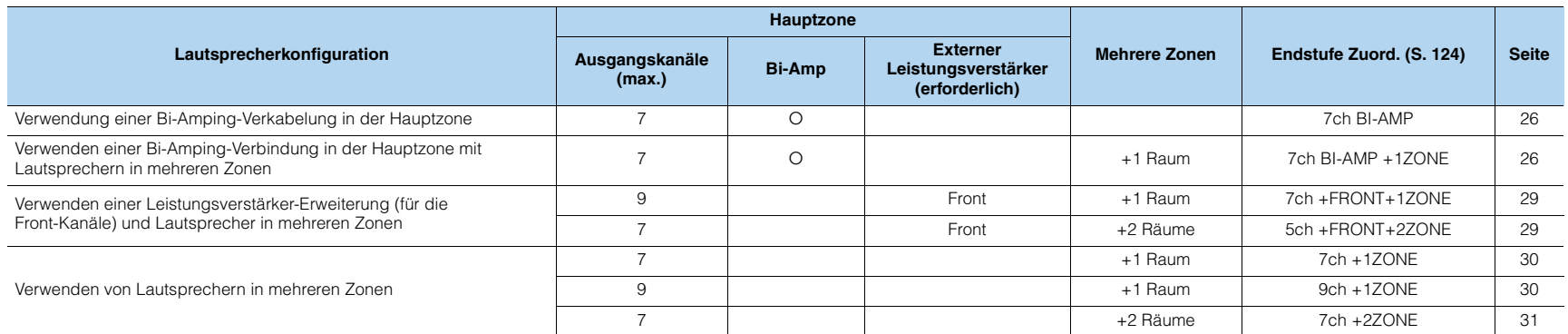

### Π.

• Wenn Sie eine dieser Konfigurationen anwenden, müssen Sie die Einstellung "Endstufe Zuord." (S. [124](#page-123-1)) im Menü "Setup" konfigurieren.

• Wenn Sie eine Mehrzonenkonfiguration verwenden, können Sie unter ["Endstufe Zuord." \(S.](#page-123-1) 124) im Menü "Setup" eine Zone (Zone2 oder Zone3) auswählen, die den Buchsen EXTRA SP 1–2 zugewiesen sein soll. Per Grundeinstellung ist Zone2 den Buchsen EXTRA SP 1 und Zone3 den Buchsen EXTRA SP 2 zugewiesen. Die folgende Beschreibung geht von der Annahme aus, dass Sie die vorgegebenen Zonenzuweisungen nicht verändert haben.

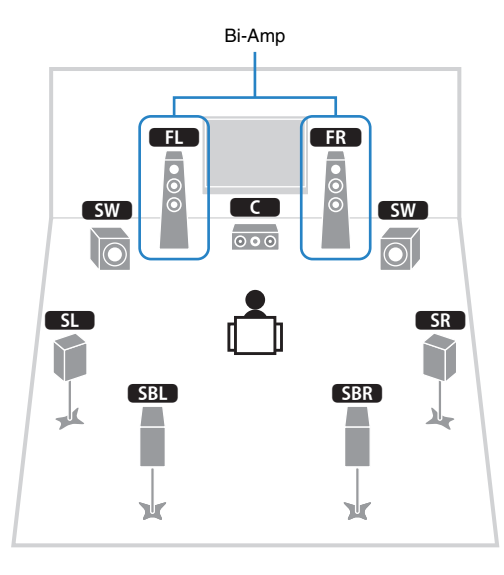

<span id="page-25-0"></span>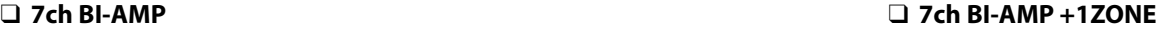

<span id="page-25-1"></span>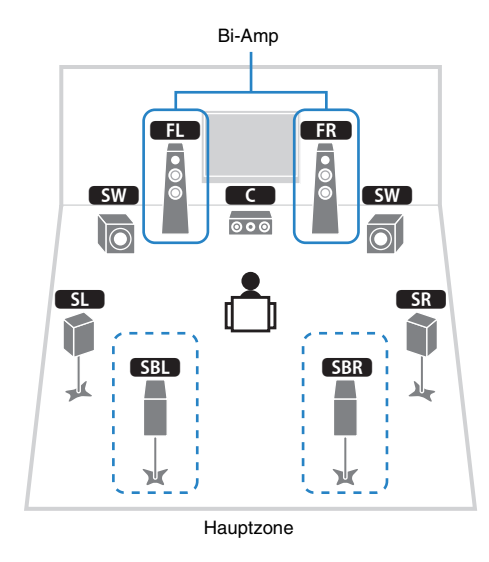

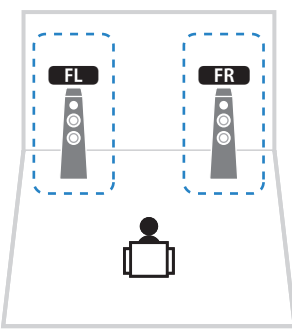

Zone3

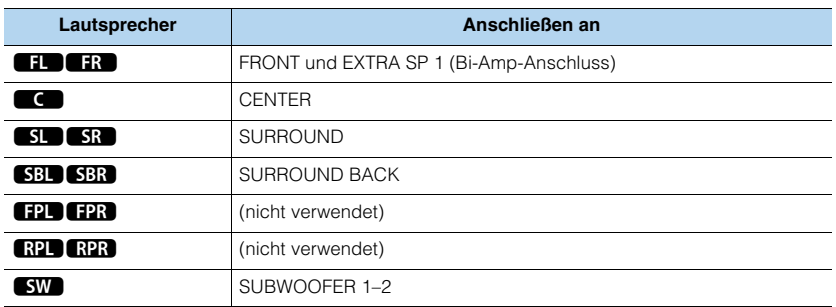

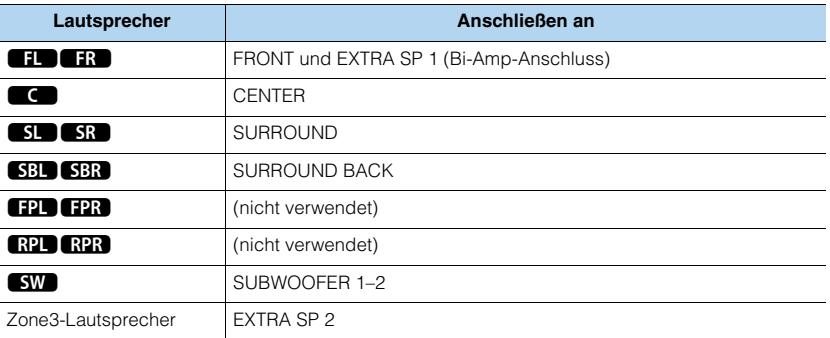

### 3

• Wenn die Zone3-Ausgabe aktiviert ist (S. [101](#page-100-1)), geben die hinteren Surround-Lautsprecher in der Hauptzone kein Signal aus.

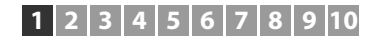

#### <span id="page-26-0"></span>❑ **7ch BI-AMP +FP+RP (nur RX-A3040)** ❑ **9ch +RP (nur RX-A3040)**

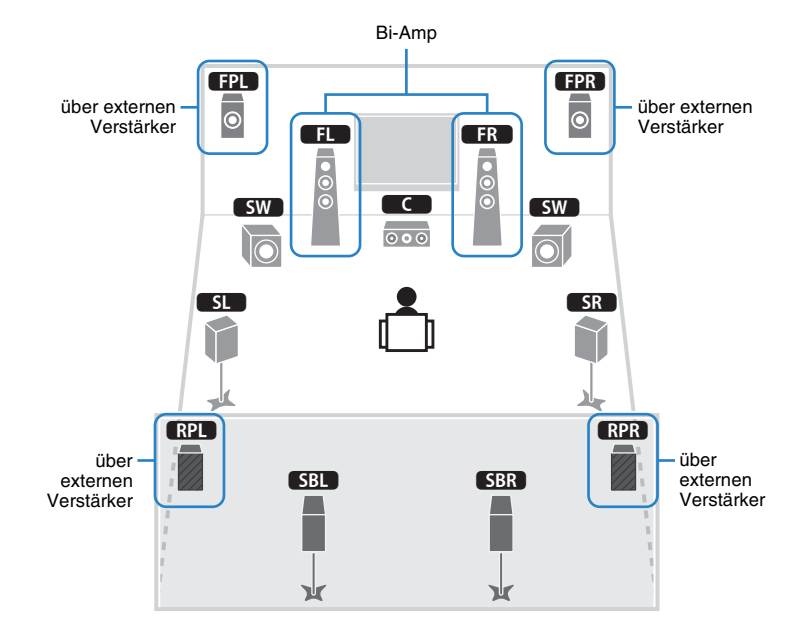

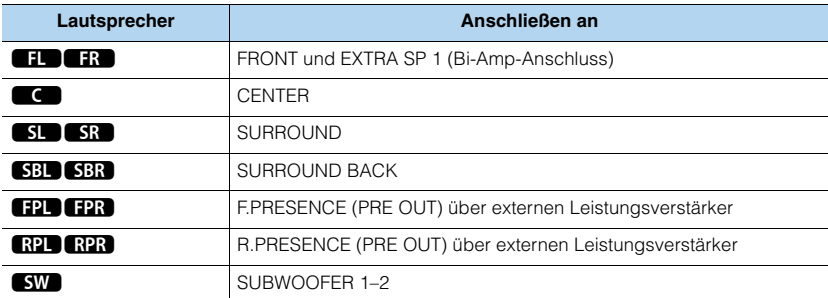

• Bei dieser Konfiguration können die Buchsen ZONE OUT/PRE OUT nicht für den Anschluss externer Verstärker für Zone2 und Zone3 verwendet werden (S. [98](#page-97-1)).

<span id="page-26-1"></span>

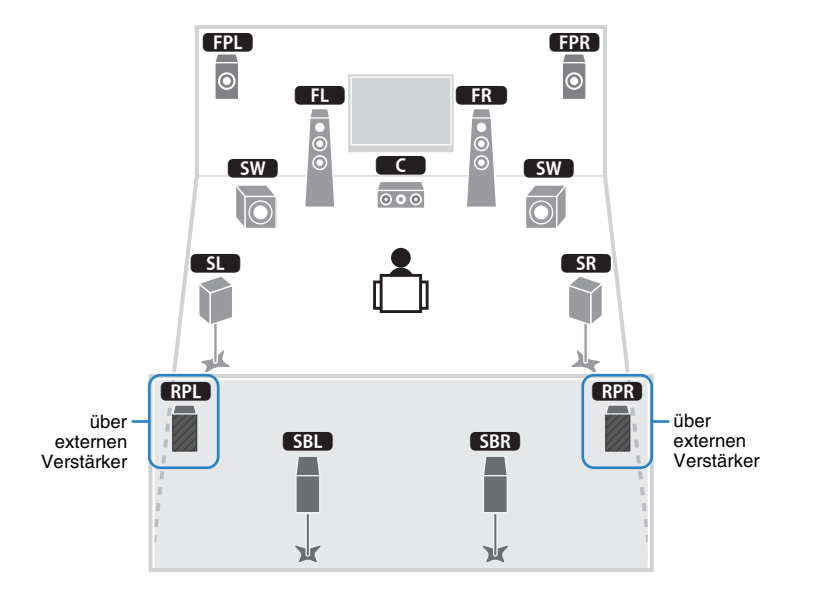

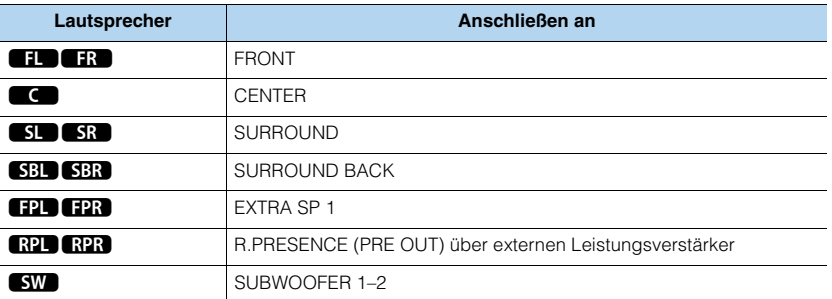

### ц

• Bei dieser Konfiguration können die Buchsen ZONE OUT/PRE OUT nicht für den Anschluss eines externen Verstärkers für Zone3 verwendet werden (S. [98](#page-97-1)).

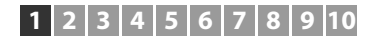

#### <span id="page-27-0"></span>□ 9ch +FRONT (nur RX-A3040)

#### über externen Verstärker

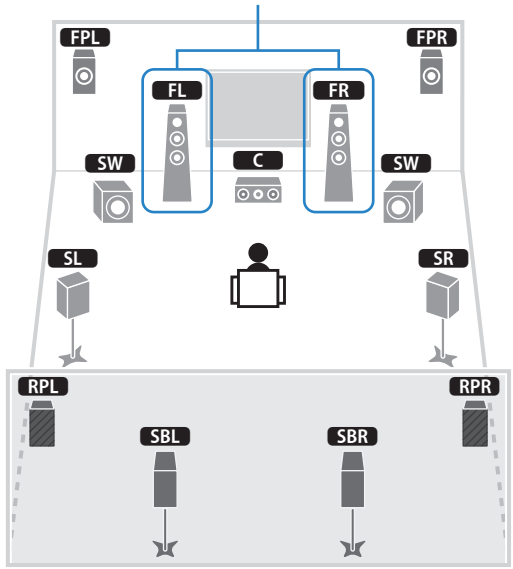

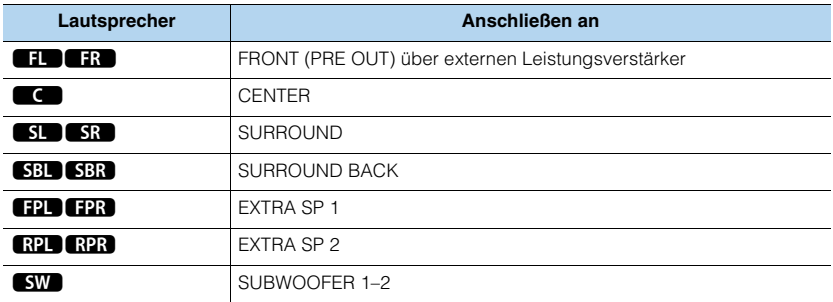

### y

• Bei dieser Konfiguration können die Buchsen ZONE OUT/PRE OUT nicht für den Anschluss eines externen Verstärkers für Zone3 verwendet werden (S. [98](#page-97-1)).

#### <span id="page-27-1"></span>**9ch +FRONT (nur RX-A3040)** ❑ **7ch +FP+RP (nur RX-A3040)**

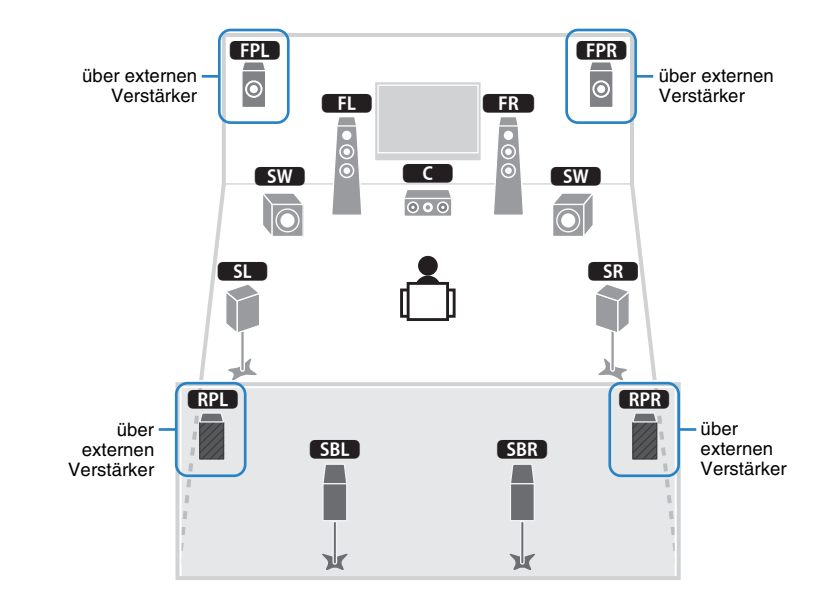

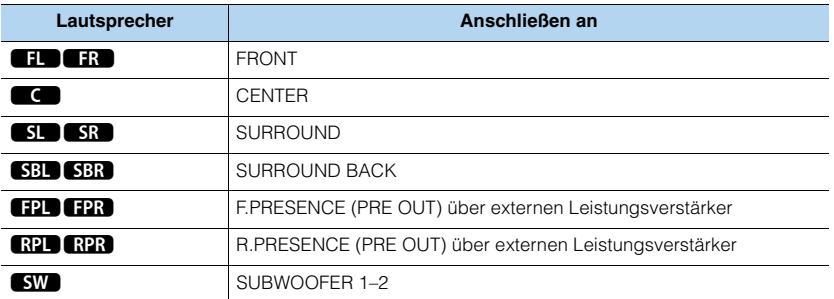

### ц

• Bei dieser Konfiguration können die Buchsen ZONE OUT/PRE OUT nicht für den Anschluss externer Verstärker für Zone2 und Zone3 verwendet werden (S. [98](#page-97-1)).

#### <span id="page-28-0"></span>□ 7ch +FRONT+1ZONE

über externen Verstärker

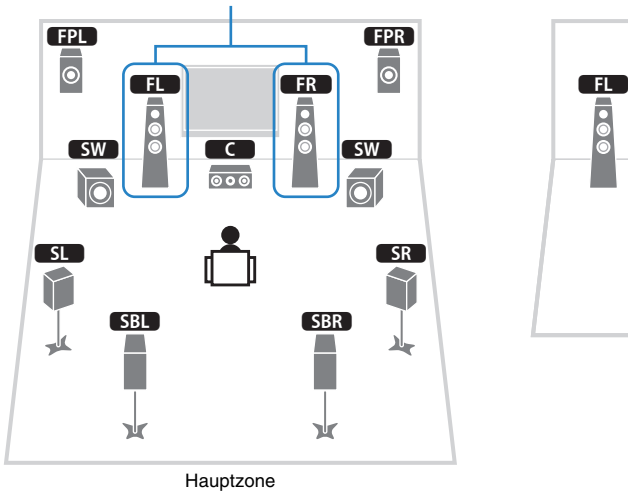

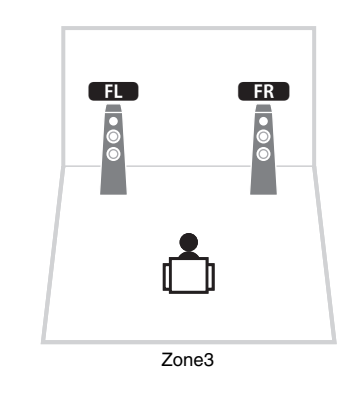

<span id="page-28-1"></span>**7ch +FRONT+1ZONE** ❑ **5ch +FRONT+2ZONES**

 $\begin{array}{|c|c|c|}\n\hline\n\textbf{1} & \textbf{1} & \textbf{1}$ **SW | © | C | | © | C** SW |  $\delta$  $\overline{0}$  $\circ$ **SR SL** n **SBL** 7吏  $\mathcal{C}^{\mathcal{A}}$ ᢞ ī X X Hauptzone

über externen Verstärker

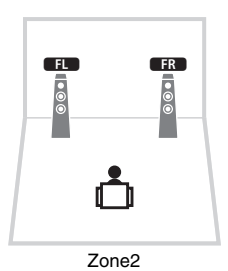

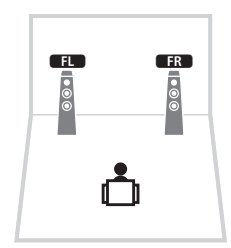

Zone3

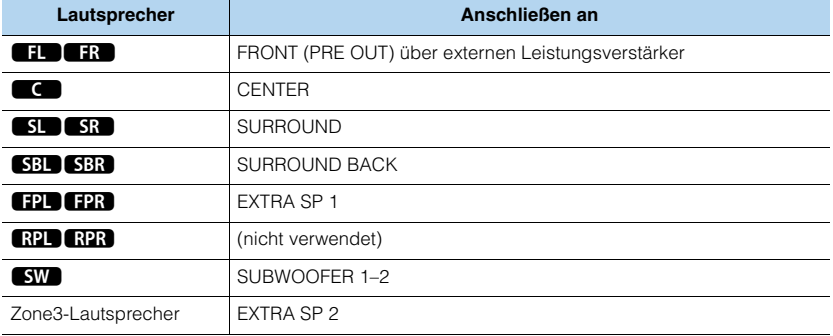

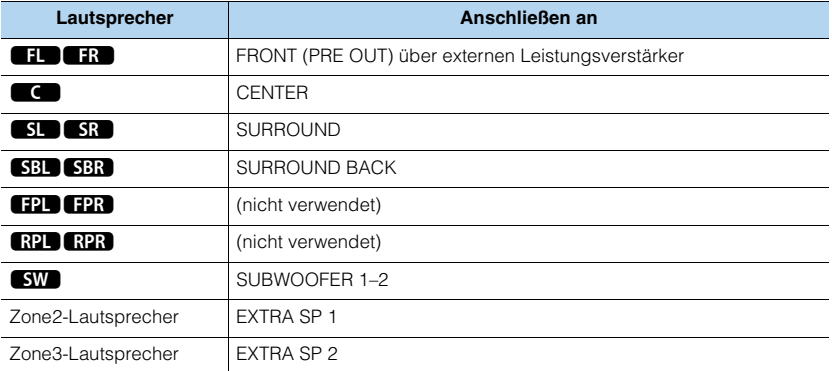

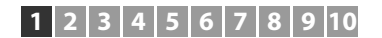

#### <span id="page-29-0"></span>□ 7ch +1ZONE

#### <span id="page-29-1"></span>**7ch +1ZONE** ❑ **9ch +1ZONE**

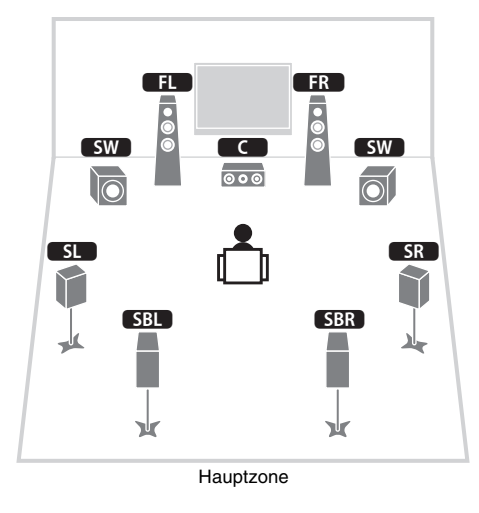

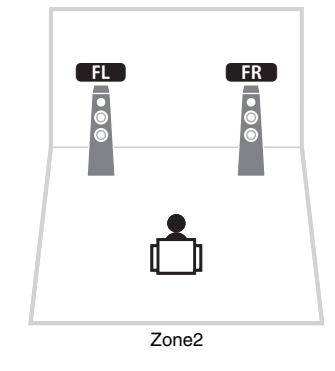

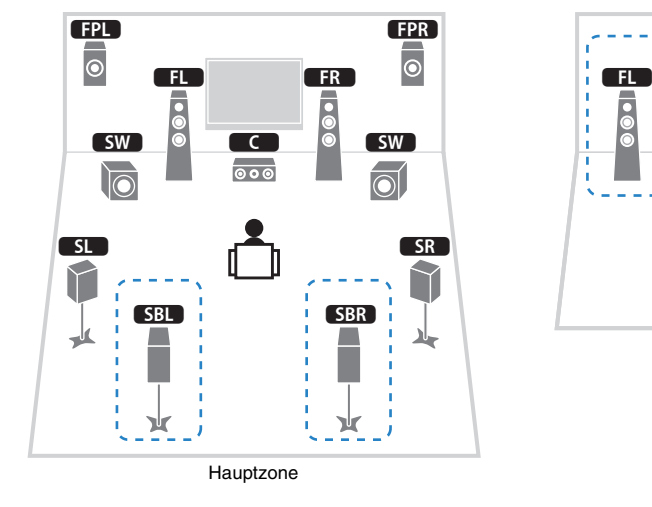

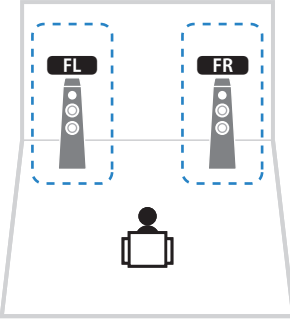

Zone3

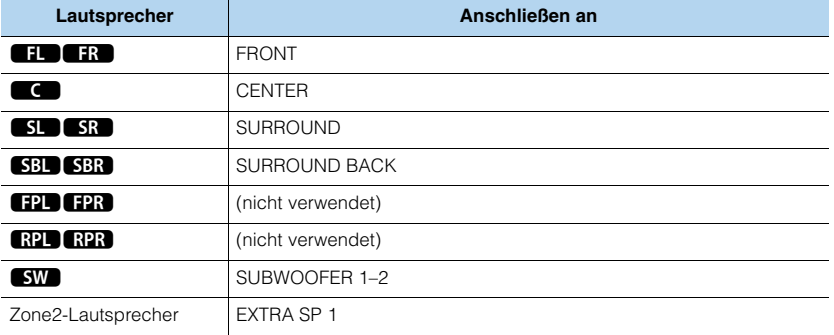

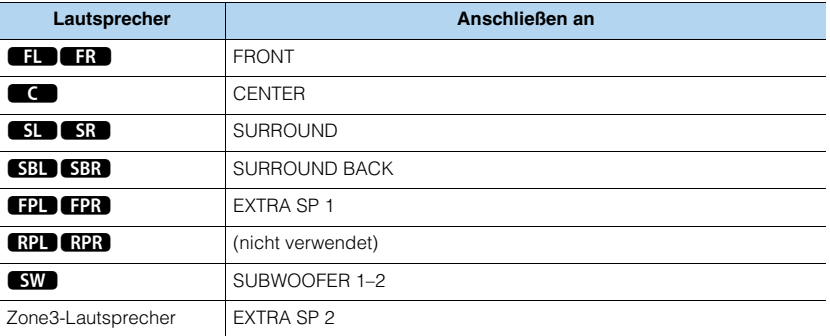

### 3

• Wenn die Zone3-Ausgabe aktiviert ist (S. [101](#page-100-1)), geben die hinteren Surround-Lautsprecher in der Hauptzone kein Signal aus.

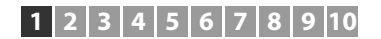

#### <span id="page-30-0"></span>❑ **7ch +2ZONE**

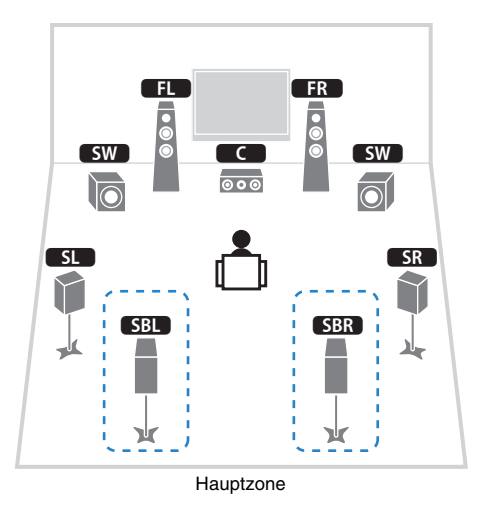

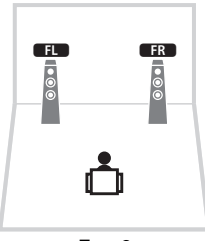

Zone2

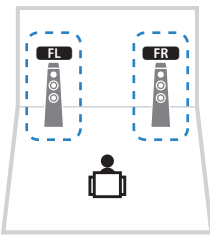

Zone3

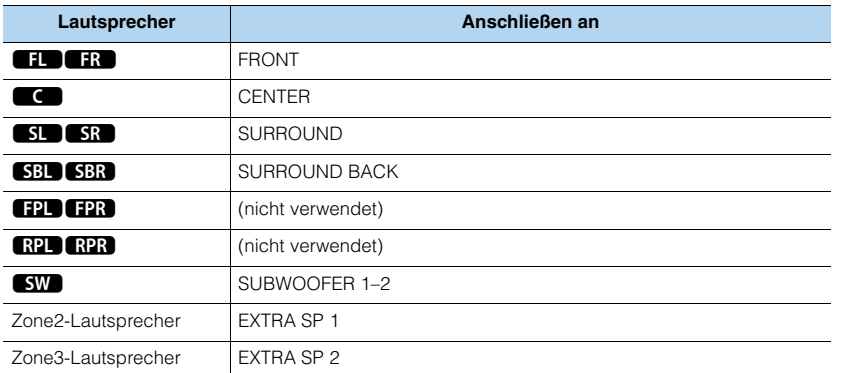

# 学

• Wenn die Zone3-Ausgabe aktiviert ist (S. [101](#page-100-1)), geben die hinteren Surround-Lautsprecher in der Hauptzone kein Signal aus.

### ■ **Anschließen von Front-Lautsprechern mittels Bi-Amping-Anschlussmethode**

Wenn Sie Front-Lautsprecher verwenden, die einen Bi-Amping-Anschluss ermöglichen, schließen Sie diese an den Klemmen FRONT und EXTRA SP 1 an.

Um die Bi-Amping-Funktion einzuschalten, konfigurieren Sie die Einstellung "Endstufe Zuord." (S. [124](#page-123-1)) im Menü "Setup", nachdem Sie das Netzkabel an einer Netzsteckdose angeschlossen haben.

Gerät (Rückseite)

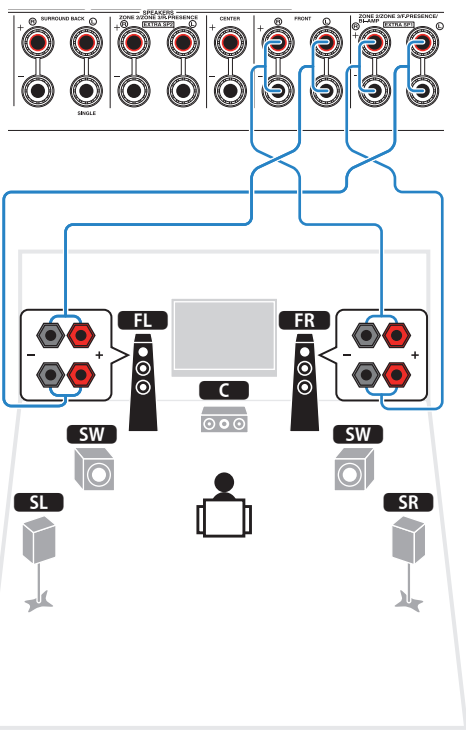

### 53

• Die Klemmen FRONT und EXTRA SP 1 geben dieselben Signale aus.

#### **Vorsicht**

• Vor dem Herstellen der Bi-Amping-Anschlüsse müssen etwaige Draht- oder Kabelbrücken entfernt werden, mit denen die Tief- und Hochtöner verbunden sind. Einzelheiten hierzu sind der Bedienungsanleitung für die Lautsprecher zu entnehmen. Wenn Sie keinen Bi-Amping-Anschluss vornehmen möchten, vergewissern Sie sich, dass etwaige Draht- oder Kabelbrücken angebracht sind, bevor Sie die Lautsprecherkabel anschließen.

### ■ **Anschließen von Zone2/3-Lautsprechern**

Wenn Sie Zone2/3-Lautsprecher verwenden, schließen Sie diese an den Klemmen EXTRA SP 1–2 an.

Um die Klemmen EXTRA SP 1–2 für Zone2/3-Lautsprecher zu verwenden, konfigurieren Sie die Einstellung "Endstufe Zuord." (S. [124](#page-123-1)) im Menü "Setup"Menü, nachdem Sie das Netzkabel an einer Netzsteckdose angeschlossen haben.

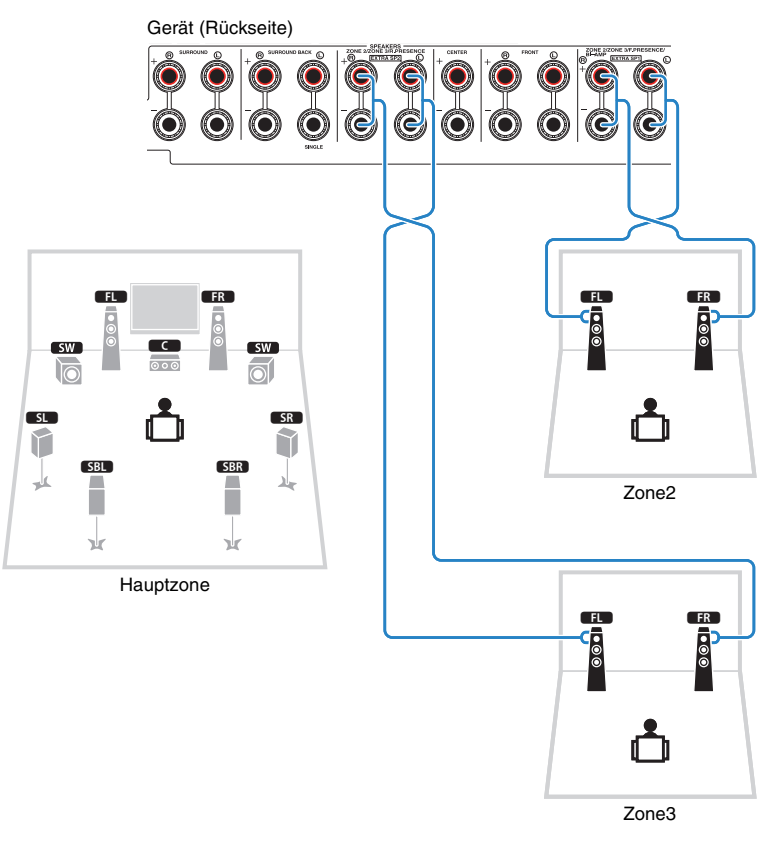

### 学

- Sie können unter ["Endstufe Zuord." \(S.](#page-123-1) 124) im Menü "Setup" eine Zone (Zone2 oder Zone3) auswählen, die den Buchsen EXTRA SP 1–2 zugewiesen sein soll. Per Grundeinstellung ist Zone2 den Buchsen EXTRA SP 1 und Zone3 den Buchsen EXTRA SP 2 zugewiesen.
- Sie können die Lautsprecher für Zone2 und Zone3 auch über einen externen Verstärker anschließen (S. [98](#page-97-1)).

### <span id="page-32-1"></span><span id="page-32-0"></span>■ **Anschließen eines externen Leistungsverstärkers**

Wenn Sie einen externen Leistungsverstärker anschließen, um die Lautsprecherausgabe zu erweitern, verbinden Sie die Eingangsbuchsen des Leistungsverstärkers mit den Buchsen PRE OUT des Geräts. An den Buchsen PRE OUT werden die Signale der gleichen Kanäle ausgegeben wie an den entsprechenden SPEAKERS-Anschlüssen.

#### **Vorsicht**

- Um die Erzeugung lauter Geräusche oder unnormaler Klänge zu vermeiden, achten Sie vor dem Herstellen der Verbindungen bitte auf folgende Dinge.
- Trennen Sie das Netzkabel des Geräts von der Steckdose und schalten Sie den externen Leistungsverstärker aus, bevor Sie beide miteinander verbinden.
- Wenn Sie die Buchsen PRE OUT verwenden, schließen Sie keine Lautsprecher an den entsprechenden SPEAKERS-Anschlüssen an.
- Wenn Sie einen externen Vorverstärker verwenden, bei dem sich die Lautstärkeregelung nicht umgehen lässt, regeln Sie die Lautstärke am Vorverstärker ausreichend hoch und fixieren Sie diese. Schließen Sie in diesem Fall außer dem Gerät keine weiteren Geräte am Vorverstärker an.

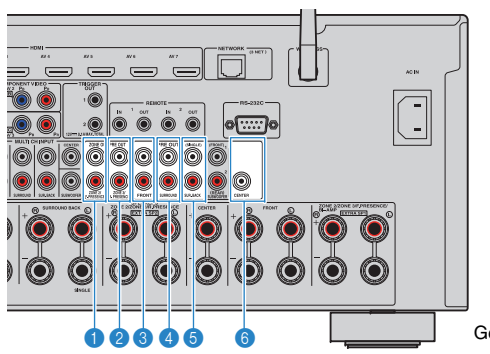

Gerät (Rückseite)

#### 1 **Buchsen F.PRESENCE (nur RX-A3040)**

Geben je nach der Einstellung bei "Endstufe Zuord." (S. [124](#page-123-1)) die Audiosignale der vorderen Präsenzkanäle oder die Audiosignale von Zone2 aus.

#### 2 **Buchsen R.PRESENCE (nur RX-A3040)**

Geben je nach der Einstellung bei "Endstufe Zuord." (S. [124](#page-123-1)) die Audiosignale der hinteren Präsenzkanäle oder die Audiosignale von Zone3 aus.

#### 3 **Buchsen FRONT**

Geben den Ton der Front-Kanäle aus.

#### 4 **Buchsen SURROUND**

Geben den Ton der Surround-Kanäle aus.

#### 5 **Buchsen SUR. BACK**

Geben den Ton der hinteren Surround-Kanäle aus. Wenn Sie nur einen hinteren Surround-Lautsprecher verwenden, schließen Sie den externen Verstärker an der Buchse SINGLE (L) an.

#### 6 **Buchse CENTER**

Gibt den Ton des Center-Kanals aus.

#### **(Beispiel)**

Anschließen der Front-Lautsprecher über einen externen Leistungsverstärker

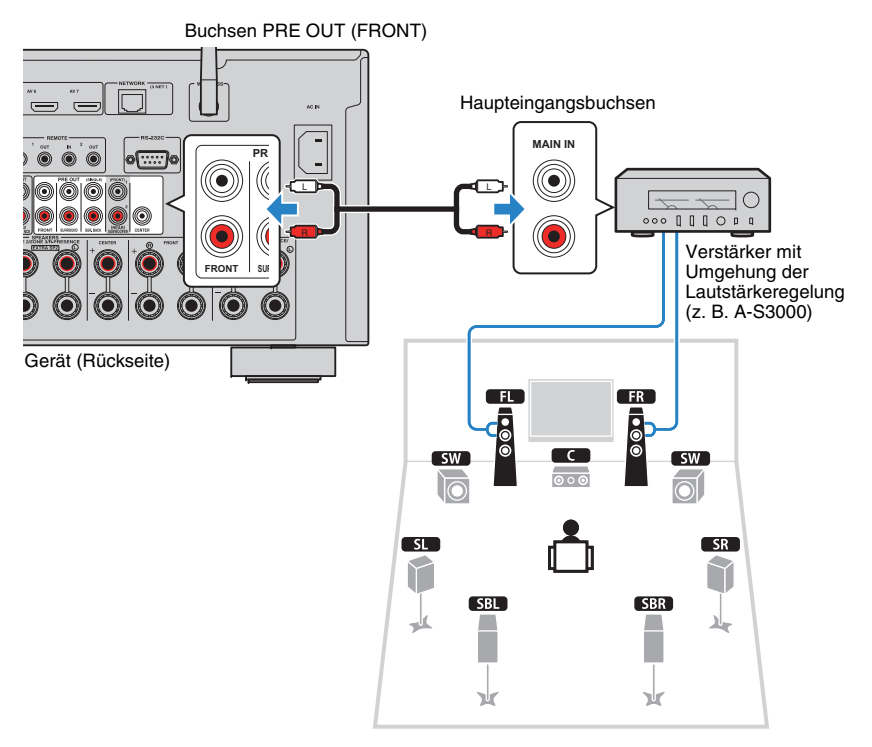

#### **Über externe Leistungsverstärker**

Wir empfehlen die Verwendung von Leistungsverstärkern, welche die folgenden Bedingungen erfüllen.

- Mit unsymmetrischen Eingängen
- Mit Umgehungsfunktion der Lautstärkeregelung (oder ohne Lautstärkeregelung)
- $\bullet$  Ausgangsleistung: 100 W oder mehr (6 bis 8  $\Omega)$

### <span id="page-33-0"></span>**Ein-/Ausgangsbuchsen und Kabel**

### ■ **Video-/Audio-Buchsen**

#### ❑ **HDMI-Buchsen**

Übertragen Sie digitale Video- und Tonsignale über eine gemeinsame Buchse. Verwenden Sie ein HDMI-Kabel.

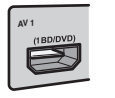

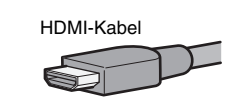

• Verwenden Sie ein 19-poliges HDMI-Kabel mit HDMI-Logo. Wir empfehlen die Verwendung von Kabeln mit weniger als 5,0 m Länge, um Beeinträchtigungen der Signalqualität vorzubeugen.

### 学

- Die Buchsen HDMI des Geräts unterstützen HDMI-Steuerfunktionen Audio Return Channel (ARC) sowie die Übertragung von 3D- und 4K Ultra HD-Inhalten.
- Verwenden Sie HDMI-Kabel mit hoher Übertragungsrate, um 3Doder 4K Ultra HD-Videos zu betrachten.

#### ❑ **Buchse HDMI/MHL**

Überträgt digitale Video- und Tonsignale. Verwenden Sie ein MHL- oder HDMI-Kabel.

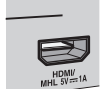

MHL- oder HDMI-Kabel

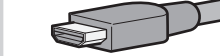

### 学

• Die Buchse VIDEO AUX an der Frontblende des Geräts unterstützt sowohl MHL- als auch HDMI-Verbindungen. Verwenden Sie ein Kabel, das mit der Buchse an Ihrem MHL-kompatiblen Mobilgerät übereinstimmt. Näheres zur MHL-Verbindung siehe "[MHL-Verbindung" \(S.](#page-40-2) 41). Verwenden Sie für den Anschluss eines HDMI-kompatiblen Wiedergabegeräts an der Buchse VIDEO AUX ein HDMI-Kabel.

### ■ **Video-Buchsen**

#### ❑ **Buchsen COMPONENT VIDEO**

Übertragen Videosignale, aufgeteilt in drei Anteile: Luminanz (Y), Chrominanz Blau (PB) und Chrominanz Rot (PR). Verwenden Sie ein Komponentenvideo-Kabel mit drei Cinch-Steckern.

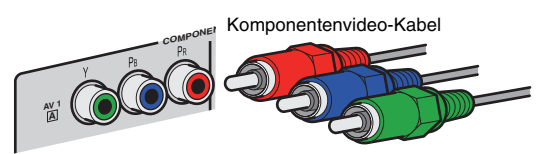

### ❑ **Buchsen VIDEO**

Übertragen analoge Videosignale. Verwenden Sie ein Video-Cinchkabel.

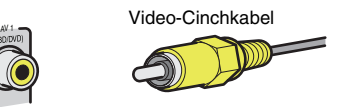

### ■ **Audio-Buchsen**

### ❑ **Buchsen OPTICAL**

Übertragen digitale Audiosignale. Verwenden Sie ein optisches Digitalkabel. Entfernen Sie vor Gebrauch die Kappe (falls vorhanden).

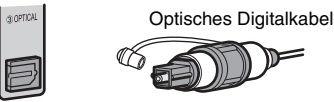

#### ❑ **Buchsen COAXIAL**

Übertragen digitale Audiosignale. Verwenden Sie ein digitales Koaxialkabel.

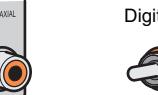

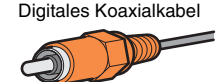

#### ❑ **Buchsen AUDIO**

Übertragen analoge Audiosignale. Verwenden Sie ein Stereo-Cinchkabel (RCA-Kabel).

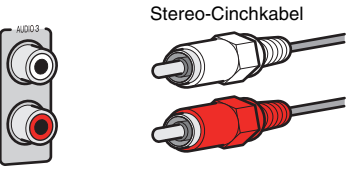

#### <span id="page-34-1"></span><span id="page-34-0"></span>**2Anschließen eines Fernsehers**

Schließen Sie einen Fernseher am Gerät an, so dass Videosignale, die zum Gerät geführt wurden, am Fernseher ausgegeben werden können.

Sie können auch den Fernsehton (Audio) am Gerät hören.

Für die bestmögliche Leistung dieses Geräts empfehlen wir den Anschluss eines Fernsehers über HDMI-Kabel.

### ■ **HDMI-Verbindung**

Schließen Sie den Fernseher mit einem HDMI-Kabel und einem Audiokabel (optisches Digitalkabel oder Stereo-Cinch-Kabel) am Gerät an.

### 23

• An der Buchse HDMI OUT 2 können Sie einen weiteren Fernseher oder einen Projektor anschließen (S. [37](#page-36-1)).

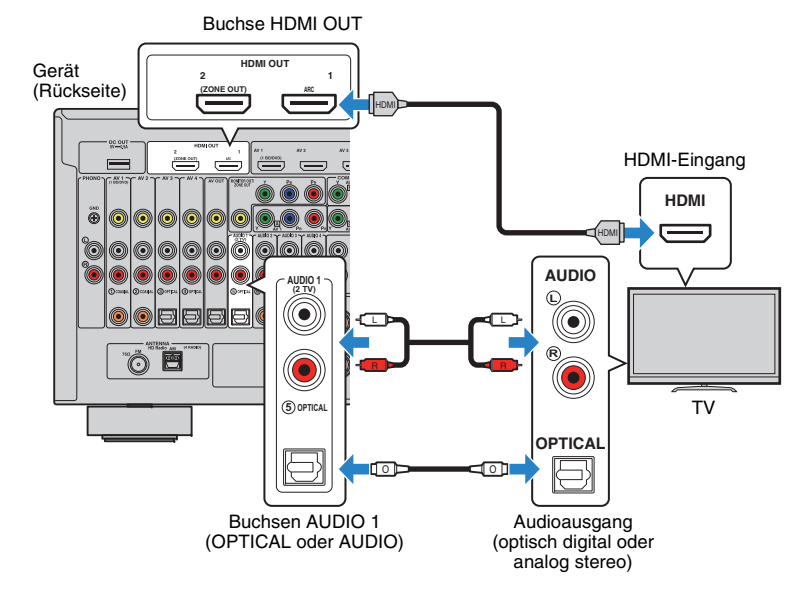

### 兴

- In folgenden Fällen wird keine Audio-Kabelverbindung zwischen dem Fernseher und diesem Gerät erstellt:
- Ihr Fernseher unterstützt Audio Return Channel (ARC).
- Sie empfangen TV-Sendungen nur über eine Set-Top-Box.
- Wenn Sie einen Fernseher anschließen, der HDMI-Steuerung über das Gerät per HDMI-Kabel ermöglicht, können Sie den Einschaltvorgang und die Lautstärke mittels der Fernbedienung Ihres Fernsehers bedienen.

Um HDMI-Steuerung und ARC verwenden zu können, sind die folgenden HDMI-Einstellungen am Gerät erforderlich. Näheres zu den Einstellungen siehe "[Informationen über HDMI" \(S.](#page-167-3) 168).

#### **Über Audio Return Channel (ARC)**

- ARC erlaubt die Übertragung von Audiosignalen in beiden Richtungen. Wenn Sie einen Fernseher anschließen, der ARC über ein einziges HDMI-Kabel unterstützt, können Sie Video-/Audiosignale an Ihren Fernseher übertragen oder auch den Fernsehton (Audio) über das Gerät hören.
- Für die Benutzung von ARC ist der Fernseher über ein ARC-kompatibles HDMI-Kabel anzuschließen.

### ■ **Komponenten-/Composite-Videoanschluss**

Wenn Sie ein Videogerät über ein Komponentenvideo-Kabel anschließen, schließen Sie den Fernseher an den Buchsen MONITOR OUT (COMPONENT VIDEO) an.

Wenn Sie ein Videogerät über ein Video-Cinchkabel anschließen, schließen Sie den Fernseher an den Buchsen MONITOR OUT (VIDEO) an.

### -1

- Wenn Sie Ihren Fernseher über ein anderes Kabel als HDMI am Gerät anschließen, können die dem Gerät über HDMI zugeführten Videosignale nicht am Fernseher ausgegeben werden.
- Die Bedienung über den Fernsehbildschirm ist nur verfügbar, wenn Ihr Fernseher über HDMI mit dem Gerät verbunden ist.

# 路

• Wenn Sie TV-Sendungen nur über eine Set-Top-Box empfangen, ist keine Audio-Kabelverbindung zwischen dem Fernseher und diesem Gerät notwendig.

#### ❑ **COMPONENT VIDEO-Verbindung (mit einem Komponentenvideo-Kabel)**

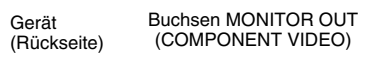

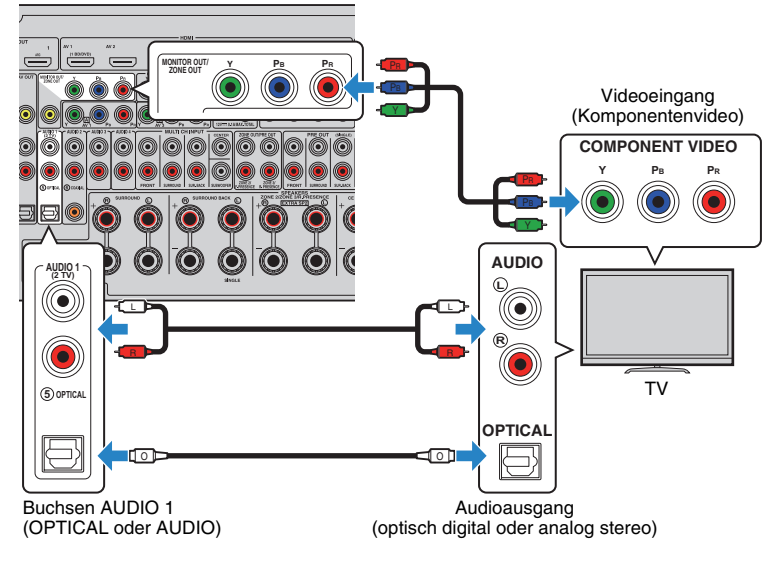

### <span id="page-35-0"></span>❑ **VIDEO (Composite-Video)-Verbindung (mit einem Video-Cinchkabel)**

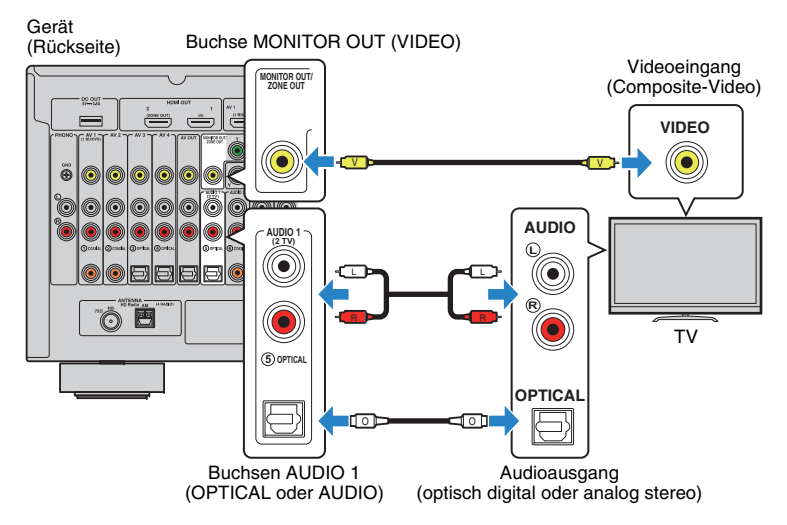
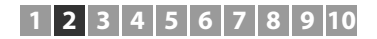

### ■ **Anschließen eines weiteren Fernsehgeräts oder eines Projektors**

Das Gerät hat zwei HDMI-Ausgangsbuchsen. Wenn Sie über ein HDMI-Kabel einen weiteren Fernseher oder einen Projektor am Gerät anschließen, können Sie die zum Ansehen von Videos zu verwendenden Fernseher (oder den Projektor) mit der Fernbedienung umschalten (S. [67](#page-66-0)).

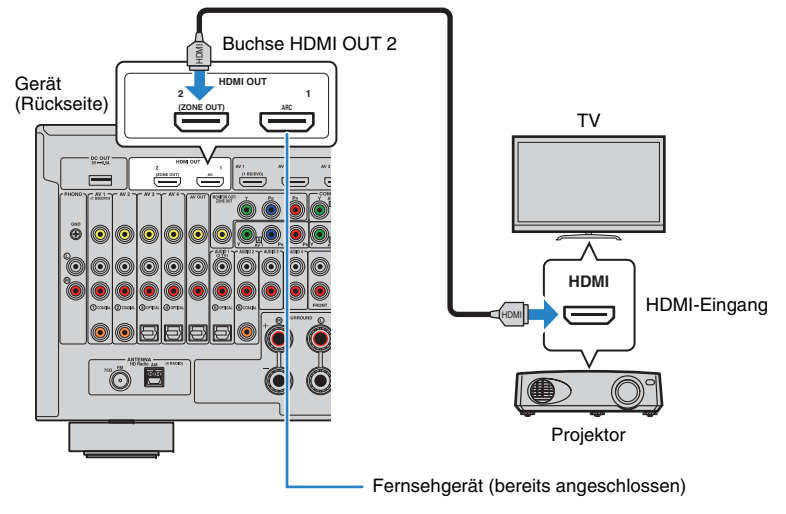

# Ţ

- Die HDMI-Steuerung ist an der Buchse HDMI OUT 2 nicht verfügbar.
- Wenn Sie ["Zuweisung HDMI OUT2" \(S.](#page-137-0) 138) im Menü "Setup" auf "Zone2" oder "Zone4" einstellen, können Sie einen Videomonitor für Zone2 oder Zone4 an der Buchse HDMI OUT 2 anschließen und Video- sowie Audiosignale auf diesem Videomonitor betrachten/hören (S. [99](#page-98-0)).

#### **3Anschließen von Abspielgeräten**

Das Gerät bietet viele verschiedene Eingangsbuchsen einschließlich HDMI-Eingangsbuchsen, um verschiedene Arten von Abspielgeräten anschließen zu können. Für Informationen über den Anschluss von iPod, Bluetooth- oder USB-Speichergeräten beachten Sie bitte die folgenden Seiten.

- [Anschließen eines iPod \(S.](#page-82-0) 83)
- [Anschließen eines USB-Speichergeräts \(S.](#page-85-0) 86)

# **Anschließen von Videogeräten (wie BD-/DVD-Player)**

Schließen Sie Videogeräte wie BD-/DVD-Player, Set-Top-Boxen (STBs) und Spielekonsolen am Gerät an. Wählen Sie je nach den an Ihrem Videogerät verfügbaren Video-/Audio-Eingangsbuchsen eine der folgenden Anschlussmethoden. Wir empfehlen eine HDMI-Verbindung, falls das Videogerät eine HDMI-Ausgangsbuchse besitzt.

T

- Videosignale, die am Gerät über HDMI empfangen werden, können nur per HDMI-Kabel an einen Fernseher ausgegeben werden. Näheres hierzu siehe ["Videosignalfluss" \(S.](#page-165-0) 166).
- Die folgende Beschreibung geht von der Annahme aus, dass Sie die Einstellung "Eingangszuordnung" (S. [138\)](#page-137-1) im Menü "Setup" nicht verändert haben. Sie können die Buchsen COMPONENT VIDEO (A, B, C),  $COAXIAL (0, 2, 6)$  und OPTICAL  $(3, 4, 6)$  einer beliebigen anderen Eingangsquelle zuweisen.

# 路

• Wenn Sie mehr als eine Audioverbindung für eine Eingangsquelle vornehmen, wird das am Gerät ausgegebene Audiosignal entsprechend der Einstellung "Audioauswahl" (S. [110](#page-109-0)) im Menü "Optionen" festgelegt.

# ■ **HDMI-Verbindung**

Schließen Sie ein Videogerät über ein HDMI-Kabel am Gerät an.

Gerät (Rückseite)

Buchsen HDMI (AV 1–7)

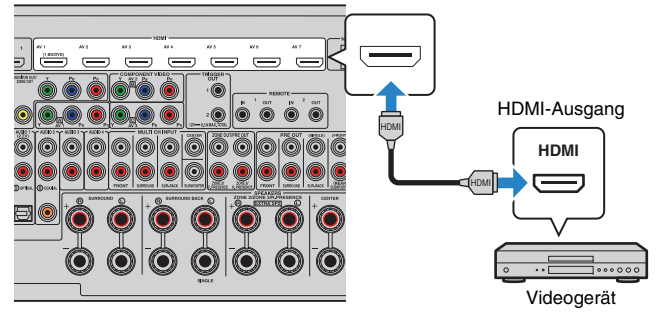

Wenn Sie die Eingangsquelle durch Drücken von AV 1–7 auf der Fernbedienung auswählen, werden die am Videogerät abgespielten Video-/Audiosignale vom Gerät ausgegeben.

## ■ **Komponentenvideoanschluss**

Schließen Sie ein Videogerät über ein Komponentenvideokabel und ein Audiokabel (optisches oder koaxiales Digitalkabel oder Stereo-Cinch-Kabel) am Gerät an. Wählen Sie die Eingangsbuchsen (am Gerät) je nach den Audio-Ausgangsbuchsen des Videogeräts.

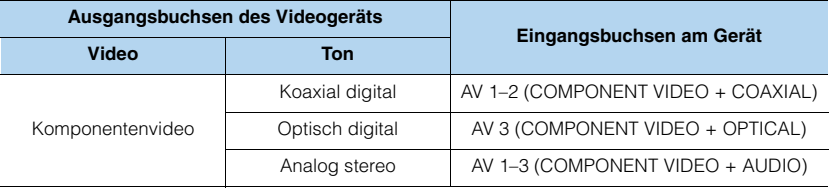

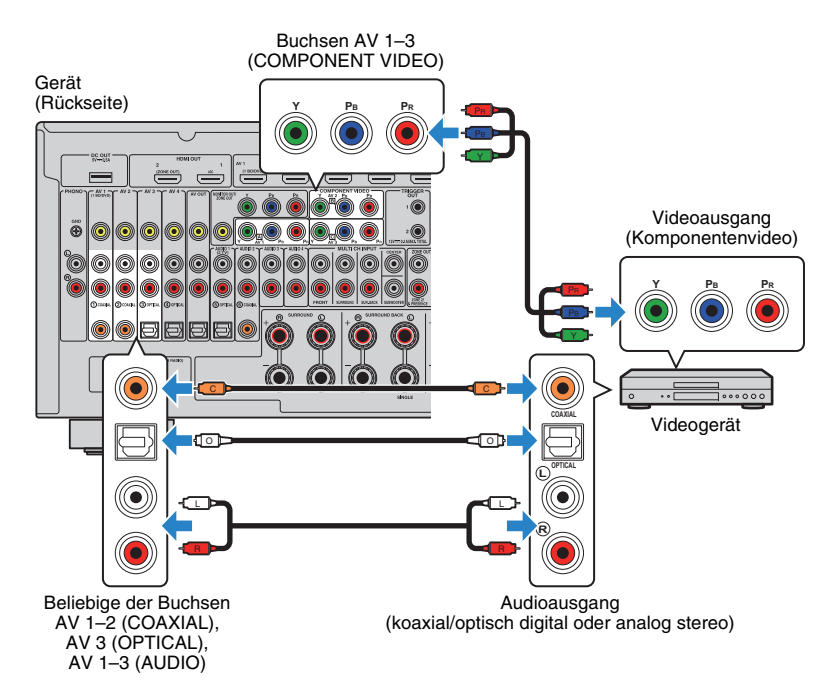

Wenn Sie die Eingangsquelle durch Drücken von AV 1–3 auf der Fernbedienung auswählen, werden die am Videogerät abgespielten Video-/Audiosignale vom Gerät ausgegeben.

### ■ **Composite-Video-Signal**

Schließen Sie ein Videogerät über ein Video-Cinchkabel und ein Audiokabel (optisches oder koaxiales Digitalkabel) an diesem Gerät an. Wählen Sie die Eingangsbuchsen (am Gerät) je nach den Audio-Ausgangsbuchsen des Videogeräts.

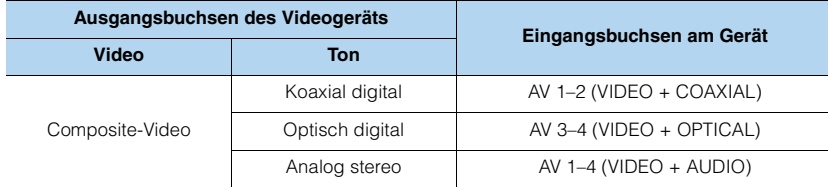

### Gerät

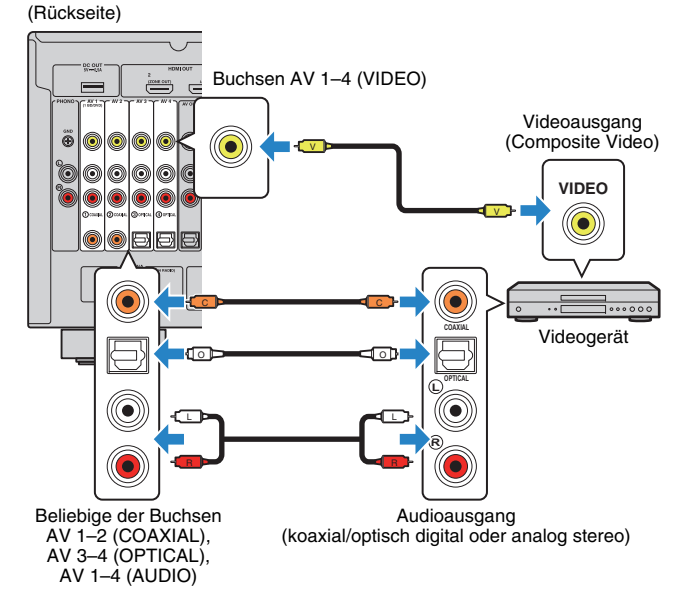

Wenn Sie die Eingangsquelle durch Drücken von AV 1–4 auf der Fernbedienung auswählen, werden die am Videogerät abgespielten Video-/Audiosignale vom Gerät ausgegeben.

## **Anschließen von Audiogeräten (wie CD-Player)**

Schließen Sie Audiogeräte wie CD-Player, MD-Player oder Plattenspieler am Gerät an. Wählen Sie je nach den an Ihrem Audiogerät verfügbaren Audio-Eingangsbuchsen eine der folgenden Anschlussmethoden.

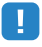

• Die folgende Beschreibung geht von der Annahme aus, dass Sie die Einstellung "Eingangszuordnung" (S. [138](#page-137-1)) im Menü "Setup" nicht verändert haben. Sie können die Buchsen COAXIAL (1), 2, 6) und OPTICAL (3), 4), 6) einer beliebigen anderen Eingangsquelle zuweisen.

# $\frac{1}{2}$

• Wenn Sie mehr als eine Audioverbindung für eine Eingangsquelle vornehmen, wird das am Gerät ausgegebene Audiosignal entsprechend der Einstellung "Audioauswahl" (S. [110](#page-109-0)) im Menü "Optionen" festgelegt.

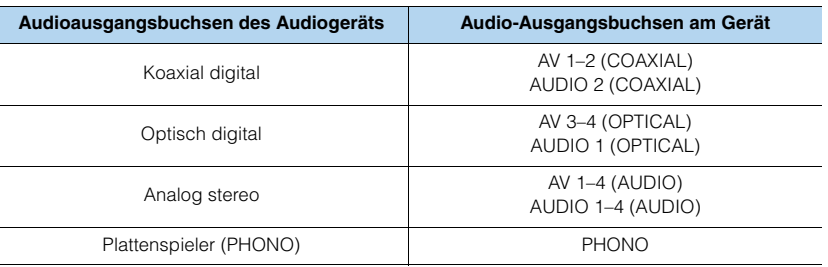

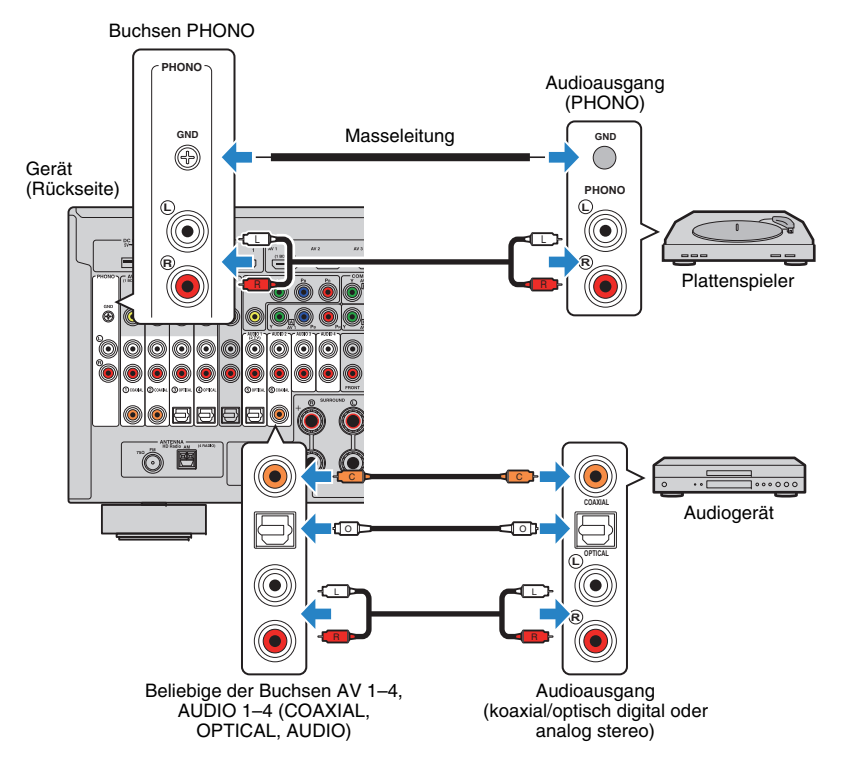

Wenn Sie die Eingangsquelle durch Drücken von AV 1–4, AUDIO 1–4 oder PHONO auf der Fernbedienung auswählen, werden die am Audiogerät abgespielten Audiosignale am Gerät ausgegeben.

#### **Beim Anschluss eines Plattenspielers**

- Die Buchse PHONO des Geräts ist mit einem MM-Tonabnehmer kompatibel. Um einen Plattenspieler mit einem MC-Tonabnehmer mit niedriger Ausgangsspannung anzuschließen, verwenden Sie einen verstärkenden Übertrager.
- Durch Anschließen des Plattenspielers an der GND-Klemme des Geräts können Störgeräuschanteile im Signal verringert werden.

## **Anschluss an den Buchsen an der Frontblende**

Verwenden Sie die Buchse VIDEO AUX, um vorübergehend ein Abspielgerät an das Gerät anzuschließen.

Verwenden Sie die Buchse USB, um einen iPod oder ein USB-Speichergerät anzuschließen. Näheres hierzu siehe ["Anschließen eines iPod" \(S.](#page-82-0) 83) oder "[Anschließen eines USB-Speichergeräts" \(S.](#page-85-0) 86).

Bevor Sie die Verbindung herstellen, stoppen Sie die Wiedergabe am Gerät, und regeln Sie die Lautstärke am Gerät herunter.

### ❑ **HDMI-Verbindung**

Schließen Sie ein HDMI-kompatibles Gerät (wie eine Spielekonsole oder einen Camcorder) mit einem HDMI-Kabel an das Gerät an.

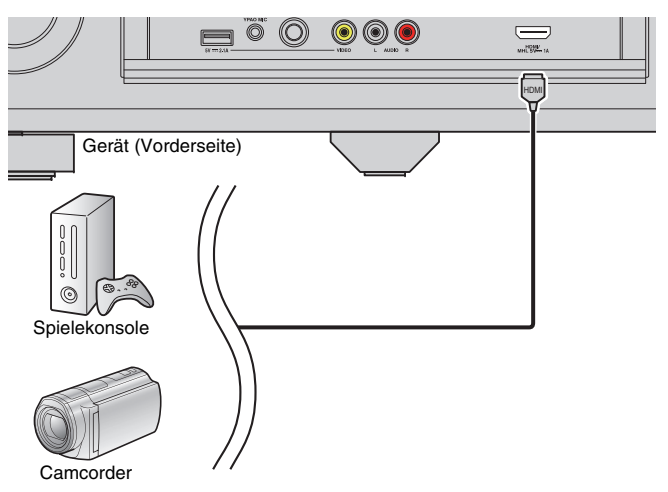

Wenn Sie die Eingangsquelle "V-AUX" durch Drücken von V-AUX auf der Fernbedienung auswählen, werden die am Videogerät abgespielten Video-/Audiosignale vom Gerät ausgegeben.

Ţ

- Um Videos zu betrachten, die an der Buchse VIDEO AUX (HDMI/MHL IN) eingespeist werden, schließen Sie den Fernseher an der Buchse HDMI OUT am Gerät an (S. [35](#page-34-0)).
- Entsprechend den an Ihrem Gerät vorhandenen Ausgangsbuchsen benötigen Sie ein passendes HDMI-Kabel.

# 学

• Wenn "USB" als Eingangsquelle ausgewählt ist, werden Videosignale, die den Buchsen VIDEO AUX zugeführt werden, standardmäßig an den Buchsen HDMI OUT und MONITOR OUT (VIDEO) ausgegeben. Die Einstellungen der Trigger-Funktion können Sie in "Video-Ausgang" (S. [110\)](#page-109-1) im Menü "Optionen" konfigurieren.

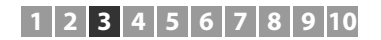

### ❑ **MHL-Verbindung**

Schließen Sie ein MHL-kompatibles Mobilgerät (wie ein Smartphone) über ein MHL-Kabel an das Gerät an. Sie können Full-HD-Videosignale und mehrkanalige Audioquellen genießen, die auf dem Mobilgerät gespeichert sind. Über die Buchse VIDEO AUX (HDMI/MHL IN) des Geräts können Sie Videos und Audio direkt vom Mobilgerät auf das Gerät ausgeben

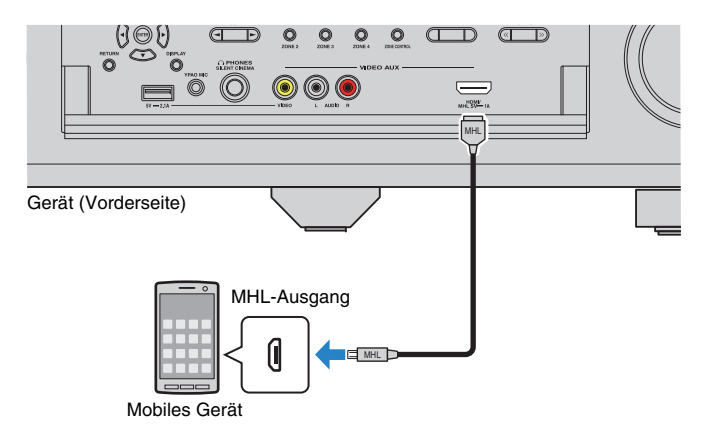

Wenn Sie die Eingangsquelle "V-AUX" durch Drücken von V-AUX auswählen, werden die am Videogerät abgespielten Video-/Audiosignale am Gerät ausgegeben.

# ÷

- Um Videos zu betrachten, die an der Buchse VIDEO AUX (HDMI/MHL IN) eingespeist werden, schließen Sie den Fernseher an der Buchse HDMI OUT am Gerät an (S. [35](#page-34-0)).
- Entsprechend den an Ihrem mobilen Gerät vorhandenen Anschlussbuchsen benötigen Sie ein passendes MHL-Kabel.
- Wenn Sie die auf einem mobilen Gerät wiedergegebenen Tonsignale nicht hören können, prüfen Sie die dortige Lautstärkeeinstellung.

# 学

- Sie können das Mobilgerät mittels der Menübedientasten, der Tasten am externen Gerät sowie den Zifferntasten auf der Fernbedienung bedienen. Einige Funktionen sind eventuell nicht mit dem Mobilgerät oder dessen Anwendung kompatibel. In solchem Fall bedienen Sie das Mobilgerät direkt.
- Wenn ["Standby Durchleitung" \(S.](#page-132-0) 133) im Menü "Setup" auf "Ein" steht, können Sie Video-/Audiosignale vom mobilen Gerät auch dann am Fernseher betrachten oder das mobile Gerät mit der Fernbedienung des Geräts bedienen, wenn das Gerät in Bereitschaft ist.
- Das Gerät liefert unter folgendne Bedingungen Strom an das mobile Gerät.
- Das Gerät ist eingeschaltet.
- Das Gerät ist im Bereitschaftsmodus, und ["Standby Durchleitung" \(S.](#page-132-0) 133) im Menü "Setup" ist auf "Ein" gestellt.

### ❑ **Composite-Video-/Analog-Stereo-Anschluss**

Schließen Sie ein Wiedergabegerät (wie Spielekonsole und Camcorder) über ein Videound ein Stereo-Cinchkabel an diesem Gerät an.

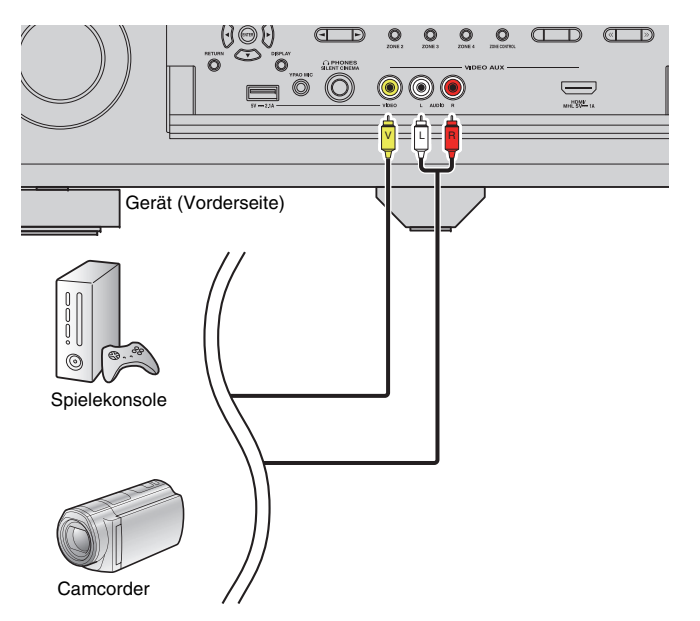

Wenn Sie die Eingangsquelle "V-AUX" durch Drücken von V-AUX auswählen, werden die am Videogerät abgespielten Video-/Audiosignale am Gerät ausgegeben.

学

• Wenn Sie Videogeräte sowohl an der Buchse VIDEO AUX (HDMI/MHL IN) als auch an den Buchsen VIDEO AUX (VIDEO/AUDIO) anschließen, gibt das Gerät Video-/Audiosignale an der Buchse VIDEO AUX (HDMI/MHL IN) aus.

#### **4Anschließen der FM-/AM-Antennen**

Schließen Sie die mitgelieferten FM-/AM-Antennen (UKW/MW) am Gerät an. Befestigen Sie das Ende der FM-Antenne an einer Wand, und platzieren Sie die AM-Antenne auf einer geraden Stellfläche.

• Der Ort der Antennenbuchsen variiert je nach Erwerbsland.

#### FM-Antenne

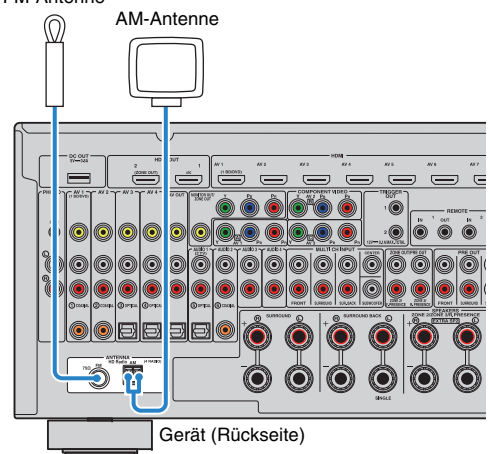

#### **Zusammenbau der AM-Antenne**

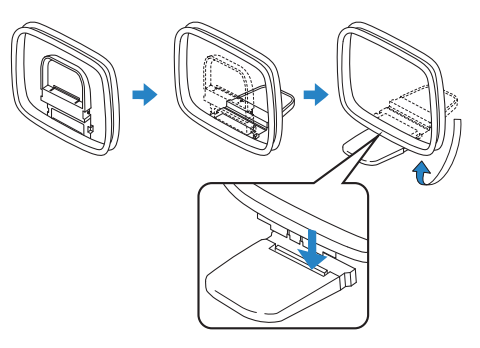

#### **Anschließen der AM-Antenne**

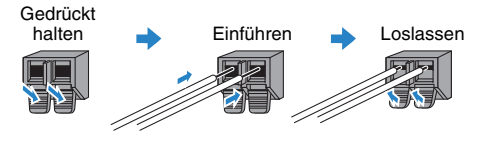

## 53

- Wickeln Sie das Antennenkabel von der AM-Antenne nur so weit ab wie notwendig.
- Die Leitungsadern der AM-Antenne haben keine Polarität.

#### **5Anschließen eines Netzwerkkabels oder der Drahtlos-Antenne**

Verbinden Sie das Gerät über ein Netzwerkkabel mit einem Router (Access Point) bzw. schließen Sie die mitgelieferte Drahtlos-Antenne an, um eine Drahtlos-Netzwerkverbindung herzustellen.

Sie können mit dem Gerät Internetradio oder Musikdateien hören, die auf

Medien-Servern wie Computern und Network Attached Storage (NAS) gespeichert sind.

## <span id="page-42-0"></span>**Anschließen des Netzwerkkabels**

Schließen Sie das Gerät mit einem handelsüblichen STP- (Shielded Twisted Pair) Kabel (nicht gekreuztes CAT-5-Kabel oder höhere Kategorie) an Ihrem Router an.

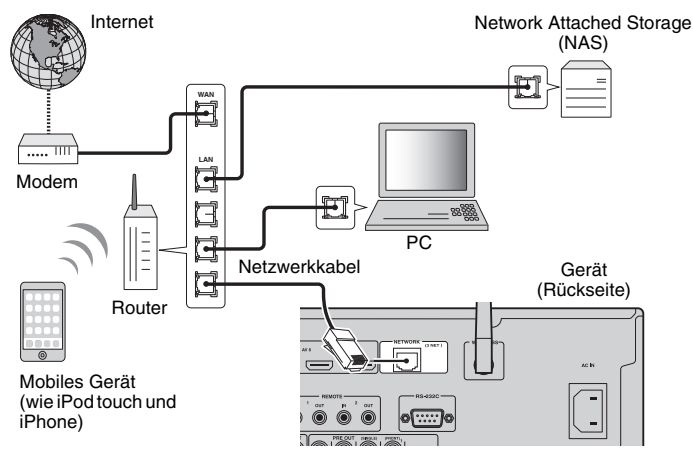

# 路

- Wenn Sie einen Router verwenden, der DHCP unterstützt, müssen Sie keine Netzwerkeinstellungen für das Gerät konfigurieren, da ihm die Netzwerkparameter (wie IP-Adresse) automatisch zugewiesen werden. Sie müssen Netzwerkeinstellungen nur dann selbst konfigurieren, wenn Ihr Router DHCP nicht unterstützt, oder wenn Sie die Netzwerkeinstellungen manuell vornehmen möchten (S. [134](#page-133-0)).
- Unter ["Netzwerk" \(S.](#page-142-0) 143) im Menü "Information" können Sie prüfen, ob dem Gerät die richtigen Netzwerkparameter (wie IP-Adresse) zugewiesen wurden.

- Durch evtl. auf Ihrem Computer installierte Sicherheits-Software oder die Firewall-Einstellungen Ihrer Netzwerkgeräte (Router) kann der Zugriff des Geräts auf das Netzwerk blockiert werden. In diesen Fällen müssen Sie die Sicherheits-Software oder die Firewall-Einstellungen entsprechend umkonfigurieren.
- Jeder Server muss mit demselben Subnetz verbunden sein wie das Gerät.
- Um Internet-Dienste zu nutzen, ist eine Breitbandverbindung sehr zu empfehlen.

## **Anschließen der Drahtlos-Antenne**

Schließen Sie die mitgelieferte Drahtlos-Antenne am Gerät an, um eine Drahtlos-Netzwerkverbindung herzustellen.

Informationen über die drahtlose Verbindung des Geräts mit einem Netzwerkgerät siehe ["Drahtlos-Verbindung mit einem Netzwerkgerät" \(S.](#page-58-0) 59).

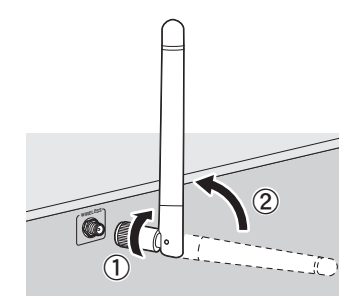

 $\textcircled{\small{1}}$  Drehen Sie die Antenne im Uhrzeigersinn. 2 Richten Sie die Antenne aufrecht.

## J.

- Schließen Sie nur die mitgelieferte Antenne an.
- Gehen Sie behutsam mit der Antenne um. Anderenfalls könnten Schäden entstehen.
- Vor dem Einpacken des Geräts sollte die Antenne entfernt werden.

#### **6Anschließen anderer Geräte**

## **Anschließen von Aufnahmegeräten**

An den Buchsen AV OUT können Sie Video- und Audio-Aufnahmegeräte anschließen. Diese Buchsen geben die an der gewählten Eingangsquelle empfangenen Audio-/Videosignale aus.

# H.

- Die Buchsen AV OUT können keine Video-/Audiosignale ausgeben, die einer der Buchsen HDMI oder COMPONENT VIDEO zugeführt wurden.
- Verwenden Sie die Buchsen AV OUT nur für den Anschluss von Aufnahmegeräten.

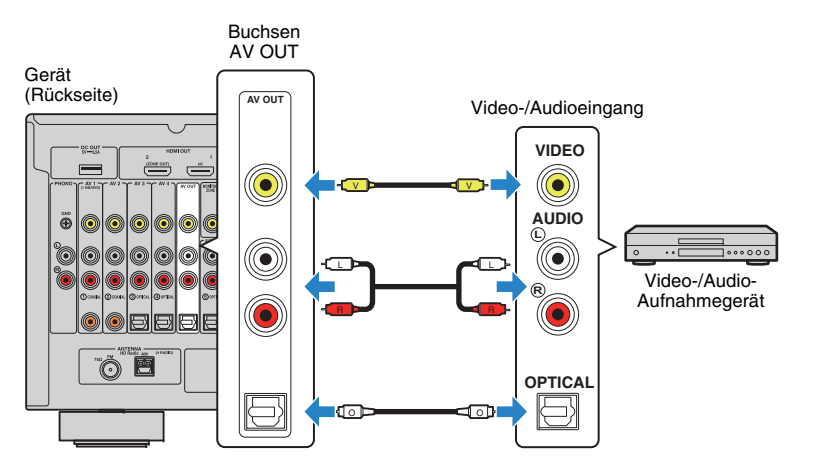

### **Anschließen eines Geräts mit analoger Mehrkanalausgabe**

Sie können ein Gerät mit analogem Mehrkanalausgang wie einen DVD-Player oder einen SACD-Player an den Buchsen MULTI CH INPUT anschließen.

#### Gerät (Rückseite)

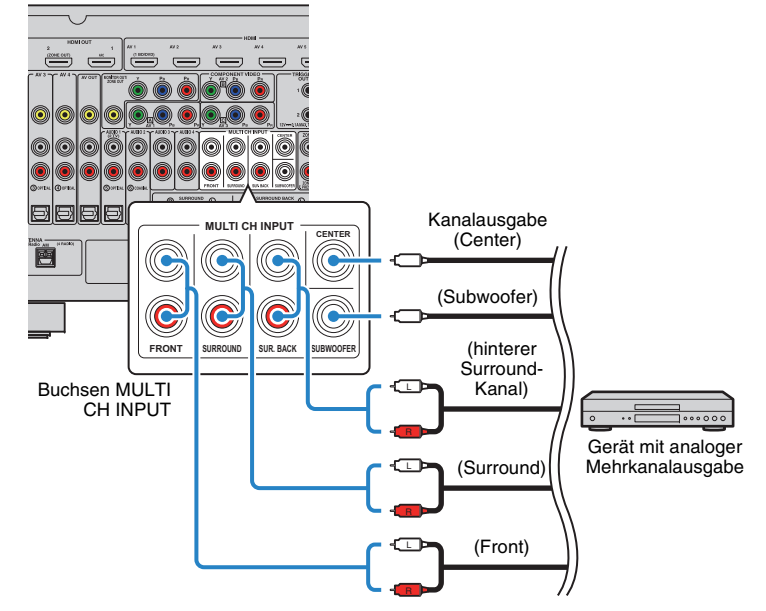

Wenn Sie die Eingangsquelle "MULTI CH" durch Drücken von MULTI auf der Fernbedienung auswählen, werden die am Videogerät abgespielten Audiosignale vom Gerät ausgegeben.

# 等

- Sie können eine Video-Signalquelle auswählen, die angezeigt werden soll, wenn "MULTI CH" mittels "Video-Ausgang" (S. [110](#page-109-1)) im Menü "Optionen" als Eingangsguelle ausgewählt wurde. Wenn Sie ein Videogerät (wie DVD-Player) an den Buchsen MULTI CH INPUT anschließen, verwenden Sie die unter "Video-Ausgang" angegebene Eingangsbuchse für die Videoverbindung.
- Da das Gerät an den Buchsen MULTI CH INPUT eingespeiste Signale nicht umleitet, wenn Lautsprecher fehlen, nehmen Sie am externen Gerät (wie DVD-Player) passende Einstellungen für die Lautsprecherkonfiguration vor.
- Wenn Sie "MULTI CH" als Eingangsquelle wählen, stehen der digitale Schallfeldprozessor und die Klangregelung nicht zur Verfügung.

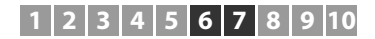

### **Anschließen eines mit der Trigger-Funktion kompatiblen Geräts**

Die Trigger-Funktion kann ein externes Gerät in Verbindung mit der Bedienung des Geräts (wie Ein-/Ausschalten und Wahl der Eingangsquelle) an diesem Gerät bedienen. Wenn Sie einen Subwoofer von Yamaha besitzen, der eine Systemverbindung unterstützt, oder ein Gerät mit einer Trigger-Eingangsbuchse, können Sie die Trigger-Funktion verwenden, indem Sie das externe Gerät an einer der Buchsen TRIGGER OUT anschließen.

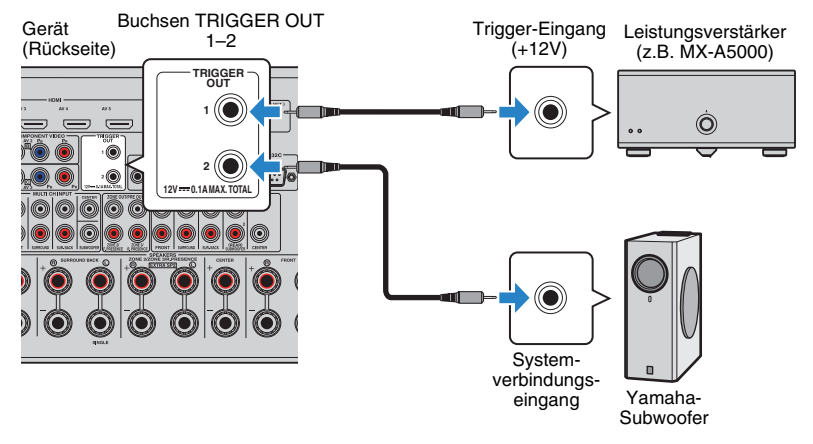

3

• Die Einstellungen der Trigger-Funktion können Sie in "Trigger-Ausgang1" und "Trigger-Ausgang2" (S. [139](#page-138-0)) im Menü "Setup" konfigurieren.

#### **7Anschließen des Netzkabels**

#### **Vor Anschluss des Netzkabels (nur Universalmodell)**

Wählen Sie die Stellung des Schalters VOLTAGE SELECTOR entsprechend der örtlichen Netzspannung. Mögliche Spannungen sind 110–120/220–240 VAC, 50/60 Hz.

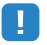

• Achten Sie darauf, den Schalter VOLTAGE SELECTOR des Geräts richtig einzustellen, BEVOR Sie das Netzkabel an einer Netzsteckdose anschließen. Wird der Schalter VOLTAGE SELECTOR falsch eingestellt, kann das Gerät beschädigt werden und eine potenzielle Brandgefahr entstehen.

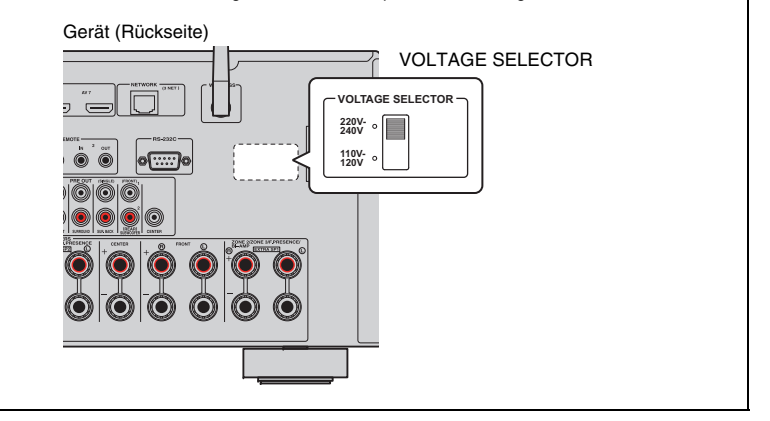

Schließen Sie nach dem Herstellen aller Verbindungen das mitgelieferte Netzkabel am Gerät und dann an einer Netzsteckdose an.

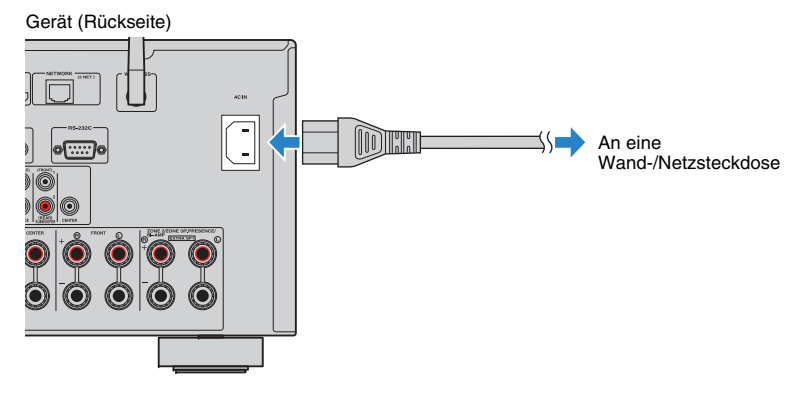

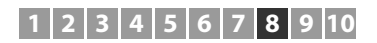

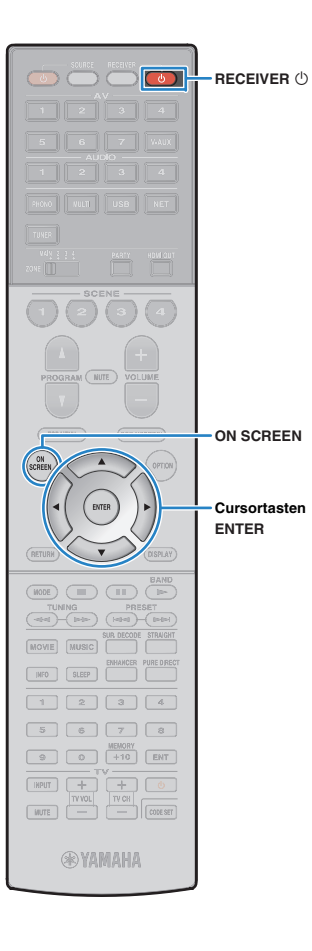

#### **8Auswählen einer Sprache für das Bildschirmmenü**

Hiermit wählen Sie die gewünschte Sprache des Bildschirmmenüs aus: Englisch, Japanisch, Französisch, Deutsch, Spanisch, Russisch, Italienisch oder Chinesisch.

- **1 Drücken Sie RECEIVER** z**, um das Gerät einzuschalten.**
- **2 Schalten Sie den Fernseher ein und schalten Sie dessen Eingang so um, dass die Videosignale des Geräts angezeigt werden.**

**3Drücken Sie ON SCREEN.**

**4 Verwenden Sie die Cursortasten zur Auswahl von "Setup", und drücken Sie ENTER.**

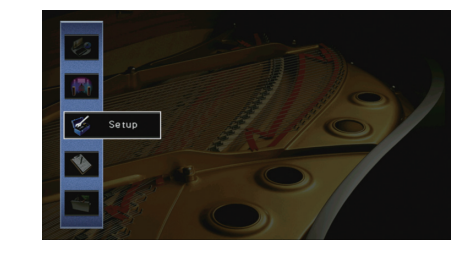

**5Verwenden Sie die Cursortasten (** $\triangle$ **/** $\triangleright$ **) zur Auswahl** von "Language" und die Cursortasten ( $\triangle/\nabla$ ) zur **Auswahl der gewünschten Sprache.**

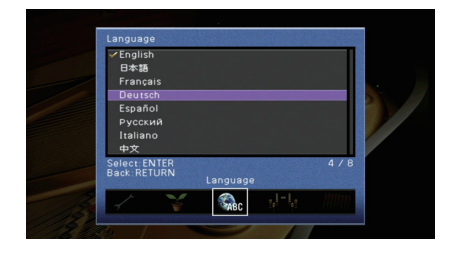

- **6 Um die Einstellung zu bestätigen, drücken Sie ENTER.**
- **7Zum Verlassen des Menüs drücken Sie ON SCREEN.**

学

• Die Informationen auf dem Frontblende-Display werden nur in englischer Sprache dargestellt.

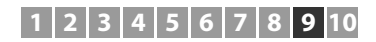

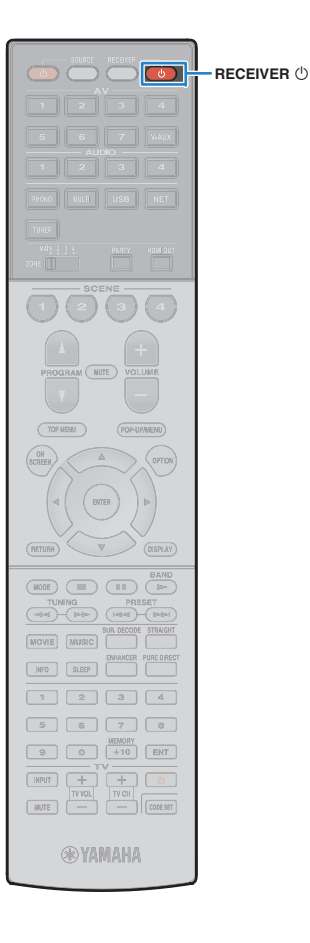

#### **9Automatische Optimierung der Lautsprechereinstellungen (YPAO)**

Bei Einsatz der Funktion Yamaha Parametric room Acoustic Optimizer (YPAO = parametrische Raumakustikoptimierung) misst das Gerät die Abstände der angeschlossenen Lautsprecher von Ihrer Hörposition / Ihren Hörpositionen und optimiert dann automatisch Lautsprechereinstellungen wie Lautstärkebalance und akustische Parameter passend zu Ihrem Raum.

# 路

• Die YPAO-Funktion des Geräts setzt YPAO-R.S.C. (Reflected Sound Control)-Technologie ein, die natürliche Schallfelder erzeugt, wie in einem auf akustische Perfektion ausgelegten Raum.

# T

- Beachten Sie Folgendes im Bezug auf YPAO-Messungen.
- Es werden sehr laute Testtöne ausgegeben, die Kleinkinder erschrecken könnten.
- Die Testton-Lautstärke lässt sich nicht einstellen.
- Sorgen Sie möglichst für Stille im Raum.
- Halten Sie sich in einer Raumecke hinter der Hörposition auf, damit Sie kein Hindernis zwischen den Lautsprechern und dem YPAO-Mikrofon darstellen.
- Schließen Sie keinen Kopfhörer an.

#### **1 Drücken Sie RECEIVER** z**, um das Gerät einzuschalten.**

- **2 Schalten Sie den Fernseher ein und schalten Sie dessen Eingang so um, dass die Videosignale des Geräts angezeigt werden.**
- **3 Schalten Sie den Subwoofer ein und stellen Sie dessen Lautstärke auf Mittelstellung ein. Wenn sich die Übernahmefrequenz einstellen lässt, stellen Sie sie auf Maximum ein.**

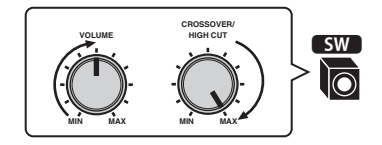

**4 Je nach Ihrer Lautsprecherkonfiguration müssen Sie die Einstellung "Endstufe Zuord." (S. [124](#page-123-0)) im Menü "Setup" konfigurieren.**

Für die grundsätzliche Lautsprecherkonfiguration (S. [19](#page-18-0)): stellen Sie "Basic" ein (Vorgabe).

Für eine der erweiterten Lautsprecherkonfigurationen (S. [24](#page-23-0)): wählen Sie die entsprechende Einstellung.

**5 Platzieren Sie das YPAO-Mikrofon in Ohrhöhe an Ihrer Hörposition und schließen Sie es an der Buchse YPAO MIC an der Frontblende an.**

学

• Platzieren Sie das YPAO-Mikrofon in Ohrhöhe an Ihrer Hörposition. Wir empfehlen die Verwendung eines Dreibeinstativs als Mikrofonständer. Mit den Feststellschrauben des Stativs können Sie das Mikrofon stabilisieren.

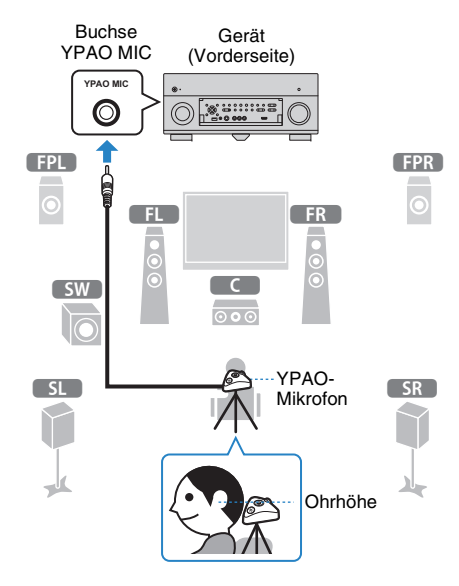

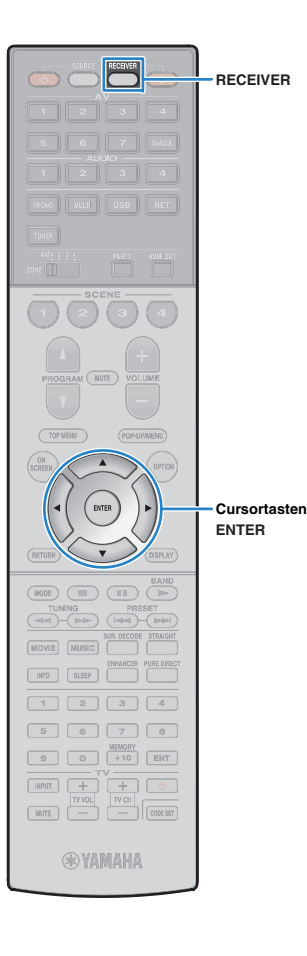

#### Der folgende Bildschirm erscheint auf dem Fernseher.

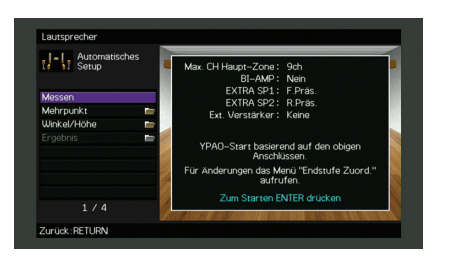

# 23

• Um den Vorgang abzubrechen, ziehen Sie das YPAO-Mikrofon ab, bevor die Messung beginnt.

#### **6 Wählen Sie, wenn Sie möchten, die Optionen für die Messung aus.**

- 1) Verwenden Sie die Cursortasten zur Auswahl von "Mehrpunkt" (S. [48\)](#page-47-0) oder ["Winkel/Höhe" \(S.](#page-48-0) 49) (nur RX-A3040), und drücken Sie ENTER.
- b Verwenden Sie die Cursortasten zur Auswahl einer Einstellung, und drücken Sie dann ENTER.

# Ч

• Wenn die Cursortasten nicht funktionieren, kann die Fernbedienung auf die Bedienung externer Geräte umgeschaltet werden. Drücken Sie in diesem Fall RECEIVER und verwenden Sie dann die Cursortasten.

Nun sind die Vorbereitungen abgeschlossen. Anweisungen zum Starten der Messung siehe folgende Seite.

#### Wenn "Mehrpunkt" auf "Ja" eingestellt ist:

"[Messung an mehreren Hörpositionen \(Mehrfachmessung\)" \(S.](#page-52-0) 53)

#### Wenn "Mehrpunkt" auf "Nein" eingestellt ist:

"[Messung an einer Hörposition \(Einfachmessung\)" \(S.](#page-49-0) 50)

### <span id="page-47-0"></span>❑ **Mehrpunkt**

Wählt aus, ob die Messung an einer oder mehreren Positionen durchgeführt wird.

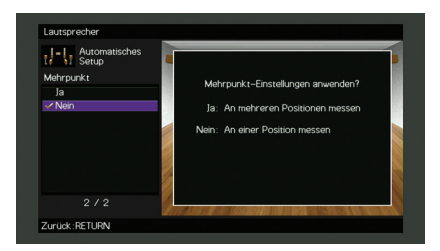

#### **Einstellungen**

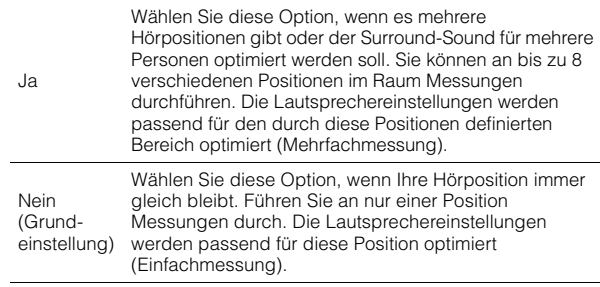

# 学

- Wenn Sie die Messung an mehreren Positionen durchführen, werden die Lautsprechereinstellungen für das Anhören von Surround-Sound in einem größeren Bereich optimiert.
- Wenn Sie die Mehrfachmessung durchführen, platzieren Sie zunächst das YPAO-Mikrofon an der Hörposition, an der Sie am häufigsten sitzen werden.

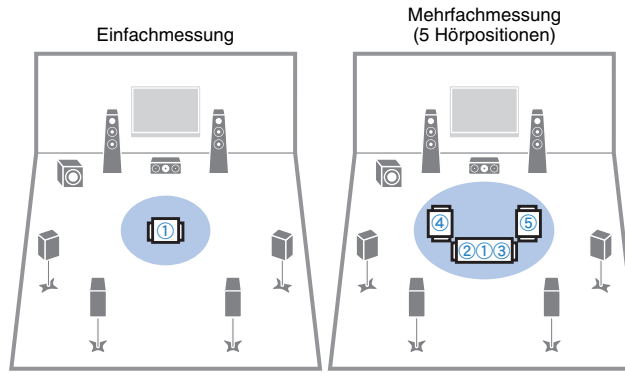

Mehrfachmessung (1 Hörposition + vorn/hinten/links/rechts)

Mehrfachmessung (2 Hörpositionen + vorn/hinten)

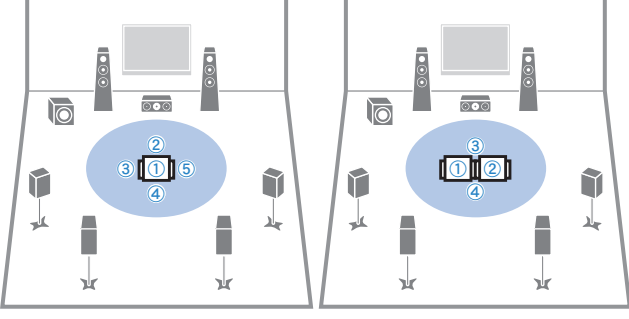

### <span id="page-48-0"></span>❑ **Winkel/Höhe**

### (Nur RX-A3040)

Aktiviert/deaktiviert die Winkel-/Höhenmessung.

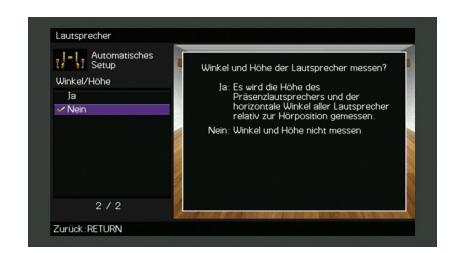

#### **Einstellungen**

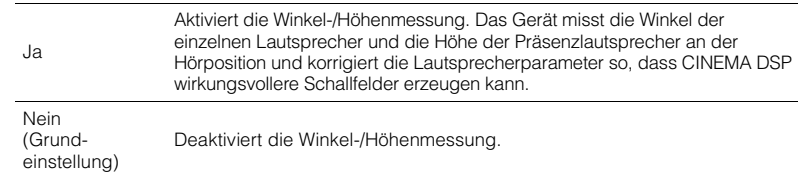

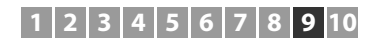

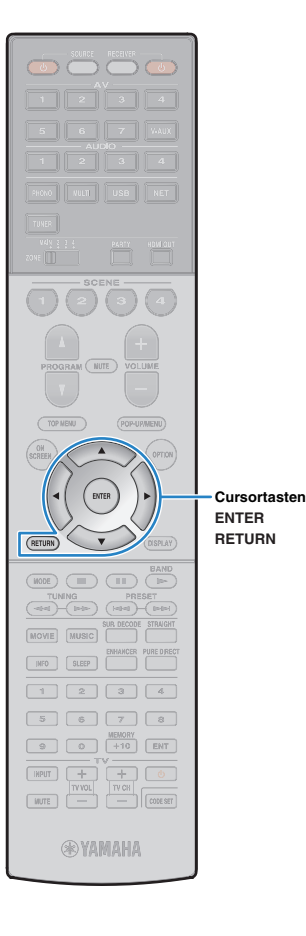

## <span id="page-49-0"></span>**Messung an einer Hörposition (Einfachmessung)**

Wenn "Mehrpunkt" auf "Nein" eingestellt ist, folgen Sie der nachstehenden Vorgehensweise, um die Messung durchzuführen. Die Messung dauert etwa 5 Minuten.

# Ţ

- Wenn eine Fehlermeldung (wie E-1) oder ein Warnhinweis (wie W-1) erscheint, siehe ["Fehlermeldungen" \(S.](#page-56-0) 57) oder ["Warnmeldungen" \(S.](#page-57-0) 58).
- (Nur RX-A3040) Verwenden Sie den Mikrofonsockel nicht, bis die entsprechende Meldung auf dem Fernsehbildschirm angezeigt wird.

#### **1 Um den Messvorgang zu starten, verwenden Sie die Cursortasten zur Auswahl von "Messen" und drücken Sie ENTER.**

Die Messung startet nach 10 Sekunden. Drücken Sie ENTER noch einmal, um die Messung sofort zu starten.

# $\mathbb{R}^n$

• Um die Messung vorübergehend abzubrechen, drücken Sie RETURN. Die folgende Anzeige erscheint nach der Messung auf dem Fernsehbildschirm.

#### **(RX-A2040)**

**(RX-A3040 [bei deaktivierter Winkel-/Höhenmessung])** Fahren Sie fort mit Schritt 3.

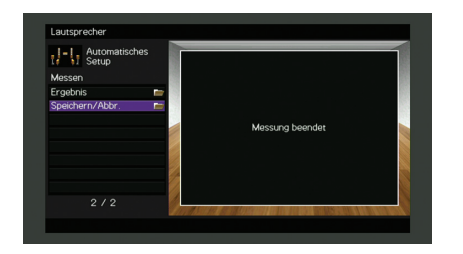

### **(RX-A3040 [bei aktivierter Winkel-/Höhenmessung])**

Fahren Sie fort mit Schritt 2.

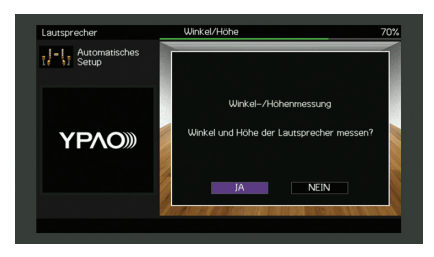

#### **2Führen Sie die Winkel-/Höhenmessung durch.**

1) Verwenden Sie die Cursortasten zur Auswahl von "JA", und drücken Sie ENTER.

Wählen Sie "NEIN" zum Abbruch der Winkel-/Höhenmessung.

2 Befestigen Sie das mitgelieferte Rohr an der Mitte des Mikrofonsockels.

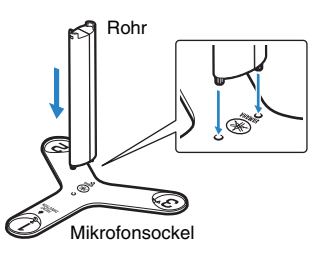

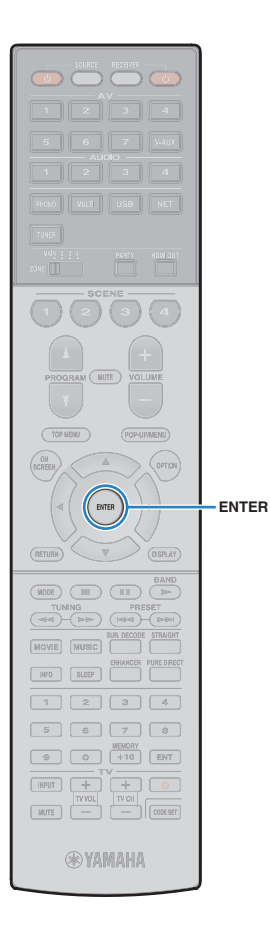

3) Platzieren Sie den mitgelieferten Mikrofonsockel an der Hörposition, und stellen Sie das YPAO-Mikrofon auf die Position "1" ein.

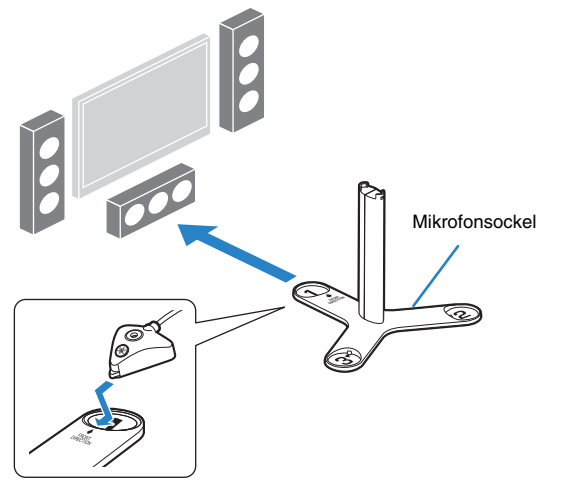

- Ц
- Wir empfehlen die Verwendung eines Stativs, um den Mikrofonsockel auf Ohrhöhe zu platzieren. Verwenden Sie die Feststellschrauben des Stativs, um den Mikrofonsockel zu fixieren.
- Bewegen Sie den Mikrofonsockel nicht, bis die Messung des 4. Winkels beendet ist.
- d Drücken Sie ENTER, um die Messung des 1. Winkels zu starten.

Die folgende Anzeige erscheint nach der Messung des ersten Winkels auf dem Fernsehbildschirm.

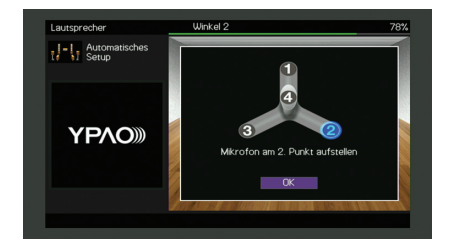

 $\circledS$  Führen Sie in gleicher Weise die Winkelmessung für die Positionen "2" und "3" durch.

 $6$  Bringen Sie das YPAO-Mikrofon am oberen Ende des Rohrs an und führen Sie die Messung des 4.Winkels durch.

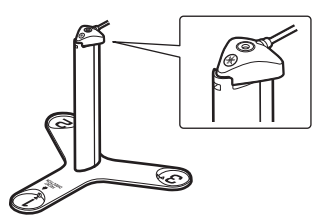

Die folgende Anzeige erscheint nach der Messung des 4. Winkels auf dem Fernsehbildschirm.

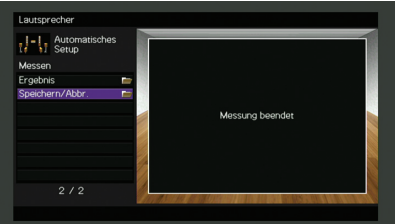

**3 Verwenden Sie die Cursortasten zur Auswahl von "Speichern/Abbr.", und drücken Sie ENTER.**

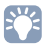

• Um die Messergebnisse abzulesen, wählen Sie "Ergebnis". Näheres hierzu siehe ["Prüfen/Betrachten der Messergebnisse" \(S.](#page-54-0) 55).

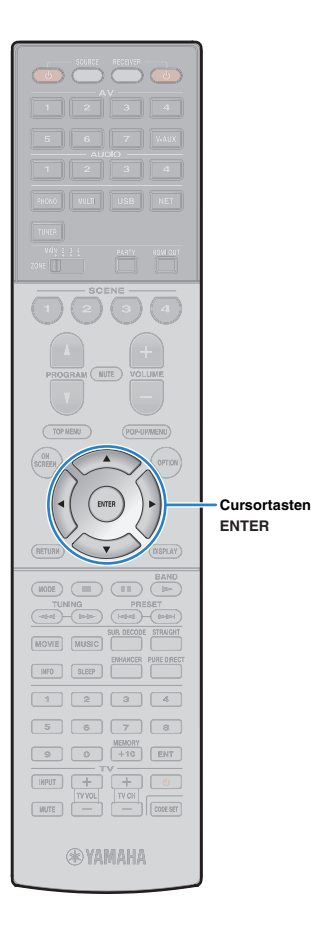

**4 Um die Messergebnisse zu speichern, verwenden**  Sie die Cursortasten ( $\triangle$ / $\triangleright$ ) zur Auswahl von **"SPEICH.", und drücken Sie ENTER.**

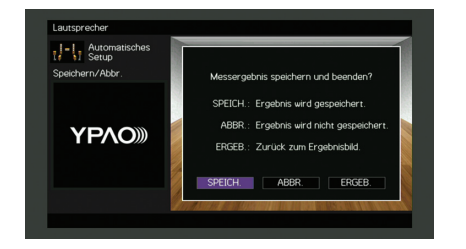

Die angepassten Lautsprechereinstellungen werden angewendet.

学

• Um den Vorgang abzubrechen, ohne das Ergebnis zu speichern, wählen Sie "ABBR." aus.

**5Verwenden Sie die Cursortasten (<a>/>**  $\langle$ **/>
zur Auswahl** von "JA" oder "NEIN", um YPAO-Volume **aktivieren/deaktivieren, und drücken Sie ENTER.**

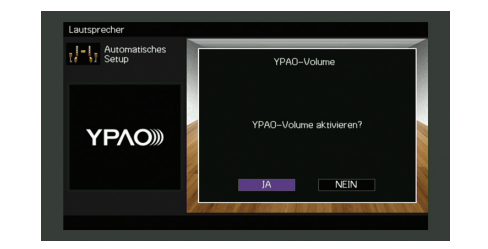

# 兴

- Wenn YPAO-Volume aktiviert ist, werden die Hoch- und Niederfrequenzpegel automatisch der Lautstärke angepasst, damit Sie auch bei niedriger Lautstärke einen natürlichen Klang genießen können.
- Sie können YPAO-Volume auch unter "YPAO-Volume" (S. [108\)](#page-107-0) im Menü "Optionen" aktivieren/deaktivieren.

#### **6Ziehen Sie das YPAO-Mikrofon vom Gerät ab.**

Die Optimierung der Lautsprechereinstellungen ist damit abgeschlossen.

#### **Vorsicht**

• Da das YPAO-Mikrofon wärmeempfindlich ist, legen Sie das Mikrofon nicht an Orten ab, an denen es direktem Sonnenlicht oder hohen Temperaturen ausgesetzt wäre (z. B. auf AV-Geräten).

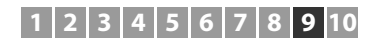

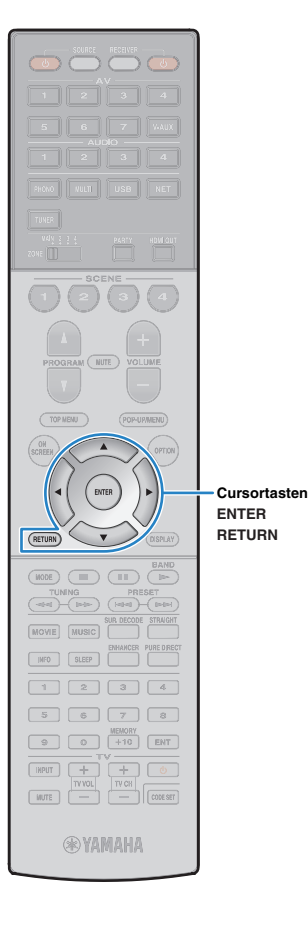

### <span id="page-52-0"></span>**Messung an mehreren Hörpositionen (Mehrfachmessung)**

Wenn "Mehrpunkt" auf "Ja" eingestellt ist, folgen Sie der nachstehenden Vorgehensweise, um die Messung durchzuführen. Die Messung an 8 Hörpositionen dauert etwa 15 Minuten.

# л

• Wenn eine Fehlermeldung (wie E-1) oder ein Warnhinweis (wie W-1) erscheint, siehe ["Fehlermeldungen" \(S.](#page-56-0) 57) oder ["Warnmeldungen" \(S.](#page-57-0) 58).

• (Nur RX-A3040) Verwenden Sie den Mikrofonsockel nicht, bis die entsprechende Meldung auf dem Fernsehbildschirm angezeigt wird.

#### **1 Um den Messvorgang zu starten, verwenden Sie die Cursortasten zur Auswahl von "Messen" und drücken Sie ENTER.**

Die Messung startet nach 10 Sekunden. Drücken Sie ENTER noch einmal, um die Messung sofort zu starten.

# $\mathbb{R}^n$

• Um die Messung vorübergehend abzubrechen, drücken Sie RETURN. Nach der Messung an der ersten Position erscheint die folgende Anzeige auf dem Fernsehbildschirm.

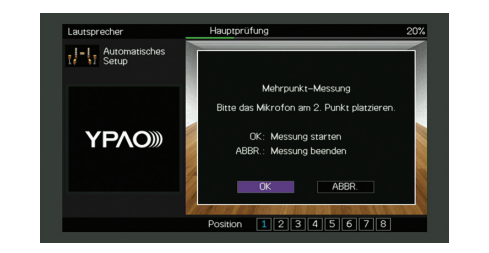

**2 Stellen Sie das YPAO-Mikrofon an der nächsten Hörposition auf, und drücken Sie ENTER.**

Wiederholen Sie Schritt 2, bis die Messung an allen Hörpositionen (bis zu 8) durchgeführt wurde.

**3 Wenn die Messungen an den gewünschten Positionen abgeschlossen sind, verwenden Sie die Cursortasten zur Auswahl von "ABBR.", und drücken Sie ENTER.**

Wenn Sie an 8 Hörpositionen Messungen durchgeführt haben, erscheint der folgende Bildschirm automatisch.

#### **(RX-A2040)**

# **(RX-A3040 [bei deaktivierter Winkel-/Höhenmessung])**

Fahren Sie fort mit Schritt 5.

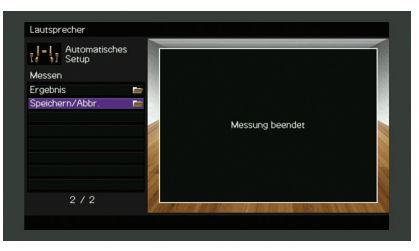

**(RX-A3040 [bei aktivierter Winkel-/Höhenmessung])** Fahren Sie fort mit Schritt 4.

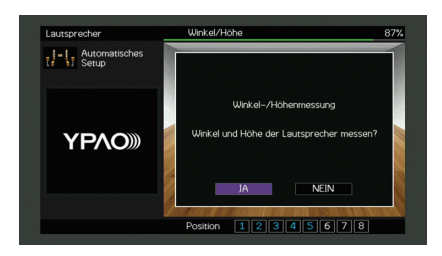

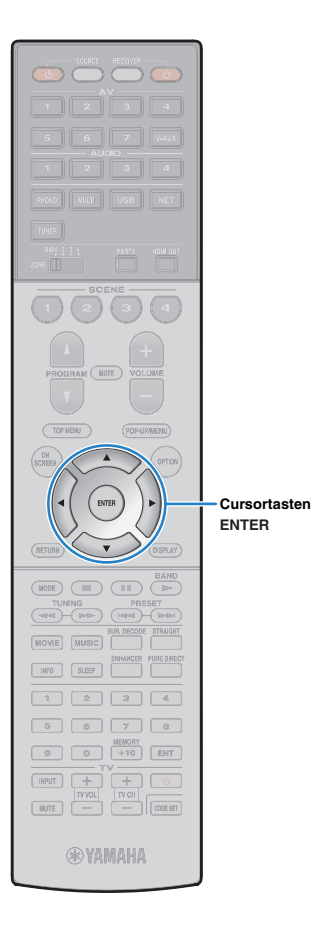

### **4 Führen Sie die Winkel-/Höhenmessung durch.**

a Verwenden Sie die Cursortasten zur Auswahl von "JA", und drücken Sie ENTER.

Wählen Sie "NEIN" zum Abbruch der Winkel-/Höhenmessung.

2 Befestigen Sie das mitgelieferte Rohr an der Mitte des Mikrofonsockels.

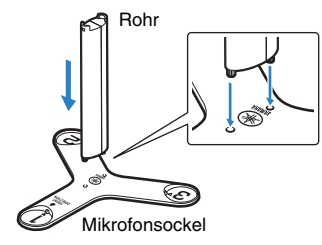

c Platzieren Sie den Mikrofonsockel an der Hörposition, an der Sie am häufigsten sitzen werden, und stellen Sie das YPAO-Mikrofon auf die Position "1" ein.

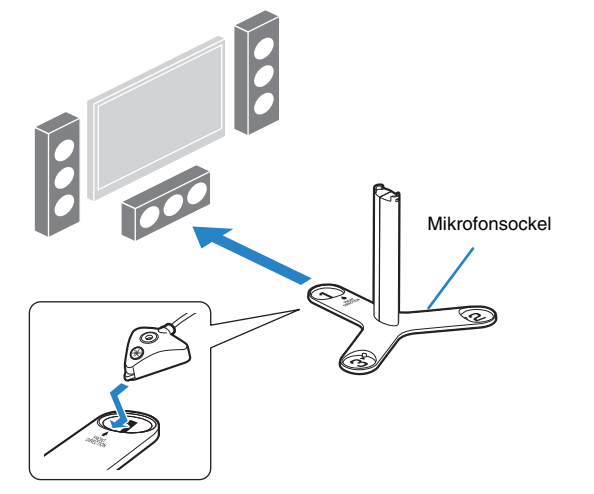

- Wir empfehlen die Verwendung eines Stativs, um den Mikrofonsockel auf Ohrhöhe zu platzieren. Verwenden Sie die Feststellschrauben des Stativs, um den Mikrofonsockel zu fixieren.
- Bewegen Sie den Mikrofonsockel nicht, bis die Messung des 4. Winkels beendet ist.

#### d Drücken Sie ENTER, um die Messung des 1. Winkels zu starten.

Die folgende Anzeige erscheint nach der Messung des ersten Winkels auf dem Fernsehbildschirm.

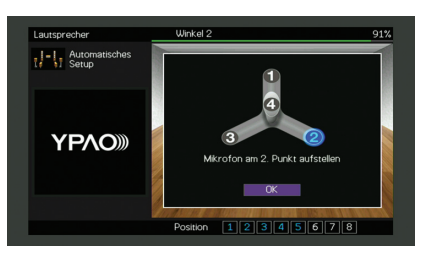

- **5 Führen Sie in gleicher Weise die Winkelmessung für die** Positionen "2" und "3" durch.
- $6$  Bringen Sie das YPAO-Mikrofon am oberen Ende des Rohrs an und führen Sie die Messung des 4.Winkels durch.

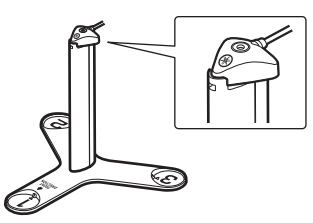

Die folgende Anzeige erscheint nach der Messung des 4. Winkels auf dem Fernsehbildschirm.

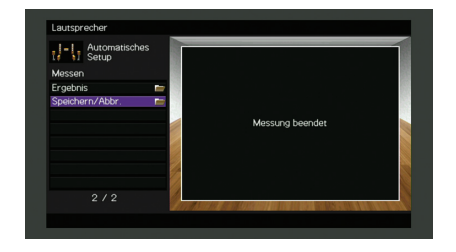

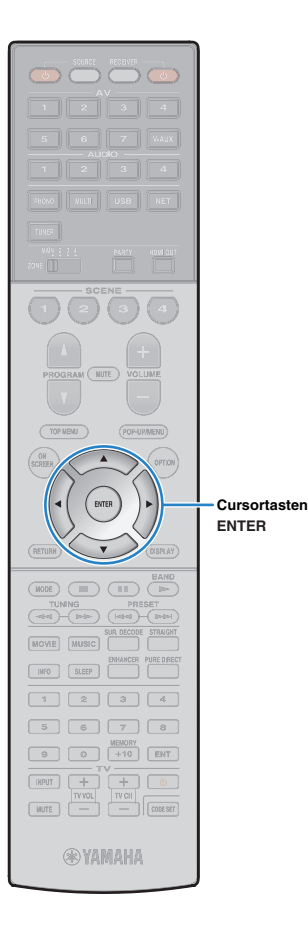

**5 Verwenden Sie die Cursortasten zur Auswahl von "Speichern/Abbr.", und drücken Sie ENTER.**

FY.

• Um die Messergebnisse abzulesen, wählen Sie "Ergebnis". Näheres hierzu siehe ["Prüfen/Betrachten der Messergebnisse" \(S.](#page-54-0) 55).

**6 Um das Messergebnis zu speichern, verwenden Sie**  die Cursortasten zur Auswahl von "SPEICH." und **drücken Sie ENTER.**

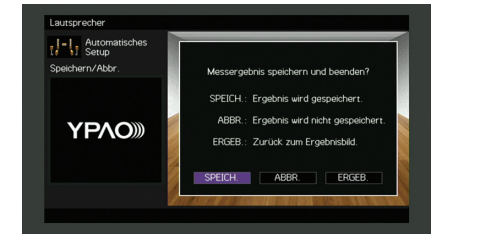

Die angepassten Lautsprechereinstellungen werden angewendet.

## 学

• Um den Vorgang abzubrechen, ohne das Ergebnis zu speichern, wählen Sie ABBR "Aus

**7 Verwenden Sie die Cursortasten (**e**/**r**) zur Auswahl**  von "JA" oder "NEIN", um YPAO-Volume **aktivieren/deaktivieren, und drücken Sie ENTER.**

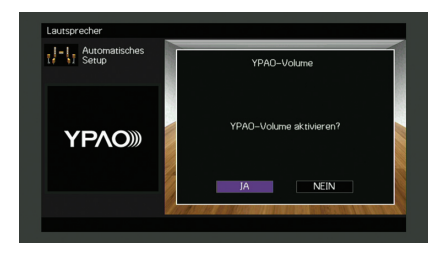

# 学

- Wenn YPAO-Volume aktiviert ist, werden die Hoch- und Niederfrequenzpegel automatisch der Lautstärke angepasst, damit Sie auch bei niedriger Lautstärke einen natürlichen Klang genießen können.
- Sie können YPAO-Volume auch unter "YPAO-Volume" (S. [108\)](#page-107-0) im Menü "Optionen" aktivieren/deaktivieren.

#### **8Ziehen Sie das YPAO-Mikrofon vom Gerät ab.**

Die Optimierung der Lautsprechereinstellungen ist damit abgeschlossen.

#### **Vorsicht**

• Da das YPAO-Mikrofon wärmeempfindlich ist, legen Sie das Mikrofon nicht an Orten ab, an denen es direktem Sonnenlicht oder hohen Temperaturen ausgesetzt wäre (z. B. auf AV-Geräten).

### <span id="page-54-0"></span>**Prüfen/Betrachten der Messergebnisse**

Sie können die YPAO-Messergebnisse ablesen und prüfen.

**1 Verwenden Sie nach der Messung die Cursortasten**  zur Auswahl von "Ergebnis" und drücken Sie **ENTER.**

学

• Sie können "Ergebnis" auch aus "Automatisches Setup" (S. [121](#page-120-0)) im Menü "Setup" auswählen, was die vorherigen Messergebnisse anzeigt.

Es erscheint der folgende Bildschirm.

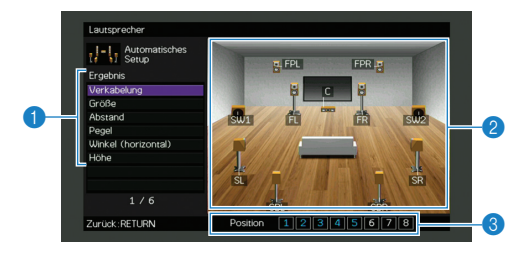

1 **Einträge der Messergebnisse**

2 **Einzelheiten zu den Messergebnissen**

3 **Die Anzahl der gemessenen Positionen (bei Mehrfachmessung)**

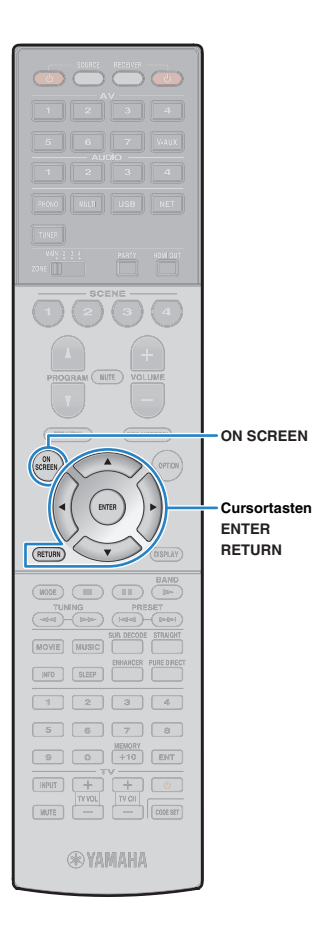

#### **2 Verwenden Sie die Cursortasten zur Auswahl eines Eintrags**

<span id="page-55-0"></span>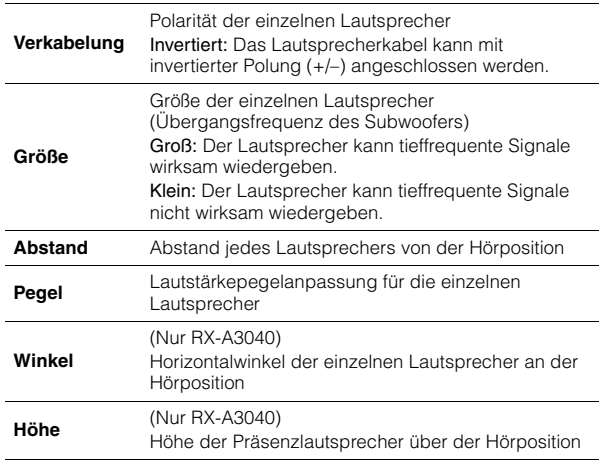

<span id="page-55-1"></span>**3 Um die Prüfung der Messergebnisse abzubrechen und zum vorherigen Bildschirm zurückzukehren, drücken Sie RETURN.**

## **Laden der früheren YPAO-Einstellungen**

Wenn die manuell konfigurierten Lautsprechereinstellungen nicht richtig erscheinen, folgen Sie den unten angegebenen Schritten, um die manuellen Einstellungen zu verwerfen und wieder die vorhergehenden YPAO-Einstellungen zu laden.

- **1Wählen Sie im Menü "Setup" "Lautsprecher", "Automatisches Setup" und danach "Ergebnis" (S. [120](#page-119-0)).**
- **2 Verwenden Sie die Cursortasten zur Auswahl von "Setup neu laden", und drücken Sie ENTER.**

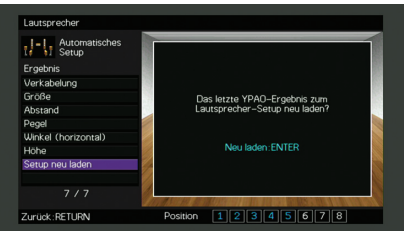

**3Zum Verlassen des Menüs drücken Sie ON SCREEN.**

## <span id="page-56-0"></span>**Fehlermeldungen**

Wenn eine Fehlermeldung während der Messung angezeigt wird, beheben Sie das Problem, und führen Sie YPAO erneut aus.

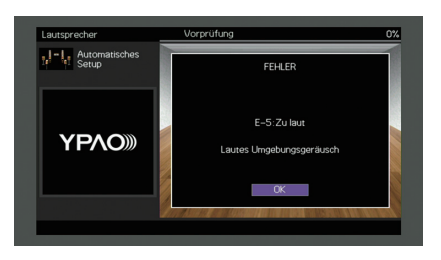

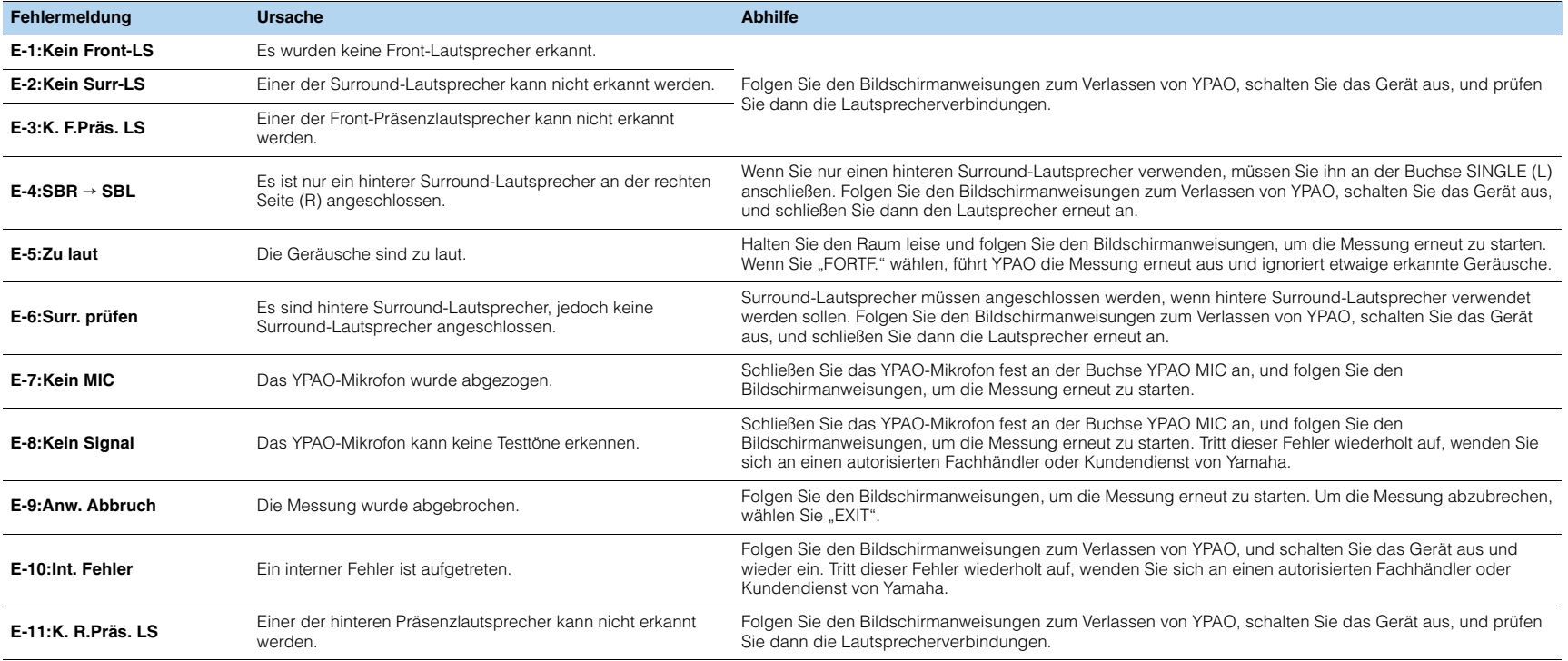

### <span id="page-57-0"></span>**Warnmeldungen**

Falls nach der Messung eine Warnmeldung erscheint, können Sie dennoch die Messergebnisse speichern, indem Sie die Bildschirmanweisungen befolgen. Wir empfehlen jedoch, YPAO erneut auszuführen, um das Gerät mit den optimalen Lautsprechereinstellungen zu betreiben.

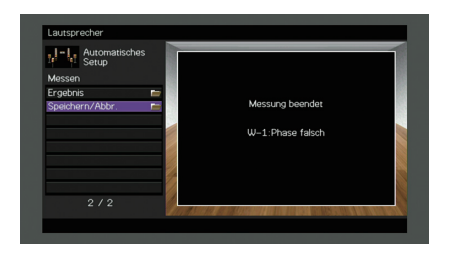

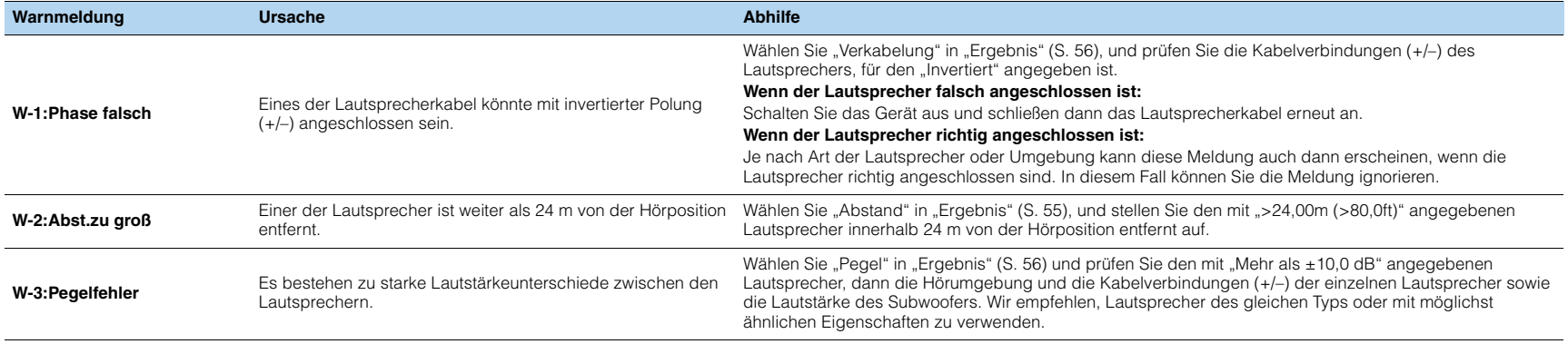

#### <span id="page-58-0"></span>**10Drahtlos-Verbindung mit einem Netzwerkgerät**

Verbinden Sie das Gerät mit einem Wireless-Router (Access Point) oder einem Mobilgerät, indem Sie eine Drahtlos-Verbindung herstellen.

# **Auswählen der Verbindungsmethode**

Wählen Sie eine Ihrer Netzwerkumgebung angepasste Verbindungsmethode.

## ■ **Verbindung mit einem Wireless-Router (Access Point)**

Verbinden Sie das Gerät mit einem Wireless-Router (Access Point). Sie können mit dem Gerät Internetradio, AirPlay oder Musikdateien hören, die auf Medien-Servern (PC/NAS) gespeichert sind.

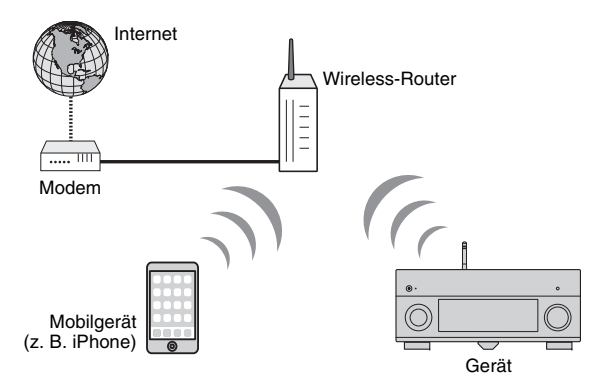

Näheres zur Verbindung siehe "Verbindung des Geräts mit einem Drahtlos-Netzwerk" (S. [60\)](#page-59-0).

# л

- Die drahtlose etzwerkverbindung und kabelgebundene Netzwerkverbindung können nicht gleichzeitig benutzt werden (S. [43](#page-42-0)) oder Wireless Direct (S. [65\)](#page-64-0).
- Falls der Abstand zwischen dem Gerät und dem Wireless-Router (Access Point) zu groß ist, mag das Gerät keine Verbindung mit dem Router (Access Point) aufnehmen. Diese in solchem Fall näher beisammen bringen.

### ■ **Verbindung ohne einen Wireless-Router (Access Point)**

Schließen Sie ein Mobilgerät direkt am Gerät an.

Sie können mit der Smartphone/Tablet-Anwendung "AV CONTROLLER" das Gerät vom Mobilgerät steuern oder auf dem Mobilgerät gespeicherte Musikdateien mit dem Gerät wiedergeben.

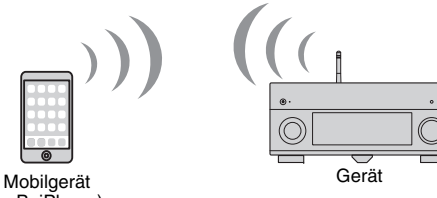

(z. B. iPhone)

Näheres zur Verbindung siehe ["Anschließen eines Mobilgeräts direkt am Gerät](#page-64-0)  [\(Wireless Direct\)" \(S.](#page-64-0) 65).

п

- Wireless Direct kann nicht gleichzeitig mit der kabelgebundenen Netzwerkverbindung (S. [43\)](#page-42-0) bzw. der drahtlosen Netzwerkverbindung (S. [60](#page-59-0)) benutzt werden.
- Wenn Wireless Direct aktiviert ist, stehen die folgenden Funktionen nicht zur Verfügung.
- Internetradio
- Netzwerkdienste
- Wiedergabe von auf Media-Servern (PC/NAS) gespeicherter Musik

## 学

• Einzelheiten zu "AV CONTROLLER", besuchen Sie die Yamaha Website.

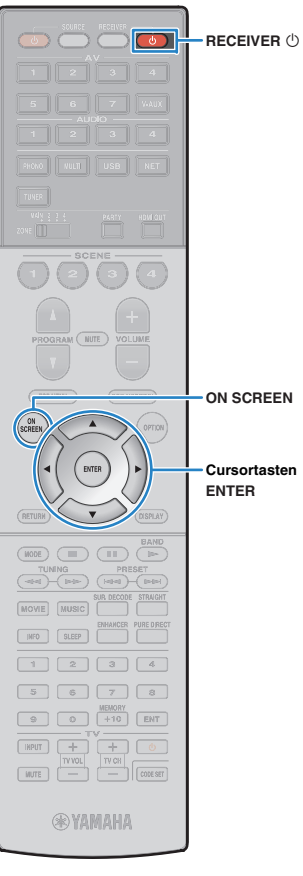

### <span id="page-59-0"></span>**Verbindung des Geräts mit einem Drahtlos-Netzwerk**

Es gibt mehrere Methoden zur Verbindung des Geräts mit einem Drahtlos-Netzwerk.

Wählen Sie eine Ihrer Umgebung angepasste Verbindungsmethode.

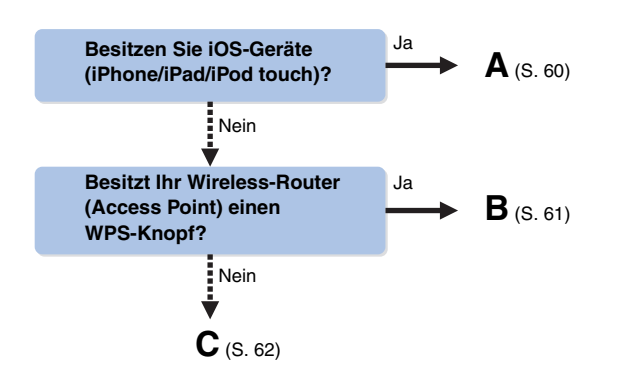

**ON SCREEN**

**Cursortasten**

### <span id="page-59-1"></span>■ **A: Freigeben der iOS-Geräteeinstellung**

Sie können bequem eine Drahtlosverbindung einrichten, indem Sie die Verbindungseinstellungen von iOS-Geräten (iPhone/iPad/iPod touch) anwenden.

Vergewissern Sie sich zunächst, dass Ihr iOS -Gerät mit dem Wireless Router verbunden ist.

# L.

- Ihr iOS-Gerät muss iOS 5.0 oder neuer sein. Näheres zu den unterstützen Geräten siehe ["Unterstützte Geräte und Dateiformate" \(S.](#page-164-0) 165).
- **1 Drücken Sie RECEIVER** z**, um das Gerät einzuschalten.**
- **2 Schalten Sie den Fernseher ein und schalten Sie dessen Eingang so um, dass die Videosignale des Geräts angezeigt werden (Buchse HDMI OUT).**

#### • Die Bedienung über den Fernsehbildschirm ist nur verfügbar, wenn Ihr Fernseher über HDMI mit dem Gerät verbunden ist.

- **3Drücken Sie ON SCREEN.**
- **4 Verwenden Sie die Cursortasten zur Auswahl von "Setup", und drücken Sie ENTER.**
- **5Verwenden Sie die Cursortasten (** $\triangle$ **/** $\triangleright$ **) zur Auswahl** von "Netzwerk".
- **6 Verwenden Sie die Cursortasten (**q**/**w**) zur Auswahl von "Netzwerkverbindung", und drücken Sie ENTER.**
- **7 Verwenden Sie die Cursortasten (**q**/**w**) und ENTER,**  um "Drahtlos (Wi-Fi)" und "OK" auszuwählen.

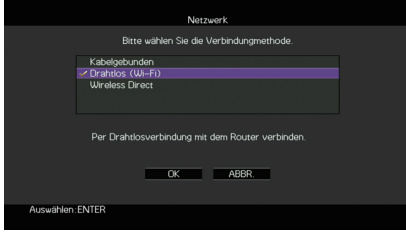

# 兴

• Das Häkchen markiert die gegenwärtige Einstellung.

**8 Verwenden Sie die Cursortasten (**q**/**w**) und ENTER,**  um "Wi-Fi-Einst. teilen (iOS)" und "WEITER" **auszuwählen.**

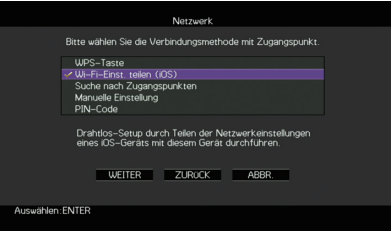

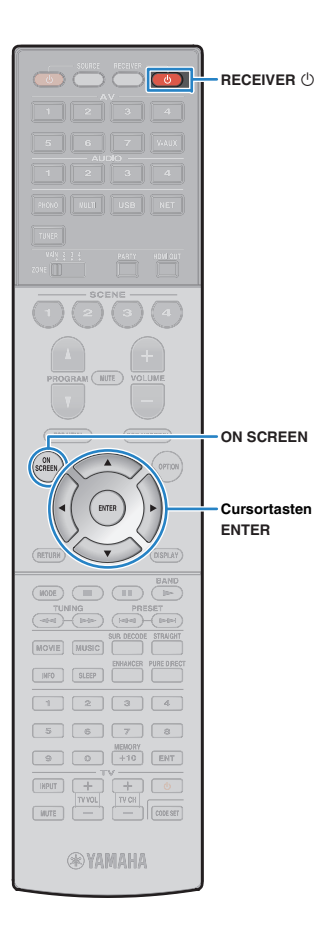

**9 Schließen Sie das iOS-Gerät an der Buchse USB an, und deaktivieren Sie die Displaysperre am iOS-Gerät.**

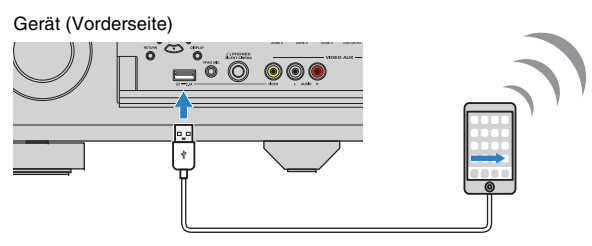

**10 Verwenden Sie die Cursortasten (**e**/**r**) zur Auswahl**  von "WEITER", und drücken Sie ENTER.

**11 Tippen Sie "Allow" in der auf dem iOS-Gerät angezeigten Meldung an.**

Sobald die Verbindung hergestellt ist, wird "fertig" am Fernsehbildschirm angezeigt.

**12 Zum Verlassen des Menüs drücken Sie ON SCREEN.**

### <span id="page-60-0"></span>■ **B: Verwenden der WPS Konfiguration per Knopfdruck**

Sie können bequem eine Drahtlos-Verbindung mit einem einzigen WPS-Knopfdruck herstellen.

• Diese Konfiguration ist nicht möglich, wenn die Sicherheitsmethode Ihres Wireless-Routers (Access Point) WEP lautet. Verwenden Sie in solchem Fall einen andere Verbindungsmethode.

**1 Drücken Sie RECEIVER** z**, um das Gerät einzuschalten.**

**2 Halten Sie INFO (WPS) an der Frontblende 3 Sekunden lang gedrückt.**

Die Meldung "Press WPS button on Access Point" wird im Frontblende-Display angezeigt.

#### **3 Drücken Sie den WPS-Knopf am Wireless-Router (Access Point).**

Sobald die Verbindung hergestellt ist, wird "Completed" im Frontblende-Display angezeigt.

Falls "Not connected" angezeigt wird, wiederholen Sie ab Schritt 1 oder versuchen Sie eine andere Verbindungsmethode aus.

#### **Über WPS**

÷

WPS (Wi-Fi Protected Setup) ist ein von der Wi-Fi Alliance erstellter Standard zur bequemen Einrichtung eines drahtlosen Heimnetzwerks.

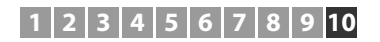

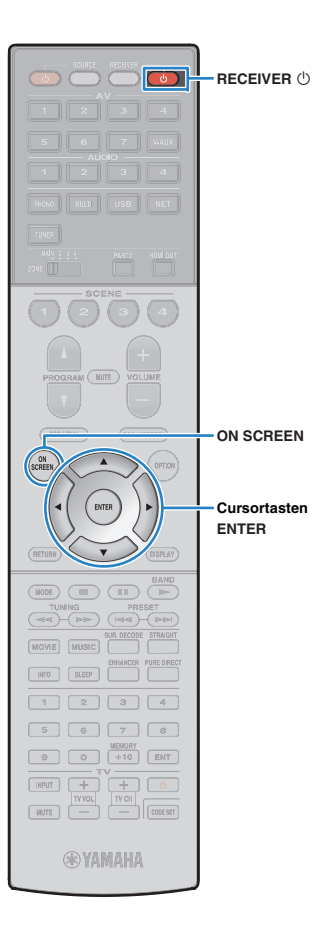

### <span id="page-61-0"></span>■ **C: Verwenden anderer Verbindungsmethoden**

Falls Ihr Wireless Router (Access Point) die WPS-Knopf-Konfiguration nicht unterstützt, konfigurieren Sie die Drahtlos-Netzwerkeinstellungen wie folgt.

- **1 Drücken Sie RECEIVER** z**, um das Gerät einzuschalten.**
- **2 Schalten Sie den Fernseher ein und schalten Sie dessen Eingang so um, dass die Videosignale des Geräts angezeigt werden (Buchse HDMI OUT).**
- и
	- Die Bedienung über den Fernsehbildschirm ist nur verfügbar, wenn Ihr Fernseher über HDMI mit dem Gerät verbunden ist.
- **3Drücken Sie ON SCREEN.**
- **4 Verwenden Sie die Cursortasten zur Auswahl von "Setup", und drücken Sie ENTER.**
- **5Verwenden Sie die Cursortasten (** $\langle$ **/** $\rangle$ **) zur Auswahl** von "Netzwerk".
- **6 Verwenden Sie die Cursortasten (**q**/**w**) zur Auswahl von "Netzwerkverbindung", und drücken Sie ENTER.**
- **7 Verwenden Sie die Cursortasten (**q**/**w**) und ENTER,**  um "Drahtlos (Wi-Fi)" und "OK" auszuwählen.

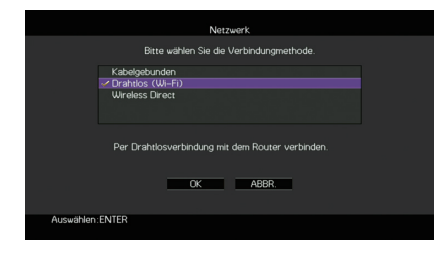

学 • Das Häkchen markiert die gegenwärtige Einstellung. **8 Verwenden Sie die Cursortasten (**q**/**w**) und ENTER, um die gewünschte Verbindungsmethode und "WEITER" auszuwählen.**

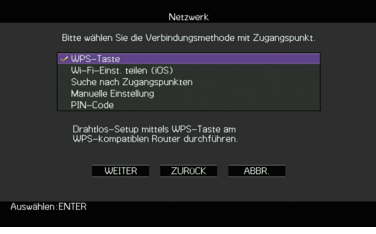

Folgende Verbindungsmethoden sind verfügbar.

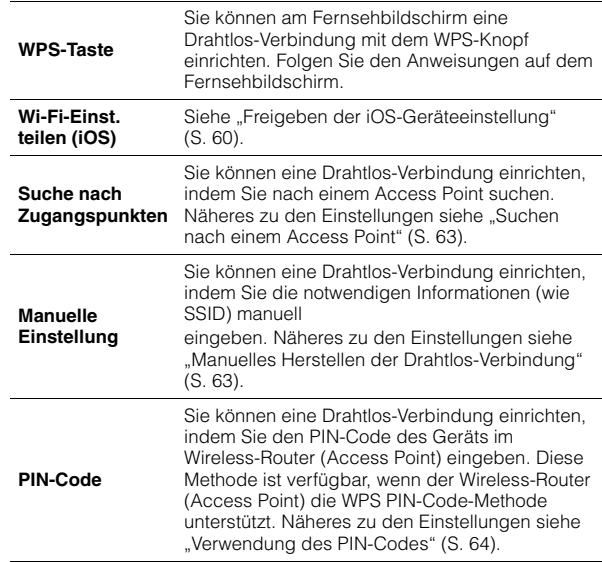

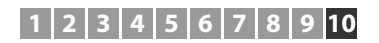

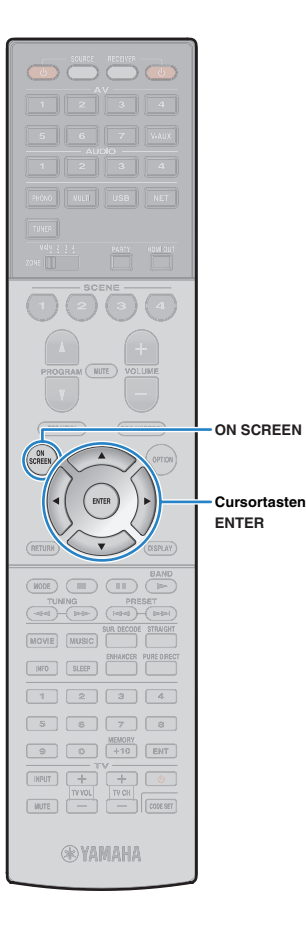

### <span id="page-62-0"></span>❑ **Suchen nach einem Access Point**

Wenn Sie "Suche nach Zugangspunkten" als Verbindungsmethode auswählen, sucht das Gerät nach Access Points. Nach einer Weile wird die Liste der verfügbaren Access Points am Fernsehbildschirm angezeigt.

**1 Verwenden Sie die Cursortasten und ENTER, um**  den gewünschten Access Point und "WEITER" **auszuwählen.**

Der Drahtlosverbindungs-Bildschirm erscheint auf dem Fernseher.

**2 Verwenden Sie die Cursortasten und ENTER, um den Sicherheitsschlüssel einzugeben und "WEITER" auszuwählen.**

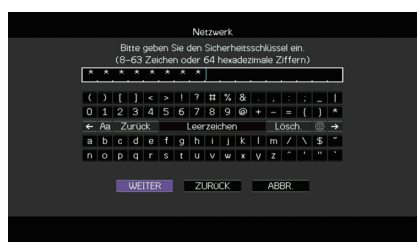

**3Verwenden Sie die Cursortasten (** $\langle \frac{1}{r} \rangle$ **) zur Auswahl von "VERBINDEN", und drücken Sie ENTER, um den Verbindungsvorgang zu starten.**

Sobald die Verbindung hergestellt ist, wird "fertig" am Fernsehbildschirm angezeigt.

Falls "Nicht verbunden" angezeigt wird, wiederholen Sie ab Schritt 1 oder versuchen Sie eine andere Verbindungsmethode aus.

**4Zum Verlassen des Menüs drücken Sie ON SCREEN.**

### <span id="page-62-1"></span>❑ **Manuelles Herstellen der Drahtlos-Verbindung**

Wenn Sie "Manuelle Einstellung" als Verbindungsmethode auswählen, erscheint der Drahtlosverbindungs-Bildschirm auf dem Fernseher.

Sie müssen SSID (Netzwerknamen), Verschlüsselungsmethode und Sicherheitsschlüssel für Ihr Netzwerk einrichten.

 **Verwenden Sie die Cursortasten und ENTER, um die SSID des Access Points einzugeben und "WEITER" auszuwählen.**

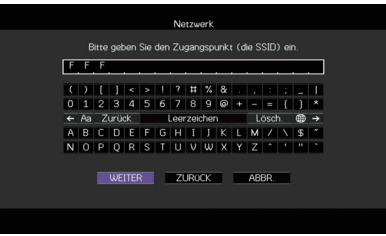

**2 Verwenden Sie die Cursortasten (**q**/**w**) und ENTER, um die Verschlüsselungsmethode des Access**  Points zu prüfen und "WEITER" auszuwählen.

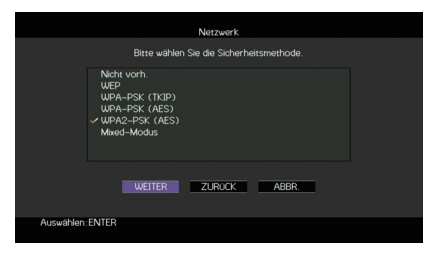

#### **Einstellungen**

**1**

Nicht vorh., WEP, WPA-PSK (TKIP), WPA-PSK (AES), WPA2-PSK (AES), Mixed-Modus

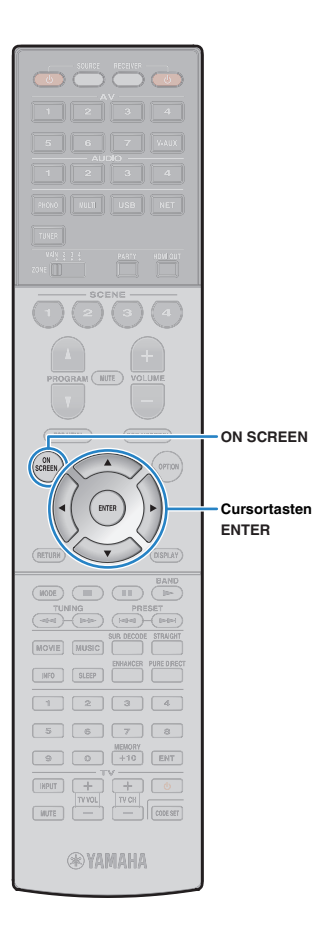

#### **3 Verwenden Sie die Cursortasten und ENTER, um den Sicherheitsschlüssel einzugeben und "WEITER" auszuwählen.**

Wenn Sie in Schritt 2 "Nicht vorh." auswählen, ist diese Einstellung nicht verfügbar. Fahren Sie fort mit Schritt 4.

Wenn Sie "WEP" auswählen, geben Sie eine 5- oder 13-stellige Zeichenfolge bzw. eine 10- oder 26-stellige Hexadezimalzahl ein.

Wenn Sie eine andere Methode auswählen, geben Sie eine 8- bis 63-stellige Zeichenfolge bzw. eine 64-stellige Hexadezimalzahl ein.

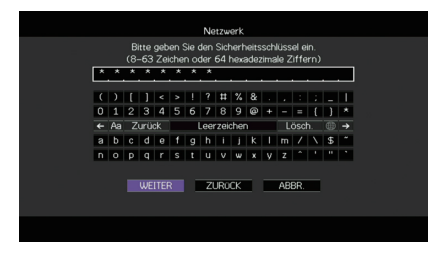

**4Verwenden Sie die Cursortasten (** $\triangleleft$ **/** $\triangleright$ **) zur Auswahl von "VERBINDEN", und drücken Sie ENTER, um den Verbindungsvorgang zu starten.**

Sobald die Verbindung hergestellt ist, wird "fertig" am Fernsehbildschirm angezeigt.

Wenn "Nicht verbunden" angezeigt wird, prüfen Sie alle eingegebenen Information und wiederholen Sie ab Schritt 1.

**5Zum Verlassen des Menüs drücken Sie ON SCREEN.**

### <span id="page-63-0"></span>❑ **Verwendung des PIN-Codes**

Wenn Sie "PIN-Code" als Verbindungsmethode auswählen, erscheint die Liste verfügbarer Access Points auf dem Fernseher.

**1 Verwenden Sie die Cursortasten und ENTER, um**  den gewünschten Access Point und "WEITER" **auszuwählen.**

Der PIN-Code des Geräts wird am Fernsehbildschirm angezeigt.

#### **2 Geben Sie den PIN-Code am Wireless-Router (Access Point) ein.**

Näheres über die Einstellung erfahren Sie in der Anleitung für den Wireless-Router (Access Point).

#### **3Verwenden Sie die Cursortasten (** $\triangle$ **/** $\triangleright$ **) zur Auswahl von "VERBINDEN", und drücken Sie ENTER, um den Verbindungsvorgang zu starten.**

Sobald die Verbindung hergestellt ist, wird "fertig" am Fernsehbildschirm angezeigt.

Falls "Nicht verbunden" angezeigt wird, wiederholen Sie ab Schritt 1 oder versuchen Sie eine andere Verbindungsmethode aus.

#### **4Zum Verlassen des Menüs drücken Sie ON SCREEN.**

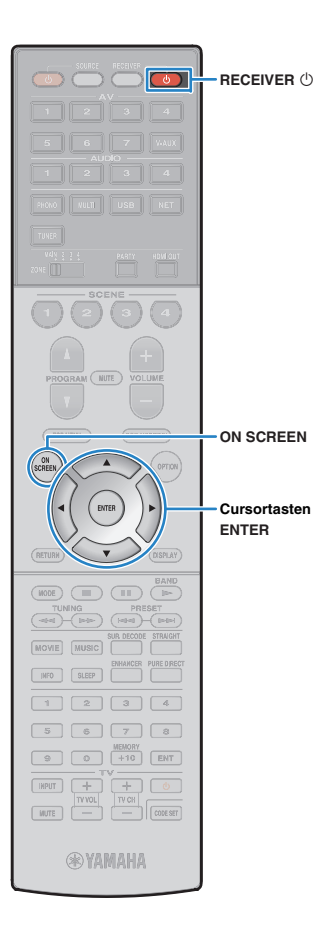

## <span id="page-64-0"></span>**Anschließen eines Mobilgeräts direkt am Gerät (Wireless Direct)**

Schließen Sie ein Mobilgerät wie folgt direkt am Gerät an.

- T • Eine Wireless Direct-Verbindung kann aufgrund unzureichender Verschlüsselung unsicher sein. Verbundene Drahtlosgeräte könnten unerlaubt Wiedergabe-Bedienvorgänge am Gerät vornehmen.
- **1 Drücken Sie RECEIVER** z**, um das Gerät einzuschalten.**
- **2 Schalten Sie den Fernseher ein und schalten Sie dessen Eingang so um, dass die Videosignale des Geräts angezeigt werden (Buchse HDMI OUT).**

**3Drücken Sie ON SCREEN.**

Ţ

- **4 Verwenden Sie die Cursortasten zur Auswahl von "Setup", und drücken Sie ENTER.**
- **5Verwenden Sie die Cursortasten (** $\langle$ **/** $\rangle$ **) zur Auswahl von "Netzwerk".**
- **6 Verwenden Sie die Cursortasten (**q**/**w**) zur Auswahl von "Netzwerkverbindung", und drücken Sie ENTER.**

#### **7 Verwenden Sie die Cursortasten (**q**/**w**) und ENTER,**  um "Wireless Direct" und "OK" auszuwählen.

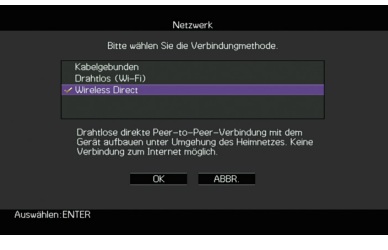

**8 Verwenden Sie die Cursortasten (**q**/**w**) und ENTER, um die gewünschte Verschlüsselungsmethode zu prüfen und "WEITER" auszuwählen.**

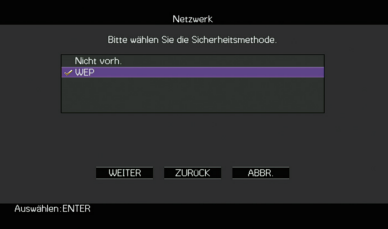

**Einstellungen** Nicht vorh., WEP

и

• Wenn Sie "Nicht vorh." wählen, kann die Verbindung aufgrund unverschlüsselter Kommunikation unsicher sein.

<sup>•</sup> Die Bedienung über den Fernsehbildschirm ist nur verfügbar, wenn Ihr Fernseher über HDMI mit dem Gerät verbunden ist.

学 • Das Häkchen markiert die gegenwärtige Einstellung.

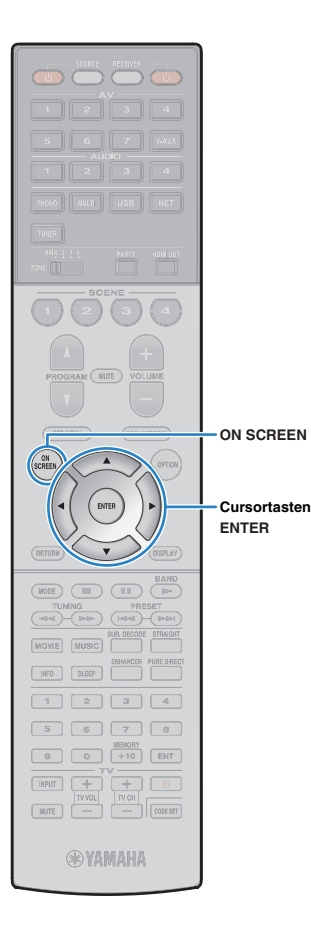

#### **9 Verwenden Sie die Cursortasten und ENTER, um den Sicherheitsschlüssel einzugeben und "WEITER" auszuwählen.**

Wenn Sie in Schritt 8 "Nicht vorh." auswählen, ist diese Einstellung nicht verfügbar. Fahren Sie fort mit Schritt 10.

Anderenfalls geben Sie eine 5- oder 13-stellige Zeichenfolge ein.

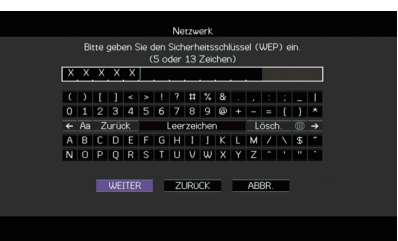

**10 Verwenden Sie die Cursortasten (**e**/**r**) zur Auswahl von "OK", und drücken Sie ENTER, um die Einstellung zu speichern.**

Die vorgenommenen Einstellungen erscheinen auf dem Fernsehbildschirm.

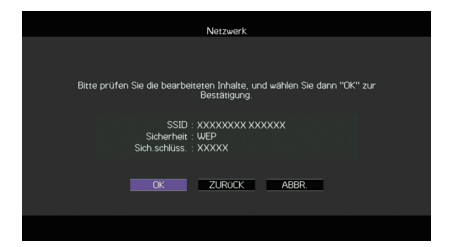

Die SSID- und Sicherheitsschlüssel-Informationen sind für die Einrichtung eines Mobilgeräts notwendig.

#### **11 Konfigurieren Sie die Wi-Fi-Einstellungen des Mobilgeräts.**

Einzelheiten zu Einstellung und Bedienung Ihres Mobilgeräts entnehmen Sie bitte dessen Bedienungsanleitung.

- $\textcircled{\small{1}}$  Aktivieren Sie die Wi-Fi-Funktion des Mobilgeräts.
- 2 Wählen Sie die in Schritt 10 angezeigte SSID aus der Liste verfügbarer Access Points.
- 3 Wenn Sie zur Eingabe eines Passworts aufgefordert werden, geben Sie den in Schritt 10 angezeigten Sicherheitsschlüssel ein.

### **12 Zum Verlassen des Menüs drücken Sie ON SCREEN.**

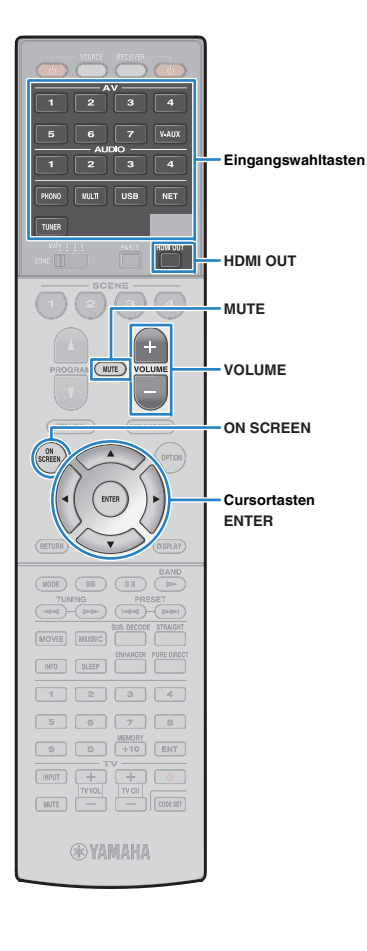

# **WIEDERGABE**

# <span id="page-66-1"></span>**Grundlegende Bedienungsvorgänge bei der Wiedergabe**

- **1 Schalten Sie die am Gerät angeschlossenen externen Geräte (wie Fernseher oder BD-/DVD-Player) ein.**
- **2 Verwenden Sie die Eingangswahltasten zur Auswahl einer Eingangsquelle.**
- **3 Starten Sie am externen Gerät die Wiedergabe, oder wählen Sie einen Radiosender aus.**

Einzelheiten zur Wiedergabe finden Sie in der Bedienungsanleitung des externen Geräts.

Die folgenden Vorgänge sind auf den angegebenen Seiten beschrieben.

- [FM-/AM-Radio \(UKW/MW\) hören \(S.](#page-75-0) 76)
- [Wiedergabe von Musik vom iPod \(S.](#page-82-1) 83)
- [Wiedergabe von auf einem USB-Speichergerät](#page-85-1)  [gespeicherter Musik \(S.](#page-85-1) 86)
- [Wiedergabe von auf Media-Servern \(PCs/NAS\)](#page-88-0)  [gespeicherter Musik \(S.](#page-88-0) 89)
- [Internetradio hören \(S.](#page-91-0) 92)
- [Wiedergabe von Musik mit AirPlay \(S.](#page-94-0) 95)

#### **4 Drücken Sie VOLUME, um die Lautstärke einzustellen.**

# 学

- Um die Audioausgabe stummzuschalten, drücken Sie MUTE. Drücken Sie nochmals MUTE, um die Stummschaltung aufzuheben.
- Um die Höhen/Bässe des Klangs einzustellen, verwenden Sie das Menü "Optionen" oder TONE/BALANCE an der Frontblende (S. [108\)](#page-107-1).

### Eingangsauswahl auf dem Bildschirm

- a Drücken Sie ON SCREEN.
- 2 Verwenden Sie die Cursortasten zur Auswahl von "Eingang", und drücken Sie ENTER.
- 3 Verwenden Sie die Cursortasten zur Auswahl der gewünschten Eingangsquelle, und drücken Sie ENTER.

### <span id="page-66-2"></span><span id="page-66-0"></span>**Auswählen einer HDMI-Ausgangsbuchse**

### **Drücken Sie HDMI OUT zur Auswahl einer Buchse HDMI OUT.**

Mit jedem Druck auf die Taste ändert sich die für die Signalausgabe zu verwendende Buchse HDMI OUT.

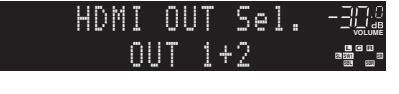

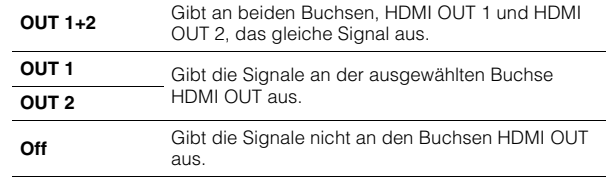

# $\mathbf{r}^{\prime\prime}$

**1**

- Sie können auch durch Auswählen einer Szene eine HDMI-Ausgangsbuchse auswählen (S. [68](#page-67-0)).
- Wenn "OUT 1+2" ausgewählt ist, gibt das Gerät Videosignale mit der höchsten Auflösung aus, die von beiden am Gerät angeschlossenen Fernsehern (oder Projektoren) unterstützt wird. (Wenn zum Beispiel an der Buchse HDMI OUT 1 ein 1080p-Fernseher angeschlossen ist und an der Buchse HDMI OUT 2 ein 720p-Fernseher, gibt das Gerät 720p-Videosignale aus.)
- Wenn die Buchse HDMI OUT 2 der Zone2 oder Zone4 zugewiesen ist (S. [138](#page-137-0)), können Sie jede Zone durch wiederholtes Drücken von HDMI OUT ein- und ausschalten.

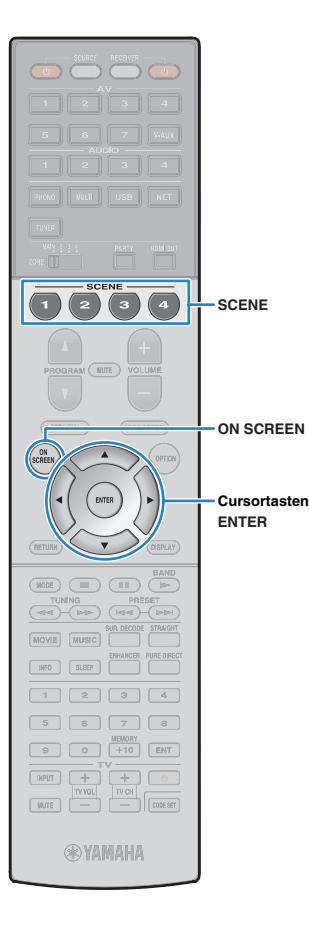

# <span id="page-67-0"></span>**Auswählen der Eingangsquelle und der bevorzugten Einstellungen mit einem Tastendruck (SCENE)**

Mit der SCENE-Funktion können Sie die zugeordnete Eingangsquelle, das Klangprogramm, den HDMI-Ausgang sowie weitere Einstellungen mit einem einzigen Tastendruck auswählen.

Sie können bis zu 12 Szenen verwenden, um Ihre bevorzugten Einstellungen zu speichern und sie je nach Eingangsquelle umzuschalten.

### **Drücken Sie SCENE.**

Die Eingangsquelle und die in der entsprechenden Szene gespeicherten Einstellungen werden ausgewählt. Das Gerät schaltet sich automatisch ein, wenn es sich im Bereitschaftsmodus befindet.

Standardmäßig werden in jeder Szene die folgenden Einstellungen gespeichert.

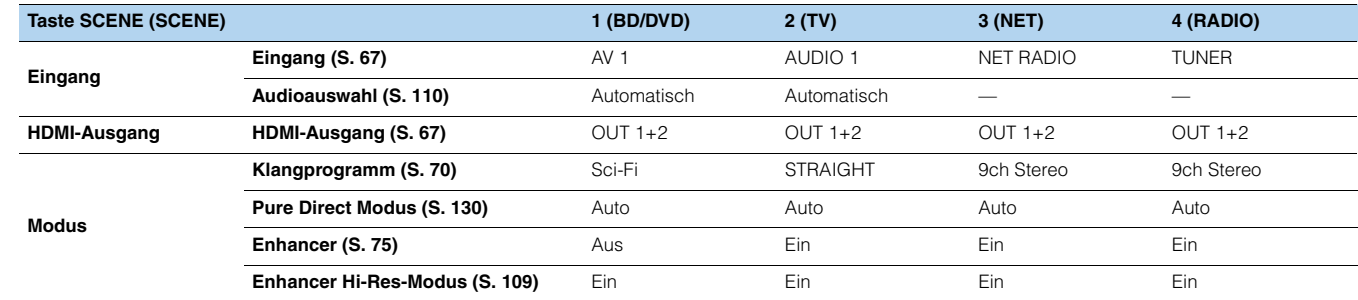

## 22

**1**

• Sie können SCENE 1–4 auswählen, indem Sie SCENE auf der Fernbedienung drücken. Zusätzlich können Sie 8 Szenen (SCENE 5–12) erstellen und diese Szenen aus dem Menü "Szene" auswählen (S. [114](#page-113-0)).

#### Szenenauswahl auf dem Bildschirm

1 Drücken Sie ON SCREEN.

- 2 Verwenden Sie die Cursortasten zur Auswahl von "Szene", und drücken Sie ENTER.
- 3 Verwenden Sie die Cursortasten zur Auswahl der gewünschten Szene, und drücken Sie ENTER.

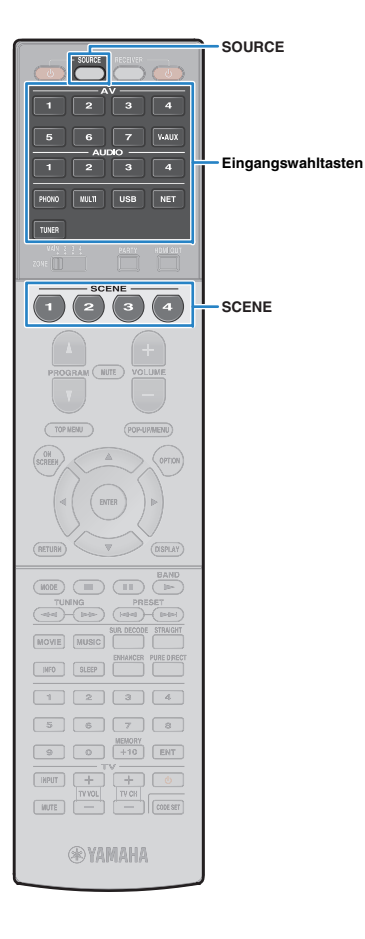

### **Konfigurieren von Szenenzuordnungen**

- **1 Versetzen Sie das Gerät in den Zustand (wie Eingangsquelle und Klangprogramm), den Sie einer Szene zuweisen möchten.**
- **2 Halten Sie die gewünschte Taste SCENE gedrückt, bis "SET Complete" im Frontblende-Display erscheint.**

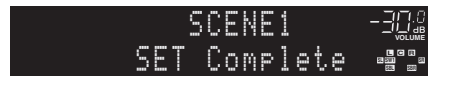

**3 Wenn Sie nach dem Auswählen der Szene das entsprechende Wiedergabegerät steuern möchten, halten Sie die entsprechende Taste SCENE und die Eingangswahltaste gleichzeitig länger als 3 Sekunden gedrückt.**

Sobald die Einstellung abgeschlossen ist, blinkt SOURCE zweimal.

# $\mathbb{R}^n$

- Wenn Sie den Fernbedienungs-Code des Wiedergabegeräts noch nicht gespeichert haben, lesen Sie ["Speichern der Fernbedienungs-Codes für](#page-148-0)  [Abspielgeräte" \(S.](#page-148-0) 149), um ihn zu speichern.
- Die SCENE-Wiedergabekopplung ermöglicht Ihnen, die Wiedergabe eines über HDMI am Gerät angeschlossenen externen Geräts zu starten. Um die SCENE-Wiedergabekopplung einzuschalten, geben Sie den Gerätetyp unter "[Gerätesteuer." \(S.](#page-114-0) 115) im Menü "Szene" an.

### **Auswählen der Einträge, die der Szene zugewiesen werden sollen**

Zusätzlich zu den Standard-Szenenzuordnungen (Eingang, HDMI-Ausgang und Modus) können Sie die folgenden Einstellungen in ["Detail" \(S.](#page-114-1) 115) im Menü "Szene" in die Szenenzuordnungen aufnehmen.

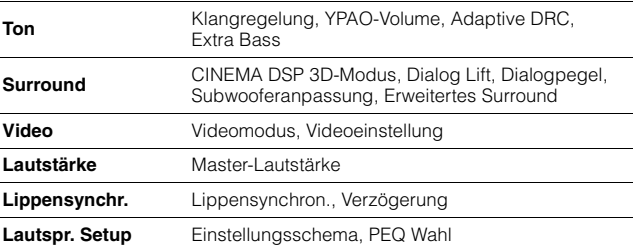

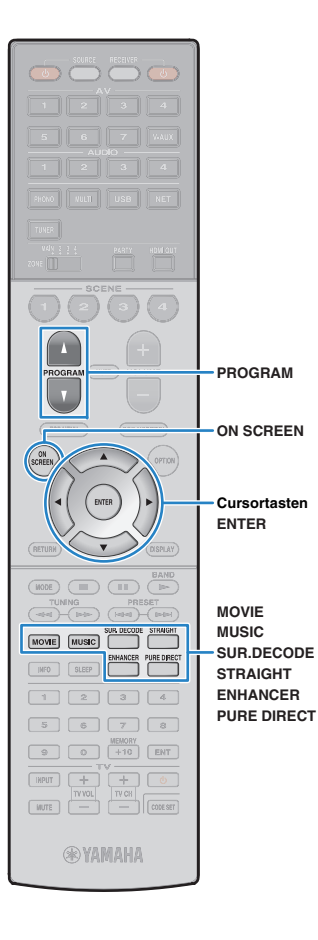

# <span id="page-69-0"></span>**Auswählen des Klangmodus**

Das Gerät ist mit einer Vielzahl von Klangprogrammen und Surround-Dekodern ausgestattet, die Ihnen ermöglichen, Wiedergabequellen mit Ihrem bevorzugten Klangmodus (wie Schallfeldeffekt oder Stereowiedergabe) wiederzugeben.

### ❑ **Auswählen eines für Filme geeigneten Klangprogramms**

• Drücken Sie mehrmals MOVIE.

In diesem Modus können Sie Schallfeldeffekte hören, die für die Wiedergabe von Videoquellen wie Filmen, Fernsehprogrammen und Spielen optimiert sind (S. [71](#page-70-0)).

### ❑ **Auswählen eines für Musik oder Stereowiedergabe geeigneten Klangprogramms**

• Drücken Sie mehrmals MUSIC.

In diesem Modus können Sie Schallfeldeffekte hören, die für die Wiedergabe von Musiksignalquellen oder Stereowiedergabe optimiert sind (S. [72](#page-71-0)).

### ❑ **Auswählen eines Surround-Dekoders**

• Drücken Sie mehrmals SUR.DECODE.

In diesem Modus können Sie die unverarbeitete, mehrkanalige Wiedergabe von 2-kanaligen Quellen hören (S. [74](#page-73-0)).

### ❑ **Umschalten in den Straight-Dekodermodus**

• Drücken Sie STRAIGHT.

In diesem Modus können Sie die unverarbeitete Klangwiedergabe auf den Originalkanälen hören (S. [74](#page-73-1)).

### ❑ **Umschalten in den Modus Pure Direct**

• Drücken Sie PURE DIRECT.

In diesem Modus können Sie reinen Hi-Fi-Klang hören, indem das elektrische Rauschen von anderen Schaltkreisen verringert wird (S. [75](#page-74-1)).

### ❑ **Aktivieren von Compressed Music Enhancer**

• Drücken Sie ENHANCER.

In diesem Modus können Sie vorkomprimierte Musik mit größerer Tiefe und Breite hören (S. [75](#page-74-0)).

#### Auswählen eines Klangprogramms/Surround-Dekoders auf dem Bildschirm

- 1 Drücken Sie ON SCREEN.
- b Verwenden Sie die Cursortasten zur Auswahl von "Klangprogramm", und drücken Sie ENTER.
- 3 Verwenden Sie die Cursortasten zur Auswahl eines Klangprogramms/Surround-Dekoders, und drücken Sie ENTER.

# $\frac{1}{2}$

- Sie können durch Drücken von PROGRAM auch Klangprogramme oder den Surround-Dekoder umschalten.
- Die Einstellungen der Klangprogramme und Surround-Dekoder können Sie im Menü "Klangprogramm" ändern (S. [116](#page-115-0)).
- Der Klangmodus kann getrennt für jede Eingangsquelle angewendet werden.
- Welche Lautsprecher momentan Ton ausgeben, können Sie an den Lautsprecheranzeigen an der Frontblende des Geräts (S. [13](#page-12-0)) oder im Bildschirm "Audiosignal" im Menü "Information" ablesen (S. [142](#page-141-0)).

### **Erzeugen von stereoskopischen Schallfeldern (CINEMA DSP HD3/CINEMA DSP 3D)**

**CINEMADSP HD<sup>3</sup>** 

**CINEMADSP** 3D

\* CINEMA DSP HD³: RX-A3040, CINEMA DSP 3D: RX-A2040

Das Gerät ist mit vielen Klangprogrammen ausgestattet, die eine Yamaha-eigene DSP-Technologie verwenden (CINEMA DSP HD³/CINEMA DSP 3D). Sie können hiermit auf einfache Weise Schallfelder echter Kino- oder Konzertsäle in Ihrem Hörraum herstellen und natürliche, stereoskope Schallfelder hören.

#### Klangprogramm-Kategorie

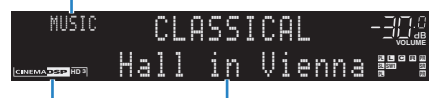

Klangprogramm

"CINEMA DSP HD<sup>3</sup>" (RX-A3040) oder "CINEMA DSP <sup>3</sup>" (RX-A2040) leuchtet auf.

# 23

- Zur Benutzung des herkömmlichen CINEMA DSP stellen Sie ["CINEMA DSP 3D-Modus" \(S.](#page-129-1) 130) im Menü "Setup" auf "Aus.
- Auch wenn keine vorderen Präsenzlautsprecher angeschlossen sind, erzeugt das Gerät mit Hilfe der Front-, Center- und Surround-Lautsprecher vordere virtuelle Präsenzlautsprecher (Virtual Presence Speaker, VPS), um dreidimensionale Schallfelder zu erzeugen. Wir empfehlen jedoch die Verwendung von vorderen Präsenzlautsprechern (sowie hinteren Präsenzlautsprechern für zusätzlichen Raumklang), damit sich die Wirkung der Stereoschallfelder voll entfaltet.
- Wenn Virtual Presence Speaker aktiv ist, leuchtet "VIRTUAL" auf dem Frontblende-Display.
- (Nur RX-A3040)

Wenn vordere, aber keine hinteren Präsenzlautsprecher angeschlossen sind, erzeugt das Gerät mit Hilfe der Front-, Center- und Surround-Lautsprecher hintere virtuelle Präsenzlautsprecher (Virtual Presence Speaker, VPS), um natürliche dreidimensionale Schallfelder zu erzeugen.

### <span id="page-70-0"></span>■ **Passende Klangprogramme für Filme (MOVIE)**

Die folgenden Klangprogramme sind für die Wiedergabe von Videoquellen wie Filmen, Fernsehprogrammen und Spielen optimiert.

### ❑ **MOVIE THEATER**

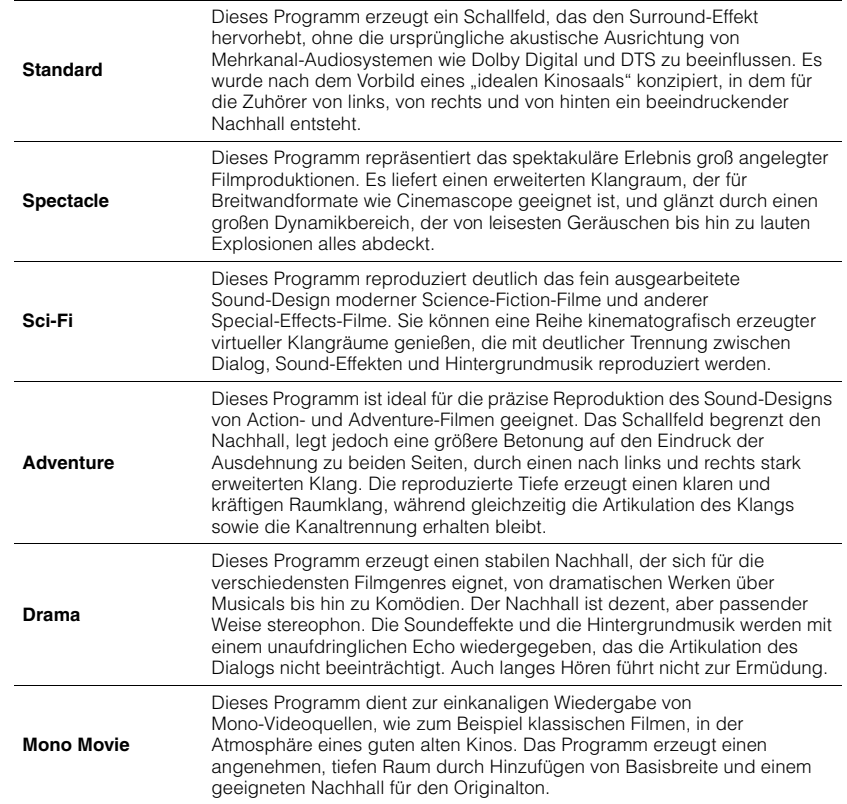

### $\Box$  **ENTERTAINMENT**  $\Box$

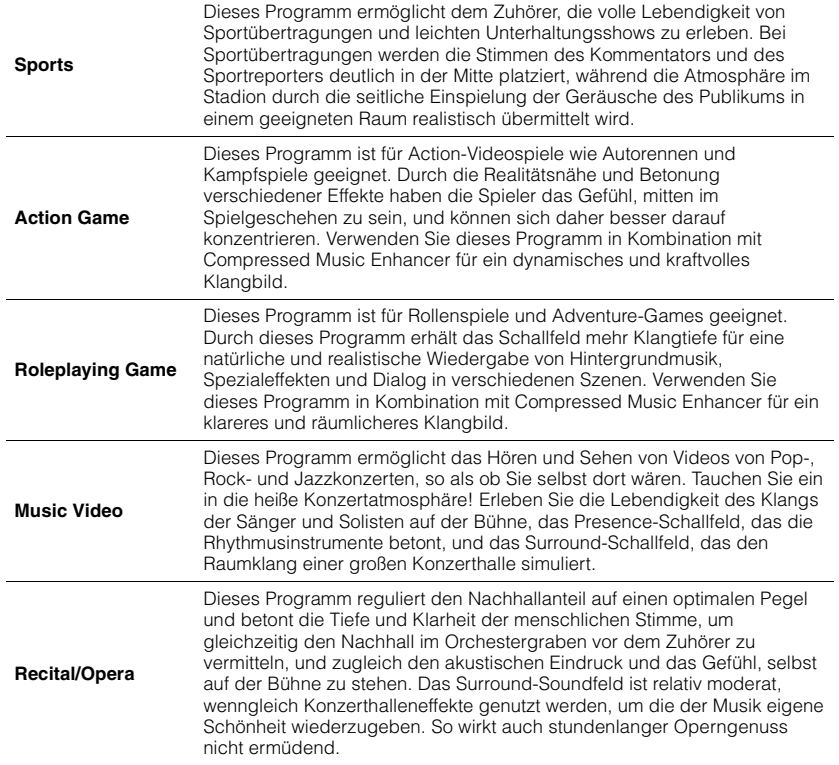

### <span id="page-71-0"></span> **Passende Klangprogramme für Musik/Stereowiedergabe (MUSIC)**

Die folgenden Klangprogramme sind für die Wiedergabe von Musikquellen optimiert. Sie können auch Stereowiedergabe auswählen.

### ❑ **CLASSICAL**

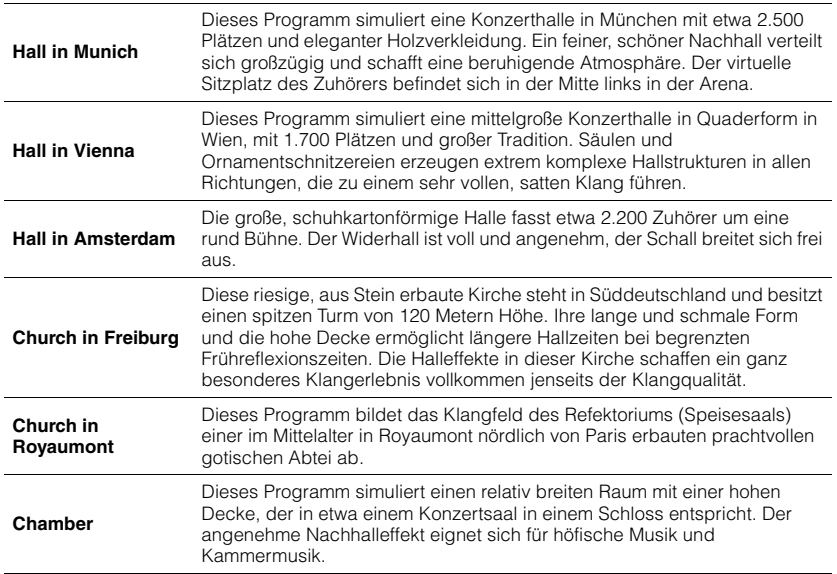
## ❑ **LIVE/CLUB**

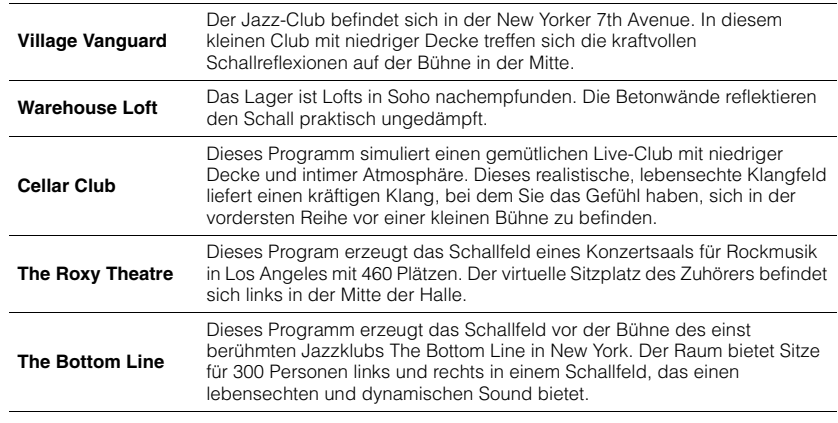

## ❑ **STEREO**

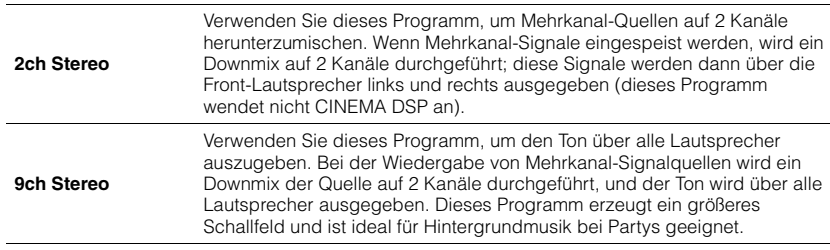

• CINEMA DSP HD3/CINEMA DSP 3D (S. [71](#page-70-0)) und Virtual CINEMA DSP (S. [73](#page-72-0)) bleiben aus, wenn "2ch Stereo" oder "9ch Stereo" ausgewählt ist.

## <span id="page-72-0"></span>■ **Wiedergabe von Schallfeldeffekten ohne Surround-Lautsprecher (Virtual CINEMA DSP)**

Wenn Sie eines der Klangprogramme (außer 2ch Stereo und 9ch Stereo) auswählen, wenn keine Surround-Lautsprecher angeschlossen sind, nutzt das Gerät die eigene Virtual-Surround-Technologie von Yamaha, um bis zu 7-kanaligen Surround-Sound zu reproduzieren und Ihnen zu ermöglichen, nur mit den Front-Lautsprechern ein gut ausgerichtetes Schallfeld zu erleben. Wir empfehlen die Verwendung von Präsenzlautsprechern, um die volle Wirkung der stereoskopen Schallfelder zu erleben.

## 学

• Wenn Virtual CINEMA DSP aktiv ist, leuchtet "VIRTUAL" auf dem Frontblende-Display.

## <span id="page-72-1"></span>■ **Surround-Wiedergabe mit 5 vorne aufgestellten Lautsprechern (Virtual CINEMA FRONT)**

Falls Sie hinten im Raum nicht über den notwendigen Platz verfügen, können Sie Ihre Surround-Lautsprecher vorne aufstellen (S. [21](#page-20-0)) und dennoch mit Virtual CINEMA FRONT mehrkanaligen Surround-Sound erleben.

Wenn "Anordnung (Surround)" (S. [126](#page-125-0)) im Menü "Setup" auf "Front" eingestellt ist, erzeugt das Gerät hinten virtuelle Surround-Lautsprecher, so dass Sie mit 5 vorne aufgestellten Lautsprechern mehrkanaligen Surround-Sound erleben können.

## 学

• Wenn Virtual CINEMA FRONT aktiv ist, leuchtet "VIRTUAL" auf dem Frontblende-Display.

## ■ **Hören von Surround-Sound über Kopfhörer (SILENT CINEMA)**

### SILENT<sup>™</sup> **CINEMA**

Wenn Sie an der Buchse PHONES einen Kopfhörer anschließen und ein Klangprogramm wählen oder einen Surround-Dekoder anschließen, können Sie Surround- oder Schallfeldeffekte wie beispielsweise ein mehrkanaliges Lautsprechersystem mit einem Stereokopfhörer wiedergeben.

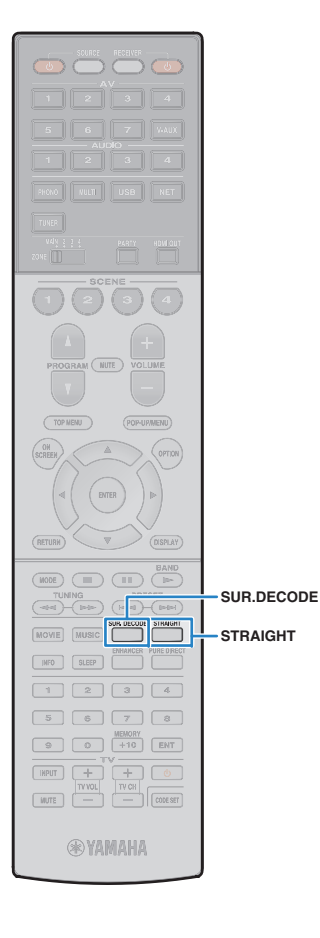

## **Unverarbeitete Wiedergabe**

Sie können Eingangsquellen ohne jede Verarbeitung mit Schallfeldeffekten wiedergeben.

## ■ **Wiedergabe als Originalkanäle (Straight-Dekoder)**

Wenn die direkte Dekodierung aktiv ist, gibt das Gerät den Stereoklang 2-kanaliger Signalquellen wie CDs über die Front-Lautsprecher wieder und mehrkanalige Signalquellen als unverarbeiteten Mehrkanalton.

#### **1Drücken Sie STRAIGHT.**

Ţ

Mit jedem Druck auf die Taste wird der Straight-Dekodermodus aktiviert oder deaktiviert.

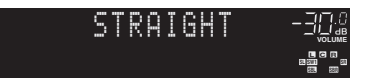

- Um eine 6.1-/7.1-Kanal-Wiedergabe von 5.1-Kanal-Quellen zu ermöglichen, wenn hintere Surround-Lautsprecher verwendet werden, stellen Sie "Erweitertes [Surround" \(S.](#page-129-0) 130) im Menü "Setup" auf eine andere Einstellung als "Aus" ein.
- Wenn "Anordnung (Surround)" (S. [126](#page-125-0)) im Menü "Setup" auf "Front" eingestellt ist, ist Virtual CINEMA FRONT (S. [73](#page-72-1)) bei der Wiedergabe einer mehrkanaligen Quelle aktiv.

## ■ **Wiedergabe 2-kanaliger Signalquellen im Mehrkanalmodus (Surround-Dekoder)**

Der Surround-Dekoder ermöglicht die unverarbeitete, mehrkanalige Wiedergabe von 2-kanaligen Quellen. Wenn eine mehrkanalige Quelle eingespeist wird, arbeitet der Dekoder auf die gleiche Weise wie der Straight-Dekodermodus.

Näheres zu den einzelnen Dekodern siehe ["Glossar" \(S.](#page-161-0) 162).

### **1 Drücken Sie SUR.DECODE, um einen Surround-Dekoder auszuwählen.**

Mit jedem Druck auf die Taste wird der Surround-Dekoder umgeschaltet.

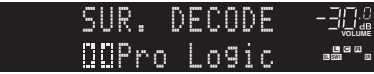

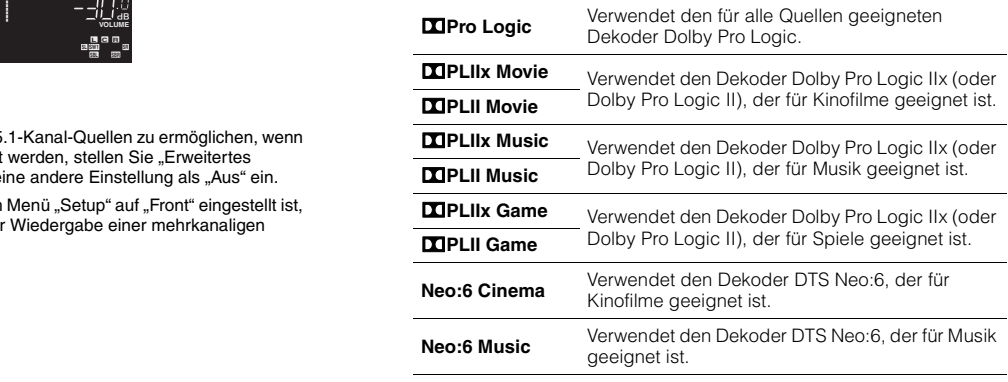

• Die Dekoder Dolby Pro Logic IIx lassen sich nicht auswählen, wenn ein Kopfhörer angeschlossen ist, oder wenn ["Surround Back" \(S.](#page-124-0) 125) im Menü "Setup" auf "Nicht vorhanden" eingestellt ist.

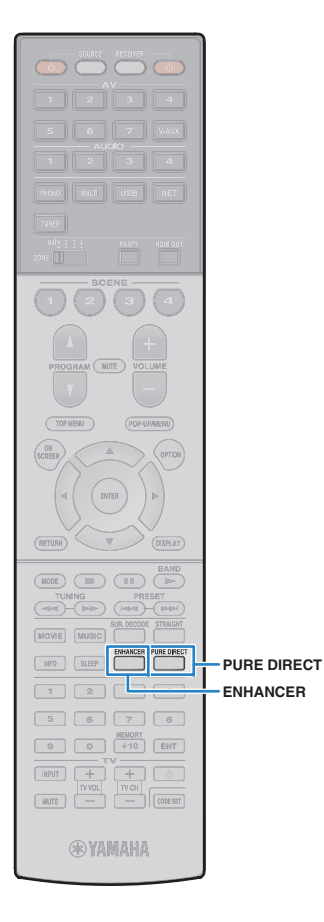

## **Hören mit reinem High-Fidelity-Sound (Pure Direct)**

Wenn der Modus Pure Direct aktiviert ist, gibt das Gerät die ausgewählte Signalquelle auf dem direktesten Signalweg wieder, um Rauschen und elektrische Geräusche von anderen Schaltungen (wie dem Frontblende-Display) zu reduzieren. Dadurch erleben Sie die reine Hi-Fi-Klangqualität.

#### **1Drücken Sie PURE DIRECT.**

Mit jedem Druck auf die Taste wird der Modus Pure Direct aktiviert oder deaktiviert.

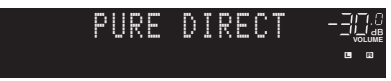

• Wenn der Modus Pure Direct aktiviert ist, stehen die folgenden Funktionen nicht zur Verfügung.

- Einige Einstellungen für die Lautsprecher oder Klangprogramme
- Bedienung des Bildschirm- und des Menüs "Optionen"
- Verwendung der Multi-Zone-Funktion
- Ausgabe an den Buchsen AV OUT
- Betrachten von Informationen auf dem Frontblende-Display (wenn keine Bedienung)

## **Wiedergabe komprimierter Musiksignale mit verbessertem Klang (Compressed Music Enhancer)**

### compressed music **ENHANCER**

Compressed Music Enhancer fügt dem Klang Tiefe und Breite hinzu, so dass Sie den dynamischen Sound hören ähnlich dem, den der Originalklang vor der Kompression hatte. Dieser Modus kann mit anderen Klangmodi kombiniert werden.

Zusätzlich verbessert der Compressed Music Enhancer die Qualität von unkomprimiertem Digital Audio (wie 2-Kanal-PCM und FLAC), wenn "Hi-Res-Modus" (S. [109](#page-108-0)) im Menü "Optionen" auf "Ein" (Grundeinstellung) eingestellt ist.

## **Drücken Sie ENHANCER.**

Mit jedem Druck auf die Taste wird Compressed Music Enhancer aktiviert oder deaktiviert.

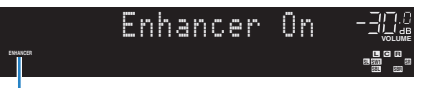

.ENHANCER" leuchtet auf

T

**1**

• Compressed Music Enhancer ist bei Signalen mit Abtastraten über 48 kHz nicht aktiv.

类

• Sie können auch "Enhancer" (S. [109](#page-108-1)) im Menü "Optionen" verwenden, um Compressed Music Enhancer zu aktivieren/deaktivieren.

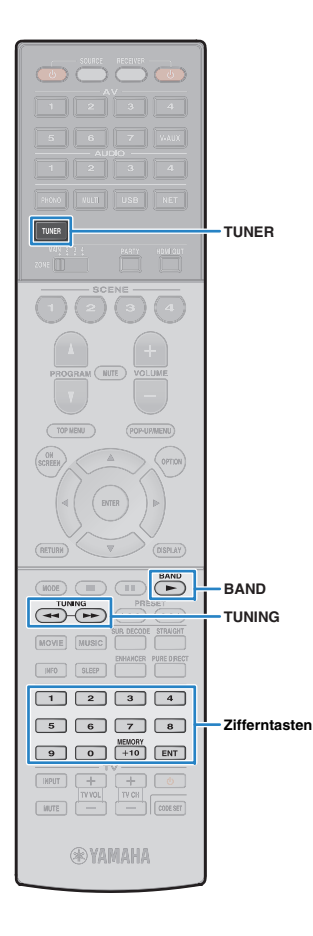

## <span id="page-75-1"></span>**FM-/AM-Radio (UKW/MW) hören**

Sie können einen Radiosender einstellen, indem Sie seine Frequenz angeben oder einen der gespeicherten Radiosender auswählen.

## J.

- Die Radiofrequenzen hängen von dem Land oder Gebiet ab, in dem das Gerät eingesetzt wird. Die Beschreibung in diesem Abschnitt bezieht sich auf die von den Modellen für Großbritannien und Europa angezeigten Frequenzen.
- Wenn Sie keinen guten Radioempfang erzielen, ändern Sie die Ausrichtung der FM-/AM-Antennen.

## **Einstellen der Frequenzschritte**

### (nur Modell für Asien und Universalmodell)

Die Frequenzschrittweite ist ab Werk auf 50 kHz bei FM und 9 kHz bei AM eingestellt. Stellen Sie nach Land oder Region die Frequenzschrittweite auf 100 kHz für FM und 10 kHz für AM.

#### **1Schalten Sie das Gerät in Bereitschaftsmodus.**

### **2 Halten Sie STRAIGHT an der Frontblende gedrückt, und drücken Sie MAIN ZONE** z**. TUNING**

MAIN ZONE (1) **STRAIGHT** 

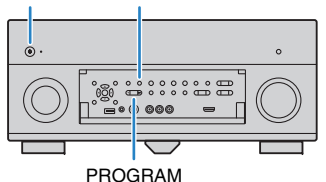

**3Drücken Sie mehrmals PROGRAM, um "TUNER FRQ STEP" auszuwählen.**

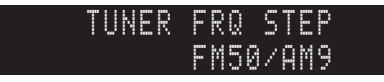

- **4**Drücken Sie STRAIGHT, um "FM100/AM10"<br>auszuwählen.
- **5 Drücken Sie MAIN ZONE** z**, um das Gerät in den Bereitschaftsmodus zu schalten, und schalten Sie es dann wieder ein.**

## <span id="page-75-0"></span>**Auswahl einer Empfangsfrequenz**

- **1Drücken Sie TUNER zum Anwählen von "TUNER" als Eingangsquelle.**
- **2Drücken Sie BAND, um ein Band (FM oder AM) auszuwählen.**

## **FM 87.50MHz-3**22

**3 Verwenden Sie die folgenden Tasten, um eine Frequenz einzustellen.**

**TUNING:** Erhöhen/Verringern der Frequenz. Halten Sie die Taste etwa eine Sekunde lang gedrückt, um automatisch nach Sendern zu suchen.

**Zifferntasten:** Direkte Eingabe einer Frequenz. Um beispielsweise 98.50 MHz auszuwählen, drücken Sie "9". "8", "5" und "0" (oder ENT).

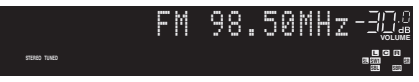

"TUNED" leuchtet auf, wenn ein Signal von einem Radiosender empfangen wird.

"STEREO" leuchtet ebenfalls auf, wenn ein Stereosignal empfangen wird.

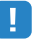

• "Wrong Station!" erscheint, wenn Sie eine Frequenz eingeben, die außerhalb des Empfangsbereichs liegt.

学

• (Nur USA-Modell)

In ..Audio-Modus" (S. [111\)](#page-110-0) im Menü "Optionen" können Sie den FM-Radioempfang (UKW) zwischen den Empfangsarten "Auto" (stereophon) und "Mono" (monaural) umschalten. Wenn der Signalempfang für einen FM-Radiosender instabil ist, kann er eventuell durch Umschalten auf monauralen Empfang verbessert werden. (HD Radio-Programme sind nicht verfügbar, wenn das Gerät sich im monauralen Empfangsmodus befindet.)

• (Außer USA-Modell)

In "FM-Modus" (S. [111](#page-110-1)) im Menü "Optionen" können Sie den FM-Radioempfang (UKW) zwischen den Empfangsarten "Stereo" (stereophon) und "Mono" (monaural) umschalten. Wenn der Signalempfang für einen FM-Radiosender instabil ist, kann er eventuell durch Umschalten auf monauralen Empfang verbessert werden.

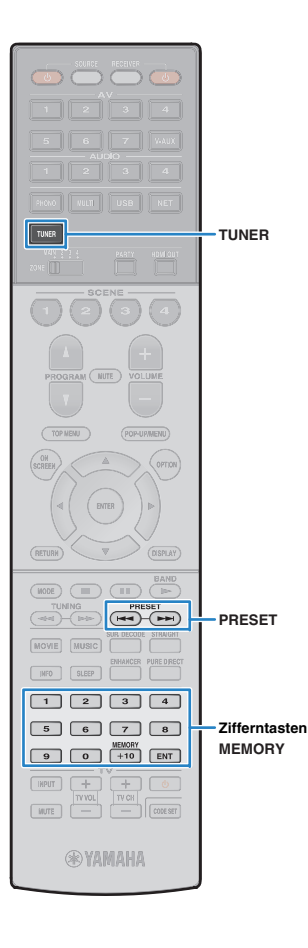

## **Speichern Ihrer Lieblings-Radiosender (Festsender)**

Sie können bis zu 40 Radiosender als Festsender speichern. Sobald Sie Sender gespeichert haben, können Sie diese bequem durch Auswählen ihrer Festsendernummern abrufen.

## E.

• FM-(UKW-)Sender mit starkem Signal sowie HD Radio-Sender (nur USA-Modell) können Sie mit Hilfe der Funktion "Autom. Voreinst." (S. [80](#page-79-0), S. [82](#page-81-0)) automatisch speichern.

## <span id="page-76-0"></span>■ **Speichern eines Radiosenders**

Wählen Sie manuell einen Radiosender aus und speichern Sie ihn unter einer Festsendernummer.

**1 Folgen Sie den Anweisungen unter ["Auswahl einer](#page-75-0)  [Empfangsfrequenz](#page-75-0)" [\(S.](#page-75-0) 76), um den gewünschten Radiosender auszuwählen.**

## 学

• (Nur USA-Modell)

Um ein bestimmtes HD Radio-Programm zu speichern, wählen Sie ein Audioprogramm (S. [78\)](#page-77-0), nachdem Sie den Radiosender eingestellt haben.

#### **2Halten Sie MEMORY länger als 2 Sekunden gedrückt.**

Beim ersten Speichern eines Senders wird der gewählte Radiosender automatisch unter der Festsendernummer "01" gespeichert. Danach wird jeder von Ihnen ausgewählte Radiosender unter der nächsten leeren Festsendernummer nach der zuletzt gespeicherten Nummer gespeichert.

Festsendernummer

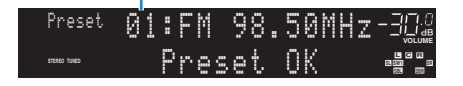

## 学

• Um eine Festsendernummer zum Speichern auszuwählen, drücken Sie nach dem Einstellen des gewünschten Radiosenders einmal MEMORY, wählen Sie mit PRESET oder den Zifferntasten eine Festsendernummer aus, und drücken Sie nochmals MEMORY.

"Empty" (nicht in Gebrauch) oder die aktuell gespeicherte Frequenz

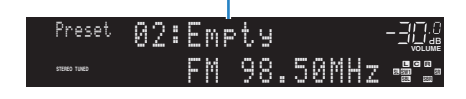

## ■ **Auswählen eines Festsenders**

Stellen Sie einen gespeicherten Radiosender ein, indem Sie dessen Festsendernummer auswählen.

## **Drücken Sie TUNER zum Anwählen von "TUNER" als Eingangsquelle.**

### **2 Drücken Sie mehrmals PRESET, um den gewünschten Radiosender auszuwählen.**

Sie können auch eine Festsendernummer (01 bis 40) direkt mit den Zifferntasten eingeben, nachdem Sie einmal PRESET gedrückt haben.

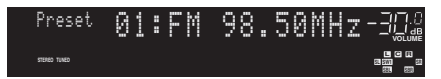

## u

**1**

- "No Presets" wird angezeigt, wenn keine Radiosender gespeichert sind.
- "Wrong Num." wird angezeigt, wenn eine ungültige Nummer eingegeben wird.
- "Empty" wird angezeigt, wenn eine Festsendernummer eingegeben wird, die nicht in Gebrauch ist.

涔

• Um Festsender zu löschen, verwenden Sie "Preset löschen" oder "Alle Presets löschen" (S. [80](#page-79-0), S. [82](#page-81-0)).

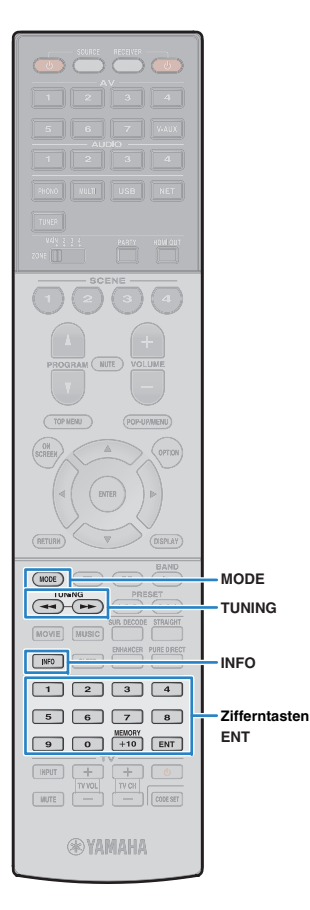

## <span id="page-77-1"></span>**Abstimmung per HD Radio™**

### (nur USA-Modell)

Die HD Radio-Technologie ist eine neue Technologie, die es FM/AM-Radiosendern ermöglicht, Programme digital zu senden. Digitale Radiosender bieten den Hörern eine drastisch verbesserte Audioqualität und besseren Empfang, sowie neue Datendienste. Zusätzliche Programmdienste ermöglichen es dem Hörer, aus bis zu 8 gleichzeitig auf einem einzigen FM-HD Radio-Kanal übertragene HD Radio-Programme auszuwählen. Für weitere Informationen über die HD Radio-Technologie besuchen Sie bitte "[http://www.ibiquity.com/".](http://www.ibiquity.com/)

Das Gerät besitzt eine HD Radio-Empfangsfunktion, die Zugang zu FM-Sendern in CD-Qualität sowie zu analogen AM-Sendern in FM-Stereo-Qualität bietet. Zusätzlich kann das Gerät auf allen HD Radio-Programmen (HD1 bis HD8) sowohl Audio als auch Daten empfangen (z. B. Titel, Interpret, Albumname und Programmtypen).

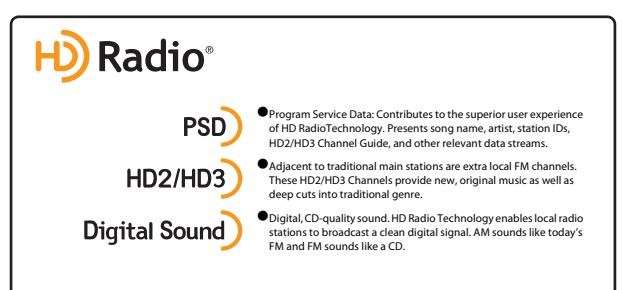

### **Beim Abstimmen eines HD Radio-Senders**

Relative/Gesamt-Programmzahl (wenn mehrere Programme verfügbar sind)

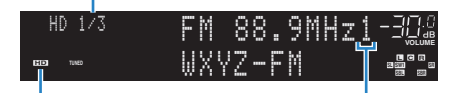

"HD" leuchtet auf Absolute Programmzahl (wenn mehrere Programme verfügbar sind)

- Das Gerät ist in der Lage, sowohl hybride als auch vollständig digitale FM-/AM-Radiosender zu empfangen. Wenn Sie den gewünschten volldigitalen HD Radio-Sender durch Gedrückthalten von TUNING nicht finden können, geben Sie die Frequenz direkt über die Zifferntasten ein.
- Wenn sich das Gerät im monauralen Empfangsmodus befindet (S. [111\)](#page-110-0), können Sie nur den analogen Teil eines hybriden HD Radio-Senders abstimmen.

## <span id="page-77-0"></span>■ **Auswählen eines HD Radio™-Audioprogramms**

Sie können ein Audioprogramm wählen, wenn das Gerät auf einen HD Radio-Sender abgestimmt ist, der mehrere Audioprogramme bietet (bis zu 8).

### **1 Drücken Sie mehrmals MODE, um das gewünschte Audioprogramm auszuwählen.**

Sie können eine Audioprogrammnummer (1 bis 8) auch direkt mit den Zifferntasten eingeben. Um zum Beispiel Programm Nr. 3 auszuwählen, drücken Sie 3 und dann ENT (oder lassen Sie den letzten Schritt weg).

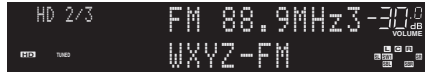

## ■ **Anzeigen der HD Radio™-Informationen.**

Sie können die am Frontblende-Display angezeigten HD Radio-Informationen umschalten.

### **Drücken Sie INFO.**

**1**

Mit jedem Druck auf die Taste wird der angezeigte Eintrag umgeschaltet.

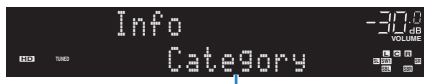

Name des Eintrags

Nach etwa 3 Sekunden werden die Informationen angezeigt.

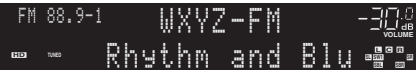

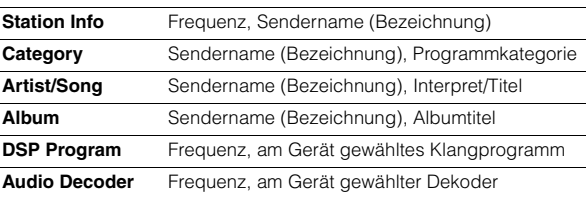

• Einige Audioprogramme stellen je nach Sender oder Uhrzeit keine Informationen zur Verfügung.

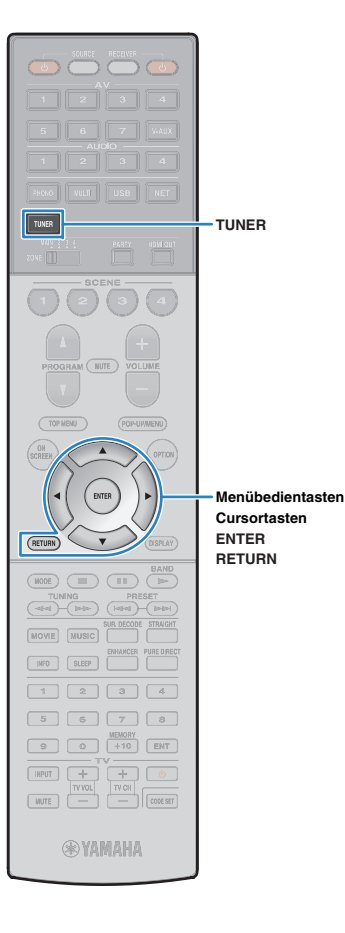

## <span id="page-78-0"></span>■ **Bedienen von HD Radio™ am Fernseher**

Sie können am Fernseher die HD Radio-Informationen betrachten oder einen Radiosender auswählen.

### **1Drücken Sie TUNER zum Anwählen von "TUNER" als Eingangsquelle.**

Der Wiedergabe-Bildschirm wird auf dem Fernsehbildschirm angezeigt.

## ❑ **Wiedergabe-Bildschirm**

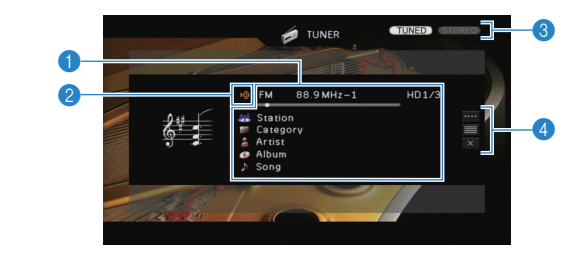

### 1 **Informationen über den Radiosender**

Zeigt Informationen über den ausgewählten Radiosender an, wie das ausgewählte Band (FM/AM) und die Frequenz.

Wenn Sie auf einen HD Radio-Sender abstimmen, werden die Nummer des gewählten Audioprogramms sowie HD Radio-Informationen (Sendername [Bezeichnung], Programmkategorie, Interpret, Albumname und Titel) zusätzlich angezeigt.

Verwenden Sie die Cursortasten ( $\triangle/\heartsuit$ ) zur Auswahl scrollbarer Informationen.

### 2 **HD-Anzeige**

Leuchtet auf, wenn ein HD Radio-Sendersignal empfangen wird.

### **6** Anzeigen TUNED/STEREO

"TUNED" leuchtet auf, wenn ein Signal von einem Radiosender empfangen wird.

"STEREO" leuchtet auf, wenn ein Stereosignal empfangen wird.

### 4 **Bedienungsmenü**

Drücken Sie die Cursortaste ( $\triangleright$ ), und verwenden Sie dann die Cursortasten ( $\triangle/\heartsuit$ ), um einen Eintrag auszuwählen. Drücken Sie ENTER, um die Auswahl zu bestätigen. Drücken Sie RETURN, um das Submenü zu schließen.

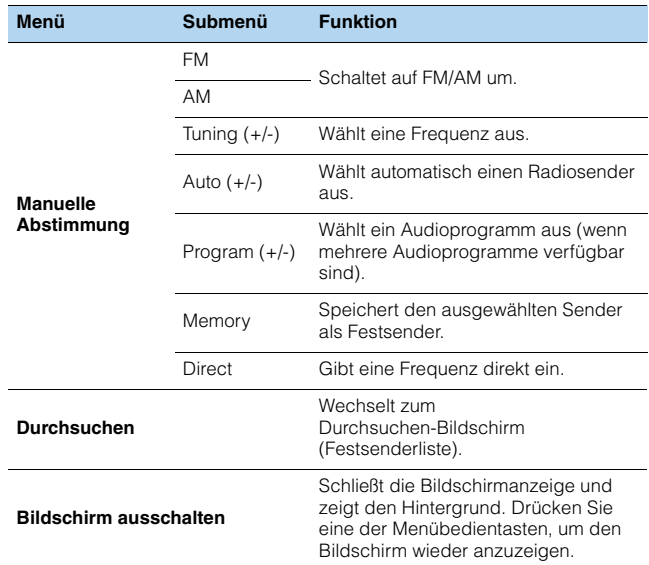

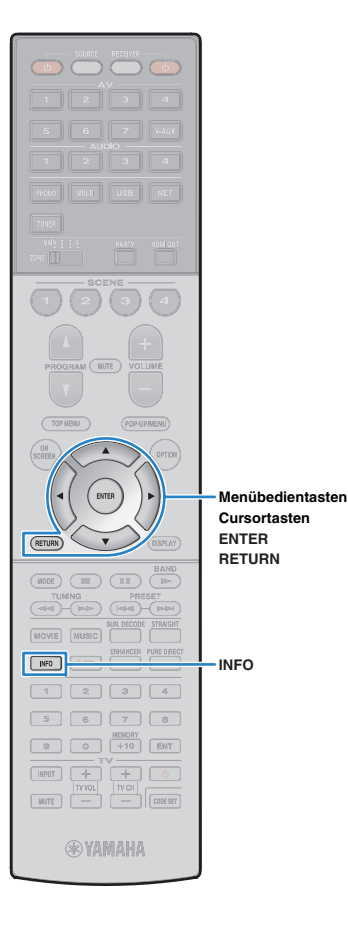

## ■ **Durchsuchen-Bildschirm**

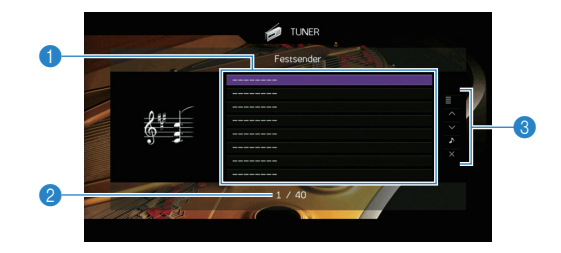

### 1 **Festsenderliste**

Zeigt die Festsenderliste an. Verwenden Sie die Cursortasten ( $\triangle/\heartsuit$ ) zur Auswahl eines Festsenders, und drücken Sie ENTER, um ihn einzustellen.

### 2 **Festsendernummer**

### 3 **Bedienungsmenü**

Drücken Sie die Cursortaste ( $\triangleright$ ), und verwenden Sie dann die Cursortasten ( $\triangle/\heartsuit$ ), um einen Eintrag auszuwählen. Drücken Sie ENTER, um die Auswahl zu bestätigen. Drücken Sie RETURN, um das Submenü zu schließen.

<span id="page-79-0"></span>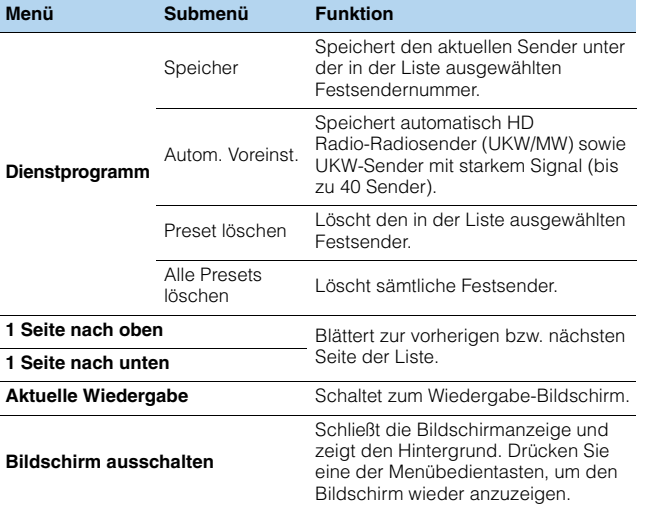

• Wenn HD Radio-Sender durch "Autom. Voreinst." erkannt wurden, wird nur das Audioprogramm 1 (HD1) gespeichert. Wenn Sie ein bestimmtes HD Radio-Programm speichern möchten, nehmen Sie dies manuell vor (S. [77](#page-76-0)).

## <span id="page-79-1"></span>**Abstimmung per Radio Data System**

### (nur Modelle für Großbritannien und Europa)

Radio Data System ist ein Datenübertragungssystem, das in vielen Ländern für FM-Sender verwendet wird. Das Gerät kann verschiedene Arten von Radio Data System-Daten empfangen, z.B. "Program Service", "Program Type", "Radio Text" und "Clock Time", wenn es auf einen Sender abgestimmt ist, der Radio Data System sendet.

## <span id="page-79-2"></span>■ **Anzeigen der Radio Data System-Informationen.**

### **Stellen Sie den gewünschten Radio Data System-Sender ein.**

类

**1**

• Wir empfehlen die Verwendung von "Autom. Voreinst.", um Radio Data System-Sender einzustellen (S. [82](#page-81-0)).

#### **2Drücken Sie INFO.**

Mit jedem Druck auf die Taste werden die im Frontblende-Display angezeigten Inhalte umgeschaltet.

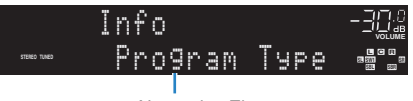

Name des Eintrags

Nach etwa 3 Sekunden erscheinen die entsprechenden Informationen der angezeigten Inhalte.

Frequenz (wird immer angezeigt)

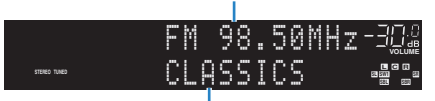

Informationen

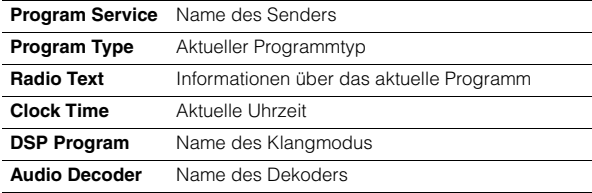

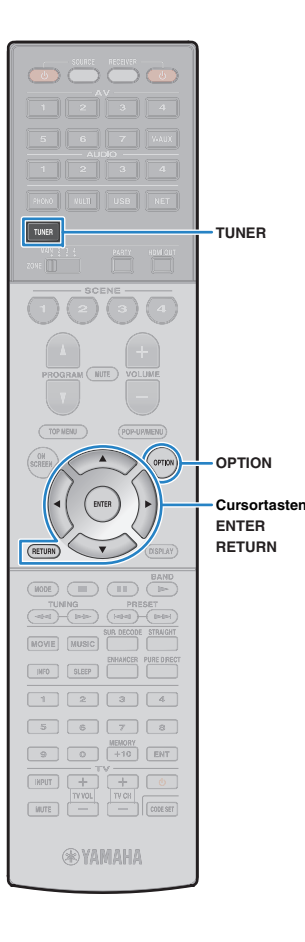

• "Program Service", "Program Type", "Radio Text" und "Clock Time" werden nicht angezeigt, wenn der Radiosender den Radio Data System-Dienst nicht anbietet.

## <span id="page-80-0"></span>■ **Automatischer Empfang von Verkehrsinformationen**

Wenn "TUNER" als Eingangsquelle ausgewählt ist, empfängt das Gerät automatisch Verkehrsinformationen. Um diese Funktion zu aktivieren, folgen Sie der nachstehenden Vorgehensweise, um den Sender mit Verkehrsinformationen einzustellen.

### **1**Wenn "TUNER" als Eingangsquelle ausgewählt ist, **drücken Sie OPTION.**

 **Verwenden Sie die Cursortasten zur Auswahl von "Verkehrsfunk" (TrafficProgram), und drücken Sie ENTER.**

Die Suche nach Sendern mit Verkehrsinformationen beginnt in 5 Sekunden. Drücken Sie ENTER, um die Suche sofort zu starten.

## 学

**2**

- Um von der aktuellen Frequenz aus aufwärts/abwärts zu suchen, drücken Sie die Cursortasten ( $\triangle/\overline{\vee}$ ), während "READY" angezeigt wird.
- Um die Suche abzubrechen, drücken Sie RETURN.
- Texte in Klammern geben Anzeigen im Frontblende-Display an.

Die folgende Anzeige erscheint etwa 3 Sekunden lang, wenn die Suche beendet ist.

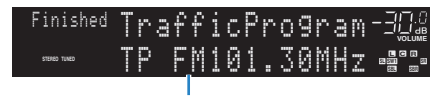

Sender (Frequenz) mit Verkehrsinformationen

• "TP Not Found" erscheint etwa 3 Sekunden lang, wenn keine Sender mit Verkehrsinformationen gefunden wurden.

## **Bedienen des Radios am Fernseher**

Sie können am Fernseher die Radioinformationen betrachten oder einen Radiosender auswählen.

### • (Nur USA-Modell)

Siehe ["Bedienen von HD Radio™ am Fernseher" \(S.](#page-78-0) 79), um den Radioempfang vom Fernseher aus zu bedienen.

### **1Drücken Sie TUNER zum Anwählen von "TUNER" als Eingangsquelle.**

Der Wiedergabe-Bildschirm wird auf dem Fernsehbildschirm angezeigt.

## ■ **Wiedergabe-Bildschirm**

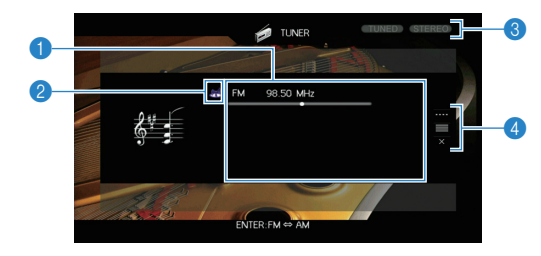

### 1 **Informationen über den Radiosender**

Zeigt Informationen über den ausgewählten Radiosender an, wie das ausgewählte Band (FM/AM) und die Frequenz.

(nur Modelle für Großbritannien und Europa)

Beim Empfang von Radio Data System-Sendern (S. [80](#page-79-1)) werden auch die Radio Data System-Informationen ("Program Service", "Program Type", "Radio Text" und "Clock Time") angezeigt.

### 2 **Bandsymbol**

(außer Modelle für Großbritannien und Europa) Wählen Sie dieses Symbol aus und drücken Sie ENTER, um zwischen FM (UKW) und AM (MW) umzuschalten.

### 3 **Anzeigen TUNED/STEREO**

"TUNED" leuchtet auf, wenn ein Signal von einem Radiosender empfangen wird.

"STEREO" leuchtet auf, wenn ein Stereosignal empfangen wird.

### 4 **Bedienungsmenü**

Drücken Sie die Cursortaste ( $\triangleright$ ), und verwenden Sie dann die Cursortasten ( $\triangle/\heartsuit$ ), um einen Eintrag auszuwählen. Drücken Sie ENTER, um die Auswahl zu bestätigen.

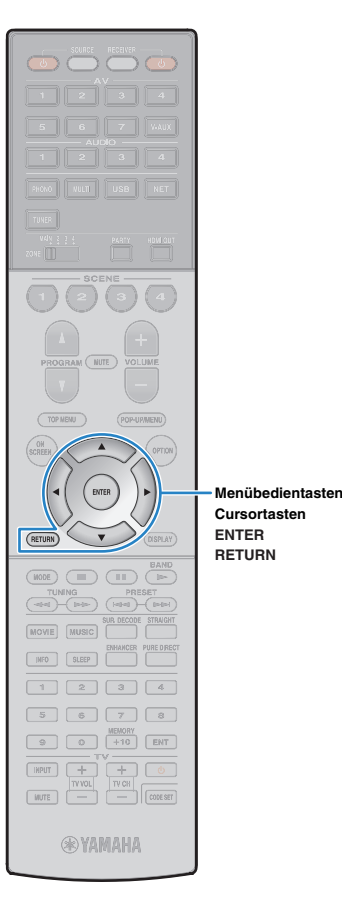

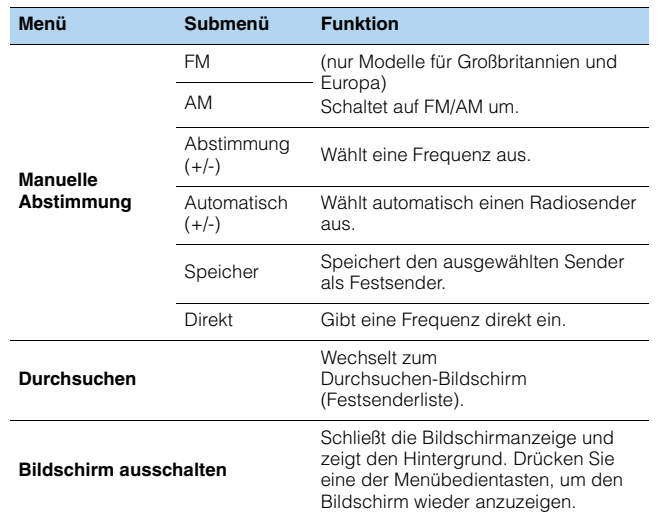

## ■ **Durchsuchen-Bildschirm**

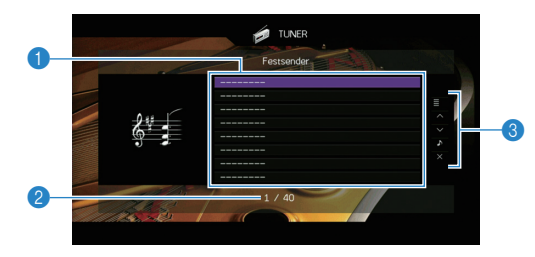

### 1 **Festsenderliste**

Zeigt die Festsenderliste an. Verwenden Sie die Cursortasten ( $\triangle/\heartsuit$ ) zur Auswahl eines Festsenders, und drücken Sie ENTER, um ihn einzustellen.

### 2 **Festsendernummer**

### 3 **Bedienungsmenü**

Drücken Sie die Cursortaste ( $\triangleright$ ), und verwenden Sie dann die Cursortasten ( $\triangle/\heartsuit$ ), um einen Eintrag auszuwählen. Drücken Sie ENTER, um die Auswahl zu bestätigen.

Drücken Sie RETURN, um das Submenü zu schließen.

<span id="page-81-0"></span>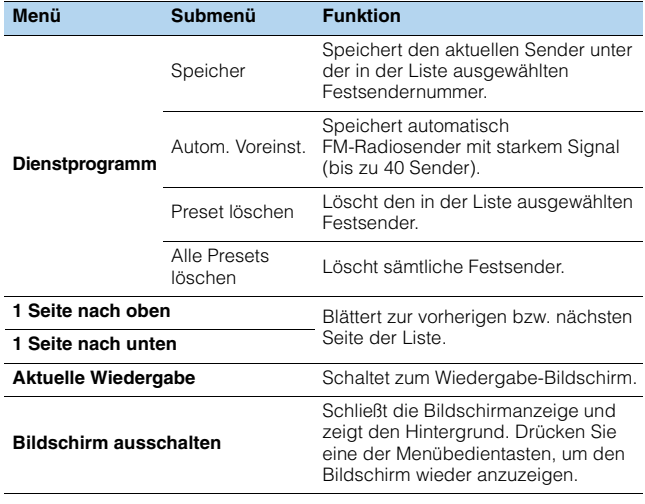

## П

• (Nur Modelle für Großbritannien und Europa)

Nur Radio Data System-Sender werden automatisch mit "Autom. Voreinst." gespeichert.

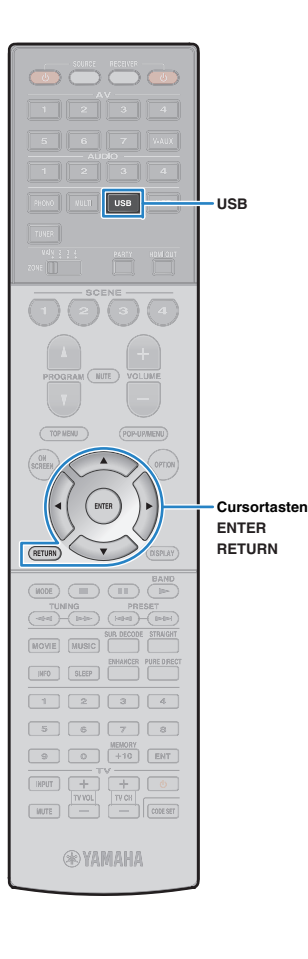

## <span id="page-82-0"></span>**Wiedergabe von Musik vom iPod**

Sie können Musik vom iPod über ein mit dem iPod geliefertes USB-Kabel am Gerät abspielen.

## 学

**1**

• Näheres zu den abspielbaren iPod-Geräten siehe "Unterstützte Geräte und [Dateiformate" \(S.](#page-164-0) 165).

## **Anschließen eines iPod**

Schließen Sie Ihren iPod über das mit dem iPod gelieferte USB-Kabel am Gerät an.

**Schließen Sie das USB-Kabel am iPod an.**

#### **2Schließen Sie das USB-Kabel an der Buchse USB an.**

# Gerät (Vorderseite)  $\boldsymbol{\psi}$ USB**VOLUME**

**Connected** 

## $\frac{1}{2}$

• Der iPod wird aufgeladen, sobald er am Gerät angeschlossen ist. Wenn Sie das Gerät in den Bereitschaftsmodus versetzen, während der iPod geladen wird, wird er bis zu 4 Stunden lang weiter aufgeladen. Wenn ["Netzwerk Standby" \(S.](#page-133-0) 134) im Menü "Setup" auf "Ein" eingestellt ist, wird das Laden unbegrenzt fortgesetzt.

 **SBL SB PR SBR SW1 SW SW2 SR L C<sup>R</sup> PR**

• Trennen Sie den iPod von der Buchse USB, wenn er nicht in Gebrauch ist.

## **Wiedergabe von iPod-Inhalten**

Folgen Sie den hier angegebenen Schritten, um den iPod zu bedienen und die Wiedergabe zu starten.

Sie können den iPod über das auf dem Fernsehbildschirm angezeigte Menü steuern.

## **Drücken Sie USB zum Anwählen von "USB" als Eingangsquelle.**

Der Durchsuchen-Bildschirm wird auf dem Fernseher angezeigt.

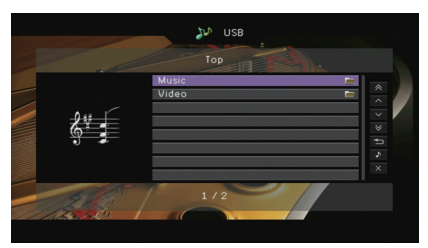

## 学

**1**

• Wenn auf Ihrem iPod die Wiedergabe läuft, wird der Wiedergabebildschirm angezeigt.

### **2 Verwenden Sie die Cursortasten zur Auswahl eines Eintrags und drücken Sie ENTER.**

Wenn ein Titel ausgewählt ist, beginnt die Wiedergabe, und der Wiedergabe-Bildschirm wird angezeigt.

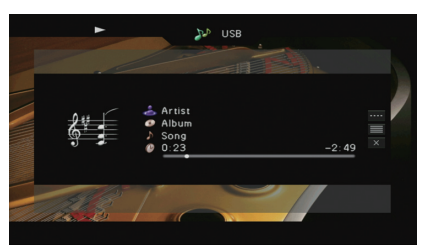

## 学

- Um zum vorherigen Menü zurückzukehren, drücken Sie RETURN.
- Um am iPod selbst Inhalte manuell auszuwählen oder die Wiedergabe zu steuern, wechseln Sie in den einfachen Wiedergabemodus (S. [85\)](#page-84-0).

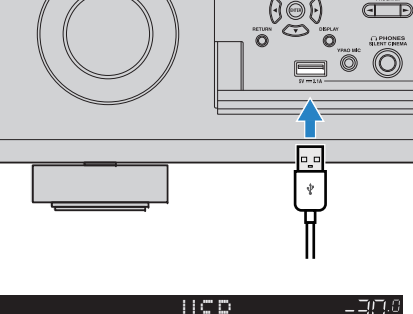

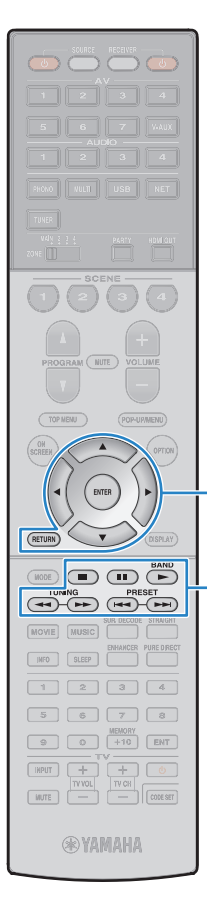

**ENTERRETURN**

**MenübedientastenCursortasten**

**Bedientasten für externe Geräte**

## ■ **Durchsuchen-Bildschirm**

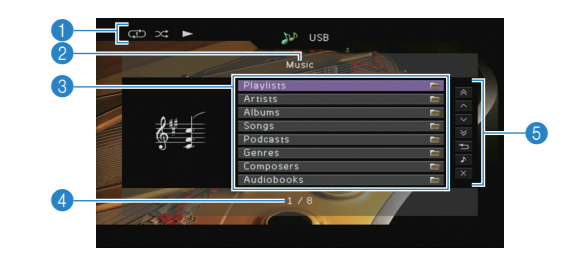

### 1 **Statusanzeigen**

Zeigen die aktuellen Einstellungen für Wiederholung/Zufall (S. [85](#page-84-1)) und den Wiedergabestatus (wie Wiedergabe/Pause) an.

### 2 **Name der Liste**

### 3 **Inhaltsliste**

Zeigt die Liste der iPod-Inhalte an. Verwenden Sie die Cursortasten  $(\triangle/\nabla)$  zur Auswahl eines Eintrags, und drücken Sie ENTER, um die Auswahl zu bestätigen.

### 4 **Eintragsnummer/Gesamtanzahl**

### 5 **Bedienungsmenü**

Drücken Sie die Cursortaste ( $\triangleright$ ), und verwenden Sie dann die Cursortasten ( $\triangle/\heartsuit$ ), um einen Eintrag auszuwählen. Drücken Sie ENTER, um die Auswahl zu bestätigen.

## **Menü**

**1 Seite nach oben**Blättert zur vorherigen bzw. nächsten Seite der Liste. **1 Seite nach unten**

**Funktion**

### **10 Seiten nach oben**Springt um 10 Seiten vorwärts/rückwärts. **10 Seiten nach untenZurück** Kehrt zurück zur höheren Listenebene. **Aktuelle Wiedergabe** Schaltet zum Wiedergabe-Bildschirm. **Bildschirm ausschalten**Schließt die Bildschirmanzeige und zeigt den Hintergrund. Drücken Sie eine der Menübedientasten, um den Bildschirm wieder anzuzeigen.

## ■ **Wiedergabe-Bildschirm**

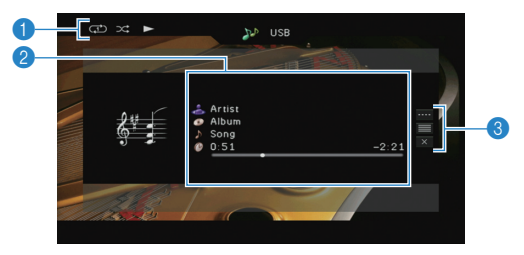

### 1 **Statusanzeigen**

Zeigen die aktuellen Einstellungen für Wiederholung/Zufall (S. [85](#page-84-1)) und den Wiedergabestatus (wie Wiedergabe/Pause) an.

### 2 **Wiedergabe-Informationen**

Zeigen den Namen des Interpreten, des Albums, des Titels sowie die vergangene/verbleibende Zeit an.

Verwenden Sie die Cursortasten ( $\triangle/\heartsuit$ ) zur Auswahl scrollbarer Informationen.

### 3 **Bedienungsmenü**

Drücken Sie die Cursortaste ( $\triangleright$ ), und verwenden Sie dann die Cursortasten ( $\triangle/\heartsuit$ ), um einen Eintrag auszuwählen. Drücken Sie ENTER, um die Auswahl zu bestätigen.

Drücken Sie RETURN, um das Submenü zu schließen.

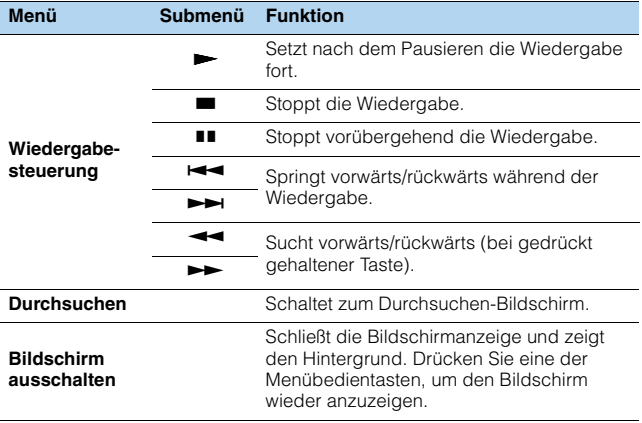

## 学

• Zur Bedienung der Wiedergabefunktionen können Sie auch die Bedientasten für externe Geräte auf der Fernbedienung verwenden.

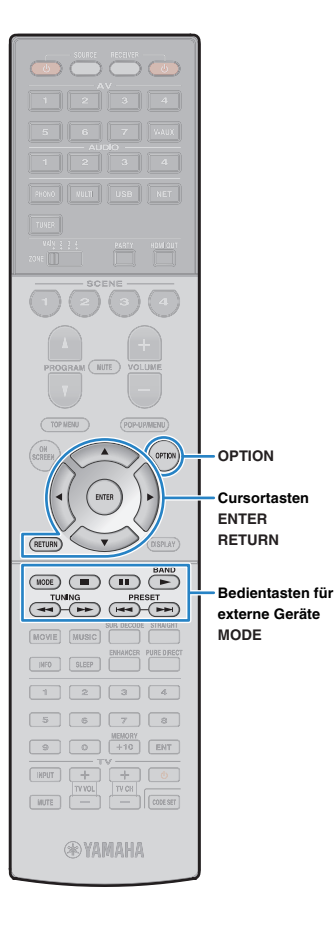

## <span id="page-84-0"></span>■ **Bedienung am iPod oder mit der Fernbedienung (einfacher Wiedergabemodus)**

**1 Drücken Sie MODE, um in den einfachen Wiedergabemodus zu schalten.**

Das Menü auf dem Fernsehbildschirm schaltet sich aus, und die Bedienung am iPod ist aktiviert.

Um das Menü auf dem Fernsehbildschirm anzuzeigen, drücken Sie nochmals MODE.

### **2 Starten Sie am iPod oder mit der Fernbedienung die Wiedergabe.**

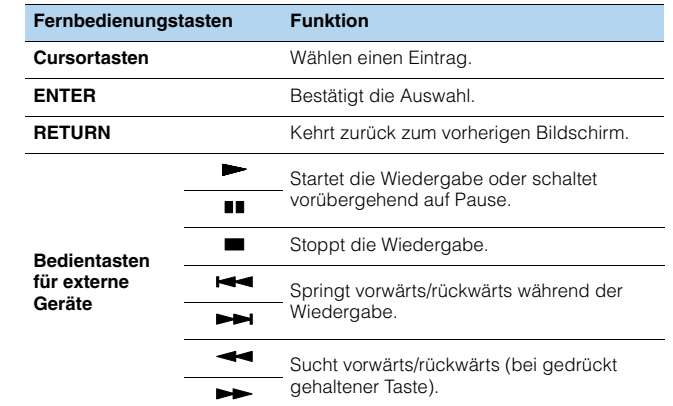

## <span id="page-84-1"></span>■ **Einstellungen für Zufall/Wiederholung**

Sie können die Einstellungen Ihres iPod für Wiederholung/Zufall konfigurieren.

Ţ

• Während der einfachen Wiedergabe konfigurieren Sie die Einstellungen für Wiederholung/Zufall direkt an Ihrem iPod, oder drücken Sie MODE, um das Menü auf dem Fernsehbildschirm anzuzeigen und die nachstehenden Schritte zu befolgen.

**1**Wenn "USB" als Eingangsquelle ausgewählt ist, **drücken Sie OPTION.**

**2 Verwenden Sie die Cursortasten zur Auswahl von "Zufall" (Shuffle) oder "Wiederholen" (Repeat), und drücken Sie ENTER.**

## 类

- Um während der Menübedienung zum vorherigen Bildschirm zurückzukehren, drücken Sie RETURN.
- Texte in Klammern geben Anzeigen im Frontblende-Display an.

### **3Verwenden Sie die Cursortasten (** $\triangle$ **/** $\triangleright$ **) zur Auswahl einer Einstellung.**

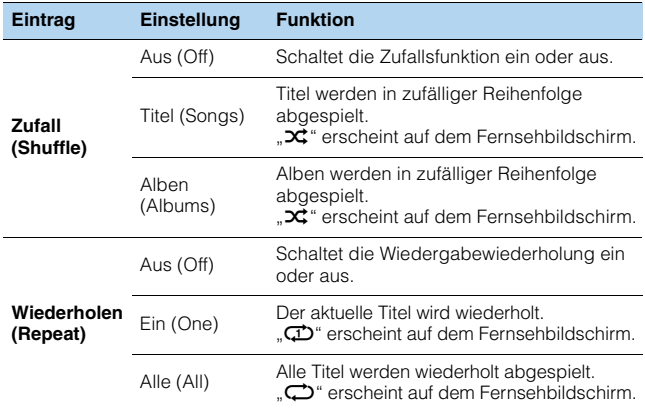

#### **4Zum Verlassen des Menüs drücken Sie OPTION.**

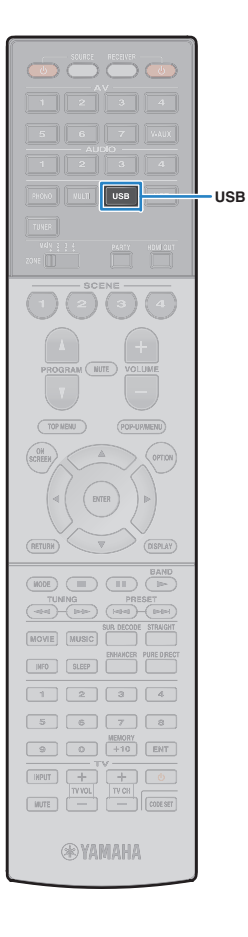

## <span id="page-85-0"></span>**Wiedergabe von auf einem USB-Speichergerät gespeicherter Musik**

Sie können am Gerät Musikdateien wiedergeben, die sich auf einem USB-Speichergerät befinden.

Das Gerät unterstützt USB-Massenspeichergeräte (im Format FAT 16 oder FAT 32).

## u

• Der Ton kann bei einer Drahtlos-Netzwerkverbindung unterbrochen werden. Verwenden Sie in solchem Fall eine kabelgebundene Netzwerkverbindung.

## 路

• Näheres zu den abspielbaren Dateiformaten siehe "Unterstützte Geräte und [Dateiformate" \(S.](#page-164-0) 165).

## **Anschließen eines USB-Speichergeräts**

**1 Schließen Sie das USB-Speichergerät an der Buchse USB an.**

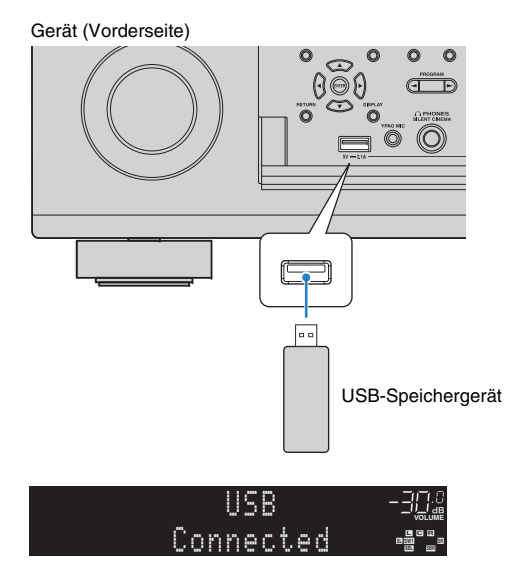

## 器

• Wenn sich viele Dateien auf dem USB-Speichergerät befinden, kann es eine Weile dauern, bis sie geladen sind. In diesem Fall erscheint "Loading..." im Frontblende-Display.

## Ч

**1**

- Stoppen Sie die Wiedergabe am USB-Speichergerät, bevor Sie es von der Buchse USB abziehen.
- Schließen Sie das USB-Speichergerät direkt an der Buchse USB des Geräts an. Verwenden Sie kein Verlängerungskabel.

## **Wiedergabe von Inhalten eines USB-Speichergeräts**

Folgen Sie den hier angegebenen Schritten, um Inhalte eines USB-Speichergeräts zu bedienen und die Wiedergabe zu starten.

Sie können das USB-Speichergerät über das auf dem Fernsehbildschirm angezeigte Menü steuern.

## **Drücken Sie USB zum Anwählen von "USB" als Eingangsquelle.**

Der Durchsuchen-Bildschirm wird auf dem Fernseher angezeigt.

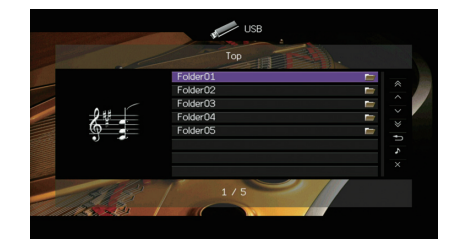

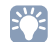

• Wenn auf Ihrem USB-Speichergerät die Wiedergabe läuft, wird der Wiedergabe-Bildschirm angezeigt.

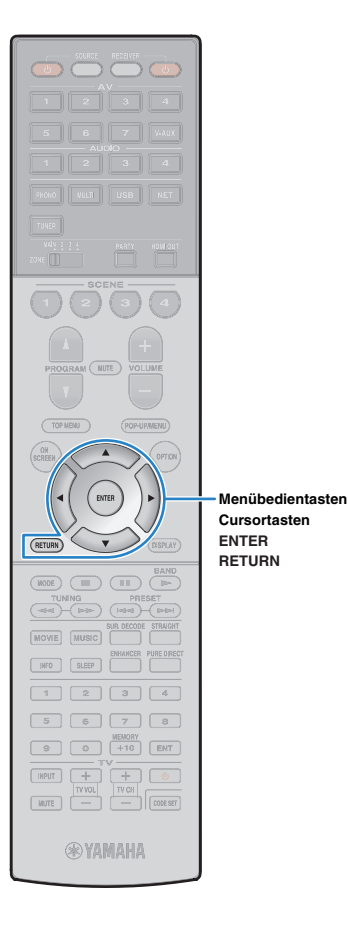

### **2 Verwenden Sie die Cursortasten zur Auswahl eines Eintrags und drücken Sie ENTER.**

Wenn ein Titel ausgewählt ist, beginnt die Wiedergabe, und der Wiedergabe-Bildschirm wird angezeigt.

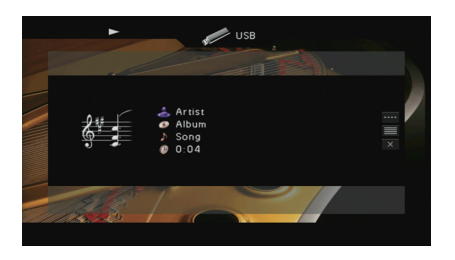

## 学

- Um zum vorherigen Menü zurückzukehren, drücken Sie RETURN.
- Vom Gerät nicht unterstützte Dateien lassen sich nicht auswählen.
- Wenn das Gerät während der Wiedergabe nicht unterstützte Dateien (wie Bilddateien und versteckte Dateien) erkennt, bricht die Wiedergabe automatisch ab.

## ■ **Durchsuchen-Bildschirm**

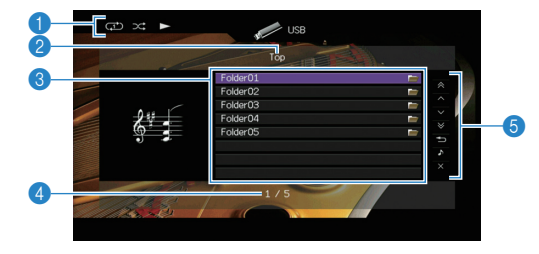

### 1 **Statusanzeigen**

Zeigen die aktuellen Einstellungen für Wiederholung/Zufall (S. [88](#page-87-0)) und den Wiedergabestatus (wie Wiedergabe/Pause) an.

### 2 **Name der Liste**

### 3 **Inhaltsliste**

Zeigt die Liste des Inhalts des USB-Speichergeräts an. Verwenden Sie die Cursortasten ( $\triangle/\heartsuit$ ) zur Auswahl eines Eintrags, und drücken Sie ENTER, um die Auswahl zu bestätigen.

### 4 **Eintragsnummer/Gesamtanzahl**

### 5 **Bedienungsmenü**

Drücken Sie die Cursortaste ( $\triangleright$ ), und verwenden Sie dann die Cursortasten  $(\triangle/\triangledown)$ , um einen Eintrag auszuwählen. Drücken Sie ENTER, um die Auswahl zu bestätigen.

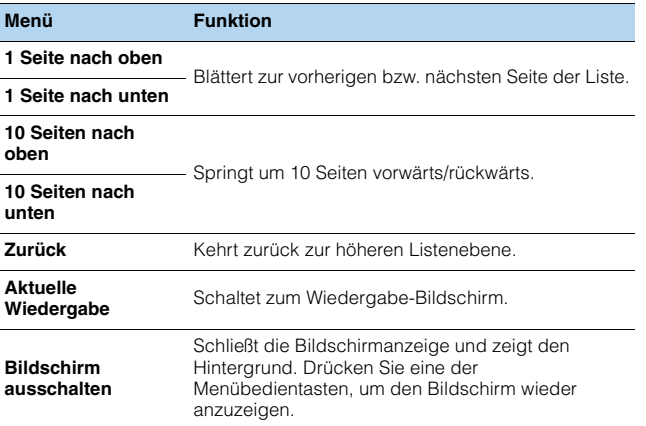

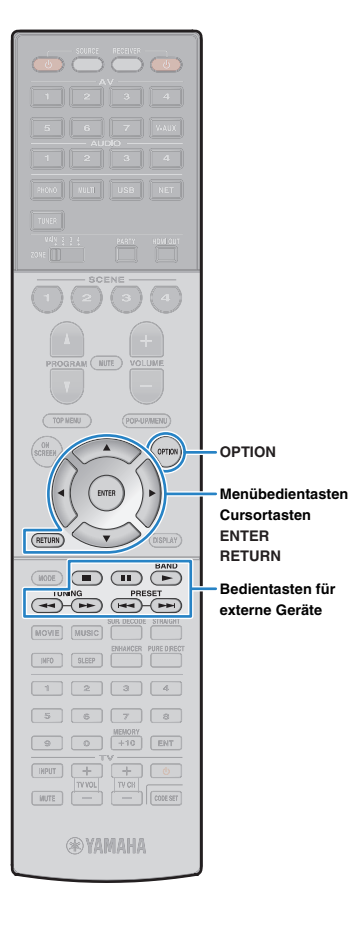

## ■ **Wiedergabe-Bildschirm**

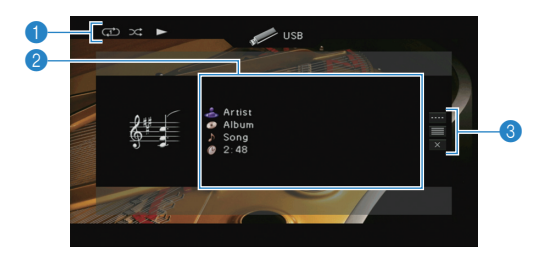

### 1 **Statusanzeigen**

Zeigen die aktuellen Einstellungen für Wiederholung/Zufall (S. [88](#page-87-0)) und den Wiedergabestatus (wie Wiedergabe/Pause) an.

### 2 **Wiedergabe-Informationen**

Zeigen den Namen des Interpreten, des Albums, des Titels sowie die vergangene Zeit an.

Verwenden Sie die Cursortasten (△/▽) zur Auswahl scrollbarer Informationen.

### 3 **Bedienungsmenü**

Drücken Sie die Cursortaste ( $\triangleright$ ), und verwenden Sie dann die Cursortasten ( $\triangle/\heartsuit$ ), um einen Eintrag auszuwählen. Drücken Sie ENTER, um die Auswahl zu bestätigen. Drücken Sie RETURN, um das Submenü zu schließen.

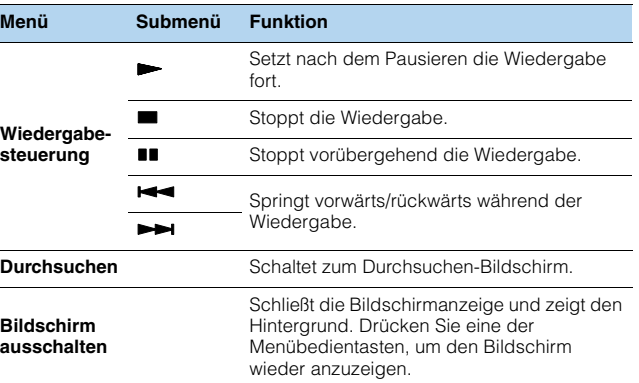

## 3

• Zur Bedienung der Wiedergabefunktionen können Sie auch die Bedientasten für externe Geräte ( $\blacktriangleright$ ,  $\blacksquare$ ,  $\blacksquare$ ,  $\blacktriangleright$   $\blacktriangleleft$ ,  $\blacktriangleright$  $\blacktriangleright$ ) auf der Fernbedienung verwenden.

## <span id="page-87-0"></span>■ **Einstellungen für Zufall/Wiederholung**

Sie können die Einstellungen für Zufall/Wiederholung für die Wiedergabe von Inhalten eines USB-Speichergeräts konfigurieren.

## Wenn "USB" als Eingangsquelle ausgewählt ist, **drücken Sie OPTION.**

**2 Verwenden Sie die Cursortasten zur Auswahl von "Zufall" (Shuffle) oder "Wiederholen" (Repeat), und drücken Sie ENTER.**

E<sup>v</sup>

**1**

- Um während der Menübedienung zum vorherigen Bildschirm zurückzukehren, drücken Sie RETURN.
- Texte in Klammern geben Anzeigen im Frontblende-Display an.

### **3Verwenden Sie die Cursortasten (** $\triangle$ **/** $\triangleright$ **) zur Auswahl einer Einstellung.**

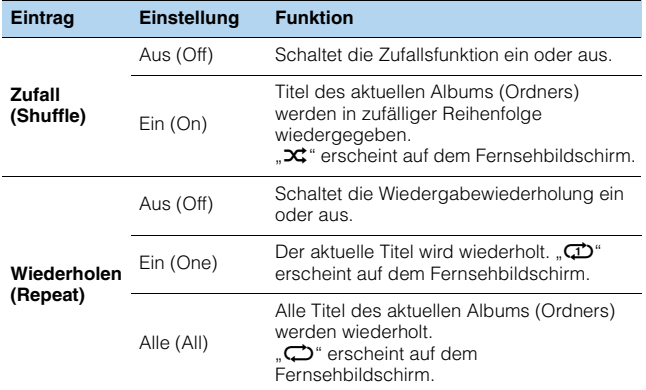

#### **4Zum Verlassen des Menüs drücken Sie OPTION.**

## <span id="page-88-0"></span>**Wiedergabe von auf Media-Servern (PCs/NAS) gespeicherter Musik**

Sie können auf dem Gerät Musikdateien abspielen, die auf Ihrem Computer oder DLNA-kompatiblen NAS gespeichert sind.

## -1

- Damit diese Funktion verwendet werden kann, müssen das Gerät und der Computer mit demselben Router verbunden sein (S. [43](#page-42-0)). Unter ["Netzwerk" \(S.](#page-142-0) 143) im Menü "Information" können Sie prüfen, ob dem Gerät die richtigen Netzwerkparameter (wie IP-Adresse) zugewiesen wurden.
- Der Ton kann bei einer Drahtlos-Netzwerkverbindung unterbrochen werden. Verwenden Sie in solchem Fall eine kabelgebundene Netzwerkverbindung.

## 学

• Näheres zu den abspielbaren Dateiformaten siehe ["Unterstützte Geräte und Dateiformate" \(S.](#page-164-0) 165).

## **Medienfreigabe einrichten**

Um auf Ihrem Computer oder DLNA-kompatiblen NAS gespeicherte Musikdateien wiederzugeben, müssen Sie zunächst die Medienfreigabeeinstellung des jeweiligen Musikservers konfigurieren.

## ■ **Für einen Computer, auf dem Windows Media Player installiert ist**

❑ **Für Windows Media Player 12**

- **1Starten Sie Windows Media Player 12 auf Ihrem Computer.**
- **2**Wählen Sie "Stream", dann "Turn on media streaming".
- **3**Klicken Sie auf "Turn on media streaming".
- **4**Wählen Sie "Allowed" aus der Dropdown-Liste neben dem **Modellnamen des Geräts.**
- **5**Klicken Sie zum Abschluss auf "OK".

### ❑ **Für Windows Media Player 11**

- **1Starten Sie Windows Media Player 11 auf Ihrem Computer.**
- **2**Wählen Sie "Library", dann "Media Sharing".
- **3 Markieren Sie das Kontrollkästchen "Share my media to", wählen Sie**  das Symbol des Geräts aus und klicken Sie auf "Allow".
- **4**Klicken Sie zum Abschluss auf "OK".

## 学

• Näheres über die die Medienfreigabeeinstellung erfahren Sie in der Hilfe für Windows Media Player.

## ■ **Für einen Computer oder einen NAS, auf dem andere DLNA-Serversoftware installiert ist**

Konfigurieren Sie anhand der Bedienungsanleitung die Medienfreigabeeinstellung für das Gerät oder für die Software.

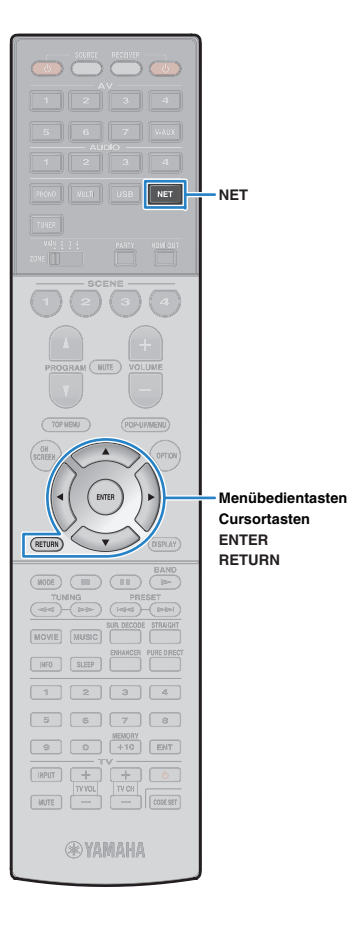

## **Wiedergabe von Musikinhalten vom Computer**

Folgen Sie den hier angegebenen Schritten, um Computer-Musikinhalte zu bedienen und die Wiedergabe zu starten. Sie können den Computer/NAS über das auf dem Fernsehbildschirm angezeigte Menü steuern.

### **1Drücken Sie mehrmals NET, um "SERVER" als Eingangsquelle auszuwählen.**

Der Durchsuchen-Bildschirm wird auf dem Fernseher angezeigt.

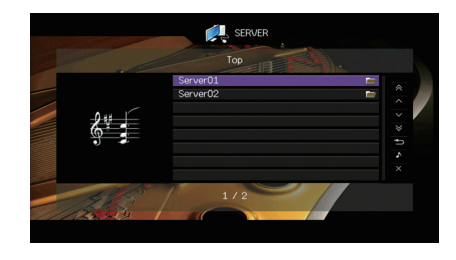

## 兴

• Wenn auf Ihrem Computer die Wiedergabe mit dem Gerät ausgewählten Musikdatei läuft, wird der Wiedergabe-Bildschirm angezeigt.

**2 Verwenden Sie die Cursortasten zur Auswahl eines Musikservers, und drücken Sie ENTER.**

### **3 Verwenden Sie die Cursortasten zur Auswahl eines Eintrags und drücken Sie ENTER.**

Wenn ein Titel ausgewählt ist, beginnt die Wiedergabe, und der Wiedergabe-Bildschirm wird angezeigt.

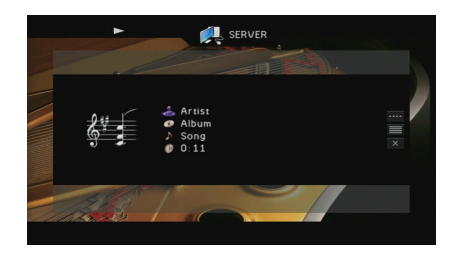

## 学

- Um zum vorherigen Menü zurückzukehren, drücken Sie RETURN.
- Vom Gerät nicht unterstützte Dateien lassen sich nicht auswählen.
- Wenn das Gerät während der Wiedergabe nicht unterstützte Dateien (wie Bilddateien und versteckte Dateien) erkennt, bricht die Wiedergabe automatisch ab.

## ■ **Durchsuchen-Bildschirm**

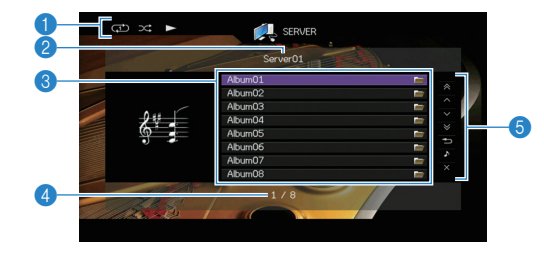

### 1 **Statusanzeigen**

Zeigen die aktuellen Einstellungen für Wiederholung/Zufall (S. [91](#page-90-0)) und den Wiedergabestatus (wie Wiedergabe/Pause) an.

### 2 **Name der Liste**

### **6** Inhaltsliste

Zeigt die Liste der Computer-Inhalte an. Verwenden Sie die Cursortasten  $(\triangle/\nabla)$  zur Auswahl eines Eintrags, und drücken Sie ENTER, um die Auswahl zu bestätigen.

### 4 **Eintragsnummer/Gesamtanzahl**

### 5 **Bedienungsmenü**

Drücken Sie die Cursortaste (D), und verwenden Sie dann die Cursortasten ( $\triangle/\heartsuit$ ), um einen Eintrag auszuwählen. Drücken Sie ENTER, um die Auswahl zu bestätigen.

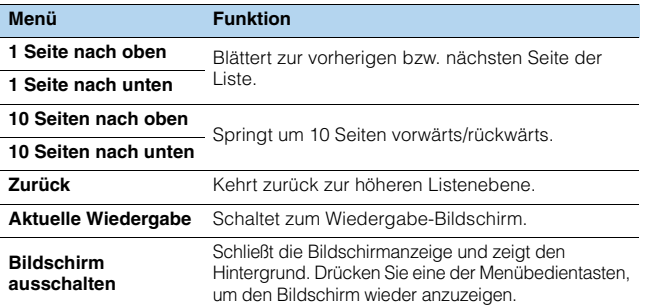

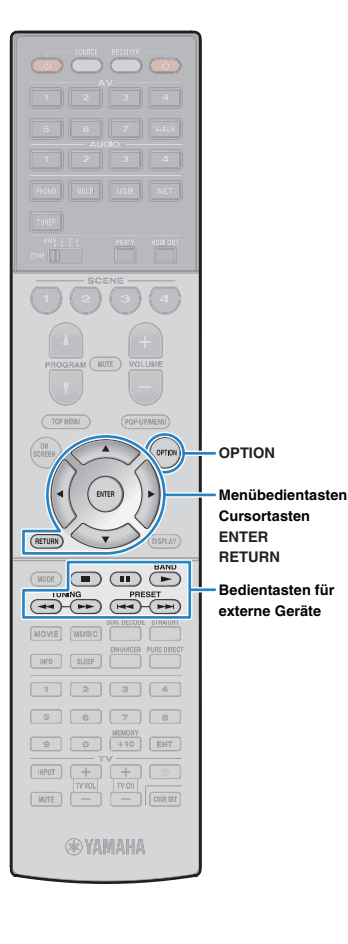

## ■ **Wiedergabe-Bildschirm**

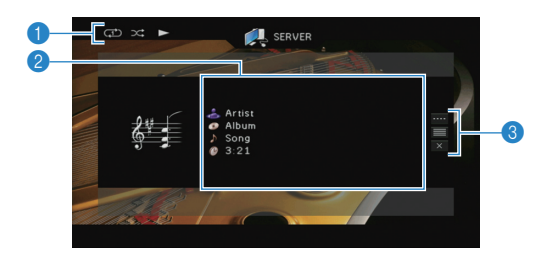

### 1 **Statusanzeigen**

Zeigen die aktuellen Einstellungen für Wiederholung/Zufall (S. [91](#page-90-0)) und den Wiedergabestatus (wie Wiedergabe/Pause) an.

### 2 **Wiedergabe-Informationen**

Zeigen den Namen des Interpreten, des Albums, des Titels sowie die vergangene Zeit an.

Verwenden Sie die Cursortasten ( $\triangle/\heartsuit$ ) zur Auswahl scrollbarer Informationen.

### 3 **Bedienungsmenü**

Drücken Sie die Cursortaste ( $\triangleright$ ), und verwenden Sie dann die Cursortasten ( $\triangle/\heartsuit$ ), um einen Eintrag auszuwählen. Drücken Sie ENTER, um die Auswahl zu bestätigen. Drücken Sie RETURN, um das Submenü zu schließen.

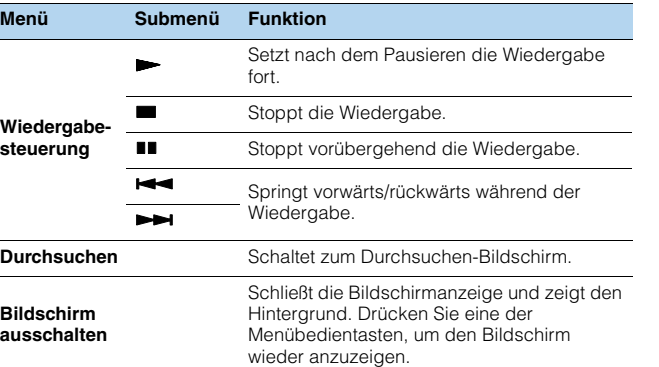

## 哭

• Zur Bedienung der Wiedergabefunktionen können Sie auch die Bedientasten für externe Geräte ( $\blacktriangleright$ ,  $\blacksquare$ ,  $\blacksquare$ ,  $\blacktriangleright \blacktriangleleft$ ,  $\blacktriangleright \blacktriangleright$ ) auf der Fernbedienung verwenden.

• Sie können auch einen DLNA-kompatiblen Digital Media Controller (DMC) verwenden, um die Wiedergabefunktionen zu bedienen. Näheres hierzu siehe "[DMC-Steuerung" \(S.](#page-112-0) 113).

## <span id="page-90-0"></span>■ **Einstellungen für Zufall/Wiederholung**

Sie können die Einstellungen für Zufall/Wiederholung für die Wiedergabe von Computer-Musikinhalten konfigurieren.

## Wenn "SERVER" als Eingangsquelle ausgewählt ist, **drücken Sie OPTION.**

**2 Verwenden Sie die Cursortasten zur Auswahl von "Zufall" (Shuffle) oder "Wiederholen" (Repeat), und drücken Sie ENTER.**

## E<sup>v</sup>

**1**

- Um während der Menübedienung zum vorherigen Bildschirm zurückzukehren, drücken Sie RETURN.
- Text in Klammern gibt Anzeigen im Frontblende-Display an.

### **3Verwenden Sie die Cursortasten (** $\triangle$ **/** $\triangleright$ **) zur Auswahl einer Einstellung.**

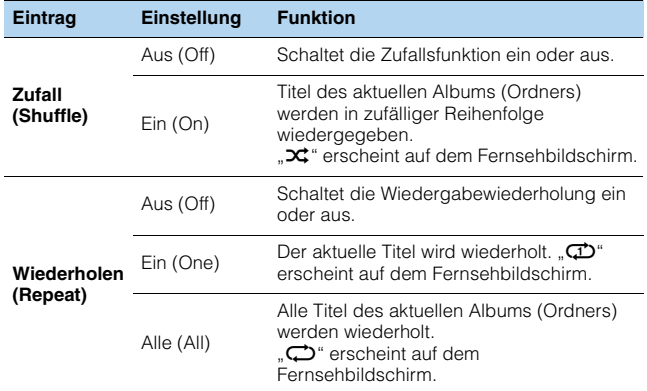

#### **4Zum Verlassen des Menüs drücken Sie OPTION.**

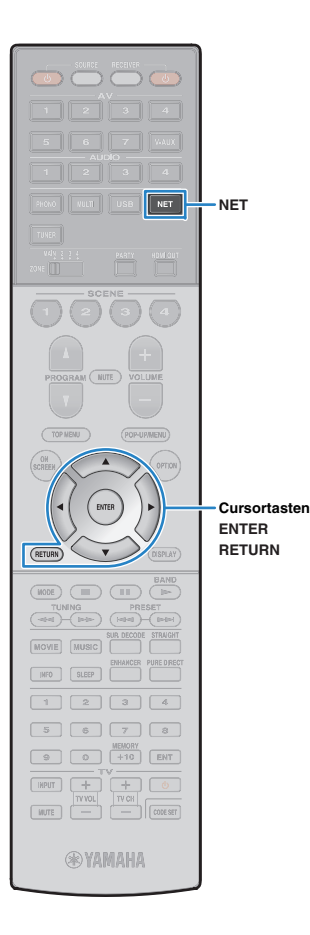

## <span id="page-91-0"></span>**Internetradio hören**

Т

Sie können alle Internetradiosender weltweit hören.

- Um diese Funktion zu nutzen, muss das Gerät mit dem Internet verbunden sein (S. [43](#page-42-0)). Unter ["Netzwerk" \(S.](#page-142-0) 143) im Menü "Information" können Sie prüfen, ob dem Gerät die richtigen Netzwerkparameter (wie IP-Adresse) zugewiesen wurden.
- Es kann sein, dass bestimmte Internetradiosender nicht empfangen werden können.
- Das Gerät nutzt den Datenbankdienst vTuner für Internetradiosender.
- Dieser Dienst kann ohne Vorankündigung eingestellt werden.

## **Wiedergabe von Internetradio**

### **1Drücken Sie mehrmals NET, um "NET RADIO" als Eingangsquelle auszuwählen.**

Der Durchsuchen-Bildschirm wird auf dem Fernseher angezeigt.

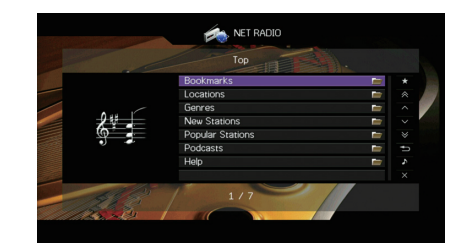

### **2 Verwenden Sie die Cursortasten zur Auswahl eines Eintrags und drücken Sie ENTER.**

Wenn ein Internetradiosender ausgewählt ist, beginnt die Wiedergabe, und der Wiedergabe-Bildschirm wird angezeigt.

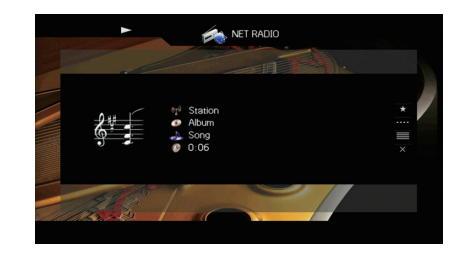

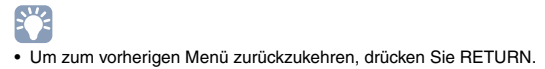

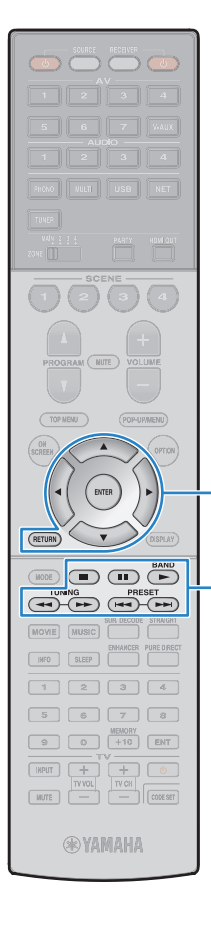

**ENTERRETURN**

**MenübedientastenCursortasten**

**Bedientasten für externe Geräte**

## ■ **Durchsuchen-Bildschirm**

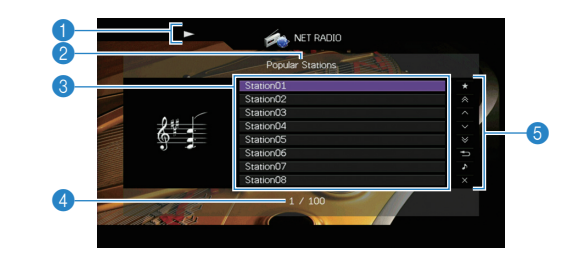

### 1 **Wiedergabe-Anzeige**

### 2 **Name der Liste**

### 3 **Inhaltsliste**

Zeigt die Liste der Internetradio-Inhalte an. Verwenden Sie die Cursortasten ( $\triangle/\heartsuit$ ) zur Auswahl eines Eintrags, und drücken Sie ENTER, um die Auswahl zu bestätigen.

### 4 **Eintragsnummer/Gesamtanzahl**

### 5 **Bedienungsmenü**

Drücken Sie die Cursortaste ( $\triangleright$ ), und verwenden Sie dann die Cursortasten ( $\triangle/\heartsuit$ ), um einen Eintrag auszuwählen. Drücken Sie ENTER, um die Auswahl zu bestätigen.

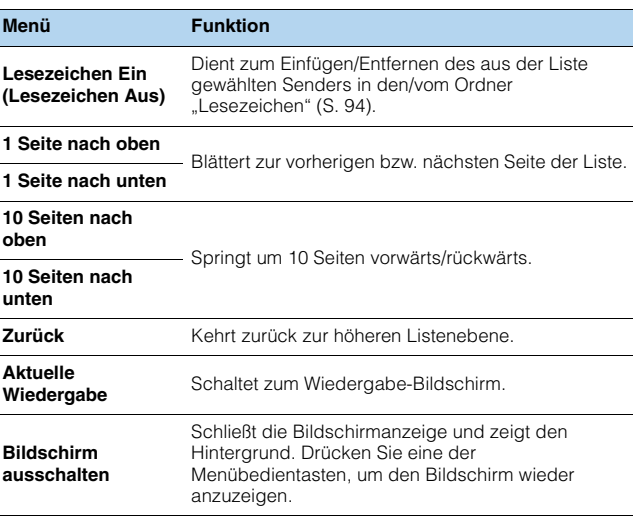

## ■ **Wiedergabe-Bildschirm**

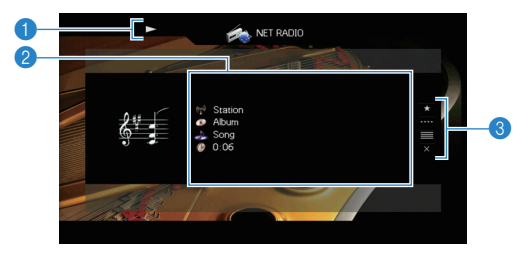

### 1 **Wiedergabe-Anzeige**

### 2 **Wiedergabe-Informationen**

Zeigen den Namen des Senders, des Albums, des Titels sowie die vergangene Zeit an.

Verwenden Sie die Cursortasten (△/▽) zur Auswahl scrollbarer Informationen.

### 3 **Bedienungsmenü**

Drücken Sie die Cursortaste ( $\triangleright$ ), und verwenden Sie dann die Cursortasten ( $\triangle/\heartsuit$ ), um einen Eintrag auszuwählen. Drücken Sie ENTER, um die Auswahl zu bestätigen.

Drücken Sie RETURN, um das Submenü zu schließen.

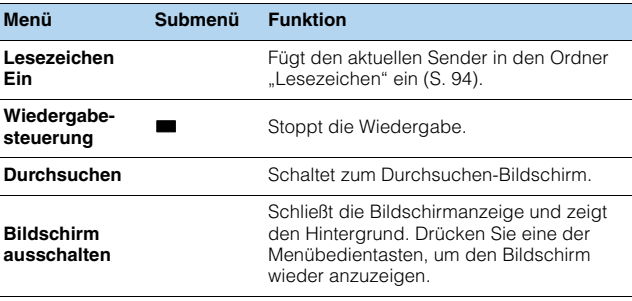

## 路

- Zum Stoppen der Wiedergabe können Sie auch die Bedientaste für externe Geräte ( $\blacksquare$ ) auf der Fernbedienung verwenden.
- Einige Informationen sind je nach Sender eventuell nicht verfügbar.

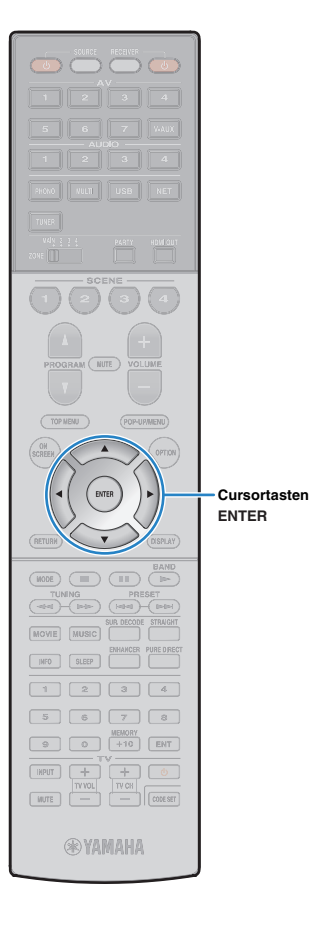

## <span id="page-93-0"></span>**Speichern Ihrer Lieblings-Internetradiosender (Lesezeichen)**

Indem Sie Ihre bevorzugten Internetradiosender in den Ordner "Lesezeichen" speichern, erhalten Sie über den Durchsuchen-Bildschirm schnelleren Zugriff darauf.

## ■ **Speichern eines Senders im Durchsuchen-/Wiedergabe-Bildschirm**

- **1 Wählen Sie den erwünschten Internetradiosender im Durchsuchen-Bildschirm aus, oder starten Sie dessen Wiedergabe, um den Wiedergabe-Bildschirm zu öffnen.**
- **2 Drücken Sie die Cursortaste (**r**) zur Auswahl von "Lesezeichen Ein", und drücken Sie ENTER.**

Der ausgewählte Sender wird dem Ordner "Lesezeichen" beigefügt.

## 学

• Um einen Sender aus dem Ordner "Lesezeichen" zu entfernen, wählen Sie den Sender im Ordner und dann "Lesezeichen Aus".

## ■ **Speichern eines Senders auf der vTuner-Website**

### **1 Wählen Sie einen beliebigen Internetradiosender auf dem Gerät aus.**

Dieser Schritt ist für das erste Speichern eines Internetradiosenders notwendig.

#### **2Prüfen Sie die vTuner ID des Geräts.**

Die vTuner ID (MAC-Adresse des Geräts) finden Sie unter "[Netzwerk" \(S.](#page-142-0) 143) im Menü "Information".

**3 Begeben Sie im Web-Browser Ihres Computers auf die vTuner Website (http://yradio.vtuner.com/), und geben Sie die vTuner ID ein.**

Sie können die Sprache ändern.

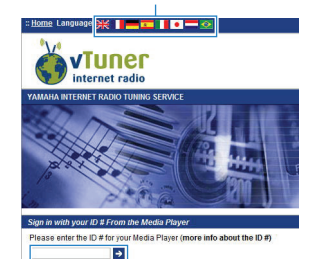

Geben Sie die vTuner ID in diesem Bereich ein.

Ţ

• Zur Benutzung dieses Merkmals müssen Sie eine persönliches Konto einrichten. Verwenden Sie Ihre E-Mail-Adresse zur Einrichtung Ihres Kontos.

#### **4Speichern Sie Ihre bevorzugten Radiosender.**

Klicken Sie auf das Symbol "Einfügen" (♥+) neben dem Sendernamen.

兴

• Um einen Sender aus dem Ordner "Lesezeichen" zu entfernen, wählen Sie "Lesezeichen" im Startbildschirm und klicken Sie dann auf das Symbol "Entfernen" (♥–) neben dem Sendernamen.

## <span id="page-94-0"></span>**Wiedergabe von Musik mit AirPlay**

Mit der Funktion AirPlay können Sie Musik von iTunes / vom iPod über ein Netzwerk am Gerät abspielen.

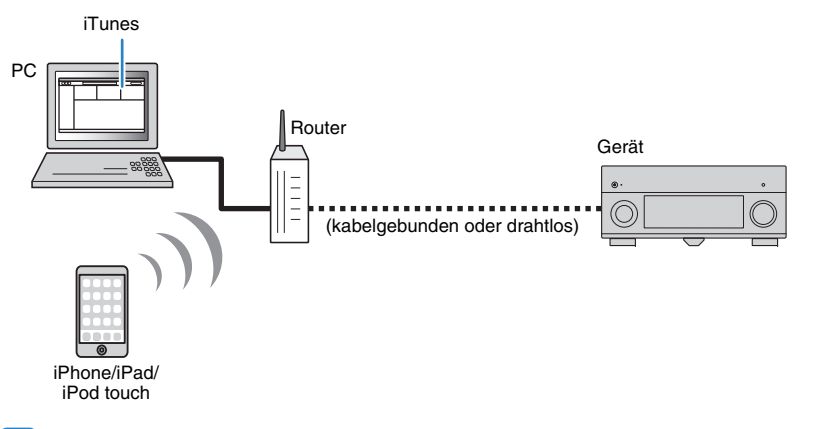

- Damit diese Funktion verwendet werden kann, müssen Computer oder iPod mit demselben Router verbunden sein. Unter ["Netzwerk" \(S.](#page-142-0) 143) im Menü "Information" können Sie prüfen, ob dem Gerät die richtigen Netzwerkparameter (wie IP-Adresse) zugewiesen wurden.
- Bei einem Router, der mehrere SSIDs unterstützt, kann der Zugriff auf das Gerät je nach der für die Verbindung verwendeten SSID eingeschränkt sein. Verbinden Sie den iPod mit einer SSID, die Zugriff auf das Gerät gewährt.

## 兴

• Näheres zu den unterstützten iPod-Geräten siehe ["Unterstützte Geräte und Dateiformate" \(S.](#page-164-0) 165).

## **Wiedergabe von Musikinhalten von iTunes/iPod**

Folgen Sie den unten angegebenen Schritten, um iTunes-/iPod-Musikinhalte am Gerät abzuspielen.

### **1 Schalten Sie das Gerät ein, und starten Sie iTunes auf dem Computer oder rufen Sie den Wiedergabebildschirm auf dem iPod auf.**

Wenn iTunes / der iPod das Gerät erkennt, erscheint das Symbol AirPlay (

iTunes (Beispiel) iPod (Beispiel)

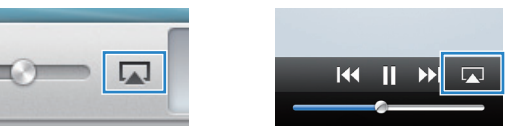

• Wenn das Symbol nicht erscheint, prüfen Sie, ob Gerät und Computer/iPod richtig am Router angeschlossen wurden.

**2 Klicken/Tippen Sie in iTunes / am iPod auf das Symbol AirPlay und wählen Sie das Gerät (Netzwerkname des Geräts) als Audio-Ausgabegerät.**

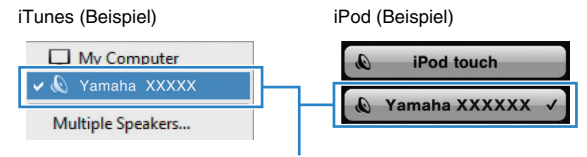

Netzwerkname des Geräts

#### **3Wählen Sie einen Titel und starten Sie die Wiedergabe.**

Das Gerät wählt automatisch "AirPlay" als Eingangsquelle aus, und die Wiedergabe startet.

Der Wiedergabe-Bildschirm wird auf dem Fernsehbildschirm angezeigt.

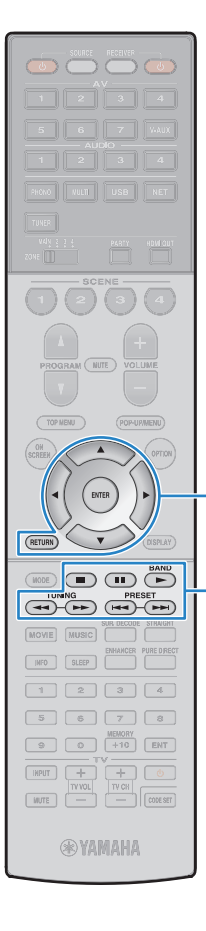

**ENTERRETURN**

**MenübedientastenCursortasten**

**Bedientasten für externe Geräte**

## 23

- Sie können das Gerät automatisch einschalten lassen, wenn Sie die Wiedergabe in iTunes oder am iPod starten, indem Sie ["Netzwerk Standby" \(S.](#page-133-0) 134) im Menü "Setup" auf "Ein" einstellen.
- Sie können unter ["Netzwerkname" \(S.](#page-134-0) 135) im Menü "Setup" den Netzwerknamen (den Gerätenamen im Netzwerk) bearbeiten, der in iTunes / auf dem iPod angezeigt wird.
- Wenn Sie am Gerät während der Wiedergabe eine andere Eingangsquelle wählen, stoppt die Wiedergabe von iTunes/iPod automatisch.
- Sie können die Lautstärke des Geräts von iTunes / vom iPod aus während der Wiedergabe einstellen. Zum Deaktivieren der Lautstärkeregelung mittels iTunes/iPod stellen Sie ["Lautstärkekopplung" \(S.](#page-112-1) 113) im Menü "Eingang" auf "Aus".

### **Vorsicht**

• Wenn Sie die Lautstärkeregelung von iTunes / des iPod für die Lautstärkeeinstellung verwenden, kann die Wiedergabelautstärke unerwartet laut sein. Dies kann zu einer Beschädigung des Geräts oder der Lautsprecher führen. Falls die Lautstärke während der Wiedergabe plötzlich zunimmt, stoppen Sie sofort die Wiedergabe von iTunes / vom iPod.

## ■ **Wiedergabe-Bildschirm**

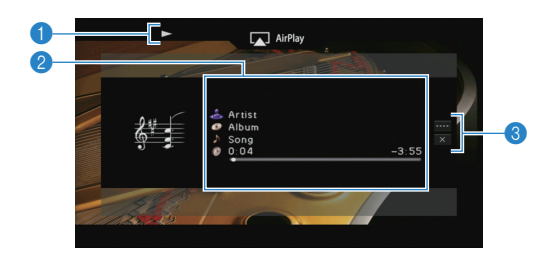

### 1 **Wiedergabe-Anzeige**

### 2 **Wiedergabe-Informationen**

Zeigen den Namen des Interpreten, des Albums, des Titels sowie die vergangene/verbleibende Zeit an.

Verwenden Sie die Cursortasten (△/▽) zur Auswahl scrollbarer Informationen.

### 3 **Bedienungsmenü**

Drücken Sie die Cursortaste ( $\triangleright$ ), und verwenden Sie dann die Cursortasten ( $\triangle/\heartsuit$ ), um einen Eintrag auszuwählen. Drücken Sie ENTER, um die Auswahl zu bestätigen. Drücken Sie RETURN, um das Submenü zu schließen.

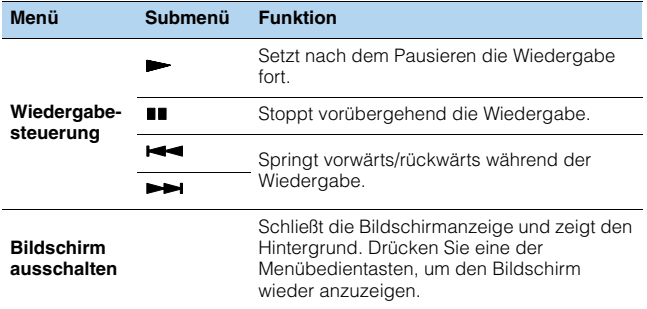

## 学

• Zur Bedienung der Wiedergabefunktionen können Sie auch die Bedientasten für externe Geräte ( $\blacktriangleright$ ,  $\blacksquare$ ,  $\blacksquare$ ,  $\blacktriangleright$   $\blacktriangleleft$ ,  $\blacktriangleright$  $\blacktriangleright$ ) auf der Fernbedienung verwenden.

## Ţ

• Um die iTunes-Wiedergabe mit der Fernbedienung des Geräts steuern zu können, müssen Sie zuerst die Eigenschaften von iTunes so konfigurieren, dass die Bedienung von iTunes über entfernte Lautsprecher zugelassen ist.

iTunes (Beispiel englische Version)

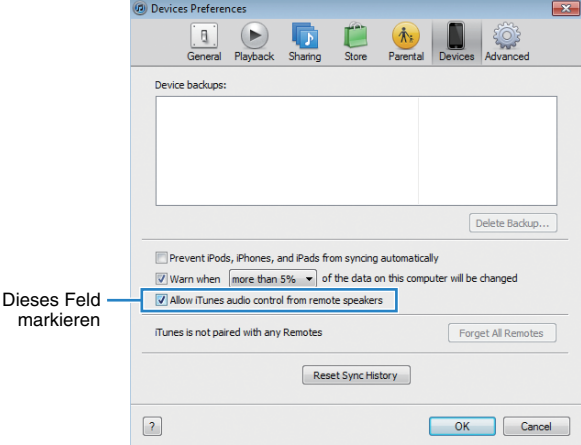

## **Wiedergabe von Video/Audio in mehreren Räumen (Multi-Zone-Funktion)**

Mit der Multi-Zone-Funktion können Sie gleichzeitig verschiedene Eingangsquellen in dem Raum, in dem sich das Gerät befindet (Hauptzone), und in anderen Räumen wiedergeben (Zone2, Zone3 und Zone4).

Zum Beispiel können Sie im Wohnzimmer (Hauptzone) fernsehen, während eine andere Person im Arbeitszimmer (Zone2) Musik vom Computer hört, eine weitere Person im Gästezimmer (Zone3) Radio hört und in der Küche (Zone4) eine DVD läuft.

- Welche Video-/Audiosignale in den einzelnen Zonen ausgegeben werden können hängt davon ab, wie Sie die Geräte in jeder Zone an den Ausgangsbuchsen des Geräts anschließen. Näheres hierzu siehe "[Mehrzonenausgabe" \(S.](#page-166-0) 167).
- Da es zahlreiche Möglichkeiten für den Anschluss und die Verwendung des Geräts in einer Mehrzonen-Konfiguration gibt, empfehlen wir, dass Sie sich an den nächsten autorisierten Yamaha-Fachhändler oder -Kundendienst wenden, um Einzelheiten zu den Mehrzonenverbindungen zu erfahren, die für Ihre Bedürfnisse am besten geeignet sind.

## **Beispiele für Mehrzonenkonfigurationen**

## ■ **Hören von Musik in anderen Räumen**

Sie können Musik über in anderen Räumen aufgestellte Lautsprecher hören.

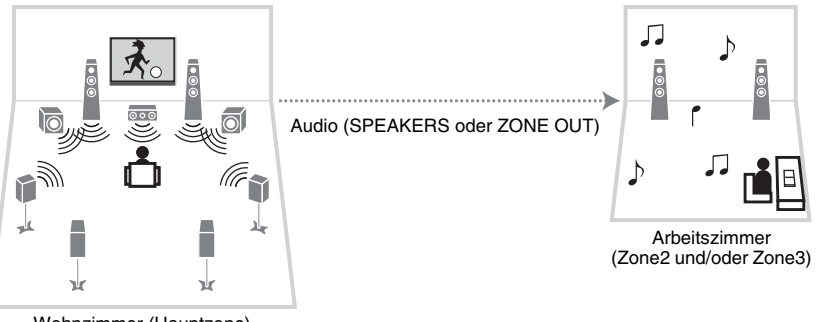

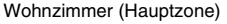

### **Verbindungen**

Lautsprecher (direkt am Gerät angeschlossen): [S.](#page-31-0) 32 Lautsprecher (unter Verwendung eines externen Verstärkers): [S.](#page-97-0) 98

## ■ **Sehen/Hören von Videos/Musik in anderen Räumen**

Sie können Videos/Musik über in anderen Räumen aufgestellte Fernseher sehen/hören.

## ❑ **Sehen/Hören von Videos/Musik mittels Fernseher und Lautsprechern**

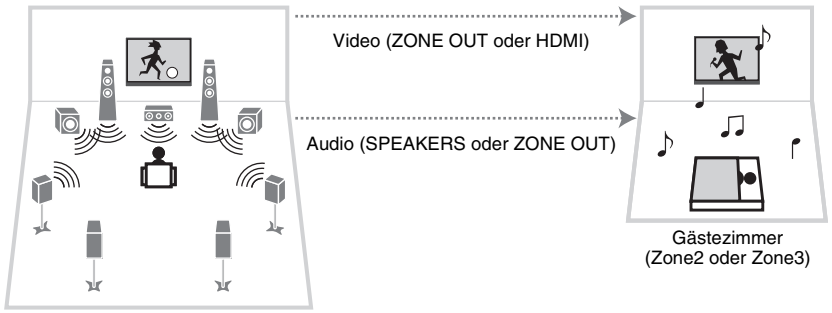

Wohnzimmer (Hauptzone)

### **Verbindungen**

TV (für analoge Videowiedergabe): S. [99](#page-98-0) TV (für digitale Videowiedergabe): [S.](#page-98-1) 99 Lautsprecher (direkt am Gerät angeschlossen): [S.](#page-31-0) 32 Lautsprecher (unter Verwendung eines externen Verstärkers): [S.](#page-97-0) 98

## ❑ **Sehen/Hören von Videos/Musik nur über Fernseher**

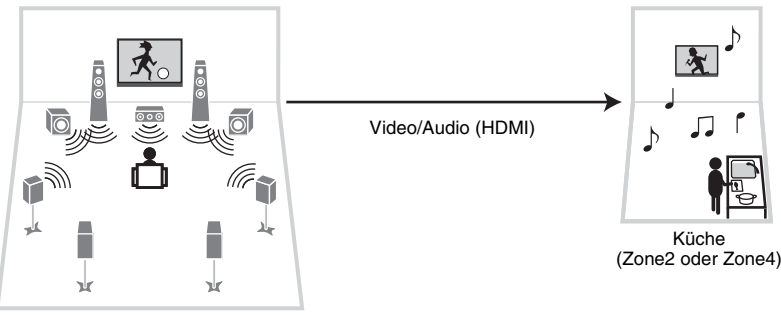

Wohnzimmer (Hauptzone)

### **Anschlüsse**

TV: S. [99](#page-98-1)

## **Vorbereiten des Mehrzonensystems**

Schließen Sie das Gerät an, das in anderen Räumen verwendet werden soll.

### **Vorsicht**

- Trennen Sie das Netzkabel des Geräts von der Netzspannungsversorgung, bevor Sie Lautsprecher oder einen externen Verstärker anschließen.
- Achten Sie darauf, dass die Leitungsadern des Lautsprecherkabels einander nicht berühren und nicht mit den Metallteilen am Gerät in Kontakt kommen. Dadurch könnten das Gerät oder die Lautsprecher beschädigt werden. Im Fall eines Kurzschlusses der Lautsprecherkabel wird die Meldung "Check SP Wires" auf dem Frontblende-Display angezeigt, wenn das Gerät einschaltet wird.<br> **ZONE OUTONE OUT AND THE OUTPRE OUT AND THE OUTPRE OUT**

## ■ **Anschließen von Lautsprechern für die Audio-Wiedergabe**

Schließen Sie Lautsprecher an, um Audio in Zone2 oder Zone3 wiederzugeben. Die Anschlussmethode hängt davon ab, welcher Verstärker verwendet wird (das Gerät oder ein externer Verstärker).

## ❑ **Verwendung des integrierten Verstärkers**

Schließen Sie die in Zone2 oder Zone3 aufgestellten Lautsprecher mit Lautsprecherkabeln am Gerät an. Näheres hierzu siehe "Anschließen von [Zone2/3-Lautsprechern" \(S.](#page-31-0) 32).

## <span id="page-97-0"></span>❑ **Verwendung eines externen Verstärkers**

Schließen Sie den in Zone2 oder Zone3 aufgestellten externen Verstärker über ein Stereo-Cinch-Kabel am Gerät an, und schließen Sie am externen Verstärker Lautsprecher an.

### Gerät (Rückseite)

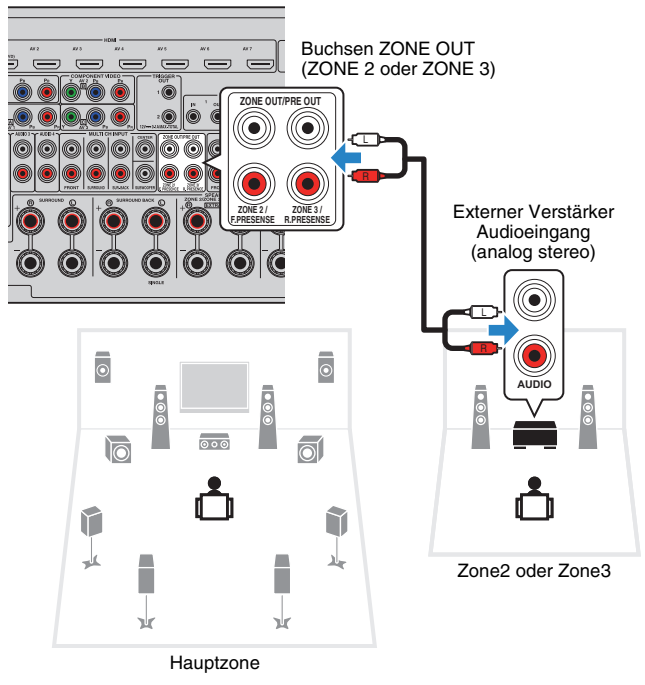

## U.

• (Nur RX-A3040)

Sie können keinen externen Verstärker für Zone2 verwenden, wenn die Buchsen ZONE OUT/PRE OUT bei "[Endstufe Zuord." \(S.](#page-123-0) 124) im Menü "Setup" auf die Ausgabe der Audiosignale des vorderen Präsenzkanals eingestellt wurden. Außerdem können Sie, wenn die Buchsen ZONE OUT/PRE OUT für die Ausgabe der Audiosignale des hinteren Präsenzkanals konfiguriert wurden, keinen externen Verstärker für Zone3 verwenden.

## <span id="page-98-0"></span>■ **Anschließen eines Videomonitors für die Wiedergabe analoger Videosignale**

Schließen Sie einen Videomonitor zum Betrachten analoger Videos in Zone2 oder Zone3 an. Wählen Sie je nach den an Ihrem Videomonitor verfügbaren Video-Eingangsbuchsen eine der folgenden Video-Anschlussmethoden.

ı

- Die Videoumwandlung zwischen analogen Videobuchsen funktioniert nicht für die Mehrzonen-Videoausgabe. Um Videos zu betrachten, die auf einem Video-Abspielgerät für den Zonen-Videomonitor abgespielt werden, müssen Sie den Videomonitor auf dieselbe Weise anschließen wie das Video-Abspielgerät. Wenn Sie zum Beispiel Videos sehen möchten, die über ein Komponentenvideokabel vom DVD-Player zugeführt werden, schließen Sie den Videomonitor auch über ein Komponentenvideokabel an den Buchsen MONITOR OUT/ZONE OUT (COMPONENT VIDEO) an.
- Eine Bildschirmbedienung ist in Zone3 nicht möglich, wenn ["Zuweisung HDMI OUT2" \(S.](#page-137-0) 138) im Menü "Setup" auf "Zone2" eingestellt ist.

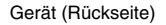

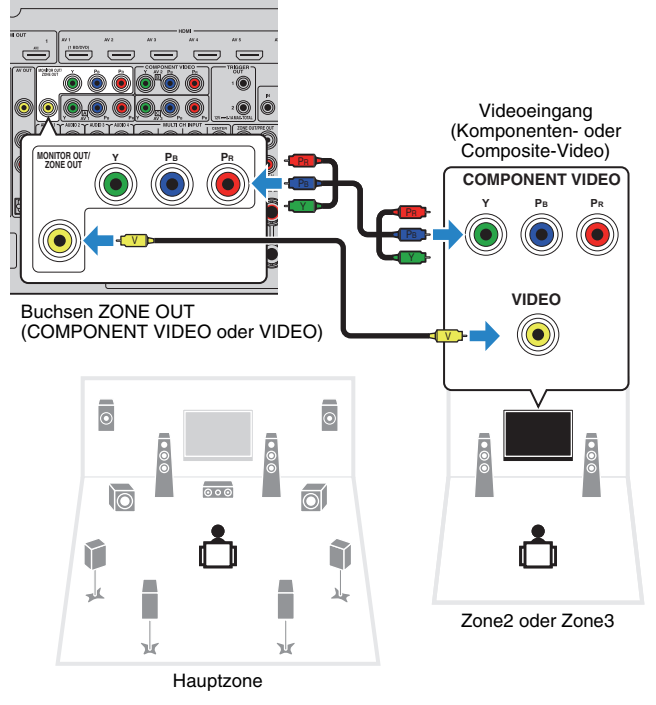

Um die Buchsen MONITOR OUT/ZONE OUT dem Zone2- oder Zone3-Videomonitor zuzuweisen, stellen Sie ["Monitorausgang Zuordnung" \(S.](#page-136-0) 137) im Menü "Setup" auf "Zone2" oder "Zone3" ein.

## <span id="page-98-1"></span>■ **Anschließen eines HDMI-kompatiblen Geräts für die Video-/Audio-Wiedergabe**

Schließen Sie ein HDMI-kompatibles Gerät (wie einen Fernseher) an, um Video/Audio in Zone2 oder Zone4 wiederzugeben. Wenn Sie einen AV-Verstärker anschließen, ist eine Mehrkanalwiedergabe in einem anderen Raum möglich (Zone4).

- Um Videos zu betrachten, die auf einem Video-Abspielgerät in Zone2 oder Zone4 abgespielt werden, müssen Sie das Videogerät über ein HDMI-Kabel am Gerät anschließen (S. [38](#page-37-0)).
- Wir empfehlen Ihnen, HDMI-Steuerung an den am Gerät angeschlossenen Wiedergabegeräten zu deaktivieren.
- Bildschirm-Bedienvorgänge stehen für Zone4 nicht zur Verfügung.

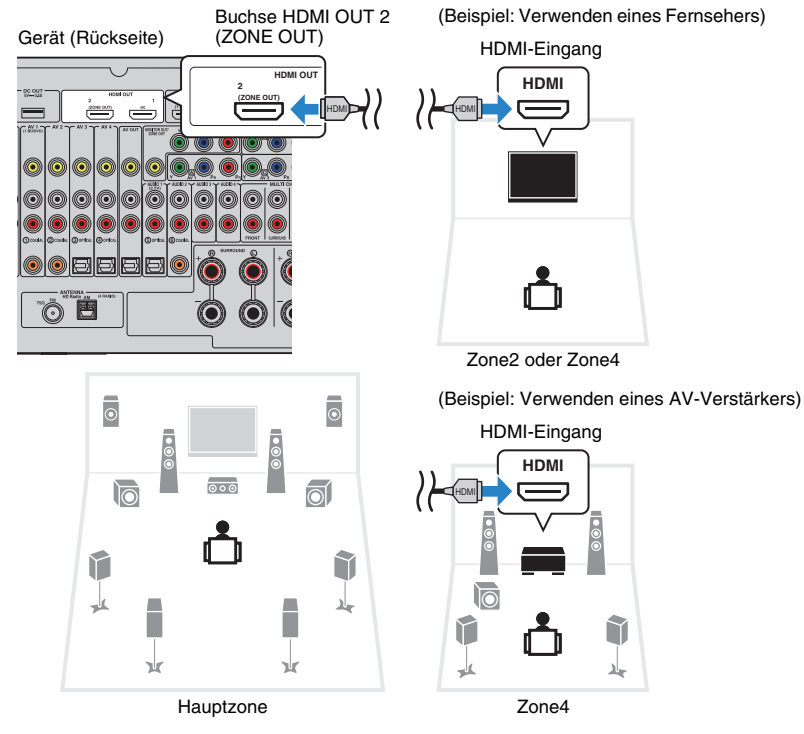

Um die Buchse HDMI OUT 2 (ZONE OUT) der Zone2 oder Zone4 zuzuweisen, stellen Sie "[Zuweisung HDMI OUT2" \(S.](#page-137-0) 138) im Menü "Setup" auf "Zone2" oder "Zone4" ein.

## E<sup>v</sup>

- Wenn die Buchse HDMI OUT 2 (ZONE OUT) der Zone2 zugewiesen ist, können Sie die Audio-Ausgabe von der Buchse HDMI OUT 2 ein-/ausschalten, indem Sie ["Audio Ausgang" \(S.](#page-137-1) 138) im Menü "Setup" auf "Ein" oder "Aus" (Grundeinstellung) einstellen.
- Sie können in Zone2 aufgestellte Lautsprecher auch für die Audio-Ausgabe verwenden (S. [32](#page-31-0)).
- Es können Bild-/Tonunterbrechungen in einer anderen Zone auftreten, wenn einer der folgenden Bedienvorgänge ausgeführt wird.
- Ein-/Ausschalten oder Umschalten des Eingangs bei einem Fernseher, der über HDMI am Gerät angeschlossen ist
- Ein-/Ausschalten der Zonenausgabe oder Umschalten der Zonen-Eingangsquelle
- Umschalten des Klangmodus oder von Audio-Einstellungen (wie "Erweitertes Surround")

## ■ **Bedienung des Geräts von einem anderen Raum aus (Fernverbindung)**

Sie können das Gerät und externe Geräte über die mitgelieferte Fernbedienung von Zone2, Zone3 oder Zone4 aus bedienen, wenn Sie einen Infrarotsignalempfänger/-sender an einer der Buchsen REMOTE IN/OUT 1 oder REMOTE IN/OUT 2 des Geräts anschließen.

## 学

• Zur Bedienung externer Geräte mit der mitgelieferten Fernbedienung müssen Sie vor der Verwendung Fernbedienungs-Codes für jedes Gerät speichern (S. [148](#page-147-0)).

Gerät (Rückseite) Buchsen REMOTE IN/OUT 1–2

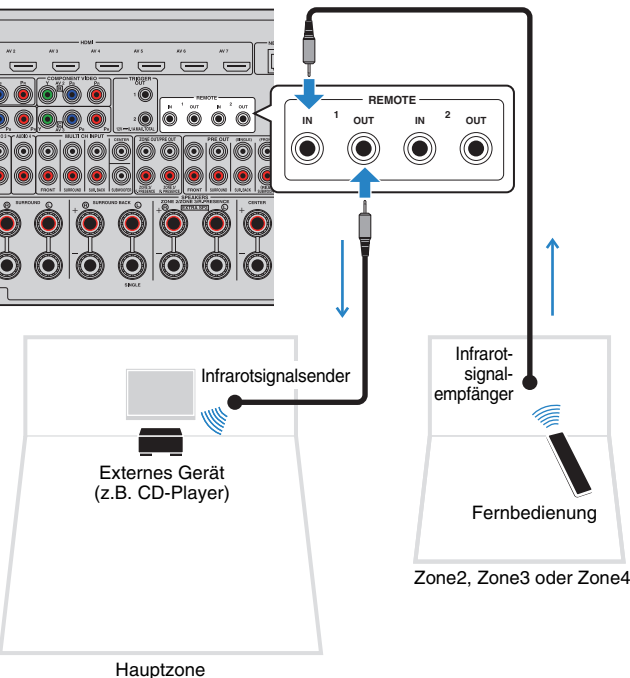

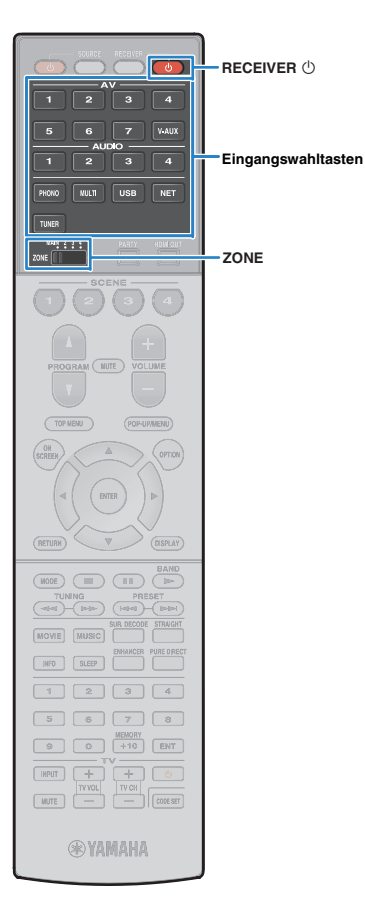

### **Fernverbindungen zwischen Yamaha-Produkten**

Ein Infrarotsignalsender wird nicht benötigt, wenn Sie Produkte von Yamaha verwenden, die (wie dieses Gerät) Fernverbindungen unterstützen. Sie können Fernbedienungssignale übertragen, indem Sie die Buchsen REMOTE IN/OUT über Kabel mit Mono-Miniklinkensteckern und einen Infrarotsignalempfänger verbinden.

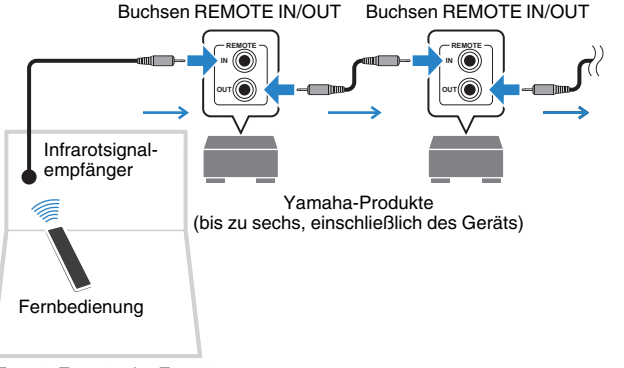

Zone2, Zone3 oder Zone4

## **Zone2, Zone3 oder Zone4 steuern**

**1 Verwenden Sie den Schalter ZONE, um eine Zone auszuwählen.**

#### **2Drücken Sie RECEIVER**  $(1)$ **.**

**3**

Mit jedem Druck auf die Taste wird die gewählte Zone einoder ausgeschaltet.

Wenn die Audioausgabe einer Zone aktiviert ist, leuchtet die entsprechende Zonenanzeige auf dem Frontblende-Display.

## **Verwenden Sie die Eingangswahltasten zur Auswahl einer Eingangsquelle.**

Ţ • Welche Video-/Audiosignale in den einzelnen Zonen ausgegeben werden können hängt davon ab, wie Sie die Geräte in jeder Zone an den Ausgangsbuchsen des Geräts anschließen. Näheres hierzu siehe .[Mehrzonenausgabe" \(S.](#page-166-0) 167).

• Es ist nicht möglich, exklusiv für die einzelnen Zonen USB- und Netzwerkquellen auswählen. Wenn Sie beispielsweise "SERVER" für Zone2 auswählen, wenn "USB" für die Hauptzone ausgewählt ist, wird auch die Eingangsquelle für die Hauptzone auf "SERVER" umgeschaltet.

### **4 Starten Sie am externen Gerät die Wiedergabe, oder wählen Sie einen Radiosender aus.**

Einzelheiten zur Wiedergabe finden Sie in der Bedienungsanleitung des externen Geräts.

Die folgenden Vorgänge sind auf den angegebenen Seiten beschrieben.

- [FM-/AM-Radio \(UKW/MW\) hören \(S.](#page-75-1) 76)
- [Wiedergabe von Musik vom iPod \(S.](#page-82-0) 83)
- [Wiedergabe von auf einem USB-Speichergerät](#page-85-0)  [gespeicherter Musik \(S.](#page-85-0) 86)
- [Wiedergabe von auf Media-Servern \(PCs/NAS\)](#page-88-0)  [gespeicherter Musik \(S.](#page-88-0) 89)
- [Internetradio hören \(S.](#page-91-0) 92)
- [Wiedergabe von Musik mit AirPlay \(S.](#page-94-0) 95)

• Sie können auch die Web-Bedienung (S. [103\)](#page-102-0) verwenden, um Zone2, Zone3 oder Zone4 zu steuern.

• AirPlay ist in Zone2 und Zone3 nur verfügbar, wenn in der Hauptzone eine Wiedergabe über AirPlay erfolgt.

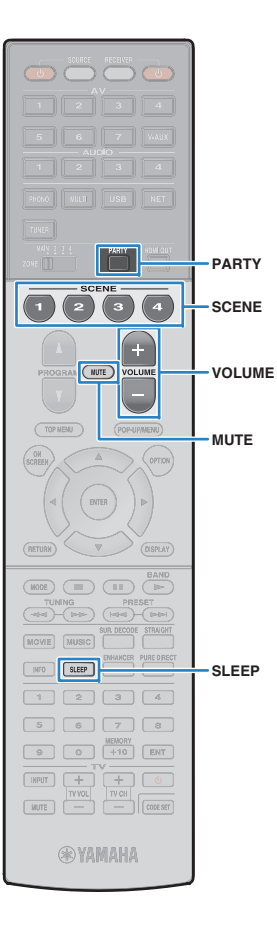

### **Vorsicht**

• Um unerwartete Störgeräusche zu vermeiden, geben Sie in Zone2, Zone3 oder Zone4 niemals DTS-CDs wieder.

## ■ **Andere Bedienvorgänge für Zone2, Zone3 oder Zone4**

Die folgenden Funktionen sind ebenfalls verfügbar, wenn die zu bedienende Zone aktiviert ist.

### **Einstellen der Lautstärke (nur für Zone2 und Zone3)**

Drücken Sie VOLUME oder MUTE.

**Gleichzeitig Eingangsquelle und Einstellungen auswählen (SCENE)** Drücken Sie SCENE.

## 学

• Um die aktuellen Einstellungen (Eingangsquelle, Lautstärke und Klangregelung) zu speichern, halten Sie die gewünschte Taste SCENE gedrückt, bis "SET Complete" im Frontblende-Display erscheint. (Für Zone4 kann nur eine Eingangsquelle gespeichert werden.)

### **Einstellen des Einschlaf-Timers**

SLEEP mehrmals drücken, um die Zeitdauer einzustellen (120 Min., 90 Min., 60 Min., 30 Min., Aus).

### **Einstellen der Höhen und Bässe des Klangs (nur für Zone2 und Zone3)**

- $\textcircled{\small{1}}$  Drücken Sie ZONE CONTROL an der Frontblende, um die zu bedienende Zone auszuwählen.
- 2 Drücken Sie wiederholt TONE/BALANCE, um "Treble" oder "Bass" auszuwählen.
- 3 Drücken Sie PROGRAM, um eine Einstellung vorzunehmen.

### **Einstellbereich**

-10,0 dB bis +10,0 dB (in Schritten von 2,0 dB)

### **Grundeinstellung**

0,0 dB

### **Einstellen der Front-Lautsprecher-Balance (nur für Zone2 und Zone3)**

- a Drücken Sie ZONE CONTROL an der Frontblende, um die zu bedienende Zone auszuwählen.
- 2 Drücken Sie mehrmals TONE/BALANCE, um "Balance" auszuwählen.
- 3 Drücken Sie PROGRAM, um eine Einstellung vorzunehmen.

## <span id="page-101-0"></span>■ **Wiedergabe derselben Quelle in mehreren Räumen (Party-Modus)**

Der Party-Modus ermöglicht Ihnen, in allen Zonen dieselbe Musik wiederzugeben, die in der Hauptzone wiedergegeben wird. Im Party-Modus ist für alle Zonen automatisch Stereo-Wiedergabe ausgewählt. Verwenden Sie diese Funktion, wenn Sie die Musik der Hauptzone als Hintergrundmusik für eine häusliche Party verwenden möchten.

#### **1Drücken Sie PARTY.**

Mit jedem Druck auf die Taste wird der Party-Modus einoder ausgeschaltet.

Wenn der Party-Modus eingeschaltet ist, leuchtet "PARTY" im Frontblende-Display auf.

举

• Sie können die in den Party-Modus zu integrierenden Zonen unter "Party [Modus Einst." \(S.](#page-137-2) 138) im Menü "Setup" auswählen.

Ţ

• Die Ausgabe in Zone4 ist nur verfügbar, wenn in der Hauptzone ein HDMI-Eingang ausgewählt ist.

## <span id="page-102-0"></span>**Steuerung des Geräts über einen Web-Browser (Web-Steuerung)**

Sie können das Gerät über den Web-Steuerungs-Bildschirm in einem Web-Browser bedienen.

### Web-Browser

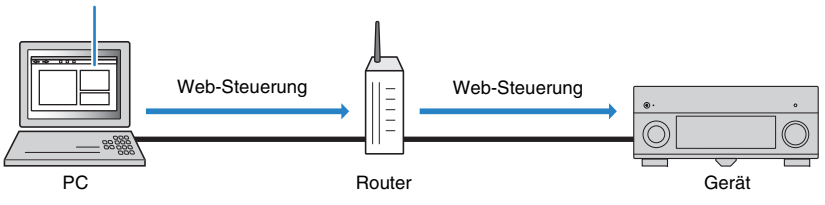

## Ţ

• Damit diese Funktion verwendet werden kann, müssen das Gerät und der Computer mit demselben Router verbunden sein.

- Auf Ihrem Computer installierte Sicherheits-Software kann den Zugriff des Geräts auf Ihren Computer verhindern. In diesen Fällen müssen Sie die Sicherheits-Software entsprechend konfigurieren.
- Zum Anzeigen des Web-Steuerungs-Bildschirms oder Einschalten des Geräts per Web-Steuerung, wenn sich das Gerät im Bereitschaftsmodus befindet, stellen Sie ["Network Standby" \(S.](#page-104-0) 105) auf .On" ein.
- Wir empfehlen die Benutzung einer der folgenden Web-Browser.
- Internet Explorer 9.x, 10.x oder 11.x
- Safari 6.x

#### **1Starten Sie den Web-Browser.**

### **2 Geben Sie die IP-Adresse des Geräts in die Adressleiste des Web-Browsers ein.**

### (Beispiel)

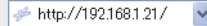

## 器

- Die IP-Adresse des Geräts finden Sie unter ["Netzwerk" \(S.](#page-142-0) 143) im Menü "Information".
- Sie können die IP-Adresse des Geräts zu Ihren Browser-Favoriten hinzufügen oder eine Verknüpfung erstellen (S. [105\)](#page-104-1) für einen schnelleren Zugriff auf den Web-Steuerungs-Bildschirm. Falls Sie jedoch einen DHCP-Server verwenden, wechselt die IP-Adresse des Geräts womöglich bei jedem Einschalten.
- Falls Sie den MAC-Adressenfilter aktiviert haben (S. [135](#page-134-1)), müssen Sie die MAC-Adresse Ihres Computers angeben, um dem PC Zugang zum Gerät zu gewähren. Informationen darüber, wie Sie die MAC-Adresse Ihres Computers prüfen können, entnehmen Sie bitte dessen Bedienungsanleitung.
- Falls Sie Windows 8 benutzen, empfehlen wir, dass Sie Internet Explorer wie folgt starten.
	- Wählen Sie "Desktop" im Startbildschirm und klicken Sie unten links auf das Symbol Internet Explorer.
- Mit der Smartphone-/Tablet-Anwendung "AV CONTROLLER" können Sie dieses Gerät über ein iPhone, iPad, iPod touch oder Android-Gerät bedienen. Besuchen Sie die Yamaha Website für Einzelheiten.

## ■ **Top-Menü-Bildschirm**

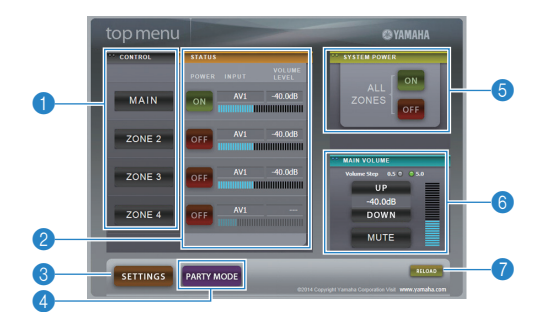

### **n** CONTROL

Ruft den Steuerungs-Bildschirm für die ausgewählte Zone auf.

### 2 **STATUS**

Schaltet die einzelnen Zonen ein/aus oder zeigt deren Eingangsquelle und Lautstärkeeinstellung an.

### **8 SETTINGS**

Ruft den Einstellungen-Bildschirm auf.

### 4 **PARTY MODE**

Schaltet den Party-Modus (S. [102](#page-101-0)) ein/aus.

### **6 SYSTEM POWER**

Schaltet alle Zonen ein/aus.

### **6 MAIN VOLUME**

Passt die Lautstärke an oder schaltet die Audioausgabe der Hauptzone stumm. Sie können außerdem die Schrittweite der Lautstärkeanpassung wählen.

### 7 **RELOAD**

Lädt den aktuellen Status des Geräts neu.

## ■ **Steuerungs-Bildschirm**

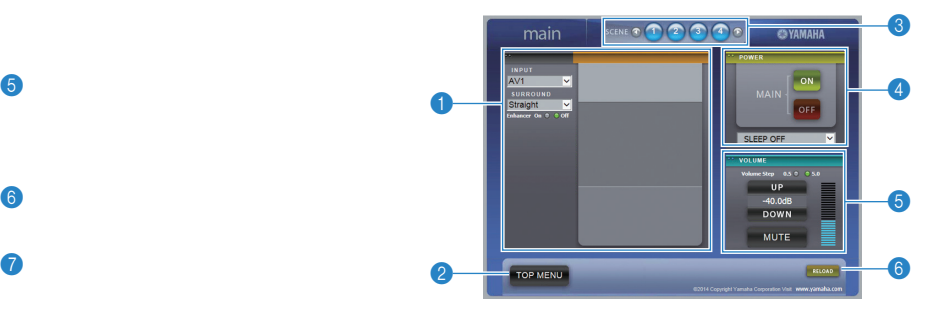

### **1 PLAY INFO**

Wählt eine Eingangsquelle oder steuert die Wiedergabe für die ausgewählte Zone.

### **2 TOP MENU**

Ruft den Top-Menü-Bildschirm auf.

### 3 **SCENE**

Wählt eine Szene für die ausgewählte Zone.

### 4 **POWER**

Schaltet die ausgewählte Zone ein/aus.

### 5 **VOLUME**

Passt die Lautstärke an oder schaltet die Audioausgabe der ausgewählten Zone stumm. Sie können außerdem die Schrittweite der Lautstärkeanpassung wählen.

### 6 **RELOAD**

Lädt den aktuellen Status des Geräts neu.

U

- Multi-Zonen-Lautstärkeanpassung ist nicht verfügbar, wenn ein externer Verstärker verwendet wird.
- Je nach den Geräteeinstellungen ist die Multi-Zonen-Lautstärkeanpassung über die Web-Steuerung eventuell nicht möglich.

## ■ **Einstellungen-Bildschirm**

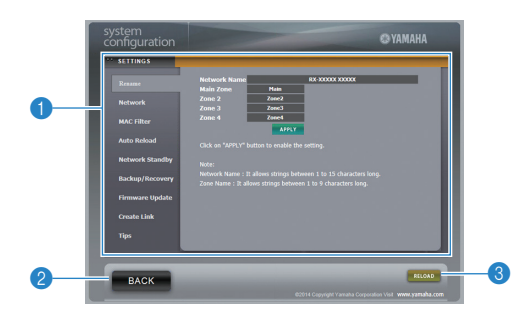

### 1 **Rename**

Bearbeitet den Netzwerknamen (Gerätename im Netzwerk, S. [135](#page-134-0)) oder die einzelnen Zonennamen (S. [136](#page-135-0)). Klicken Sie auf "APPLY", um die Änderungen auf das Gerät anzuwenden.

### **Network**

Wählt die Netzwerk-Verbindungsmethode (S. [134](#page-133-1)) oder konfiguriert die Netzwerkparameter (wie IP-Adresse, S. [134\)](#page-133-2). Klicken Sie auf "APPLY", um die Änderungen auf das Gerät anzuwenden.

### **MAC Filter**

Setzt einen MAC-Adressenfilter (S. [135](#page-134-1)), um den Zugriff anderer Netzwerkgeräte auf das Gerät zu beschränken. Klicken Sie auf "APPLY", um die Änderungen auf das Gerät anzuwenden.

### **Auto Reload**

Aktiviert/deaktiviert das automatische Neuladen. Wenn "Auto Reload" auf "On" steht (aktiviert), lädt der Web-Steuerungs-Bildschirm den Status des Geräts alle 5 Sekunden neu.

### <span id="page-104-0"></span>**Network Standby**

Aktiviert/deaktiviert die Netzwerk-Bereitschaftsfunktion (S. [134](#page-133-0)).

### **Backup/Recovery**

Erstellt eine Sicherung der Geräteeinstellungen auf dem PC oder stellt die gesicherten Einstellungen wieder her.

### **Firmware Update**

Aktualisiert die Firmware des Geräts mit der auf dem PC heruntergeladenen Firmware. Folgen Sie den Bildschirmanweisungen, um die Firmware-Aktualisierung zu starten.

### <span id="page-104-1"></span>**Create Link**

Erstellt eine Verknüpfung zum erwünschten Steuerungs-Bildschirm.

### **Tips**

Zeigt Tipps für die Bedienung der Web-Steuerung an.

### 2 **BACK**

Ruft den Top-Menü-Bildschirm auf.

### 3 **RELOAD**

Lädt den aktuellen Status des Geräts neu.

### **Hinweis**

- Wenn die Netzwerkeinstellungen geändert werden, müssen Sie eventuell den Browser neu starten oder erneut Zugriff auf das Gerät nehmen.
- Stellen Sie bei Benutzung des MAC-Adressenfilters sicher, dass Sie die MAC-Adresse Ihres Netzwerks korrekt angeben. Anderenfalls könnten Ihre Netzwerkgeräte wie PCs und andere externe Geräte keinen Zugang zum Gerät haben.
- • Bedienen Sie das Gerät nicht während der Wiederherstellung, anderenfalls könnten die Einstellungen falsch wiederhergestellt werden. Nach Abschluss der Wiederherstellung klicken Sie auf "OK", um das Gerät in den Bereitschaftsmodus zu schalten.
- • Die Sicherung enthält keine Benutzerinformationen (wie Benutzerkonto und Passwort) oder Geräte-spezifische Informationen (wie MAC-Adresse und IP-Adresse).
- •Gewisse am PC eingegebene Zeichen mögen nicht korrekt vom Gerät angezeigt werden.

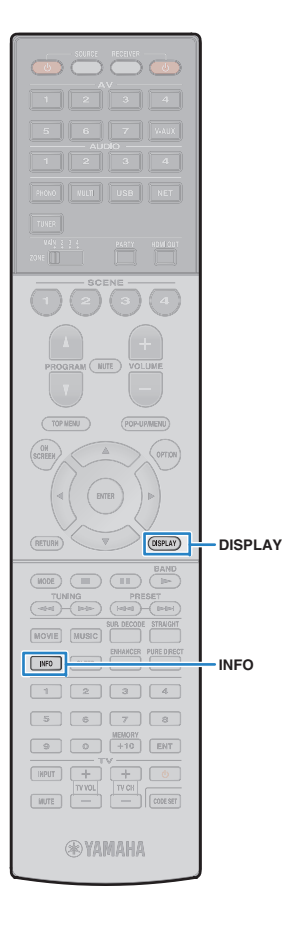

## **Betrachten des aktuellen Status**

## **Umschalten der Informationen auf dem Frontblende-Display**

## **Drücken Sie INFO.**

**1**

Mit jedem Druck auf die Taste werden die im Frontblende-Display angezeigten Inhalte umgeschaltet.

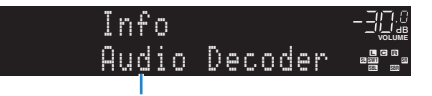

Name des Eintrags

Nach etwa 3 Sekunden erscheinen die entsprechenden Informationen der angezeigten Inhalte.

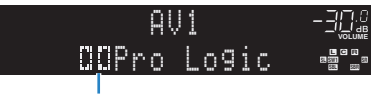

Informationen

## 学

• Welche Einträge verfügbar sind, richtet sich nach der gewählten Eingangsquelle. Die Display-Inhalte können zudem für jede Eingangsquelle unterschiedlich angewendet werden.

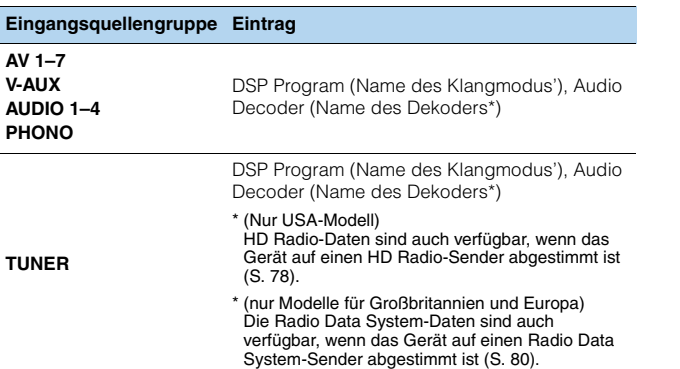

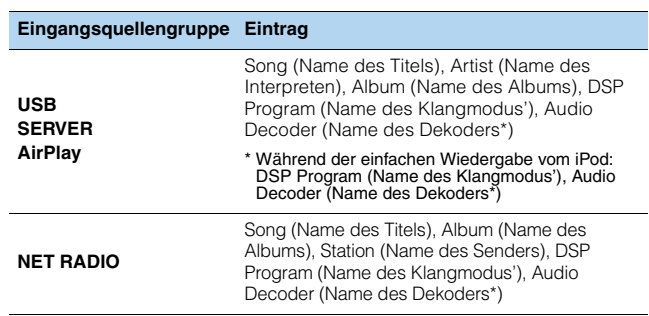

\* Der Name des aktuell aktivierten Audio-Dekoders wird angezeigt. Wenn kein Audio-Dekoder aktiviert ist, wird "Decoder Off" angezeigt.

## **Betrachten der Statusinformationen am Fernseher**

#### **1Drücken Sie DISPLAY.**

Die folgenden Informationen werden auf dem Fernsehbildschirm angezeigt.

Status des Compressed Music Enhancer/Hi-Res-Modus

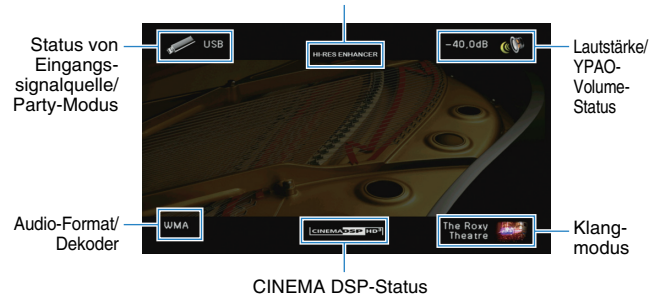

**2 Zum Schließen des Informationsdisplays drücken Sie DISPLAY.**

## **Konfigurieren der Wiedergabeeinstellungen für verschiedene Wiedergabequellen (Menü Optionen)**

Sie können getrennte Wiedergabeeinstellungen für verschiedene Wiedergabequellen konfigurieren. Dieses Menü steht im Frontblende-Display (oder auf dem Fernsehbildschirm) zur Verfügung, so dass Sie die Einstellungen bequem während der Wiedergabe konfigurieren können.

#### **1Drücken Sie OPTION.**

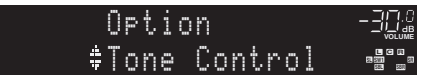

### **Frontblende-Display**

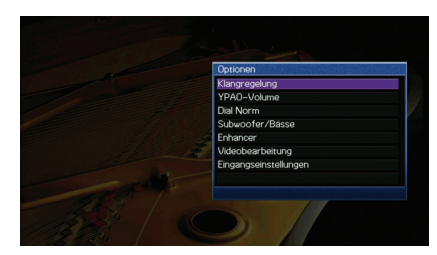

**Fernsehbildschirm**

**2 Verwenden Sie die Cursortasten zur Auswahl eines Eintrags und drücken Sie ENTER.**

## $\mathbb{R}^n$

• Um während der Menübedienung zum vorherigen Bildschirm zurückzukehren, drücken Sie RETURN.

- **3Verwenden Sie die Cursortasten (** $\langle \rangle$ **/>) zur Auswahl einer Einstellung.**
- **4Um das Menü zu verlassen, drücken Sie OPTION.**

## **Einträge im Menü Optionen**

## 学

- Welche Einträge verfügbar sind, richtet sich nach der gewählten Eingangsquelle.
- Text in Klammern gibt Anzeigen im Frontblende-Display an.
- Die Vorgabeeinstellungen sind unterstrichen.

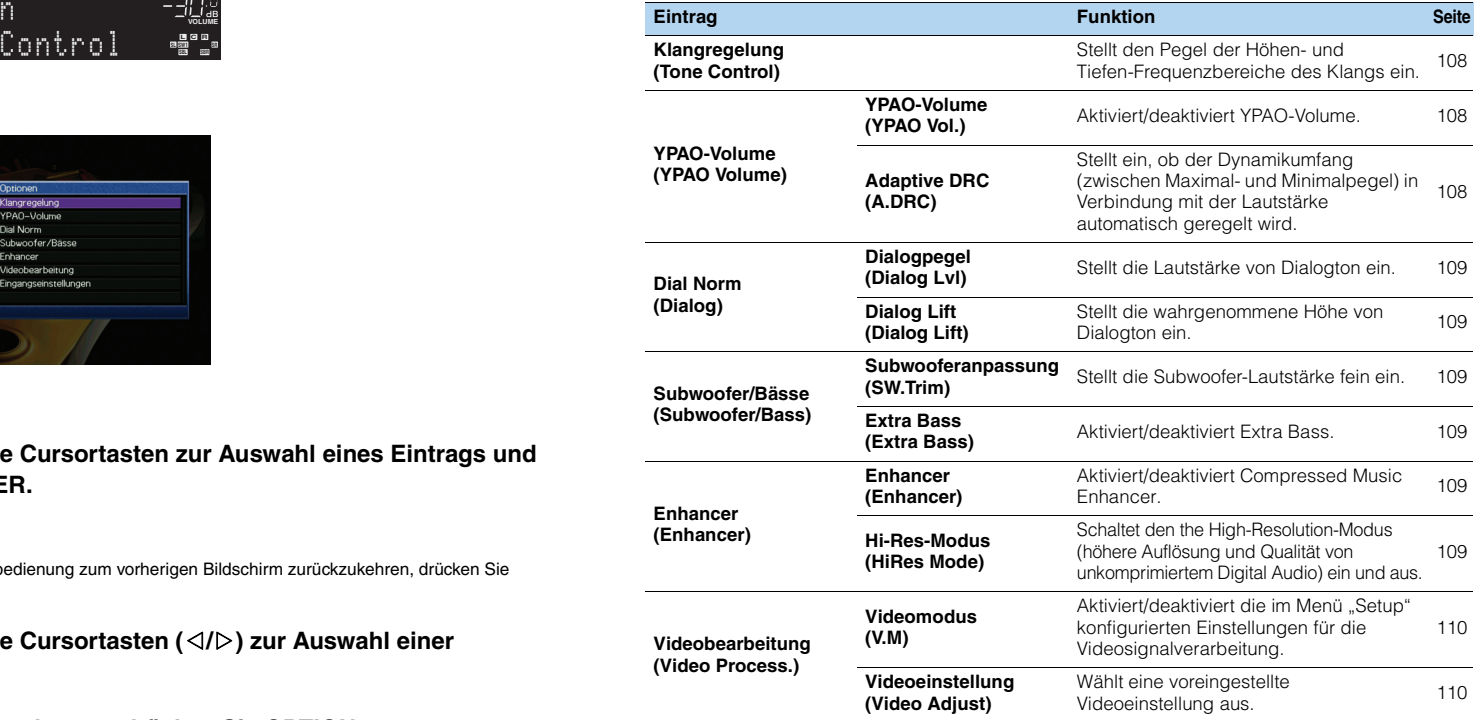

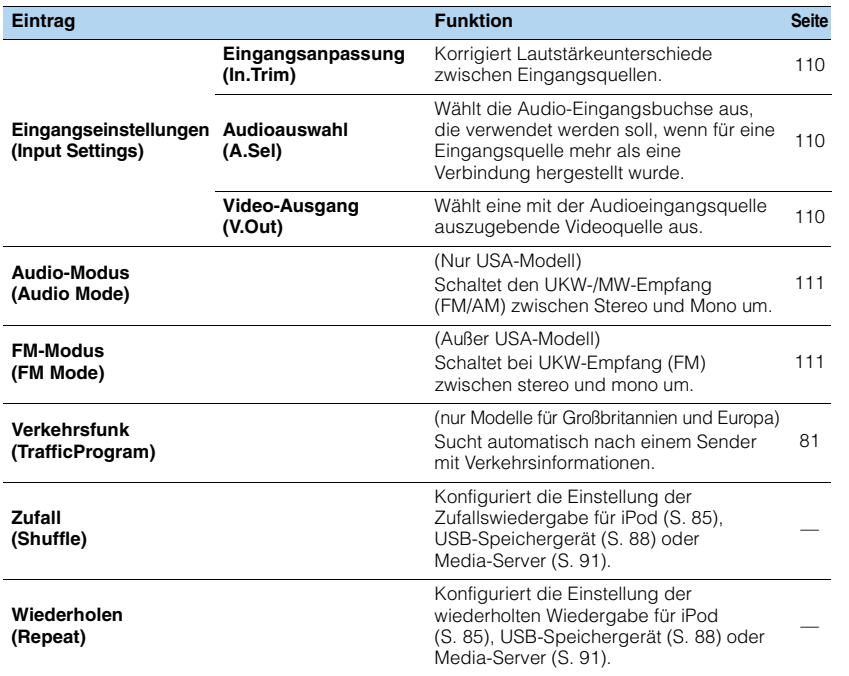

## <span id="page-107-0"></span>■ **Klangregelung (Tone Control)**

Stellt den Pegel des oberen Frequenzbereichs (Höhen) und des unteren Frequenzbereichs (Bässe) des Klangs ein.

### **Wahlmöglichkeiten**

Höhen (Treble), Bässe (Bass)

### **Einstellbereich**

-6,0 dB bis Bypass (Bypass) bis +6,0 dB, in Schritten von 0,5 dB

## л

• Wenn Sie einen extremen Wert einstellen, passt der Klang eventuell nicht gut zu dem anderer Kanäle.

## 53

• Sie können "Klangregelung" auch mit den Bedienelementen an der Frontblende einstellen, indem Sie mehrmals TONE/BALANCE drücken, um "Treble" oder "Bass" auszuwählen, und PROGRAM, um eine Einstellung vorzunehmen.

## ■ **YPAO-Volume (YPAO Volume)**

Aktiviert/deaktiviert YPAO-Volume oder Adaptive DRC.

## <span id="page-107-1"></span>**YPAO-Volume (YPAO Vol.)**

Aktiviert/deaktiviert YPAO-Volume. Wenn YPAO-Volume aktiviert ist, werden die Hoch- und Niederfrequenzpegel automatisch der Lautstärke angepasst, damit Sie auch bei niedriger Lautstärke einen natürlichen Klang genießen können.

### **Einstellungen**

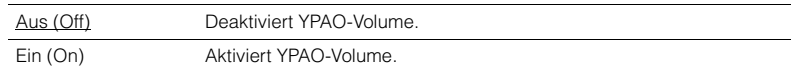

## 类

- YPAO-Volume wird wirksam, nachdem die Messergebnisse von "Automatisches Setup" gespeichert wurden (S. [47\)](#page-46-0).
- Wir empfehlen, dass Sie sowohl YPAO-Volume als auch Adaptive DRC aktivieren, wenn Sie nachts mit niedriger Lautstärke hören.

## <span id="page-107-2"></span>**Adaptive DRC (A.DRC)**

Stellt ein, ob der Dynamikumfang (zwischen Maximal- und Minimalpegel) in Verbindung mit dem Lautstärkepegel automatisch geregelt wird. Die Einstellung "Ein" ist sinnvoll für nächtliches Hören mit niedriger Lautstärke.

### **Einstellungen**

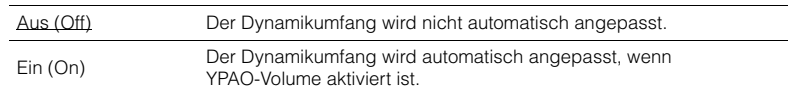

Wenn "Ein" ausgewählt ist, wird der Dynamikbereich bei geringer Lautstärke kleiner und bei höherer Lautstärkeeinstellung größer.

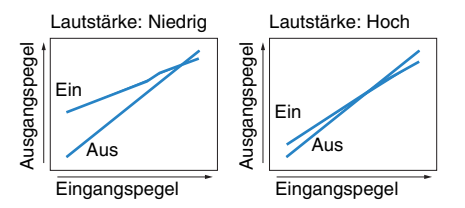
### ■ **Dial Norm (Dialog)**

Stellt die Lautstärke oder die wahrgenommene Höhe von Dialogton ein.

### <span id="page-108-3"></span>**Dialogpegel (Dialog Lvl)**

Stellt die Lautstärke von Dialogton ein. Wenn Dialogton nicht deutlich zu hören ist, können Sie dessen Lautstärke erhöhen, indem Sie diese Einstellung erhöhen.

#### **Einstellbereich**

<span id="page-108-2"></span>0 bis 3

### **Dialog Lift (Dialog Lift)**

Stellt die wahrgenommene Höhe von Dialogton ein. Wenn der Dialogton klingt, als käme er von unterhalb des Fernsehbildschirms, können Sie seine wahrgenommene Höhe durch Erhöhen dieser Einstellung anheben.

## 路

• Diese Einstellung ist nur verfügbar, wenn eine der folgenden Bedingungen erfüllt ist.

- Bei Verwendung vorderer Präsenzlautsprecher ist eines der Klangprogramme (außer 2ch Stereo und 9ch Stereo) ausgewählt.
- Virtual Presence Speaker (VPS) (S. [71\)](#page-70-0) ist aktiv. (Je nach Hörposition kann es sein, dass Sie Klänge des Dialogkanals von den Surround-Lautsprechern hören.)

### **Einstellbereich**

0 bis 5 (je größer der Wert, desto höher die Position)

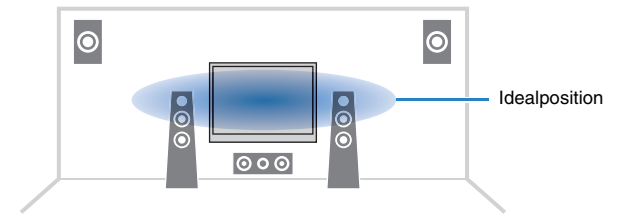

### ■ **Subwoofer/Bässe (Subwoofer/Bass)**

Zur Anpassung von Subwoofer-Lautstärke oder Bässen.

### <span id="page-108-4"></span>**Subwooferanpassung (SW.Trim)**

Stellt die Subwoofer-Lautstärke fein ein.

#### **Einstellbereich**

 $-6,0$  dB über  $0.0$  dB bis  $+6,0$  dB (in Schritten von  $0.5$  dB)

### <span id="page-108-1"></span>**Extra Bass (Extra Bass)**

Aktiviert/deaktiviert Extra Bass. Wenn Extra Bass aktiviert ist, können Sie verbesserte Bässe erleben, unabhängig von der Größe der Front- und Präsenz-Lautsprecher sowie der Abwesenheit eines Subwoofers.

#### **Einstellungen**

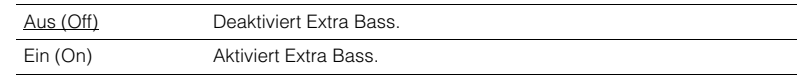

### ■ **Enhancer (Enhancer)**

Schaltet Compressed Music Enhancer und den High-Resolution-Modus ein und aus.

### **Enhancer (Enhancer)**

Aktiviert/deaktiviert Compressed Music Enhancer (S. [75](#page-74-0)).

## 学

- Diese Einstellung wird separat auf jede Eingangsquelle angewendet.
- Sie können auch ENHANCER auf der Fernbedienung verwenden, um den Compressed Music Enhancer zu aktivieren/deaktivieren (S. [75](#page-74-0)).

#### **Einstellungen**

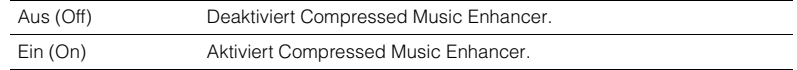

#### **Grundeinstellung**

TUNER, USB, (Netzwerkquellen): Ein (On) Sonstige: Aus (Off)

<span id="page-108-0"></span>• Compressed Music Enhancer ist bei Signalen mit Abtastraten über 48 kHz nicht aktiv.

### **Hi-Res-Modus (HiRes Mode)**

Schaltet den High-Resolution-Modus ein und aus, wenn "Enhancer" auf "Ein" gestellt ist. Wenn diese Funktion auf "Ein" eingestellt ist, können Sie die Qualität von unkomprimiertem Digital Audio (wie 2-Kanal-PCM und FLAC) mit dem Compressed Music Enhancer verbessern.

#### **Einstellungen**

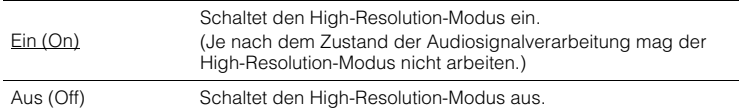

### ■ **Videobearbeitung (Video Process.)**

Konfiguriert die Verarbeitung von Videosignalen.

### **Videomodus (V.M)**

Schaltet die in "Verarbeitung" (S. [131](#page-130-0)) im Menü "Setup" konfigurierten Einstellungen für die Videosignalverarbeitung (Auflösung, Bildseitenverhältnis und Videoeinstellungen) ein und aus.

#### **Einstellungen**

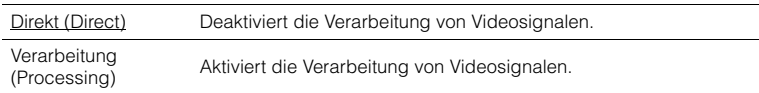

### <span id="page-109-1"></span>**Videoeinstellung (Video Adjust)**

Wählt eine der voreingestellten Videoeinstellungen aus, die Sie unter "Einstellung" (S. [131\)](#page-130-1) im Menü "Setup" eingestellt haben.

### 学

• Diese Einstellung wird separat auf jede Eingangsquelle angewendet.

#### **Einstellungen**

1 bis 6

### ■ **Eingangseinstellungen (Input Settings)**

Konfiguriert die Eingangseinstellungen.

## 23

• Diese Einstellung wird separat auf jede Eingangsquelle angewendet.

### **Eingangsanpassung (In.Trim)**

Korrigiert Lautstärkeunterschiede zwischen Eingangsquellen. Wenn es beim Umschalten zwischen Eingangsquellen zu störenden Lautstärkeunterschieden kommt, verwenden Sie diese Funktion, um sie zu korrigieren.

### **Einstellbereich**

-6,0 dB über 0,0 dB bis +6,0 dB (in Schritten von 0,5 dB)

### <span id="page-109-0"></span>**Audioauswahl (A.Sel)**

Wählt die Audio-Eingangsbuchse aus, die verwendet werden soll, wenn für eine Eingangsquelle mehr als eine Verbindung hergestellt wurde.

#### **Einstellungen**

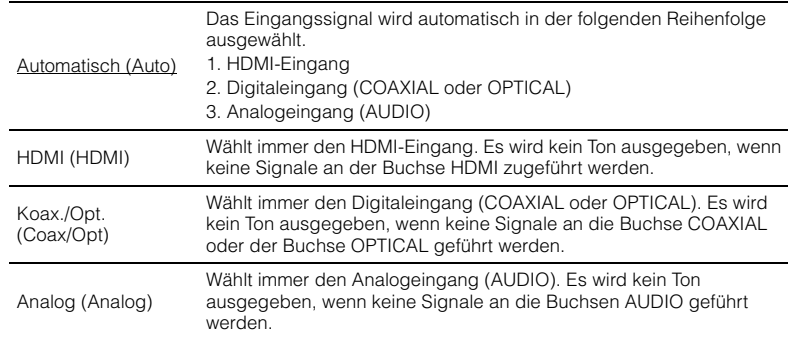

### **Video-Ausgang (V.Out)**

Wählt eine mit der Audioeingangsquelle auszugebende Videoquelle aus.

#### **Einstellungen**

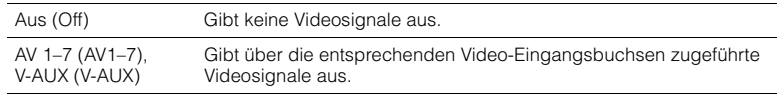

#### **Grundeinstellung**

USB: V-AUX (V-AUX) Sonstige: Aus (Off)

### ■ **Audio-Modus (Audio Mode)**

(Nur USA-Modell)

Schaltet den UKW-/MW-Empfang (FM/AM) zwischen Stereo und Mono um.

## 学

• Diese Einstellung wird separat auf jedes Band angewendet (FM/AM).

### **Einstellungen**

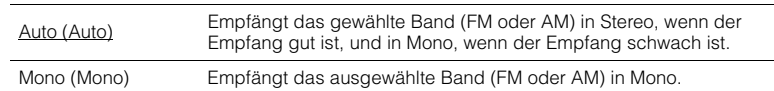

# J.

• HD-Radioprogramme sind nicht verfügbar, wenn das Gerät sich im monauralen Empfangsmodus befindet.

### ■ **FM-Modus (FM Mode)**

(Außer USA-Modell) Schaltet bei UKW-Empfang (FM) zwischen stereo und mono um.

#### **Einstellungen**

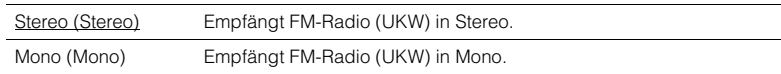

# **KONFIGURATIONEN**

## **Konfigurieren von Eingangsquellen (Menü Eingang)**

Sie können die Einstellungen für die Eingangsquellen mit Hilfe des Fernsehbildschirms ändern.

- **1Drücken Sie ON SCREEN.**
- **2**Verwenden Sie die Cursortasten zur Auswahl von "Eingang", und **drücken Sie ENTER.**

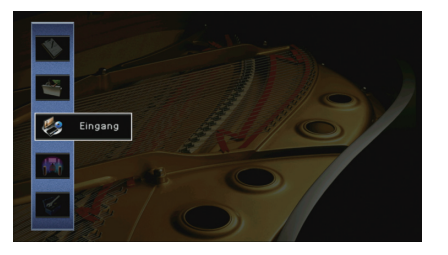

**3Verwenden Sie die Cursortasten (<//>
(<a>
(<a>
</a>
</a>
</a>
<b>Zur Auswahl einer zur <br>
Auswahl einer zur <br>
Auswahl einer zur <br>
Auswahl einer zur <br>
Auswahl einer zur <br>
Auswahl einer zur konfigurierenden Eingangsquelle, und drücken Sie die Cursortaste**   $(\triangle)$ .

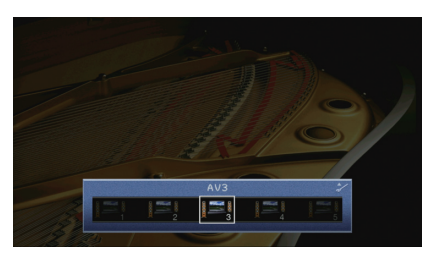

Die Eingangsquelle des Geräts ändert sich ebenfalls.

学

• Sie können die Eingangsquelle auch noch nach Schritt 3 mit den Cursortasten ( $\triangleleft$ / $\triangleright$ ) ändern.

**4 Verwenden Sie die Cursortasten (**q**/**w**) zur Auswahl eines Eintrags, und drücken Sie ENTER.**

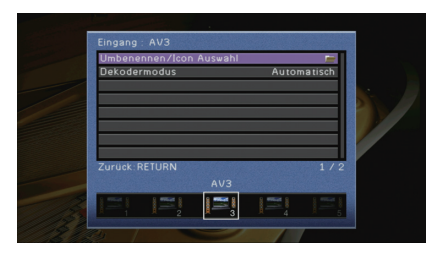

### 3

• Um während der Menübedienung zum vorherigen Bildschirm zurückzukehren, drücken Sie **RETURN.** 

- **5 Verwenden Sie die Cursortasten zur Auswahl einer Einstellung, und drücken Sie ENTER.**
- **6Um das Menü zu verlassen, drücken Sie ON SCREEN.**

## **Einträge im Menü Eingang**

## 22

• Welche Einträge verfügbar sind, richtet sich nach der gewählten Eingangsquelle.

• Die Vorgabeeinstellungen sind unterstrichen.

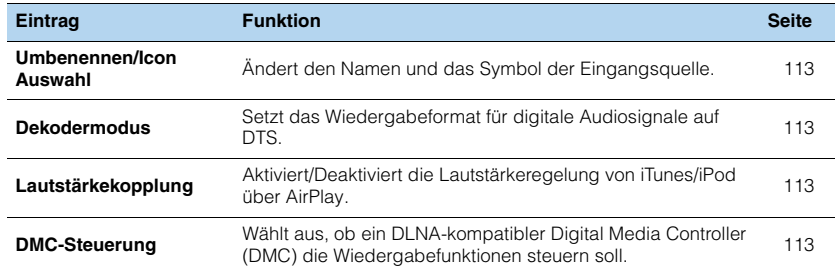

### <span id="page-112-0"></span>■ **Umbenennen/Icon Auswahl**

Ändert den Namen und das Symbol der Eingangsquelle, die auf dem Frontblende-Display oder dem Fernsehbildschirm angezeigt werden.

#### **Eingangsquellen**

AV 1–7, V-AUX, AUDIO 1–4, PHONO, USB, MULTI CH

#### ■ **Vorgehensweise für das Setup**

**1Verwenden Sie die Cursortasten (** $\triangleleft$ **/** $\triangleright$ **) zur Auswahl einer zu konfigurierenden Vorlage, und drücken Sie die Cursortaste (** $\nabla$ **).** 

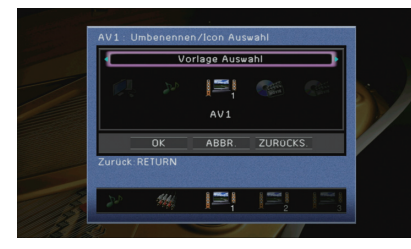

## ц

• Sie können nicht die Vorlage oder das Symbol für "USB" ändern, wenn ein iPod angeschlossen ist.

- **2Verwenden Sie die Cursortasten (<br/>**  $\langle$ **/>) zur Auswahl eines Symbols, und drücken** Sie die Cursortaste ( $\nabla$ ).
- **3Drücken Sie ENTER, um den Bildschirm zur Bearbeitung des Namens aufzurufen.**
- **4 Verwenden Sie die Cursortasten und ENTER zum Umbenennen, und wählen Sie "EINGABE", um den Eintrag zu bestätigen.**

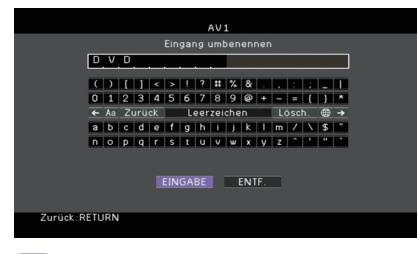

### 兴

• Um den Eintrag zu löschen, wählen Sie "ENTF.".

**5Verwenden Sie die Cursortasten zur Auswahl von "OK", und drücken Sie ENTER.**

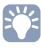

• Um die Standardeinstellung wiederherzustellen, wählen Sie "ZURÜCKS.".

**6Um das Menü zu verlassen, drücken Sie ON SCREEN.**

### <span id="page-112-1"></span>■ **Dekodermodus**

Setzt das Wiedergabeformat für digitale Audiosignale auf "DTS".

Wenn dieses Gerät zum Beispiel keine DTS-Audiosignale erkennt und Rauschen ausgibt, stellen Sie "Dekodermodus" auf "DTS".

#### **Eingangsquellen**

AV 1–7, V-AUX, AUDIO 1–4 (nur verfügbar, wenn eine digitale Audio-Eingangsbuchse zugewiesen ist)

#### **Einstellungen**

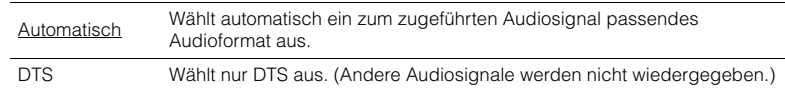

### <span id="page-112-2"></span>■ **Lautstärkekopplung**

Aktiviert/Deaktiviert die Lautstärkeregelung von iTunes/iPod über AirPlay.

#### **Eingangsquellen**

AirPlay

#### **Einstellungen**

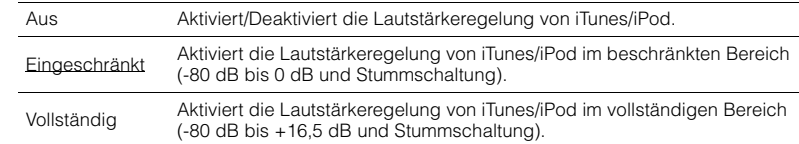

### <span id="page-112-3"></span>■ **DMC-Steuerung**

Wählt aus, ob ein DLNA-kompatibler Digital Media Controller (DMC) die Wiedergabefunktionen steuern soll.

#### **Eingangsquelle**

SERVER

#### **Einstellungen**

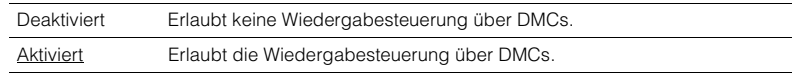

## 学

• Ein Digital Media Controller (DMC) ist ein Gerät, das andere Netzwerkgeräte über das Netzwerk steuern kann. Wenn diese Funktion aktiviert ist, können Sie die Wiedergabefunktionen des Geräts über im selben Netzwerk befindliche DMCs (wie Windows Media Player 12) steuern.

## **Konfigurieren der Funktion SCENE (Menü Szene)**

Sie können die Einstellungen der Funktion SCENE (S. [68](#page-67-0)) über den Fernsehbildschirm ändern.

- **1Drücken Sie ON SCREEN.**
- **2**Verwenden Sie die Cursortasten zur Auswahl von "Szene", und **drücken Sie ENTER.**

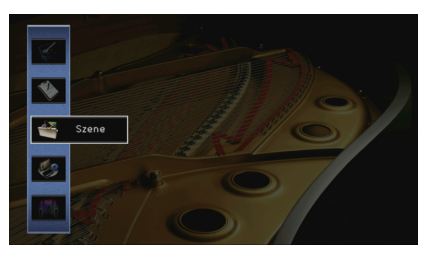

**3 Verwenden Sie die Cursortasten (**e**/**r**) zur Auswahl einer zu konfigurierenden Szene, und drücken Sie die Cursortaste (√).** 

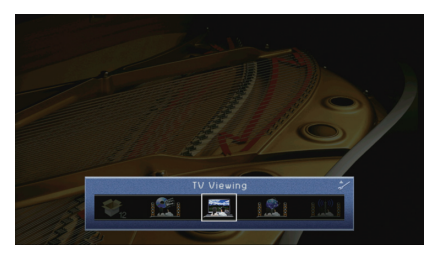

**4 Verwenden Sie die Cursortasten (**q**/**w**) zur Auswahl eines Eintrags, und drücken Sie ENTER.**

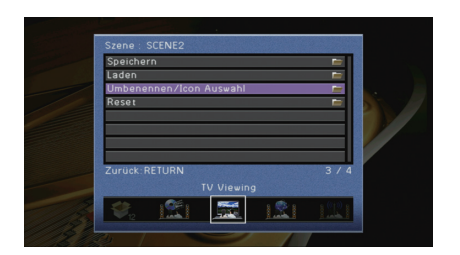

- **5 Verwenden Sie die Cursortasten und ENTER, um die Einstellung zu ändern.**
- **6Um das Menü zu verlassen, drücken Sie ON SCREEN.**

### **Einträge im Menü Szene**

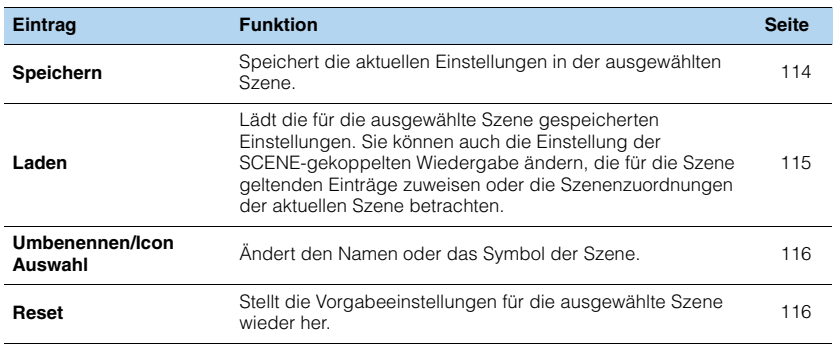

### <span id="page-113-0"></span>■ **Speichern**

Speichert die aktuellen Einstellungen des Geräts (wie Eingangssignalquelle und Klangprogramm) in der ausgewählten Szene.

## 学

• Wenn Sie die Eingangszuordnung für eine Szene geändert haben, müssen Sie auch das zugeordnete externe Gerät auf die entsprechende Taste SCENE ändern (S. [69](#page-68-0)).

### <span id="page-114-0"></span>■ **Laden**

Lädt die für die ausgewählte Szene gespeicherten Einstellungen.

Wählen Sie "DETAIL", um die SCENE-Wiedergabekopplung zu konfigurieren oder die Szenenzuweisungen zu betrachten.

### **Gerätesteuer.**

Ruft eine ausgewählte Szene ab und startet deren Wiedergabe auf einem externen Gerät, das über HDMI am Gerät angeschlossen ist. (SCENE-Wiedergabekopplung)

#### **Einstellungen**

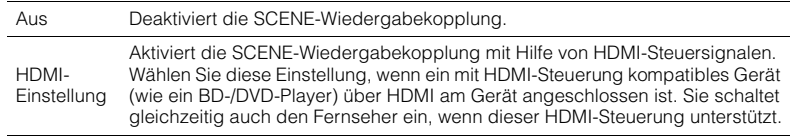

#### **Grundeinstellung**

SCENE1 (BD/DVD), SCENE2 (TV): HDMI-Einstellung SCENE3 (NET), SCENE4 (RADIO), SCENE5–12: Aus

## Ţ

• Um die Wiedergabe eines mit HDMI-Steuerung kompatiblen Geräts über die SCENE-Wiedergabekopplung zu steuern, müssen Sie "HDMI-Einstellung" im Menü "Setup" auf "Ein" stellen und das Setup für die HDMI-Steuerungskopplung (S. [168](#page-167-0)) durchführen.

### **Detail**

Auswählen der Einträge, die der Szene zugewiesen werden sollen. Sie können auch die Zuordnungen der Einträge zur aktuellen Szene betrachten.

Um Einträge der Szene zuzuweisen, verwenden Sie die Cursortasten zur Auswahl eines Eintrags und drücken Sie ENTER, um das Kästchen zu markieren (oder die Markierung zu löschen).

Wenn Sie z. B. häufig die Lautstärke ändern, während Sie fernsehen, aber abends mit niedriger Lautstärke Radio hören, schließen Sie "Lautstärke" von den Zuweisungen für SCENE2 (TV) aus, und schließen Sie "Lautstärke" in die Zuordnungen für SCENE4 (RADIO) ein.

Markieren oder löschen

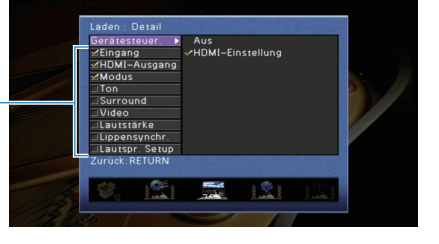

#### **Wahlmöglichkeiten**

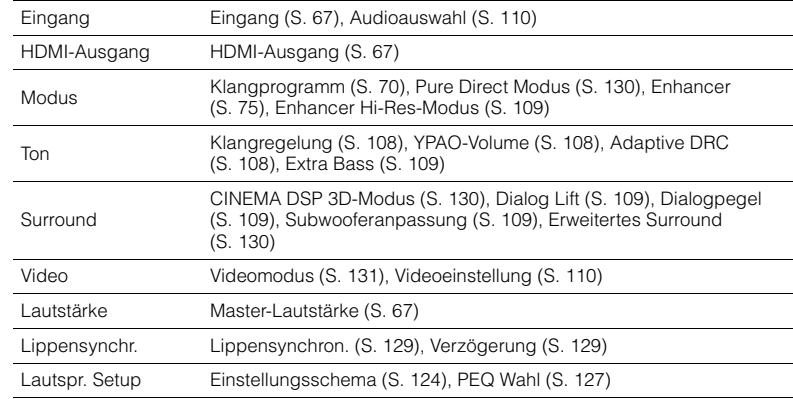

#### **Grundeinstellung**

Eingang, HDMI-Ausgang, Modus: ausgewählt

Ton, Surround, Video, Lautstärke, Lippensynchr., Lautspr. Setup: nicht ausgewählt

### <span id="page-115-0"></span>■ **Umbenennen/Icon Auswahl**

Ändert den Namen und das Symbol der Szene, die auf dem Frontblende-Display oder dem Fernsehbildschirm angezeigt werden.

### ■ **Vorgehensweise für das Setup**

**1Verwenden Sie die Cursortasten (<br/>**  $\langle$ **/>) zur Auswahl eines Symbols, und drücken** Sie die Cursortaste ( $\nabla$ ).

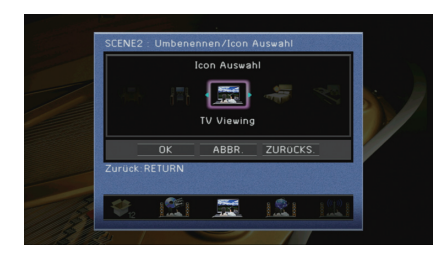

- **2Drücken Sie ENTER, um den Bildschirm zur Bearbeitung des Namens aufzurufen.**
- **3 Verwenden Sie die Cursortasten und ENTER zum Umbenennen, und wählen Sie "EINGABE", um den Eintrag zu bestätigen.**

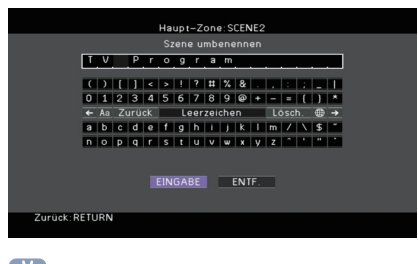

- 路 • Um den Eintrag zu löschen, wählen Sie "ENTF.".
- **4Verwenden Sie die Cursortasten zur Auswahl von "OK", und drücken Sie ENTER.**

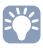

• Um die Standardeinstellung wiederherzustellen, wählen Sie "ZURÜCKS."

**5Um das Menü zu verlassen, drücken Sie ON SCREEN.**

### <span id="page-115-1"></span>■ **Reset**

Stellt die Vorgabeeinstellungen (S. [68](#page-67-0)) für die ausgewählte Szene wieder her.

## **Konfigurieren von Klangprogrammen/Surround-Dekodern (Menü Klangprogramm)**

Sie können die Einstellungen des Klangprogramms mit Hilfe des Fernsehbildschirms ändern.

#### **1Drücken Sie ON SCREEN.**

**2**Verwenden Sie die Cursortasten zur Auswahl von "Klangprogramm", **und drücken Sie ENTER.**

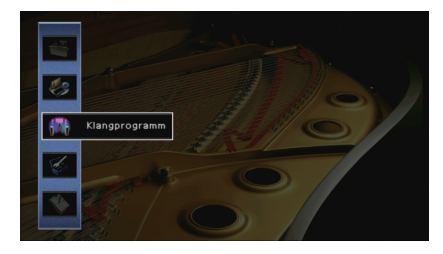

**3 Verwenden Sie die Cursortasten (**e**/**r**) zur Auswahl eines zu konfigurierenden Klangprogramms, und drücken Sie die Cursortaste**   $(\triangle)$ .

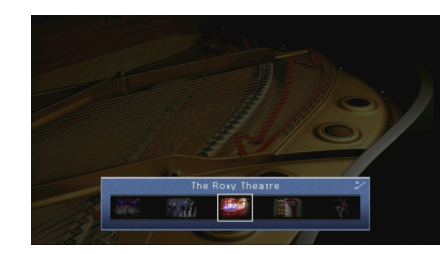

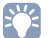

• Sie können das Klangprogramm auch noch nach Schritt 3 mit den Cursortasten ( $\triangleleft/\rhd$ ) ändern.

**4 Verwenden Sie die Cursortasten (**q**/**w**) zur Auswahl eines Eintrags, und drücken Sie ENTER.**

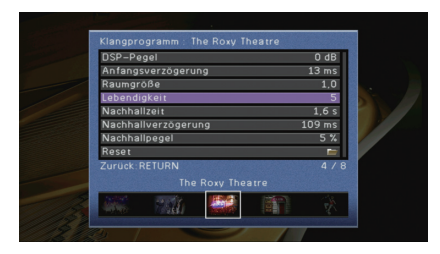

## 器

- Um während der Menübedienung zum vorherigen Bildschirm zurückzukehren, drücken Sie RETURN.
- Um die Vorgabeeinstellungen für das ausgewählte Klangprogramm wiederherzustellen, wählen Sie "Reset".
- **5 Verwenden Sie die Cursortasten zur Auswahl einer Einstellung, und drücken Sie ENTER.**
- **6Um das Menü zu verlassen, drücken Sie ON SCREEN.**

## **Einträge im Menü Klangprogramm**

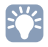

- Die verfügbaren Einträge und die Grundeinstellungen hängen vom gewählten Klangprogramm oder Surround-Dekoder ab.
- Die Vorgabeeinstellungen sind unterstrichen.

### ■ **Einstellungen für Klangprogramme**

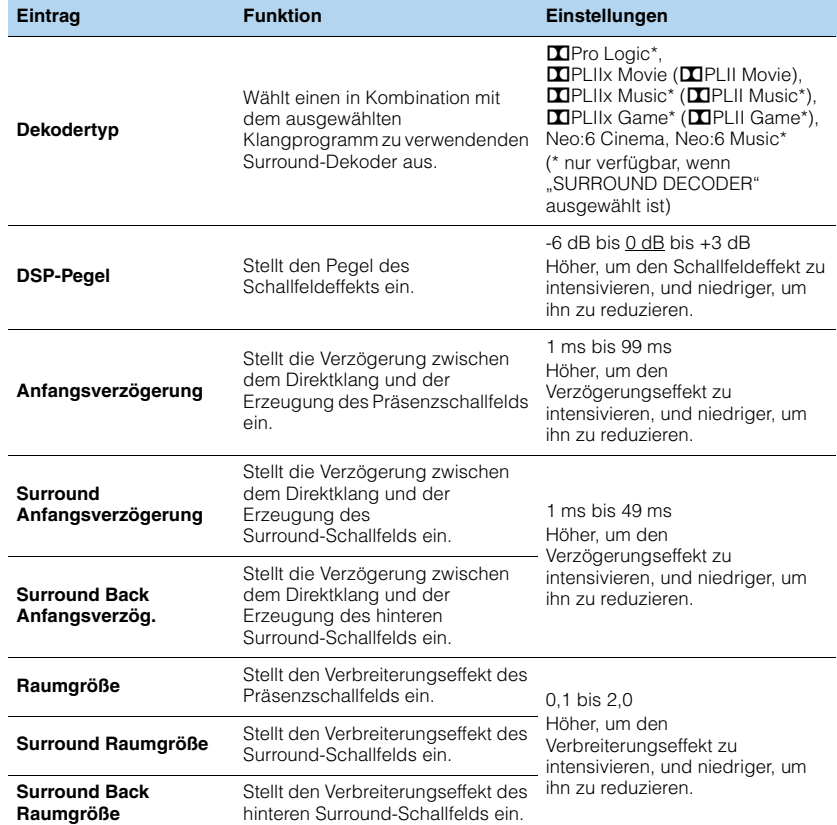

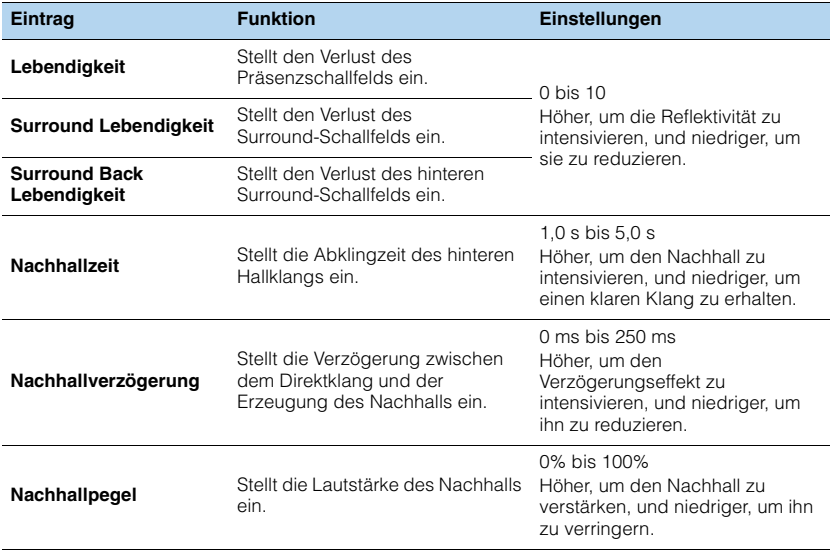

Die folgenden Einträge sind verfügbar, wenn Sie "2ch Stereo" oder "9ch Stereo" auswählen.

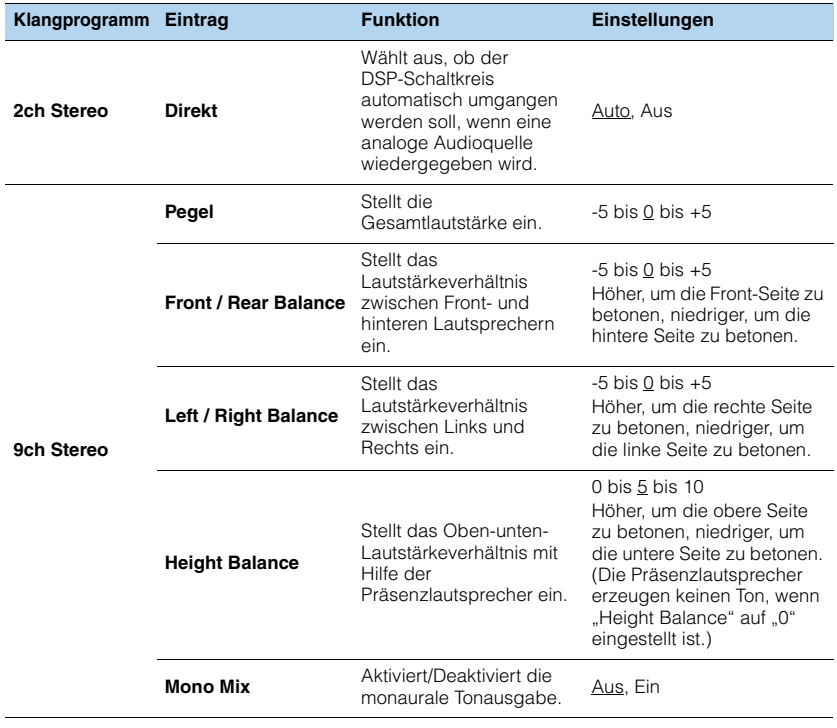

# EY.

• Die bei "9ch Stereo" verfügbaren Einträge hängen vom verwendeten Lautsprechersystem ab.

### ■ **Einstellungen für Dekoder**

Die folgenden Einträge sind verfügbar, wenn Sie "Dekodertyp" bei "SURROUND DECODER" auf "DPLIIx Music" (DPLII Music) oder "Neo:6 Music" einstellen.

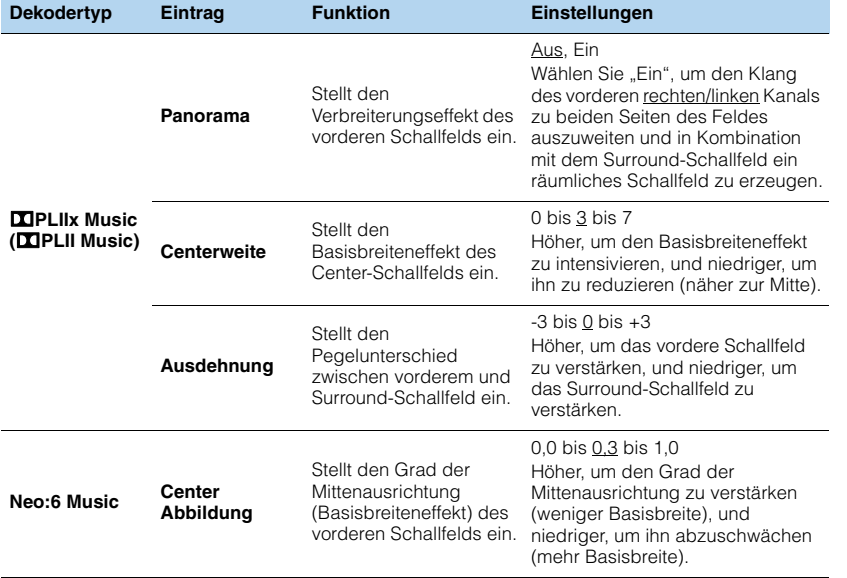

## **Konfigurieren verschiedener Funktionen (Menü Setup)**

Sie können die verschiedenen Funktionen des Geräts mit Hilfe des auf dem Fernsehbildschirm angezeigten Menüs konfigurieren.

#### **1Drücken Sie ON SCREEN.**

**2**Verwenden Sie die Cursortasten zur Auswahl von "Setup", und **drücken Sie ENTER.**

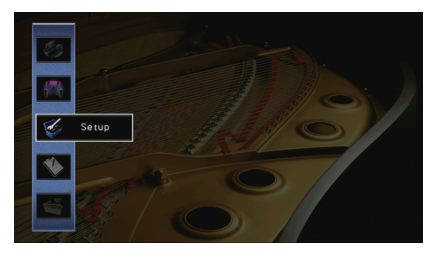

**3Verwenden Sie die Cursortasten (**e**/**r**) zur Auswahl eines Menüs.**

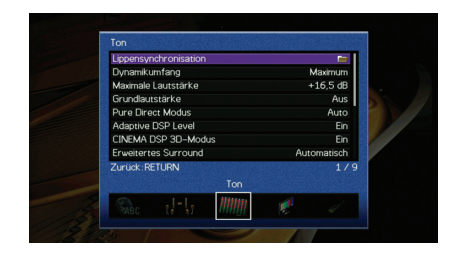

**4 Verwenden Sie die Cursortasten (**q**/**w**) zur Auswahl eines Eintrags, und drücken Sie ENTER.**

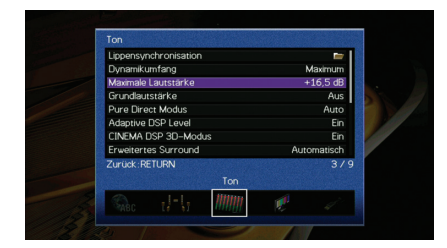

## 学

• Um während der Menübedienung zum vorherigen Bildschirm zurückzukehren, drücken Sie RETURN.

**5 Verwenden Sie die Cursortasten zur Auswahl einer Einstellung, und drücken Sie ENTER.**

**6Um das Menü zu verlassen, drücken Sie ON SCREEN.**

## **Einträge im Menü Setup**

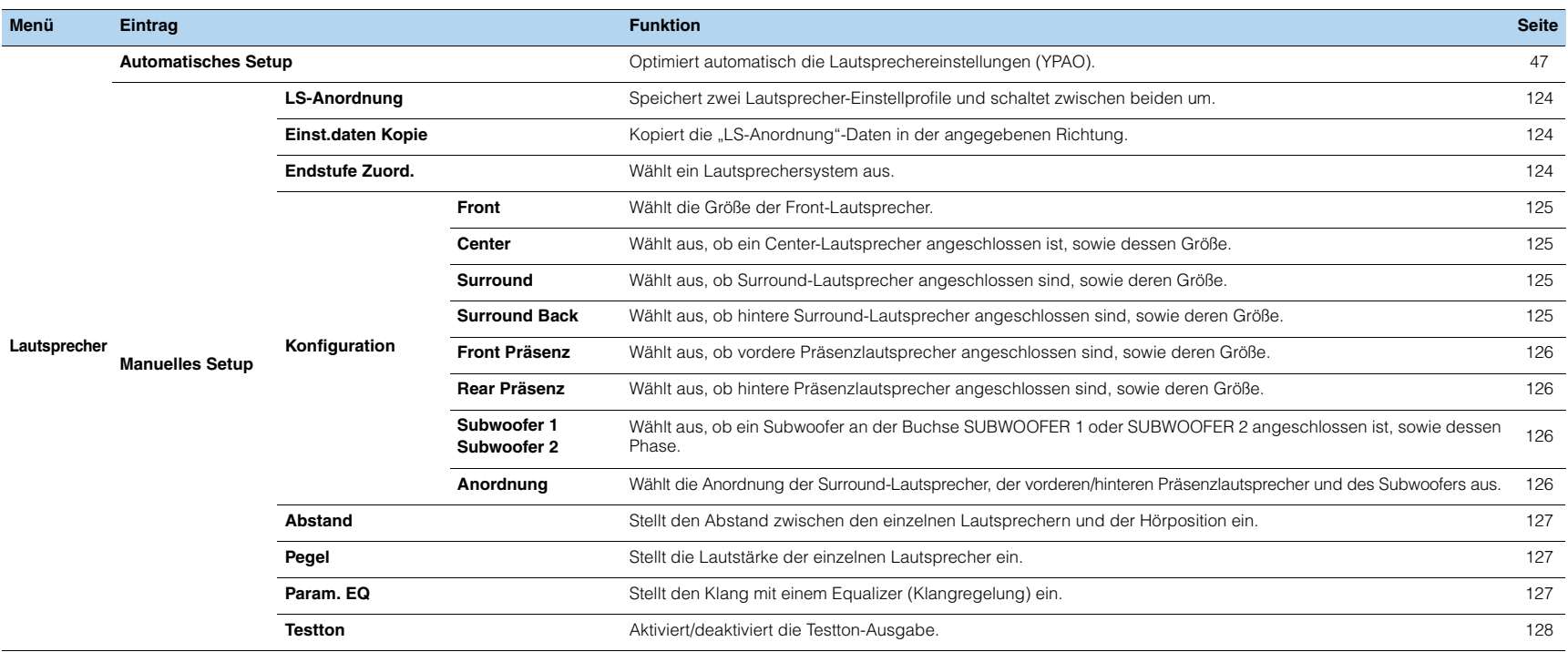

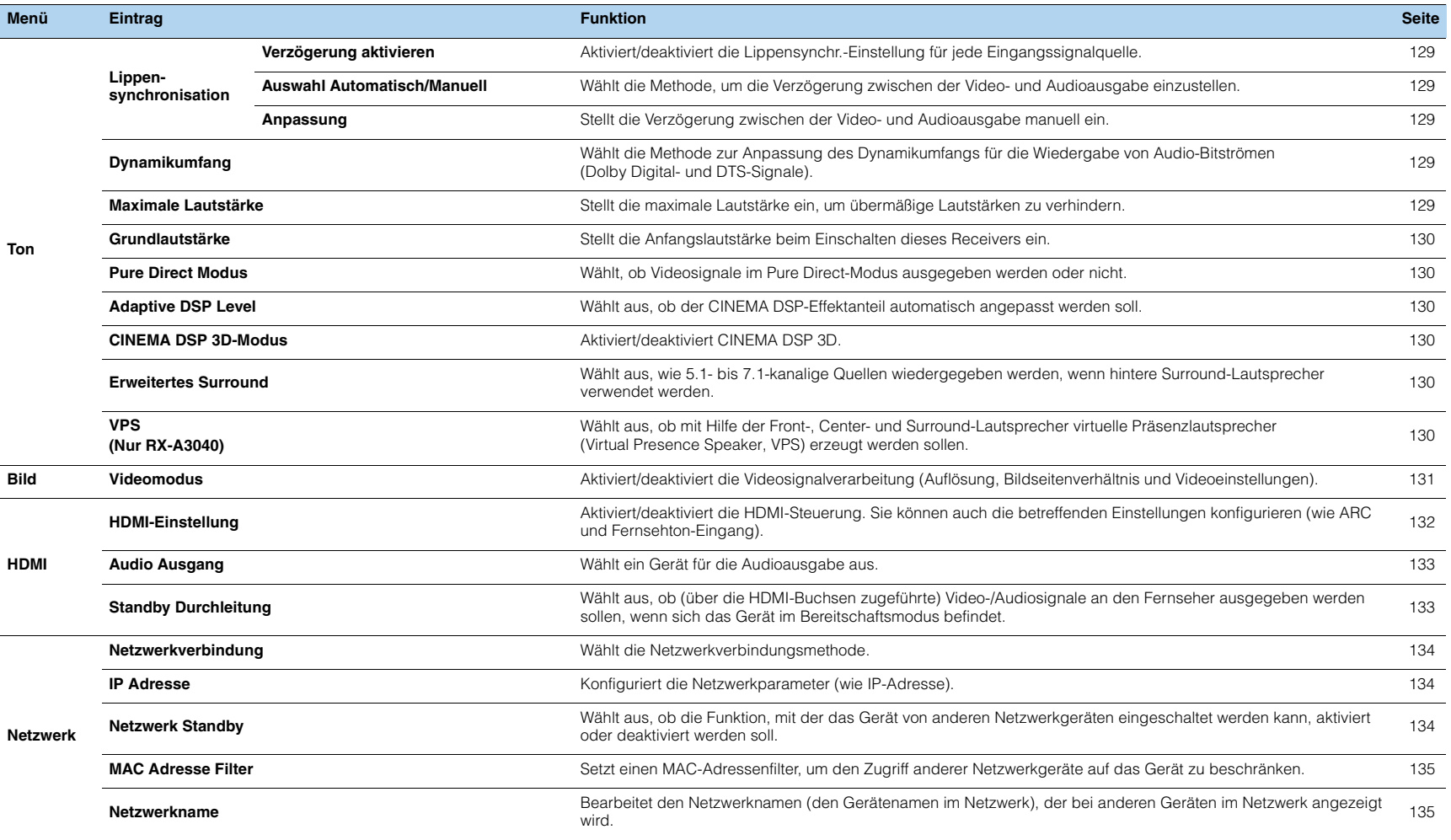

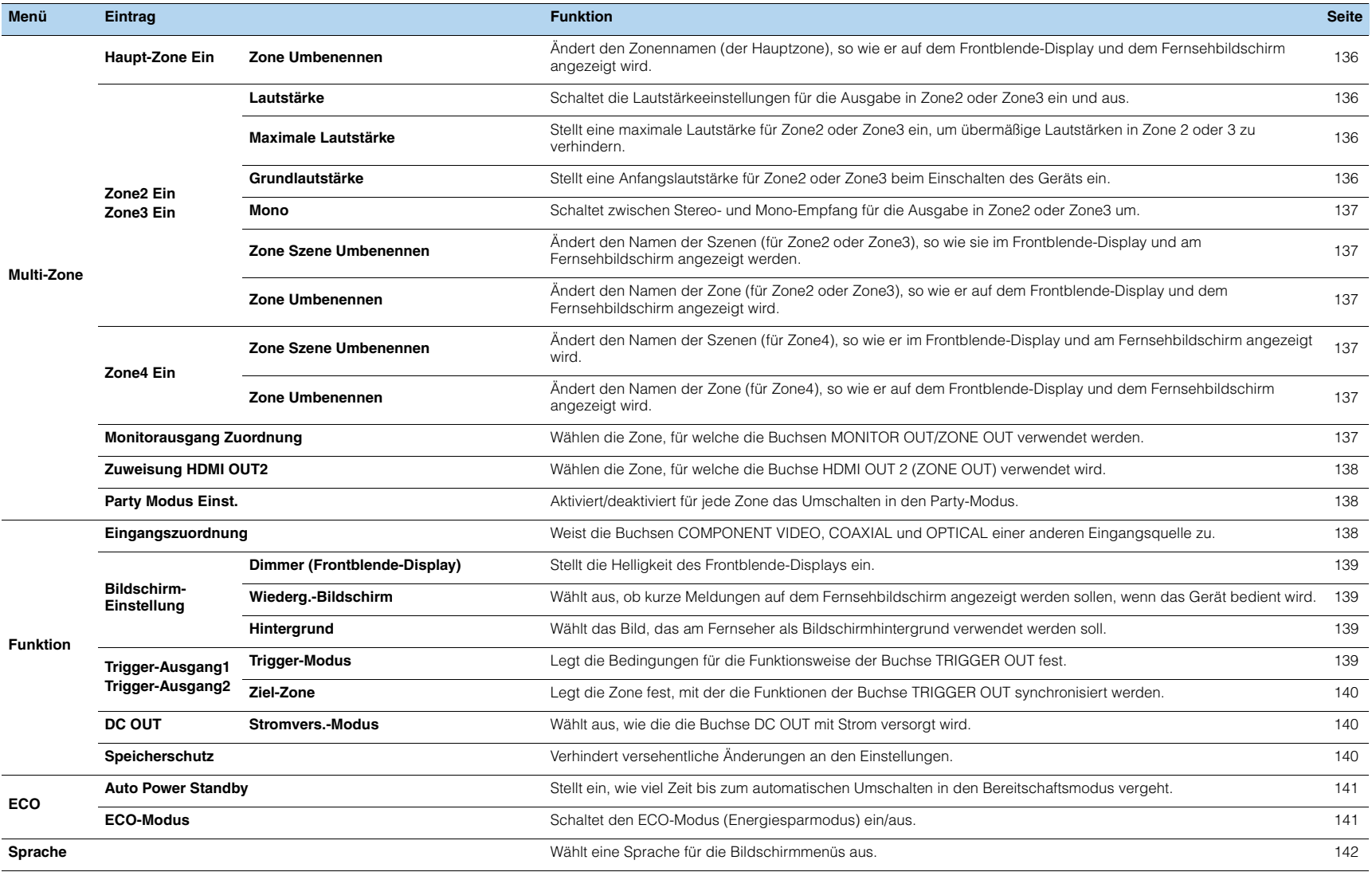

### **Lautsprecher (Manuelles Setup)**

Konfiguriert die Lautsprechereinstellungen manuell.

## 路

• Die Vorgabeeinstellungen sind unterstrichen.

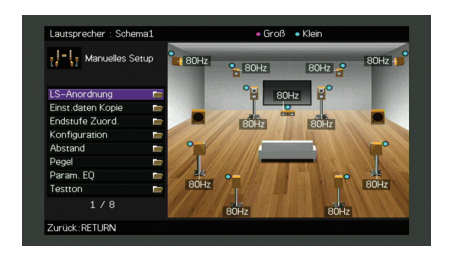

### <span id="page-123-0"></span>■ **LS-Anordnung**

Speichert zwei Lautsprecher-Einstellprofile und schaltet zwischen beiden um. Bei der Konfiguration der folgenden Lautsprechereinstellungen werden diese im gewählten Pattern gespeichert.

- Messergebnisse (Automatisches Setup)
- Endstufe Zuord.
- Konfiguration
- Abstand
- Pegel
- Param. EQ

#### **Einstellungen**

Schema1, Schema2

#### $\overline{\mathcal{M}}$ FÇ:

- Das momentan ausgewählte Einstellungsschema erscheint oben im Bildschirm "Manuelles Setup".
- Diese Funktion ist nützlich, wenn Sie zur Anpassung an veränderliche Hörbedingungen bestimmte Einstellungen speichern möchten. Wenn Sie zum Beispiel die Einstellungen ändern möchten je nachdem, ob die Vorhänge geöffnet oder geschlossen sind, können Sie die Einstellungen für jeden Zustand speichern und zwischen ihnen umschalten.

### <span id="page-123-1"></span>■ **Einst.daten Kopie**

Kopiert die "LS-Anordnung"-Daten in der angegebenen Richtung.

#### **Wahlmöglichkeiten**

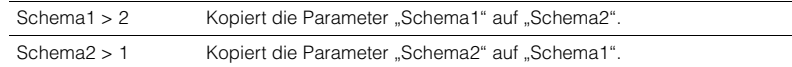

### <span id="page-123-2"></span>■ **Endstufe Zuord.**

Wählt ein Lautsprechersystem aus.

Das Gerät besitzt 9 integrierte Leistungsverstärker. Sie können 2 bis 11 Lautsprecher und bis zu 2 Subwoofer (mit integriertem Verstärker) anschließen, um den gewünschten Klang in Ihren Räumen zu erzielen. Sie können auch Bi-Amping-Verbindungen, Kanalerweiterung (mit externem Leistungsverstärker) und Mehrzonenkonfigurationen zur Erweiterung Ihres Systems anwenden.

#### **Einstellungen**

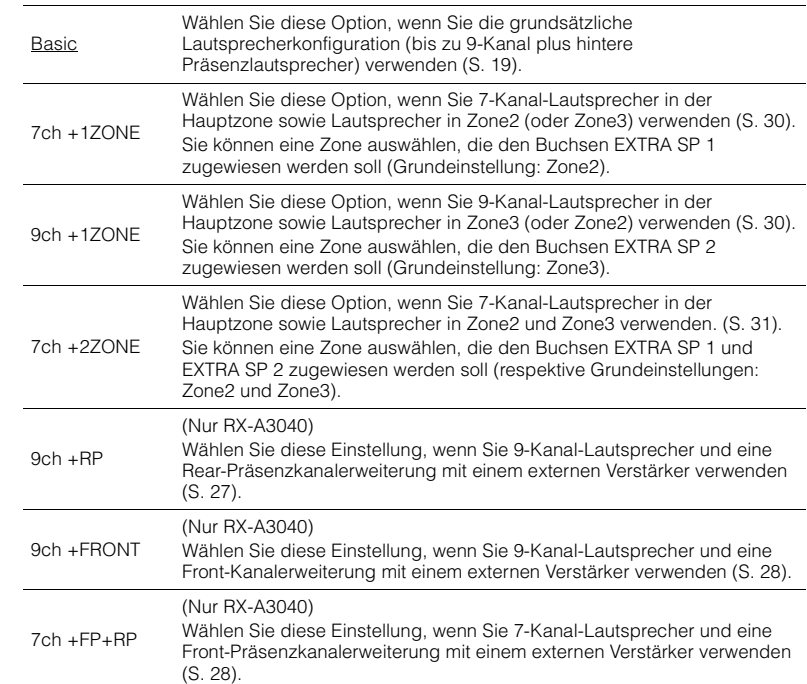

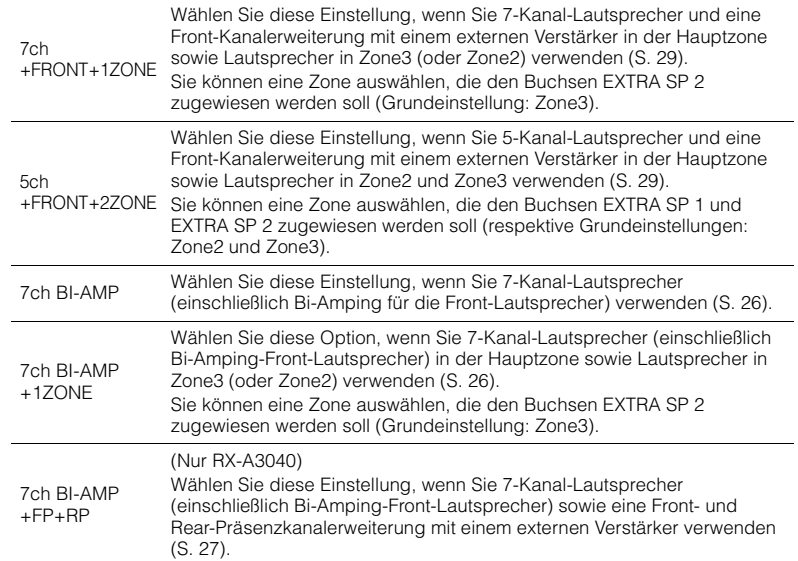

### ■ **Konfiguration**

Konfiguriert die Ausgabeeigenschaften der Lautsprecher.

## 53

• Wenn Sie die Lautsprechergröße konfigurieren, wählen Sie "Groß", wenn der Durchmesser Ihres Tieftonlautsprechers 16 cm oder mehr beträgt, oder "Klein", wenn er kleiner als 16 cm ist.

### <span id="page-124-0"></span>**Front**

Wählt die Größe der Front-Lautsprecher.

#### **Einstellungen**

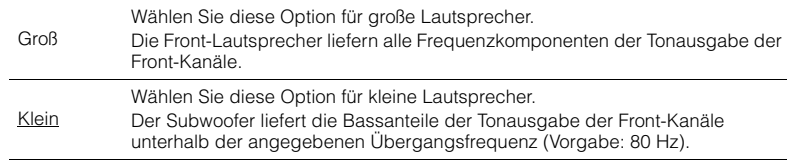

## E ES

• "Front" wird automatisch auf "Groß" umgeschaltet, wenn sowohl "Subwoofer 1" als auch "Subwoofer 2" auf "Nicht vorhanden" eingestellt ist.

### <span id="page-124-1"></span>**Center**

Wählt aus, ob ein Center-Lautsprecher angeschlossen ist, sowie dessen Größe.

#### **Einstellungen**

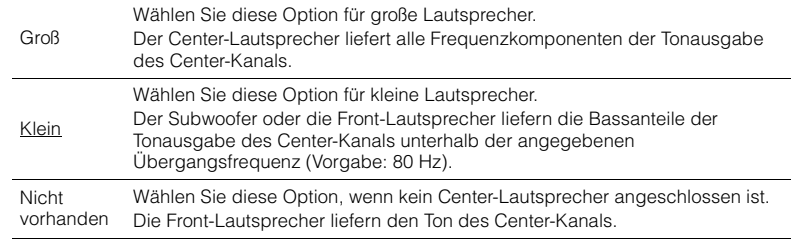

### <span id="page-124-2"></span>**Surround**

Wählt aus, ob Surround-Lautsprecher angeschlossen sind, sowie deren Größen.

#### **Einstellungen**

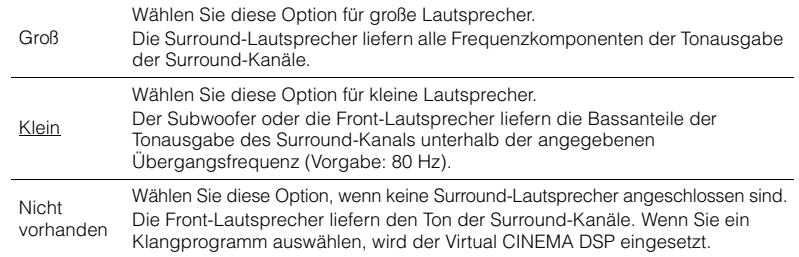

### <span id="page-124-3"></span>**Surround Back**

Wählt aus, ob hintere Surround-Lautsprecher angeschlossen sind, sowie deren Größen.

#### **Einstellungen**

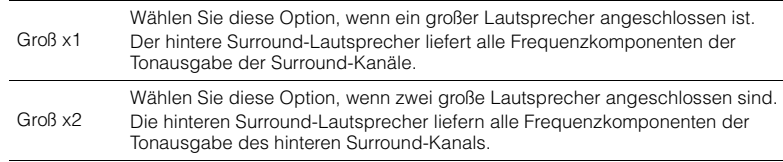

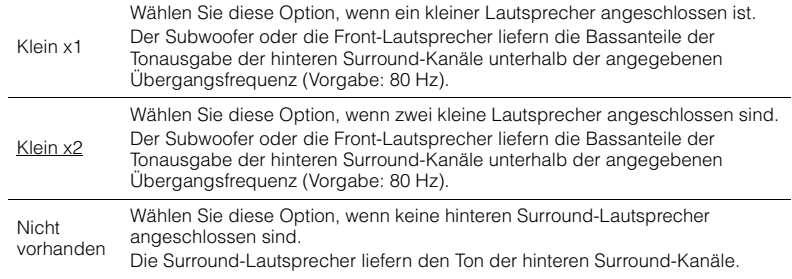

## E<sup>v</sup>

• Diese Einstellung ist nicht verfügbar, wenn "Surround" auf "Nicht vorhanden" oder wenn "Anordnung (Surround)" auf "Front" gestellt ist.

### <span id="page-125-0"></span>**Front Präsenz**

Wählt aus, ob vordere Präsenzlautsprecher angeschlossen sind, sowie deren Größe.

#### **Einstellungen**

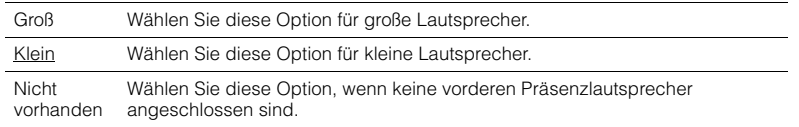

### <span id="page-125-1"></span>**Rear Präsenz**

Wählt aus, ob hintere Präsenzlautsprecher angeschlossen sind, sowie deren Größe.

### **Einstellungen**

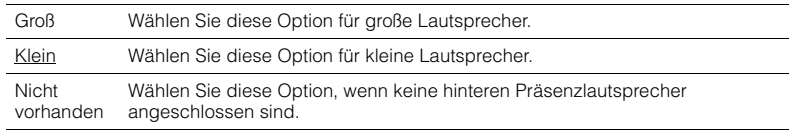

## 23

• Diese Einstellung ist nicht verfügbar, wenn "Surround" oder "Front Präsenz" auf "Nicht vorhanden" gestellt ist.

### <span id="page-125-2"></span>**Subwoofer 1, Subwoofer 2**

Wählt aus, ob ein Subwoofer an der Buchse SUBWOOFER 1 oder SUBWOOFER 2 angeschlossen ist, sowie dessen Phase.

#### **Einstellungen**

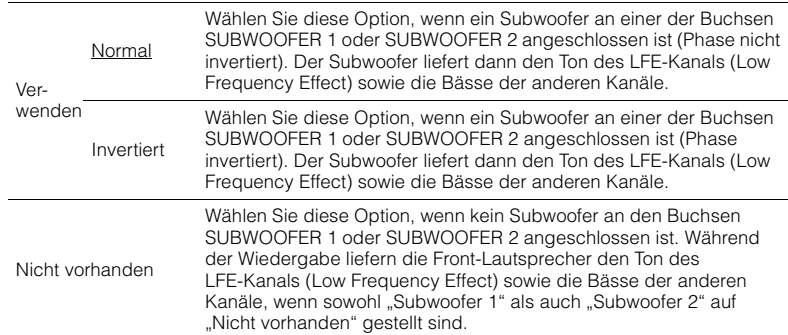

#### **SM2**  $\mathbf{F}(\mathbf{r})$

• Wenn Bässe fehlen oder indifferent wirken, schalten Sie die Subwoofer-Phasenlage um.

### <span id="page-125-3"></span>**Anordnung**

Wählt die Anordnung der Surround-Lautsprecher, der vorderen/hinteren Präsenzlautsprecher und des Subwoofers aus.

### **Surround**

Wählt ein Surround-Lautsprecher-Layout, wenn Surround-Lautsprecher verwendet werden.

#### **Einstellungen**

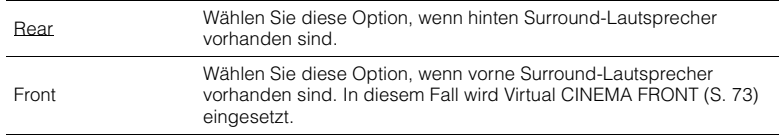

## 器

• Diese Einstellung ist nicht verfügbar, wenn "Konfiguration (Surround)" auf "Nicht vorhanden" gestellt ist.

### **Front Präsenz**

Wählt eine Front-Präsenzlautsprecher-Anordnung, wenn Front-Präsenzlautsprecher verwendet werden. Wählen Sie diese Einstellung zur Optimierung des Schallfeldeffekts.

#### **Einstellungen**

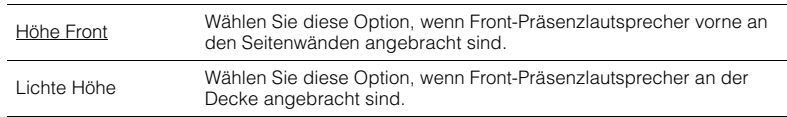

# $\mathbb{R}^n$

• Diese Einstellung ist nicht verfügbar, wenn "Konfiguration (Front Präsenz)" auf "Nicht vorhanden" gestellt ist.

### **Rear Präsenz**

Wählt eine Rear-Präsenzlautsprecher-Anordnung, wenn hintere Präsenzlautsprecher verwendet werden. Wählen Sie diese Einstellung zur Optimierung des Schallfeldeffekts.

### **Einstellungen**

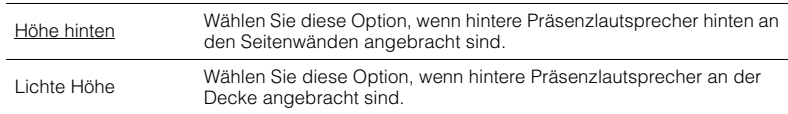

# 路

• Diese Einstellung ist nicht verfügbar, wenn "Konfiguration (Surround/Front Präsenz/Rear Präsenz)" auf "Nicht vorhanden" gestellt ist.

### **Subwoofer**

Wählt ein Subwoofer-Layout, wenn 2 Subwoofer verwendet werden.

### **Einstellungen**

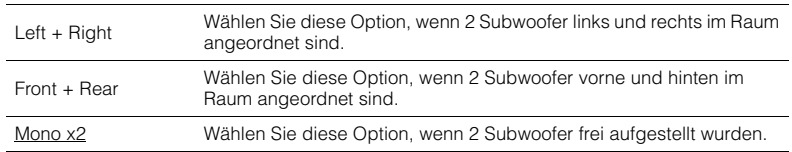

## 类

• Diese Einstellung ist nicht verfügbar, wenn "Subwoofer 1" oder "Subwoofer 2" auf "Nicht vorhanden" gestellt ist.

### <span id="page-126-1"></span>■ **Abstand**

Stellt den Abstand zwischen den einzelnen Lautsprechern und der Hörposition ein, damit der Ton von den Lautsprechern gleichzeitig die Hörposition erreicht. Wählen Sie zunächst die Entfernungseinheit aus: "Meter" oder "Fuss".

### **Wahlmöglichkeiten**

Front L, Front R, Center, Surround L, Surround R, Surround Back L, Surround Back R, Front Präsenz L, Front Präsenz R, Rear Präsenz L, Rear Präsenz R, Subwoofer 1, Subwoofer 2

### **Einstellbereich**

0,30 m bis 3,00 m bis 24,00 m (1,0 ft bis 10,0 ft bis 80,0 ft), \*in Schritten von 0,05 m (0,2 ft)

### <span id="page-126-2"></span>■ **Pegel**

Stellt die Lautstärke der einzelnen Lautsprecher ein.

#### **Wahlmöglichkeiten**

Front L, Front R, Center, Surround L, Surround R, Surround Back L, Surround Back R, Front Präsenz L, Front Präsenz R, Rear Präsenz L, Rear Präsenz R, Subwoofer 1, Subwoofer 2

#### **Einstellbereich**

 $-10,0$  dB bis  $0.0$  dB bis  $+10,0$  dB (in Schritten von 0,5 dB)

### <span id="page-126-0"></span>■ **Param. EQ**

Stellt den Klang mit einem Equalizer (Klangregelung) ein.

#### **Einstellungen**

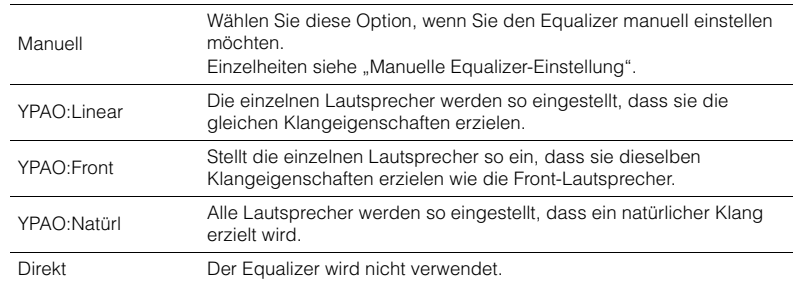

## 学

• "YPAO:Linear", "YPAO:Front" und "YPAO:Natürl" sind nur verfügbar, wenn die Messergebnisse von "Automatisches Setup" bereits gespeichert wurden (S. [47\)](#page-46-0). Drücken Sie erneut ENTER, um die Messergebnisse zu sehen.

#### ■ **Manuelle Equalizer-Einstellung**

- **1**Stellen Sie "Param. EQ" auf "Manuell", und drücken Sie ENTER.
- **2 Drücken Sie erneut ENTER, um den Bildschirm zur Bearbeitung des Namens aufzurufen.**
- **3 Verwenden Sie die Cursortasten zur Auswahl eines Lautsprechers, und drücken Sie ENTER.**

## 53

- Um die ursprünglichen Einstellungen für alle Lautsprecher wiederherzustellen, wählen Sie .PEQ-Daten lösch." und dann "OK".
- Um die mit "Automatisches Setup" (S. [47](#page-46-0)) ermittelten Werte des parametrischen Equalizers für die Feineinstellung in die Felder "Manuell" einzutragen, wählen Sie "PEQ-Daten kopier." und dann einen EQ-Typ aus.
- **4Verwenden Sie die Cursortasten (** $\langle \rangle$ **/>) zur Auswahl einer Arbeitsfrequenz aus den voreingestellten 7 Bändern (4 beim Subwoofer) und die Cursortasten (**q**/**w**) zum Einstellen der Verstärkung.**

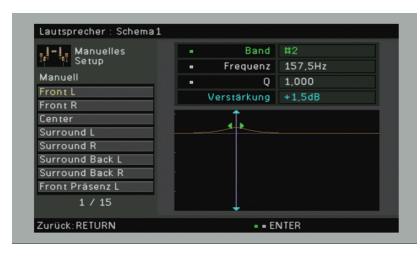

#### **Einstellbereich**

Verstärkung: -20,0 dB bis +6,0 dB

#### **5 Zur Feineinstellung der Arbeitsfrequenz oder des Q-Faktors (Kehrwert der Bandbreite) drücken Sie mehrmals ENTER, um einen Eintrag zu wählen.**

**Frequenz:** Verwenden Sie die Cursortasten (<//><//>  $\langle \cdot | \cdot \rangle$  zum Einstellen der Arbeitsfrequenz des gewählten Bandes und die Cursortasten ( $\triangle/\heartsuit$ ) zum Einstellen der Verstärkung.

**Q:** Verwenden Sie die Cursortasten (< $\langle \rangle$ ) zur Einstellung des Q-Faktors (Kehrwert der Bandbreite) des gewählten Bandes und die Cursortasten ( $\triangle/\heartsuit$ ) zum Einstellen der Anhebung/Absenkung.

### **Einstellbereich**

Arbeitsfrequenz: 31,3 Hz bis 16,0 kHz (31,3 Hz bis 250,0 Hz für Subwoofer) Q-Faktor: 0,500 bis 10,080

#### **6Um das Menü zu verlassen, drücken Sie ON SCREEN.**

### <span id="page-127-0"></span>■ **Testton**

Aktiviert/deaktiviert die Testton-Ausgabe. Die Testton-Ausgabe hilft Ihnen, die Lautsprecherbalance oder den Equalizer einzustellen, während Sie die Wirkung der Einstellungen prüfen.

#### **Einstellungen**

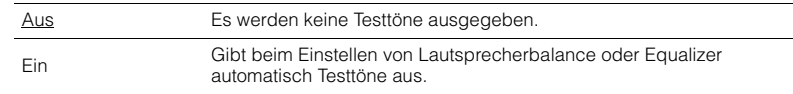

### **Ton**

Konfiguriert die Einstellungen für die Audioausgabe.

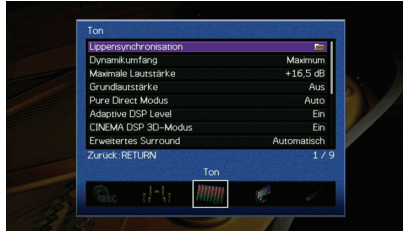

### ■ **Lippensynchronisation**

Stellt den Zeitversatz zwischen Video- und Audioausgabe ein, indem die Audioausgabe verzögert wird.

### <span id="page-128-2"></span>**Verzögerung aktivieren**

Aktiviert/deaktiviert die Lippensynchr.-Einstellung für jede Eingangssignalquelle.

#### **Wahlmöglichkeiten**

AV 1–7, V-AUX, AUDIO 1–4

### **Einstellungen**

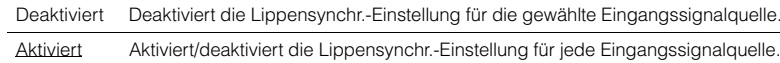

### <span id="page-128-0"></span>**Auswahl Automatisch/Manuell**

Wählt die Methode, um die Verzögerung zwischen der Video- und Audioausgabe einzustellen.

#### **Einstellbereich**

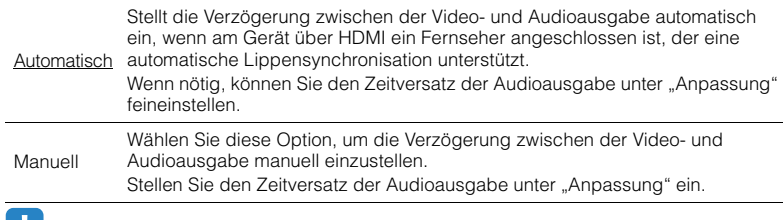

. .

• Auch wenn "Auswahl Automatisch/Manuell" auf "Automatisch" eingestellt ist, findet je nach dem am Gerät angeschlossenen Fernseher keine automatische Anpassung statt. In solchem Fall stellen Sie die Verzögerung in "Anpassung" manuell ein.

### <span id="page-128-1"></span>**Anpassung**

Stellt die Verzögerung zwischen der Video- und Audioausgabe manuell ein, wenn "Auswahl Automatisch/Manuell" auf "Manuell" gestellt ist. Sie können den Zeitversatz der Audioausgabe feineinstellen, wenn "Auswahl Automatisch/Manuell" auf "Automatisch" gestellt ist.

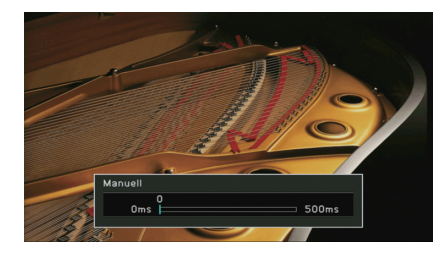

#### **Einstellbereich**

0 ms bis 500 ms (in Schritten von 1 ms)

## 学

• Wenn "Auswahl Automatisch/Manuell" auf "Automatisch" eingestellt ist, zeigt "Offset" den Unterschied zwischen automatischer Einstellung und Feineinstellung.

### <span id="page-128-3"></span>■ **Dynamikumfang**

Wählt die Methode zur Anpassung des Dynamikumfangs für die Wiedergabe von Audio-Bitströmen (Dolby Digital- und DTS-Signale).

### **Einstellungen**

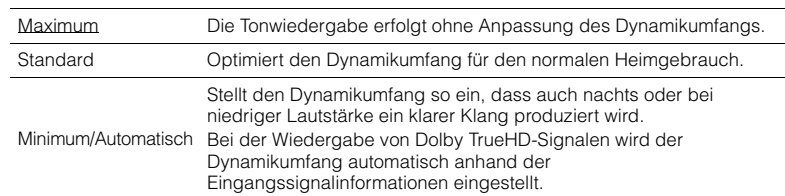

### <span id="page-128-4"></span>■ **Maximale Lautstärke**

Stellt die maximale Lautstärke ein, um übermäßige Lautstärken zu verhindern.

### **Einstellbereich**

-30,0 dB bis +15,0 dB (in Schritten von 5,0 dB), +16,5 dB

### <span id="page-129-3"></span>■ **Grundlautstärke**

Stellt die Grundlautstärke beim Einschalten des Receivers ein.

#### **Einstellungen**

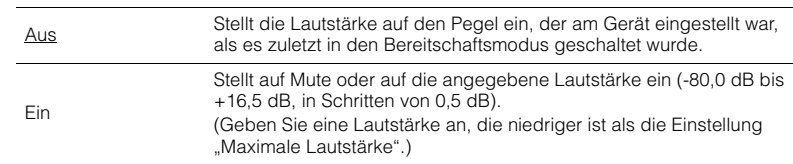

### <span id="page-129-0"></span>■ **Pure Direct Modus**

Wählt, ob Videosignale im Modus Pure Direct ausgegeben werden oder nicht (S. [75](#page-74-2)).

#### **Einstellungen**

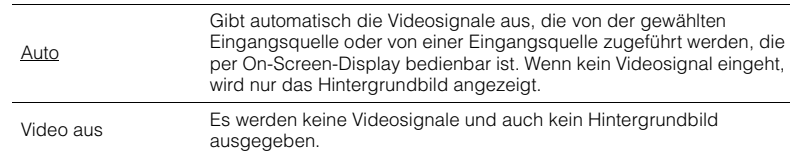

### <span id="page-129-4"></span>■ **Adaptive DSP Level**

Wählt aus, ob der CINEMA DSP-Effektanteil automatisch angepasst werden soll.

#### **Einstellungen**

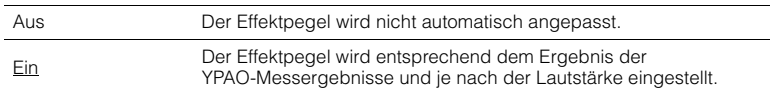

### <span id="page-129-1"></span>■ **CINEMA DSP 3D-Modus**

Aktiviert/deaktiviert CINEMA DSP HD<sup>3</sup> (RX-A3040) oder CINEMA DSP 3D (RX-A2040) (S. [71](#page-70-1)). Wenn diese Funktion auf "Ein" gestellt ist, arbeitet CINEMA DSP HD<sup>3</sup>/CINEMA DSP 3D entsprechend den ausgewählten Klangprogrammen (außer 2ch Stereo und 9ch Stereo).

### **Einstellungen**

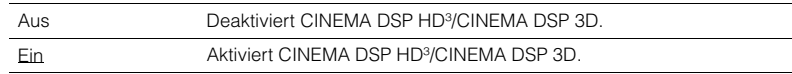

### <span id="page-129-2"></span>■ **Erweitertes Surround**

Wählt aus, wie 5.1- bis 7.1-kanalige Quellen wiedergegeben werden, wenn hintere Surround-Lautsprecher verwendet werden.

#### **Einstellungen**

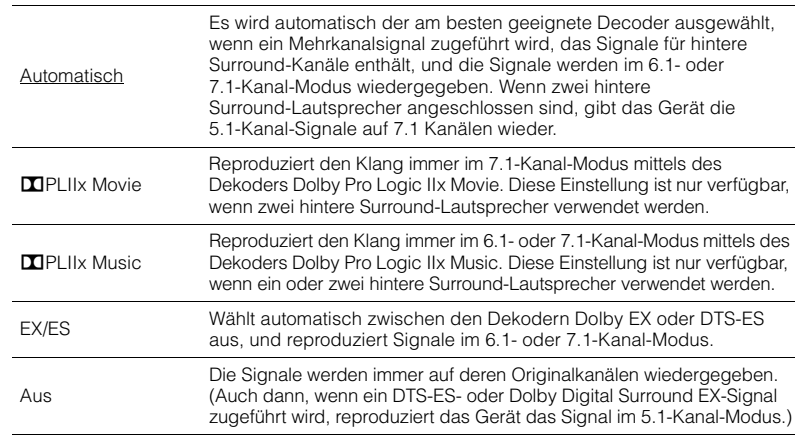

### 举

• Einige Dolby Digital Surround EX- oder DTS-ES-Signalquellen enthalten keine Kennzeichnung (Flag) für die Wiedergabe hinterer Surround-Kanäle. Wir empfehlen, dass Sie für die Wiedergabe solcher Quellen "Erweitertes Surround" auf "**DPLIIx Movie" oder "EX/ES" einstellen.** 

### <span id="page-129-5"></span>■ **VPS**

### (Nur RX-A3040)

Wählt aus, ob mit Hilfe der Front-, Center- und Surround-Lautsprecher virtuelle Präsenzlautsprecher (Virtual Presence Speaker, VPS) erzeugt werden sollen. Wenn die VPS-Funktion aktiviert ist, erzeugt das Gerät, wenn keine vorderen Präsenzlautsprecher angeschlossen sind, virtuelle vordere Präsenzlautsprecher, und wenn vordere, aber keine hinteren Präsenzlautsprecher angeschlossen sind, virtuelle hintere Präsenzlautsprecher (S. [71](#page-70-1)).

### **Einstellungen**

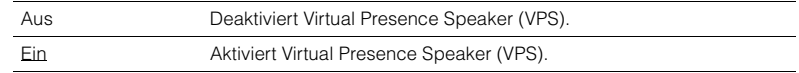

### 学

• Je nach Installationshöhe der Surround-Lautsprecher kann es sein, dass die VPS-Funktion keine Wirkung hat. Stellen Sie in diesem Fall "VPS" auf "Aus".

## **Bild**

Konfiguriert die Einstellungen für die Bildausgabe.

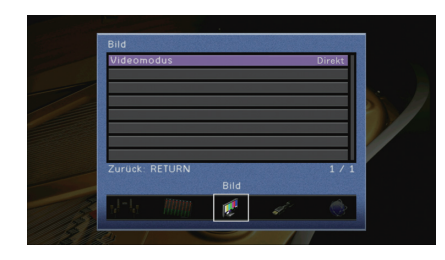

### <span id="page-130-2"></span><span id="page-130-0"></span>■ **Videomodus**

Aktiviert/deaktiviert die Videosignalverarbeitung (Auflösung, Bildseitenverhältnis und Videoeinstellungen).

### **Einstellungen**

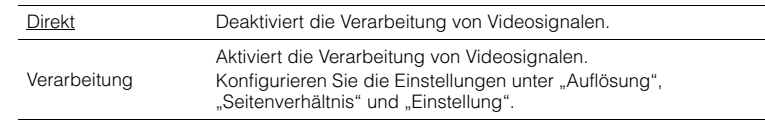

路

• Wenn "Videomodus" auf "Direkt" eingestellt ist, überträgt das Gerät Videosignale mit so wenig Signalverarbeitung wie möglich, um die Video-Ausgabeverzögerung zu minimieren.

### **Auflösung**

Wählt eine Auflösung für die Ausgabe von HDMI-Videosignalen aus, wenn "Videomodus" auf "Verarbeitung" gestellt ist.

### **Einstellungen**

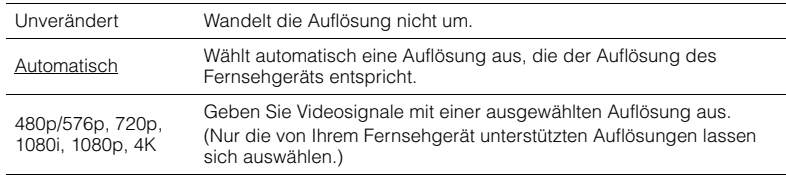

## 器

• Wenn Sie eine Auflösung auswählen müssen, die von Ihrem Fernseher nicht unterstützt wird, stellen Sie "MONITOR CHECK" (S. [146](#page-145-0)) im Menü "ADVANCED SETUP" auf "SKIP" und versuchen Sie es erneut. (Beachten Sie, dass die ausgegebenen Videosignale auf Ihrem Fernseher eventuell nicht normal angezeigt werden.)

### **Seitenverhältnis**

Wählt ein Seitenverhältnis für die Ausgabe von HDMI-Videosignalen aus, wenn "Videomodus" auf "Verarbeitung" gestellt ist.

#### **Einstellungen**

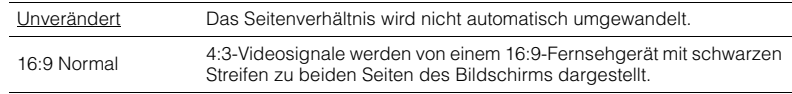

## 学

• Diese Einstellung funktioniert nur, wenn Signale mit Auflösungen von 480i/576i oder 480p/576p in Signale mit Auflösungen von 720p, 1080i, 1080p oder 2160p (4K) umgewandelt werden.

### <span id="page-130-1"></span>**Einstellung**

Konfiguriert die Videoeinstellungen, wenn "Videomodus" auf "Verarbeitung" gestellt ist. Sie können die Videoeinstellungen als Presets (bis zu 6) speichern.

### ■ **Vorgehensweise für das Setup**

- **1 Verwenden Sie die Cursortasten (**q**/**w**) zur Auswahl einer Preset-Nummer, und drücken Sie ENTER.**
- **2Verwenden Sie die Cursortasten (**q**/**w**) zur Auswahl eines Eintrags.**

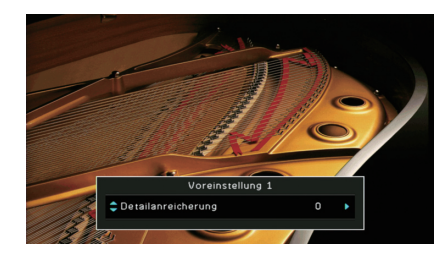

- **3Verwenden Sie die Cursortasten (<//>
(<a>/>
/>
zur Auswahl einer Einstellung, und <br>
<br> drücken Sie ENTER.**
- **4 Um das Menü zu verlassen, drücken Sie ON SCREEN.**

### **Detailanreicherung**

Het verbeteringseffect van videodetails aanpassen.

### **Einstellbereich**

0 bis 50

#### **Randschärfe**

Het verbeteringseffect van videoranden aanpassen.

**Einstellbereich**0 bis 50

**Helligkeit** Dient zum Einstellen der Bildhelligkeit.

**Einstellbereich**-100 bis 0 bis +100

**Kontrast**Dient zum Einstellen des Bildkontrasts.

**Einstellbereich**-100 bis 0 bis +100

**Sättigung** Dient zum Einstellen der Farbsättigung.

**Einstellbereich**-100 bis 0 bis +100

### **HDMI**

Konfiguriert die HDMI-Einstellungen.

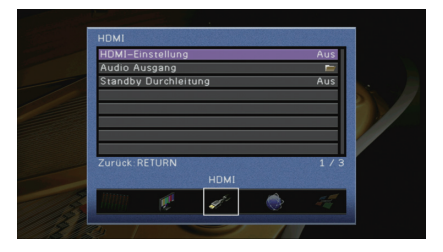

### <span id="page-131-0"></span>■ **HDMI-Einstellung**

Aktiviert/deaktiviert die HDMI-Steuerung (S. [168](#page-167-0)).

#### **Einstellungen**

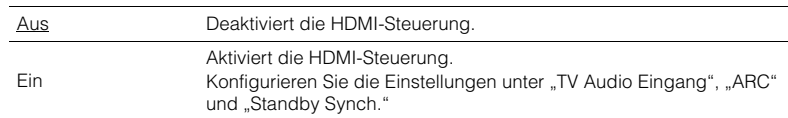

## ц

• Um die HDMI-Steuerung verwenden zu können, müssen Sie nach dem Anschluss von mit HDMI-Steuerung kompatiblen Geräten das Setup für die HDMI-Steuerungskopplung (S. [168](#page-167-0)) durchführen.

### **TV Audio Eingang**

Wählt eine Audioeingangsbuchse am Gerät zur Verwendung für die Fernsehton-Eingabe, wenn "HDMI-Einstellung" auf "Ein" gestellt ist. Die Eingangsquelle des Geräts schaltet automatisch auf Fernsehton, wenn der Eingang des Fernsehers auf dessen integrierten Empfänger umgeschaltet wird.

#### **Einstellungen**

AUDIO 1–4

#### **Grundeinstellung**

AUDIO 1

## -1

• Bei Verwendung von ARC für die Zuführung des Fernsehtons zum Gerät können Sie nicht die hier ausgewählten Eingangsbuchsen zum Anschluss eines externen Geräts verwenden, weil der Eingang für die Zuführung des Fernsehtons verwendet wird.

### **ARC**

Aktiviert/deaktiviert ARC (S. [169](#page-168-0)), wenn "HDMI-Einstellung" auf "Ein" gestellt ist.

#### **Einstellungen**

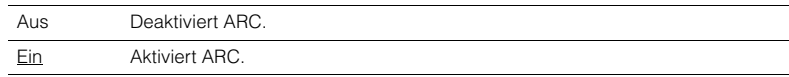

## п

• Sie brauchen diese Einstellung nicht manuell zu ändern. Falls die am Gerät angeschlossenen Lautsprecher Störgeräusche erzeugen, weil der über ARC zugeführte Fernsehton vom Gerät nicht unterstützt wird, stellen Sie "ARC" auf "Aus", und verwenden Sie die Lautsprecher des Fernsehers.

### **Standby Synch.**

Wählen Sie aus, ob die HDMI-Steuerung verwendet werden soll, um das Standby-Verhalten von Fernseher und Gerät miteinander zu koppeln, wenn "HDMI-Einstellung" auf "Ein" eingestellt ist.

### **Einstellungen**

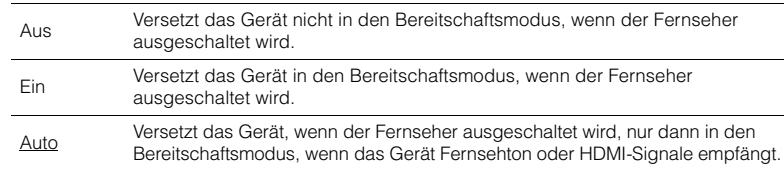

### <span id="page-132-0"></span>■ **Audio Ausgang**

Wählt ein Gerät für die Audioausgabe aus.

## 22

- Die Einstellungen "Verstärker" und "HDMI OUT1" sind nur verfügbar, wenn "HDMI-Einstellung" auf "Aus" gestellt ist.
- Die Einstellung "HDMI OUT2" ist nur verfügbar, wenn ["Zuweisung HDMI OUT2" \(S.](#page-137-0) 138) auf "Hauptkanäle" gestellt ist.

### **Verstärker**

Aktiviert/deaktiviert die Audioausgabe über die am Gerät angeschlossenen Lautsprecher und Kopfhörer.

### **Einstellungen**

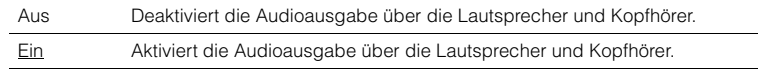

### **HDMI OUT1, HDMI OUT2**

Aktiviert/deaktiviert die Audioausgabe über einen an der Buchse HDMI OUT 1 oder der Buchse HDMI OUT 2 angeschlossenen Fernseher.

#### **Einstellungen**

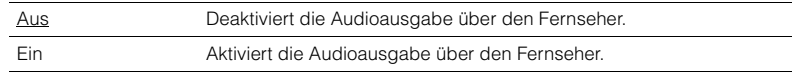

## Ц

• Die Buchsen HDMI OUT 1–2 geben 2-kanalige Audiosignale aus, wenn das Gerät eingeschaltet ist.

### <span id="page-132-1"></span>■ **Standby Durchleitung**

Wählt aus, ob (über die HDMI-Buchsen zugeführte) Video-/Audiosignale an den Fernseher ausgegeben werden sollen, wenn sich das Gerät im Bereitschaftsmodus befindet. Wenn diese Funktion auf "Ein" eingestellt ist, können Sie mit den Eingangswahltasten (AV 1–7 und V-AUX) auch dann einen HDMI-Eingang wählen, wenn das Gerät in Bereitschaft ist (die Bereitschaftsanzeige am Gerät blinkt).

### **Einstellungen**

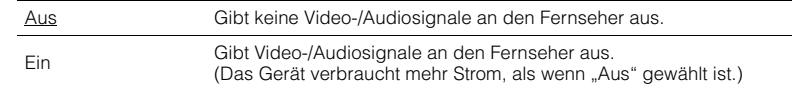

## 学

• Diese Einstellung ist nur verfügbar, wenn "HDMI-Einstellung" auf "Aus" gestellt ist.

### **Netzwerk**

### Konfiguriert die Netzwerkeinstellungen.

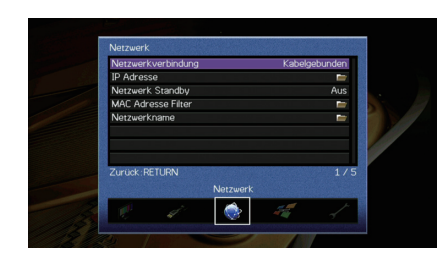

### <span id="page-133-0"></span>■ **Netzwerkverbindung**

Wählt die Netzwerkverbindungsmethode.

#### **Einstellungen**

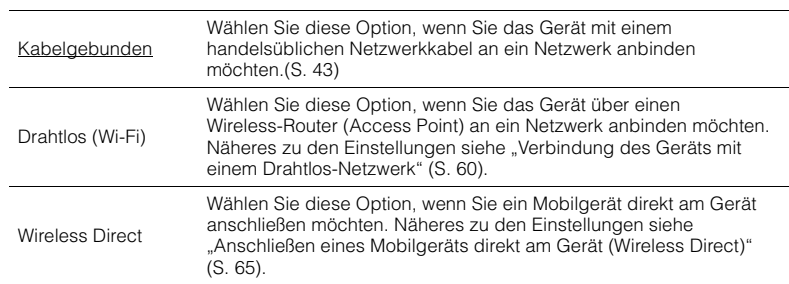

### <span id="page-133-1"></span>■ **IP Adresse**

Konfiguriert die Netzwerkparameter (wie IP-Adresse).

### **DHCP**

Wählen Sie aus, ob ein DHCP-Server verwendet werden soll.

#### **Einstellungen**

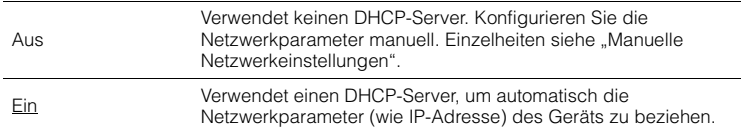

### ■ **Manuelle Netzwerkeinstellungen**

- **1**Stellen Sie "DHCP" auf "Aus" ein.
- **2 Verwenden Sie die Cursortasten (**q**/**w**) zur Auswahl eines Parametertyps, und drücken Sie ENTER.**

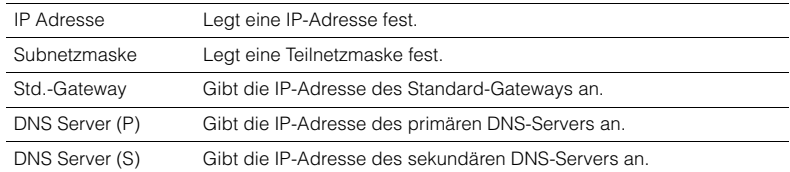

- **3 Verwenden Sie die Cursortasten (**e**/**r**), um die Eingabeposition zu verschieben, und verwenden Sie die Cursortasten (** $\Delta/\nabla$ **) zur Auswahl eines Wertes.**
- **4Um die Einstellung zu bestätigen, drücken Sie ENTER.**
- **5 Um einen anderen Netzwerkparameter zu konfigurieren, wiederholen Sie Schritte 2 bis 4.**
- **6** Um die Änderungen zu speichern, wählen Sie mit den Cursortasten "OK" aus **und drücken ENTER.**
- **7 Um das Menü zu verlassen, drücken Sie ON SCREEN.**

### <span id="page-133-2"></span>■ **Netzwerk Standby**

Wählt aus, ob das Gerät von anderen Netzwerkgeräten aus eingeschaltet werden kann oder nicht (Netzwerkbereitschaft).

#### **Einstellungen**

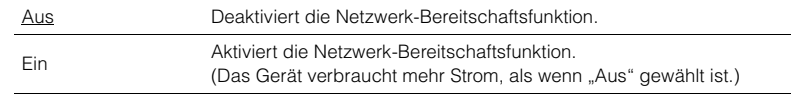

### <span id="page-134-0"></span>■ **MAC Adresse Filter**

Setzt einen MAC-Adressenfilter, um den Zugriff anderer Netzwerkgeräte auf das Gerät zu beschränken.

### **Filter**

Aktiviert/deaktiviert den MAC-Adressenfilter.

### **Einstellungen**

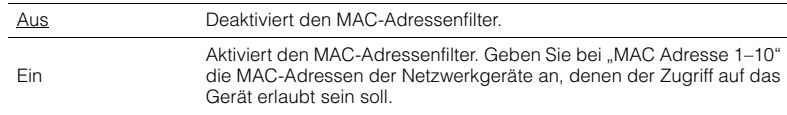

## 器

• Bedienvorgänge für AirPlay (S. [95\)](#page-94-0) und DMC (S. [113\)](#page-112-3) unterliegen nicht dem MAC-Adressfilter.

### **MAC Adresse 1–10**

Gibt die MAC-Adressen (bis zu 10) der Netzwerkgeräte an, denen der Zugriff auf das Gerät erlaubt ist, wenn "Filter" auf "Ein" gestellt ist.

### ■ **Vorgehensweise**

- **1** Verwenden Sie die Cursortasten ( $\triangle/\nabla$ ) zur Auswahl von "MAC Adresse 1–5" **oder "MAC Adresse 6–10", und drücken Sie ENTER.**
- **2 Verwenden Sie die Cursortasten (**q**/**w**) zur Auswahl einer MAC-Adressenzahl, und drücken Sie ENTER.**
- **3 Verwenden Sie die Cursortasten (**e**/**r**), um die Eingabeposition zu verschieben, und verwenden Sie die Cursortasten (**q**/**w**) zur Auswahl eines Wertes.**
- **4Um die Einstellung zu bestätigen, drücken Sie ENTER.**
- **5**Um die Änderungen zu speichern, wählen Sie mit den Cursortasten "OK" aus **und drücken ENTER.**
- **6Um das Menü zu verlassen, drücken Sie ON SCREEN.**

### <span id="page-134-1"></span>■ **Netzwerkname**

Bearbeitet den Netzwerknamen (den Gerätenamen im Netzwerk), der bei anderen Geräten im Netzwerk angezeigt wird.

### ■ **Vorgehensweise**

- **1Drücken Sie ENTER, um den Bildschirm zur Bearbeitung des Namens aufzurufen.**
- **2 Verwenden Sie die Cursortasten und ENTER zum Umbenennen, und wählen Sie "EINGABE", um den Eintrag zu bestätigen.**

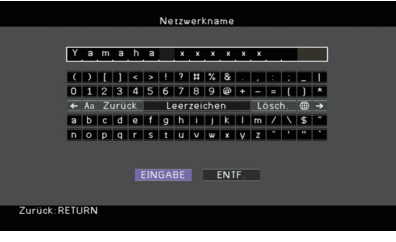

#### $\overline{\mathcal{M}_{2}}$  $\mathbf{F}(\mathbf{r})$

• Um den Eintrag zu löschen, wählen Sie "ENTF.".

**3**Verwenden Sie die Cursortasten zur Auswahl von "OK", und drücken Sie ENTER.

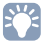

• Um die Standardeinstellung wiederherzustellen, wählen Sie "ZURÜCKS.".

**4Um das Menü zu verlassen, drücken Sie ON SCREEN.**

### **Multi-Zone**

Konfiguriert die Mehrzoneneinstellungen.

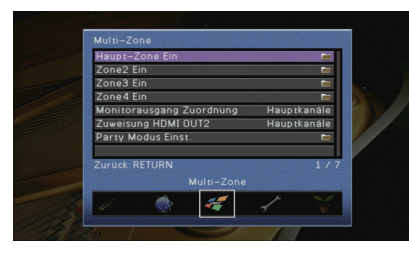

### <span id="page-135-4"></span>■ **Haupt-Zone Ein**

Konfiguriert die Hauptzoneneinstellung.

### <span id="page-135-0"></span>**Zone Umbenennen**

Ändert den Zonennamen (der Hauptzone), so wie er auf dem Frontblende-Display und dem Fernsehbildschirm angezeigt wird.

#### ■ **Vorgehensweise**

- **1Drücken Sie ENTER, um den Bildschirm zur Bearbeitung des Namens aufzurufen.**
- **2 Verwenden Sie die Cursortasten und ENTER zum Umbenennen, und wählen Sie "EINGABE", um den Eintrag zu bestätigen.**

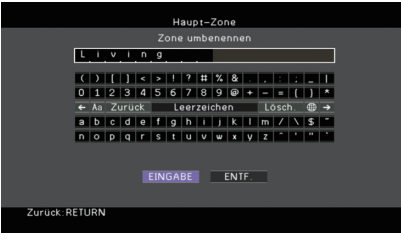

## 举

• Um den Eintrag zu löschen, wählen Sie "ENTF.".

**3**Verwenden Sie die Cursortasten zur Auswahl von "OK", und drücken Sie **ENTER.**

```
\overline{\mathcal{M}}
```
• Um die Standardeinstellung wiederherzustellen, wählen Sie "ZURÜCKS.".

**4Um das Menü zu verlassen, drücken Sie ON SCREEN.**

### ■ **Zone2 Ein, Zone3 Ein**

Konfiguriert die Einstellungen für Zone2 oder Zone3.

### <span id="page-135-1"></span>**Lautstärke**

Schaltet die Lautstärkeeinstellungen für die Ausgabe in Zone2 oder Zone3 ein und aus. Wenn Sie einen externen Verstärker mit Lautstärkeregelung am Gerät angeschlossen haben, deaktivieren Sie Lautstärkeeinstellungen für die betreffende Zone.

### **Einstellungen**

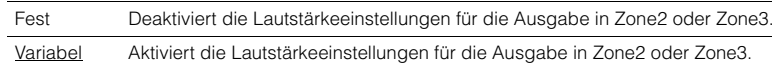

## 器

• Diese Einstellung ist je nach der Einstellung für "Endstufe Zuord." nicht verfügbar (S. [124\)](#page-123-2).

### <span id="page-135-2"></span>**Maximale Lautstärke**

Stellt die maximale Lautstärke von Zone2 oder Zone3 ein, um übermäßige Lautstärken zu verhindern.

### **Einstellbereich**

-30,0 dB bis +15,0 dB (in Schritten von 5,0 dB), +16,5 dB

## 学

• Diese Einstellung ist nur verfügbar, wenn "Lautstärke" auf "Variabel" gestellt ist.

### <span id="page-135-3"></span>**Grundlautstärke**

Stellt eine Anfangslautstärke für Zone2 oder Zone3 beim Einschalten des Geräts ein.

### **Einstellungen**

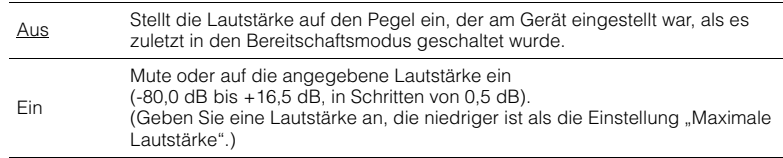

#### $M_{\ell}$ EQE

• Diese Einstellung ist nur verfügbar, wenn "Lautstärke" auf "Variabel" gestellt ist.

#### <span id="page-136-0"></span>**Mono**

Schaltet zwischen Stereo- und Mono-Empfang für die Ausgabe in Zone2 oder Zone3 um.

#### **Einstellungen**

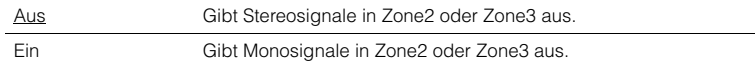

### <span id="page-136-1"></span>**Zone Szene Umbenennen**

Ändert den Namen der Szenen (für Zone2 oder Zone3), so wie sie im Frontblende-Display und am Fernsehbildschirm angezeigt werden.

### ■ **Vorgehensweise**

- **1 Verwenden Sie die Cursortasten zur Auswahl der umzubenennenden Szene, und drücken Sie ENTER.**
- **2 Drücken Sie ENTER, um den Bildschirm zur Bearbeitung des Namens aufzurufen.**
- **3 Verwenden Sie die Cursortasten und ENTER zum Umbenennen, und wählen Sie "EINGABE", um den Eintrag zu bestätigen.**

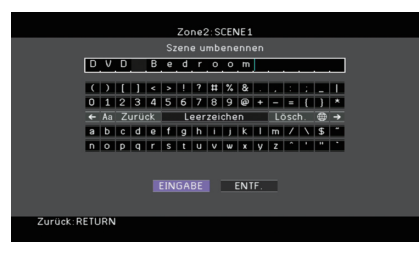

## $M_2$

• Um den Eintrag zu löschen, wählen Sie "ENTF."

**4**Verwenden Sie die Cursortasten zur Auswahl von "OK", und drücken Sie **ENTER.**

#### $\overline{\mathcal{M}}$ EQ:

• Um die Standardeinstellung wiederherzustellen, wählen Sie "ZURÜCKS."

**5Um das Menü zu verlassen, drücken Sie ON SCREEN.**

### <span id="page-136-2"></span>**Zone Umbenennen**

Ändert den Namen der Zone (für Zone2 oder Zone3), so wie er auf dem Frontblende-Display und dem Fernsehbildschirm angezeigt wird.

Sie können den Zonennamen auf die gleiche Weise ändern wie "Zone Umbenennen" in ["Haupt-Zone Ein" \(S.](#page-135-4) 136).

### ■ **Zone4 Ein**

Konfiguriert die Einstellungen für Zone4.

### <span id="page-136-3"></span>**Zone Szene Umbenennen**

Ändert den Namen der Szenen (für Zone4), so wie er im Frontblende-Display und am Fernsehbildschirm angezeigt wird.

Sie können den Zonennamen auf die gleiche Weise ändern wie "Zone Szene Umbenennen" in "Zone2 Ein, Zone3 Ein" (S. [137](#page-136-1)).

### <span id="page-136-4"></span>**Zone Umbenennen**

Ändert den Namen der Zone (für Zone4), so wie er auf dem Frontblende-Display und dem Fernsehbildschirm angezeigt wird.

Sie können den Zonennamen auf die gleiche Weise ändern wie "Zone Umbenennen" in "Haupt-Zone Ein" (S. [136](#page-135-0)).

### <span id="page-136-5"></span>■ **Monitorausgang Zuordnung**

Wählt die Zone, für welche die Buchsen MONITOR OUT/ZONE OUT (COMPONENT VIDEO und VIDEO) verwendet werden.

#### **Einstellungen**

Hauptkanäle, Zone2, Zone3

• Um Videos zu betrachten, die auf einem Video-Abspielgerät für den Zonen-Videomonitor abgespielt werden, müssen Sie den Videomonitor auf dieselbe Weise anschließen wie das Video-Abspielgerät. Wenn Sie zum Beispiel Videos sehen möchten, die über ein Komponentenvideokabel vom DVD-Player zugeführt werden, schließen Sie den Videomonitor auch über ein Komponentenvideokabel an den Buchsen COMPONENT VIDEO an.

### <span id="page-137-0"></span>■ **Zuweisung HDMI OUT2**

Wählen die Zone, für welche die Buchse HDMI OUT 2 (ZONE OUT) verwendet wird.

#### **Einstellungen**

Hauptkanäle, Zone2, Zone4

## E E

• Näheres zu Video-/Audiosignalen, die in den einzelnen Zonen ausgegeben werden können, erfahren Sie unter ["Mehrzonenausgabe" \(S.](#page-166-0) 167).

### **Audio Ausgang**

Aktiviert/deaktiviert die Audioausgabe an der Buchse HDMI OUT 2, wenn "Zuweisung HDMI OUT2" auf "Zone2" eingestellt ist.

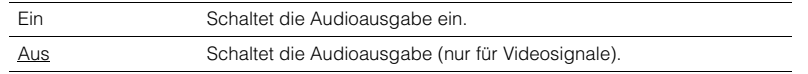

### <span id="page-137-1"></span>■ **Party Modus Einst.**

Aktiviert/deaktiviert für die einzelnen Zonen das Umschalten in den Party-Modus (S. [102](#page-101-0)).

### **Wahlmöglichkeit**

Ziel : Zone2, Ziel : Zone3, Ziel : Zone4

### **Einstellungen**

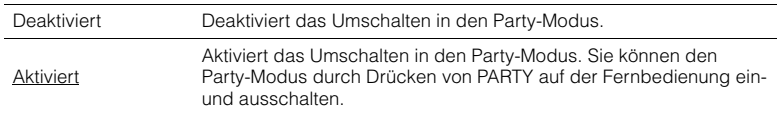

## **Funktion**

Konfiguriert die Funktionen, welche die Bedienung des Geräts erleichtern.

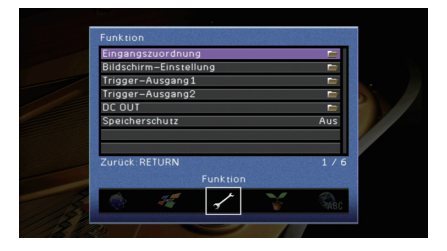

### <span id="page-137-2"></span>■ **Eingangszuordnung**

Weist die Buchsen COMPONENT VIDEO, COAXIAL und OPTICAL einer anderen Eingangsquelle zu.

### ■ **Vorgehensweise**

Zuweisen der Buchse OPTICAL (G) zur Eingangsquelle "AV 2"

#### **1 Verwenden Sie die Cursortasten zur Auswahl der Zelle am Kreuzungspunkt**  zwischen "AV 2" und "Optisch", und drücken Sie ENTER.

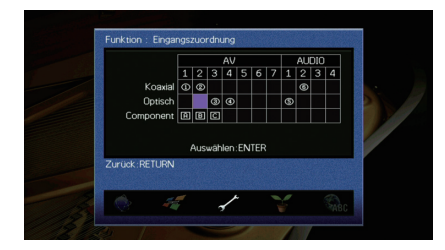

**2**Verwenden Sie die Cursortasten zur Auswahl von "<sup>6</sup>", und drücken Sie ENTER.

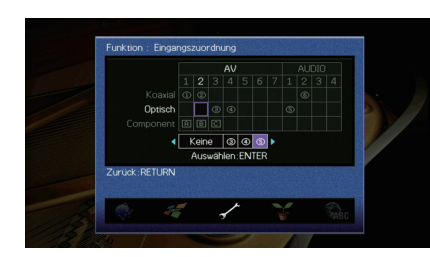

#### **3Um das Menü zu verlassen, drücken Sie ON SCREEN.**

# 路

• Sie können die Buchsen COAXIAL und OPTICAL nicht derselben Eingangsquelle zuweisen.

### ■ **Bildschirm-Einstellung**

Konfiguriert die Einstellungen für das Frontblende-Display und die Anzeige auf dem Fernsehbildschirm.

### <span id="page-138-0"></span>**Dimmer (Frontblende-Display)**

Stellt die Helligkeit des Frontblende-Displays ein.

**Einstellbereich**-4 bis 0 (höher für hellere Einstellung)

đ

• Das Frontblende-Display kann dunkel werden, wenn ["ECO-Modus" \(S.](#page-140-1) 141) auf "Ein" eingestellt ist.

### <span id="page-138-1"></span>**Wiederg.-Bildschirm**

Wählt aus, ob kurze Meldungen auf dem Fernsehbildschirm angezeigt werden sollen, wenn das Gerät bedient wird (wie Eingangsauswahl und Lautstärkeeinstellung).

### **Einstellungen**

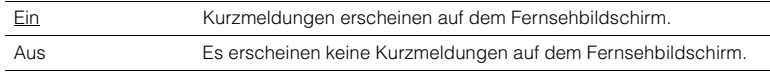

### <span id="page-138-2"></span>**Hintergrund**

Wählt das Bild, das am Fernseher als Bildschirmhintergrund verwendet werden soll.

### **Einstellungen**

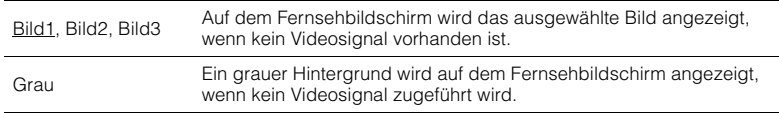

## ■ **Trigger-Ausgang1, Trigger-Ausgang2**

Legt fest, ob die Funktion der Buchsen TRIGGER OUT 1–2 mit dem Einschaltstatus für jede Zone oder mit der Eingangsumschaltung synchronisiert werden.

### <span id="page-138-3"></span>**Trigger-Modus**

Legt die Bedingungen für die Funktionsweise der Buchse TRIGGER OUT fest.

#### **Einstellungen**

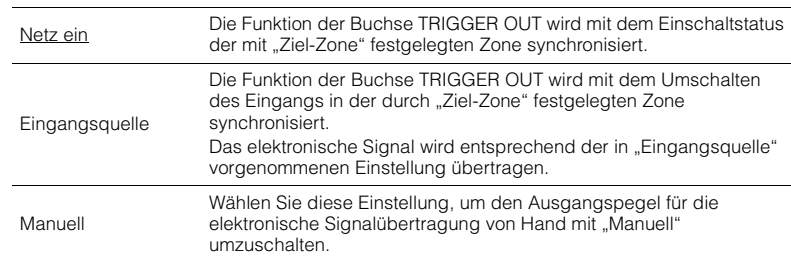

### **Eingangsquelle**

Legt den Ausgangspegel des mit jeder Eingangsumschaltung übertragenen elektronischen Signals fest, wenn "Trigger-Modus" auf "Eingangsquelle" eingestellt ist.

### **Wahlmöglichkeiten**

AV 1–7, V-AUX, AUDIO 1–4, PHONO, TUNER, (Netzwerkquellen), USB, MULTI CH

### **Einstellungen**

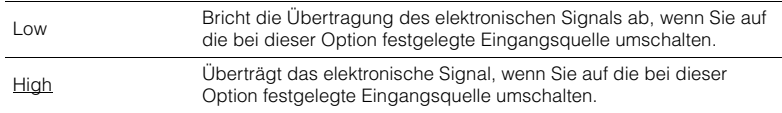

### **Manuell**

Schaltet den Ausgangspegel manuell für die elektronische Signalübertragung um, wenn "Trigger-Modus" auf "Manuell" gestellt ist. Mit dieser Einstellung kann auch die ordnungsgemäße Funktion des über die Buchse TRIGGER OUT angeschlossenen externen Geräts überprüft werden.

### **Wahlmöglichkeiten**

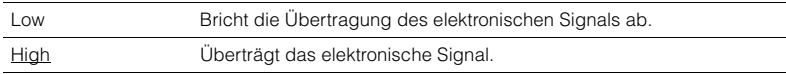

### <span id="page-139-0"></span>**Ziel-Zone**

Legt die Zone fest, mit der die Funktionen der Buchse TRIGGER OUT synchronisiert werden.

### **Einstellungen**

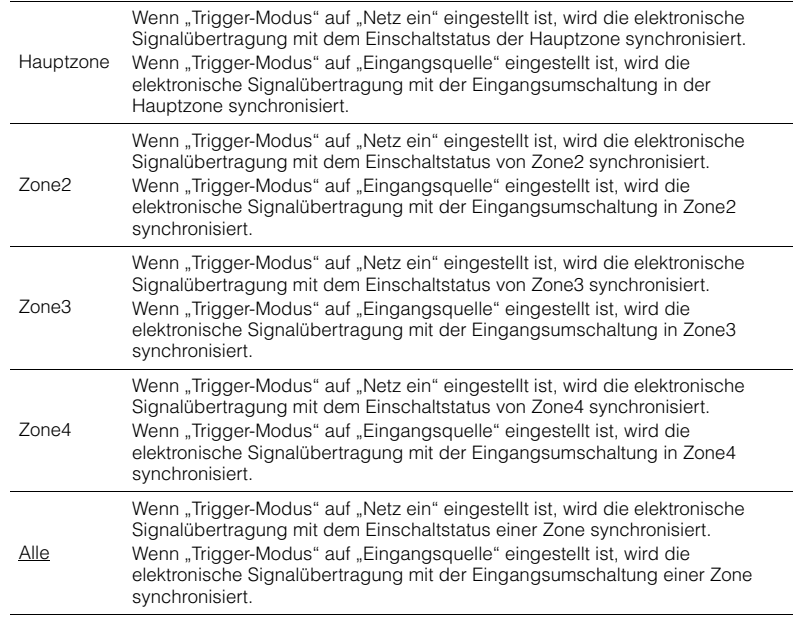

### <span id="page-139-1"></span>■ **DC OUT**

Konfiguriert die Einstellungen der Buchse DC OUT.

### **Stromvers.-Modus**

Wählt aus, wie das an der Buchse DC OUT angeschlossene Yamaha-AV-Zubehör mit Strom versorgt wird.

### **Einstellungen**

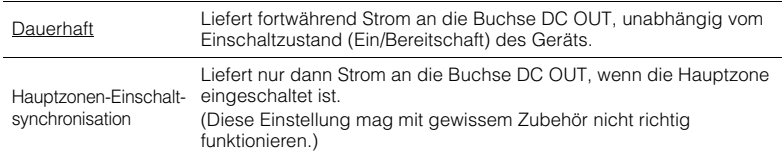

### <span id="page-139-2"></span>■ **Speicherschutz**

Verhindert versehentliche Änderungen an den Einstellungen.

### **Einstellungen**

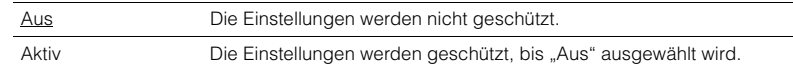

## 53

• Wenn "Speicherschutz" auf "Aktiv" eingestellt ist, wird das folgende Symbol (@) auf dem Menübildschirm angezeigt.

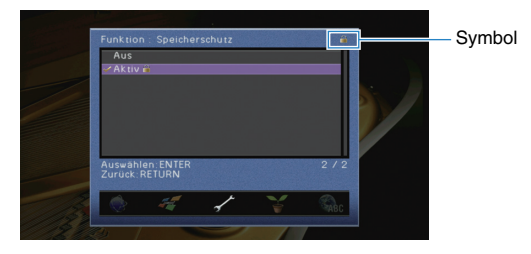

## **ECO**

Konfiguriert die Einstellungen für die Stromversorgung.

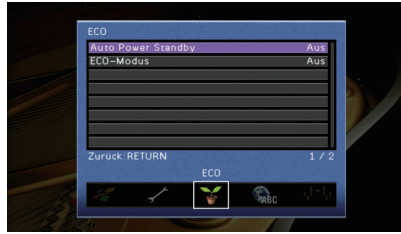

### <span id="page-140-0"></span>■ **Auto Power Standby**

Stellt ein, wie viel Zeit bis zum automatischen Umschalten in den Bereitschaftsmodus vergeht. Wenn Sie in dem angegebenen Zeitraum keine Bedienvorgänge am Gerät vornehmen oder keine Eingangssignale erkannt werden, wechselt das Gerät automatisch in den Bereitschaftsmodus.

#### **Einstellungen**

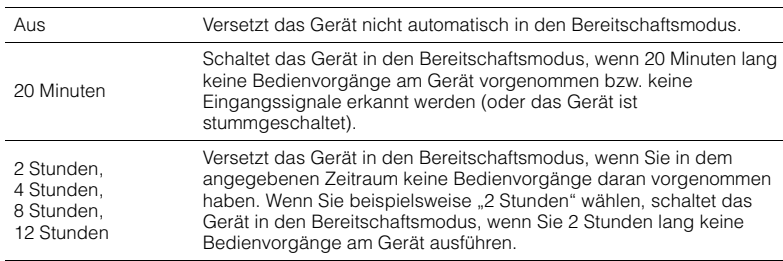

#### **Grundeinstellung**

Modelle für Großbritannien und Europa: 20 Minuten Andere Modelle: Aus

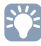

• Direkt vor dem Umschalten in Bereitschaft erscheint "AutoPowerStdby", und dann zählt ein Countdown im Frontblende-Display abwärts.

### <span id="page-140-1"></span>■ **ECO-Modus**

Aktiviert/Deaktiviert den ECO-Modus (Energiesparmodus). Wenn der ECO-Modus aktiviert ist, können Sie den Stromverbrauch des Geräts verringern.

#### **Einstellungen**

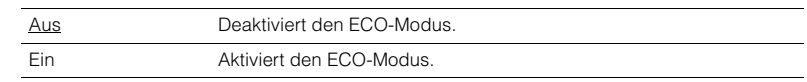

## Ч

- Die neue Einstellung wird erst nach dem Neustart des Geräts wirksam.
- Wenn "ECO-Modus" auf "Ein" eingestellt ist, kann das Frontblende-Display dunkel werden.
- Wenn Sie Audio mit hoher Lautstärke abspielen möchten, stellen Sie "ECO-Modus" auf "Aus".

### <span id="page-141-0"></span>**Sprache**

Wählt eine Sprache für die Bildschirmmenüs aus.

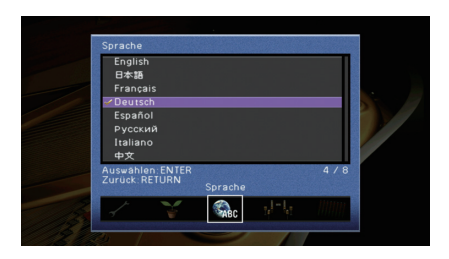

#### **Einstellungen**

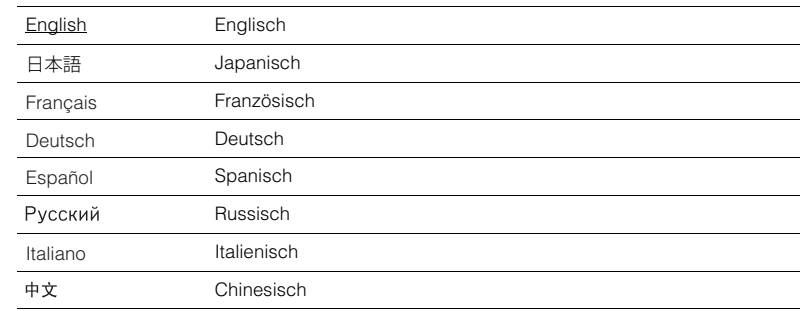

# 3

• Die Informationen auf dem Frontblende-Display werden nur in englischer Sprache dargestellt.

## **Ablesen von Informationen über das Gerät (Menü Information)**

Sie können Informationen über das Gerät am Fernsehbildschirm betrachten.

- **1Drücken Sie ON SCREEN.**
- **2**Verwenden Sie die Cursortasten zur Auswahl von "Information", und **drücken Sie ENTER.**

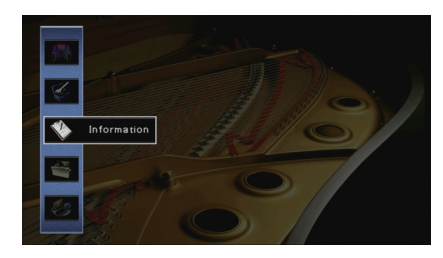

**3Verwenden Sie die Cursortasten (** $\triangle$ **/** $\triangleright$ **) zur Auswahl einer Informationsart.**

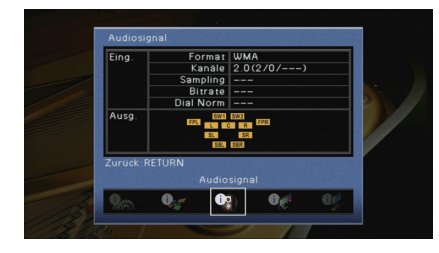

**4Um das Menü zu verlassen, drücken Sie ON SCREEN.**

## **Arten von Informationen**

### ■ **Audiosignal**

Zum Anzeigen von Informationen über das aktuelle Audiosignal.

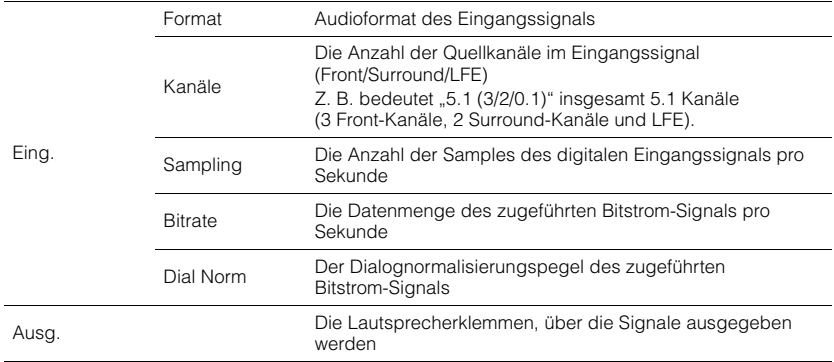

# E S

• Auch wenn das Gerät auf die direkte Ausgabe von Bitstrom-Signalen eingestellt ist, wird das Signal eventuell abhängig von den Spezifikationen und Einstellungen des Abspielgeräts umgewandelt.

### ■ **Videosignal**

Zum Anzeigen von Informationen über das aktuelle Videosignal.

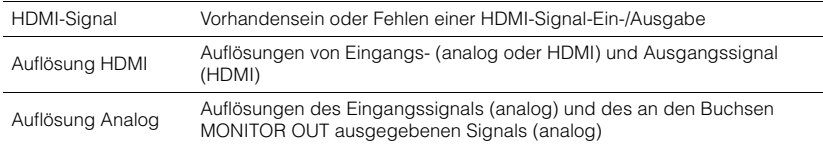

### ■ **HDMI Monitor**

Zeigt Informationen über die an den Buchsen HDMI OUT angeschlossenen Fernseher an. Verwenden Sie die Cursortasten ( $\triangle/\heartsuit$ ), um zwischen "OUT1" und "OUT2" umzuschalten.

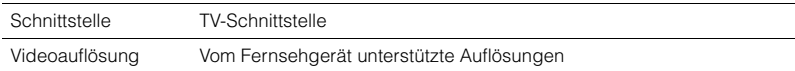

### ■ **Netzwerk**

Zeigt die Netzwerkinformationen des Geräts an.

### **(Mit kabelgebundener oder Drahtlos [Wi-Fi]-Netzwerkverbindung)**

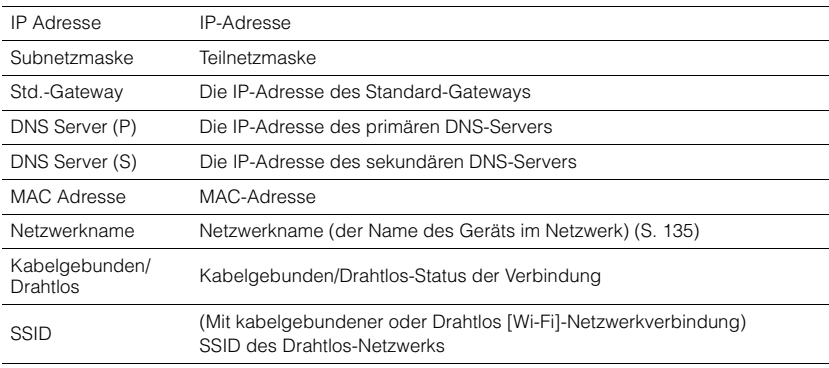

### **(Mit Wireless Direct)**

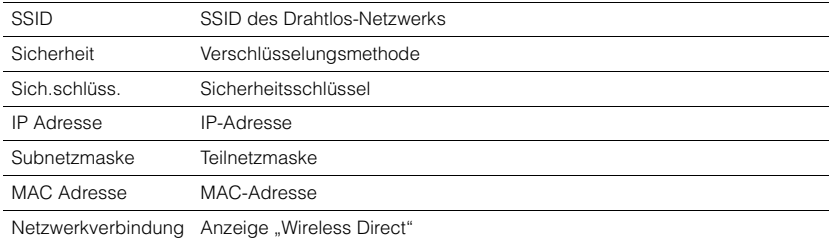

### ■ **System**

Zeigt die Systeminformationen des Geräts an.

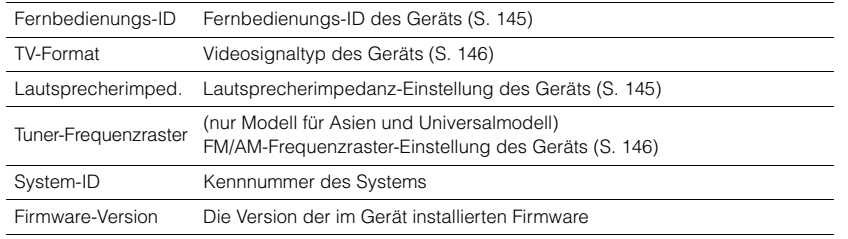

# 学

• Wenn das Gerät eine neuere Firmware im Netzwerk erkennt, erscheint "!" (Ausrufezeichen) oben rechts neben den Symbolen für "Information" und "System", und die entsprechende Meldung wird im -Bildschirm angezeigt. Sie können die Firmware des Geräts aktualisieren, indem Sie hier ENTER drücken und dann die Vorgehensweise unter ["Aktualisieren der Firmware des Geräts über das Netzwerk" \(S.](#page-150-0) 151) befolgen.

### ■ **Multi-Zone**

Zeigt Informationen über Zone2, Zone3 und Zone4 an.

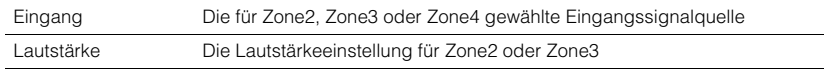

## **Konfigurieren der Systemeinstellungen (Menü ADVANCED SETUP)**

Konfigurieren Sie die Systemeinstellungen des Geräts bei Betrachtung des Frontblende-Displays.

- **1Schalten Sie das Gerät in Bereitschaftsmodus.**
- **2 Drücken Sie, während Sie gleichzeitig STRAIGHT an der Frontblende**  gedrückt halten, MAIN ZONE **①**.

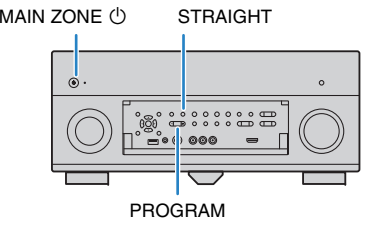

- **3Drücken Sie PROGRAM zur Auswahl eines Eintrags.**
- **4Drücken Sie STRAIGHT zur Auswahl einer Einstellung.**
- **5Drücken Sie MAIN ZONE**  $\circlearrowleft$ **, um das Gerät in den Bereitschaftsmodus zu schalten, und schalten Sie es dann wieder ein.**

Die neuen Einstellungen sind nun wirksam.
# **Einträge im Menü ADVANCED SETUP**

# 3

• Die Vorgabeeinstellungen sind unterstrichen.

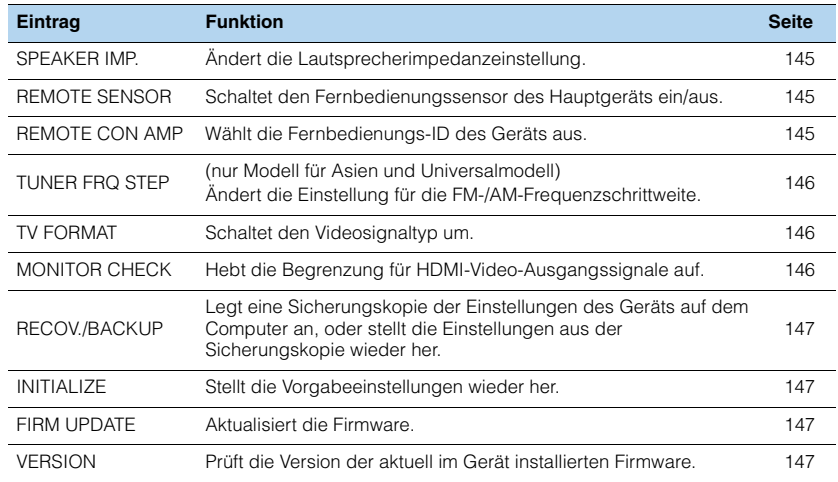

# <span id="page-144-4"></span><span id="page-144-0"></span>**Ändern der Lautsprecherimpedanz-Einstellung (SPEAKER IMP.)**

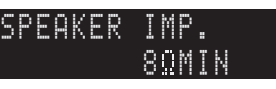

Ändern Sie die Lautsprecherimpedanzeinstellungen des Geräts je nach der Impedanz der angeschlossenen Lautsprecher.

### **Einstellungen**

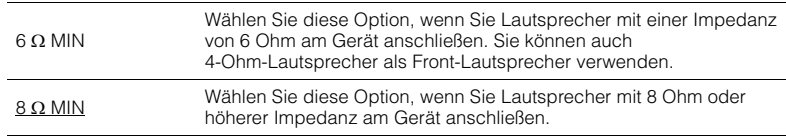

# <span id="page-144-5"></span><span id="page-144-1"></span>**Ein-/Ausschalten des Fernbedienungssensors (REMOTE SENSOR)**

# -REMOTE-SENSORON

Schaltet den Fernbedienungssensor des Hauptgeräts ein/aus. Wenn der Fernbedienungssensor ausgeschaltet ist, können Sie das Gerät nicht mit der Fernbedienung bedienen.

### **Einstellungen**

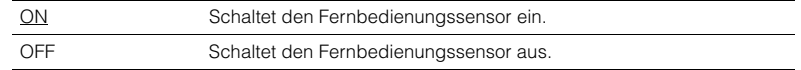

# <span id="page-144-3"></span><span id="page-144-2"></span>**Auswählen der Fernbedienungs-ID (REMOTE CON AMP)**

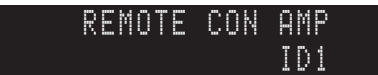

Ändern Sie die Fernbedienungs-ID des Geräts so, dass sie der ID der Fernbedienung entspricht (Grundeinstellung: ID1). Wenn Sie mehrere Yamaha AV-Receiver einsetzen, können Sie jeder Fernbedienung eine eindeutige Fernbedienungs-ID für den zugehörigen Receiver zuweisen.

### **Einstellungen**

ID1, ID2

- **Ändern der Fernbedienungs-ID der Fernbedienung**
- **1**Zur Auswahl von ID1 halten Sie die Cursortaste (<) und SCENE (BD/DVD) **gemeinsam 3 Sekunden lang gedrückt. Zur Auswahl von ID2 halten Sie die Cursortaste (<) und SCENE (TV) gemeinsam 3 Sekunden lang gedrückt.**

# <span id="page-145-4"></span><span id="page-145-0"></span>**Ändern der Einstellung für die FM-/AM-Frequenzschrittweite (TUNER FRQ STEP)**

(nur Modell für Asien und Universalmodell)

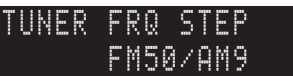

Ändern Sie die Einstellung des Geräts für die Frequenzschrittweite der FM-/AM-Frequenzabstimmung je nach Ihrem Land oder Ihrer Region.

### **Einstellungen**

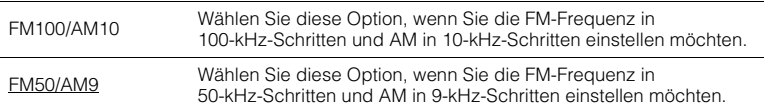

# <span id="page-145-1"></span>**Umschalten des Videosignaltyps (TV FORMAT)**

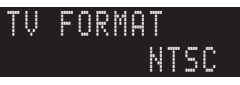

Schalten Sie den Videosignaltyp des Geräts so um, dass er dem Format Ihres Fernsehers entspricht.

### <span id="page-145-6"></span><span id="page-145-5"></span>**Einstellungen**

NTSC, PAL

### **Grundeinstellung**

Modelle für USA, Kanada und Korea sowie Universalmodell: NTSC Andere Modelle: PAL

# <span id="page-145-3"></span><span id="page-145-2"></span>**Aufheben der Begrenzung für HDMI-Video-Ausgangssignale (MONITOR CHECK)**

# -MONITOR-CHECKYES

Das Gerät erkennt automatisch die von einem an der Buchse HDMI OUT angeschlossenen Fernseher unterstützten Auflösungen.

Deaktivieren Sie die Monitor-Prüffunktion, wenn Sie eine Auflösung unter "Auflösung" (S. [131\)](#page-130-0) eingeben möchten, da das Gerät die Auflösung des Fernsehers nicht erkennen kann, oder weil Sie eine andere als die erkannte Auflösung angeben möchten.

### **Einstellungen**

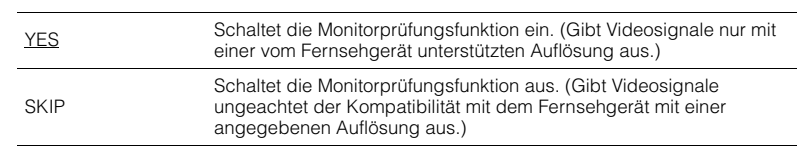

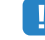

• Setzen Sie auf "YES" zurück, wenn das Gerät unbedienbar wird, da das Videosignal vom Gerät nicht auf dem Fernseher dargestellt werden kann, nachdem "MONITOR CHECK" auf "SKIP" gestellt wurde.

# <span id="page-146-9"></span><span id="page-146-0"></span>**Sichern/Wiederherstellen von Einstellungen (RECOV./BACKUP)**

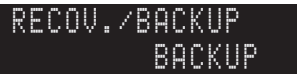

Legt eine Sicherungskopie der Einstellungen des Geräts auf dem Computer an, oder stellt die Einstellungen aus der Sicherungskopie wieder her.

### ■ **Bedienungsvorgang für Backup/Recovery**

**1**Drücken Sie mehrmals STRAIGHT, um "BACKUP" oder "RECOVERY" **auszuwählen, und drücken Sie INFO, um den Vorgang zu starten.**

### **Wahlmöglichkeiten**

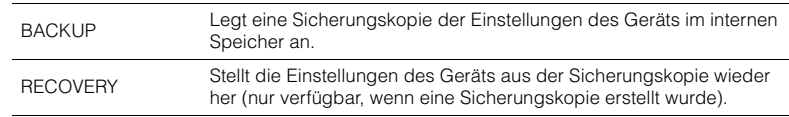

### **Hinweis**

- Schalten Sie das Gerät während des Recovery-Vorgangs nicht aus. Andernfalls werden die Einstellungen eventuell nicht korrekt wiederhergestellt.
- Die Sicherungskopie enthält keine Anwenderinformationen (wie Benutzerzugang und Kennwörter).

# <span id="page-146-8"></span><span id="page-146-1"></span>**Wiederherstellen der Vorgabeeinstellungen (INITIALIZE)**

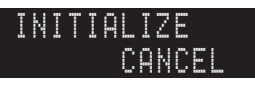

Stellt die Vorgabeeinstellungen des Geräts wieder her.

### **Wahlmöglichkeiten**

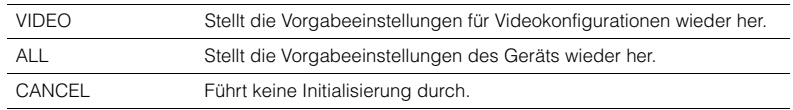

# <span id="page-146-4"></span><span id="page-146-2"></span>**Aktualisieren der Firmware (FIRM UPDATE)**

## USBFIRM-UPDATE

Es wird je nach Bedarf neue Firmware mit zusätzlichen Funktionen oder Produktverbesserungen veröffentlicht. Updates können von der Yamaha Website heruntergeladen werden. Wenn das Gerät mit dem Internet verbunden ist, können Sie die Firmware über das Netzwerk herunterladen. Einzelheiten hierzu finden Sie in den mit Updates bereitgestellten Informationen.

### ■ **Vorgehensweise für die Firmware-Aktualisierung**

Führen Sie diesen Vorgang nur dann aus, wenn die Firmware aktualisiert werden muss. Achten Sie auch darauf, vor der Aktualisierung die mit dem Firmware-Update gelieferten Informationen zu lesen.

#### **1**Drücken Sie mehrmals STRAIGHT, um "USB" oder "NETWORK" auszuwählen, und **drücken Sie INFO, um das Firmware-Update zu starten.**

### **Wahlmöglichkeiten**

<span id="page-146-6"></span><span id="page-146-5"></span>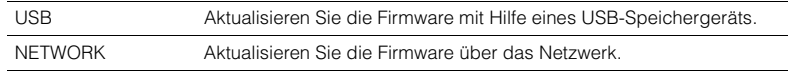

# 兴

• Wenn das Gerät eine neue Firmware über das Netzwerk erkennt, wird die entsprechende Meldung nach dem Drücken von ON SCREEN angezeigt. In diesem Fall können Sie auch die Firmware des Geräts aktualisieren, indem Sie der Vorgehensweise unter "Aktualisieren der Firmware des Geräts über das [Netzwerk" \(S.](#page-150-0) 151) befolgen.

# <span id="page-146-7"></span><span id="page-146-3"></span>**Prüfen der Firmware-Version (VERSION)**

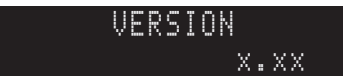

Prüfen Sie die Version der aktuell im Gerät installierten Firmware.

# 学

- Sie können die Firmware-Version auch unter ["System" \(S.](#page-143-0) 144) im Menü "Information" prüfen.
- Es kann eine Weile dauern, bis die Firmware-Version angezeigt wird.

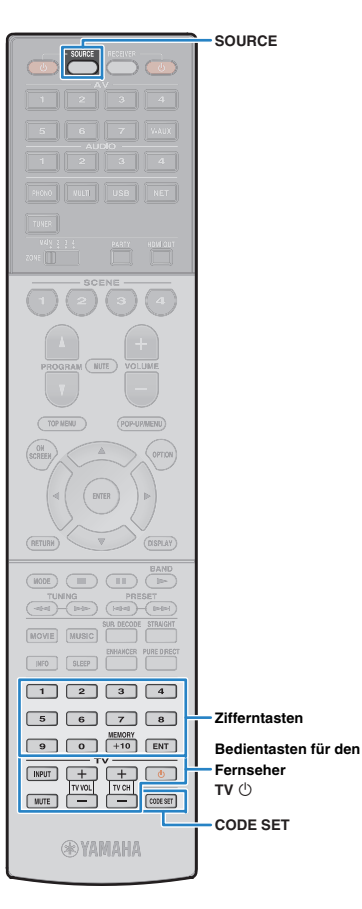

# <span id="page-147-1"></span>**Steuerung anderer Geräte über die Fernbedienung**

Sie können die Fernbedienungs des Geräts zur Bedienung externer Geräte (wie BD-/DVD-Player) nutzen, wenn Sie den Fernbedienungs-Code des externen Geräts gespeichert haben.

# T

- Sie können kein externes Gerät steuern, das keinen Fernbedienungssensor besitzt.
- Stellen Sie sicher, dass die Fernbedienungs-ID des externen Geräts auf "ID1" eingestellt ist. Wenn eine andere ID ausgewählt ist, funktioniert die Fernbedienung evtl. nicht richtig.
- Wenn die Fernbedienung des Geräts länger als 2 Minuten ohne Batterien ist, kann es sein, dass die gespeicherten Codes gelöscht sind. Falls dies passiert, setzen Sie neue Batterien ein und geben Sie die Codes erneut ein.

# $\mathbb{R}^n$

• Laut Voreinstellung ist der Verstärker-Code (Yamaha: 5098) für alle Eingangswahltasten eingestellt. Mit dieser Einstellung können Sie am Gerät angeschlossene HDMI-steuerbare Geräte mit der Fernbedienung bedienen. (Es kann sein, dass diese Funktion je nach den technischen Daten des externen Geräts nicht funktioniert.)

# <span id="page-147-2"></span>**Speichern des Fernbedienungs-Codes für einen Fernseher**

Sie können Ihren Fernseher mit der Fernbedienung des Geräts bedienen, wenn Sie dessen Fernbedienungs-Code eingegeben haben.

• Sie können auch den Fernbedienungs-Code für Ihren Fernseher unter einer der Eingangswahltasten des Geräts eingeben (S. [149](#page-148-0)). Dadurch können Sie die Cursortasten oder die Zifferntasten verwenden, um den Fernseher zu bedienen (je nach Modell ist diese Funktion evtl. nicht verfügbar).

<span id="page-147-3"></span>**1**Verwenden Sie "Fernbedienungscode suchen" auf **der CD-ROM, um den Fernbedienungs-Code Ihres Fernsehers zu finden.**

• Wenn mehrere Fernbedienungs-Codes existieren, speichern Sie zuerst den ersten Code in der Liste.

Wenn dieser nicht funktioniert, versuchen Sie es mit den anderen Codes.

#### **2Drücken Sie CODE SET.**

SOURCE blinkt zweimal.

Jeder der nachfolgend beschriebenen Schritte muss innerhalb von 1 Minute durchgeführt werden. Anderenfalls wird die Einstellung abgebrochen. In diesem Fall beginnen Sie noch einmal ab Schritt 2.

#### **3**Drücken Sie TV  $\circlearrowleft$ .

### **4 Geben Sie mit den Zifferntasten den 4-stelligen Fernbedienungs-Code ein.**

Nachdem der Fernbedienungs-Code erfolgreich gespeichert wurde, blinkt SOURCE zweimal.

Wenn es sechsmal blinkt, ist die Speicherung fehlgeschlagen. Wiederholen Sie ab Schritt 2.

# <span id="page-147-4"></span><span id="page-147-0"></span>■ **Bedienung des Fernsehers**

Sobald die Fernbedienungs-Codes für Ihren Fernseher gespeichert wurden, können Sie diesen jederzeit und unabhängig vom gewählten Eingang mit den Bedientasten für den Fernseher bedienen.

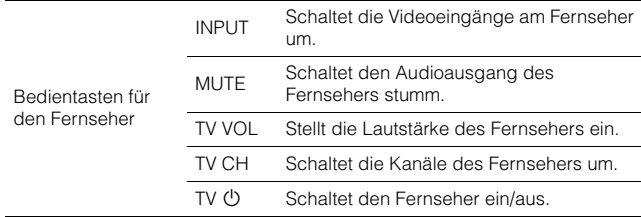

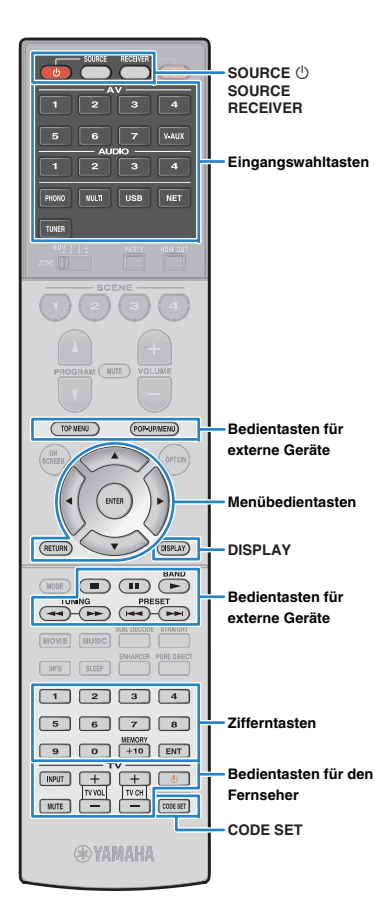

# <span id="page-148-1"></span><span id="page-148-0"></span>**Speichern der Fernbedienungs-Codes für Abspielgeräte**

Sie können externe Geräte mit der Fernbedienung des Geräts bedienen, wenn Sie deren Fernbedienungs-Codes eingegeben haben. Sie können auch die Eingangswahltasten verwenden, um die fernzubedienenden Abspielgeräte umzuschalten, da deren Fernbedienungs-Codes den Eingangswahltasten zugewiesen wurden.

<span id="page-148-3"></span>Verwenden Sie "Fernbedienungscode suchen" auf **der CD-ROM, um den Fernbedienungs-Code Ihres Abspielgeräts zu finden.**

# 23

**1**

• Wenn mehrere Fernbedienungs-Codes existieren, speichern Sie zuerst den ersten Code in der Liste. Wenn dieser nicht funktioniert, versuchen Sie es mit den anderen Codes.

#### **2Drücken Sie CODE SET.**

SOURCE blinkt zweimal.

Jeder der nachfolgend beschriebenen Schritte muss innerhalb von 1 Minute durchgeführt werden. Anderenfalls wird die Einstellung abgebrochen. In diesem Fall beginnen Sie noch einmal ab Schritt 2.

#### **3Drücken Sie die Eingangswahltaste.**

Drücken Sie z.B. AV 1, um den Fernbedienungs-Code für ein Abspielgerät einzugeben, das an der Buchse AV 1 angeschlossen ist.

### **4 Geben Sie mit den Zifferntasten den 4-stelligen Fernbedienungs-Code ein.**

Nachdem der Fernbedienungs-Code erfolgreich gespeichert wurde, blinkt SOURCE zweimal.

Wenn es sechsmal blinkt, ist die Speicherung fehlgeschlagen. Wiederholen Sie ab Schritt 2.

# $\mathbf{M}_{\mathbf{z}}$

• Näheres zur Speicherung eines Fernbedienungs-Codes unter einer Taste SCENE siehe ["Konfigurieren von Szenenzuordnungen" \(S.](#page-68-0) 69).

# <span id="page-148-2"></span>■ **Bedienung von Abspielgeräten**

Sobald Sie die Fernbedienungs-Codes für Ihr Abspielgerät gespeichert haben, können Sie es nach Auswahl des Eingangs oder der Szene mit den folgenden Tasten bedienen.

# 学

• Durch Drücken von SOURCE oder RECEIVER können Sie zwischen den mit den Tasten für die Menübedienung, der Taste DISPLAY und den Zifferntasten zu bedienenden Geräten (dieses oder externe) umschalten. Sie können das Gerät bedienen, nachdem Sie RECEIVER gedrückt haben (leuchtet orange), und ein externes Gerät, nachdem Sie SOURCE gedrückt haben (leuchtet grün). Wenn Sie z.B. den Fernbedienungs-Code Ihres externen Geräts auf TUNER gespeichert haben, können Sie den integrierten FM-/AM-Tuner bedienen, nachdem Sie RECEIVER gedrückt haben, und ein externes Gerät, nachdem Sie SOURCE gedrückt haben.

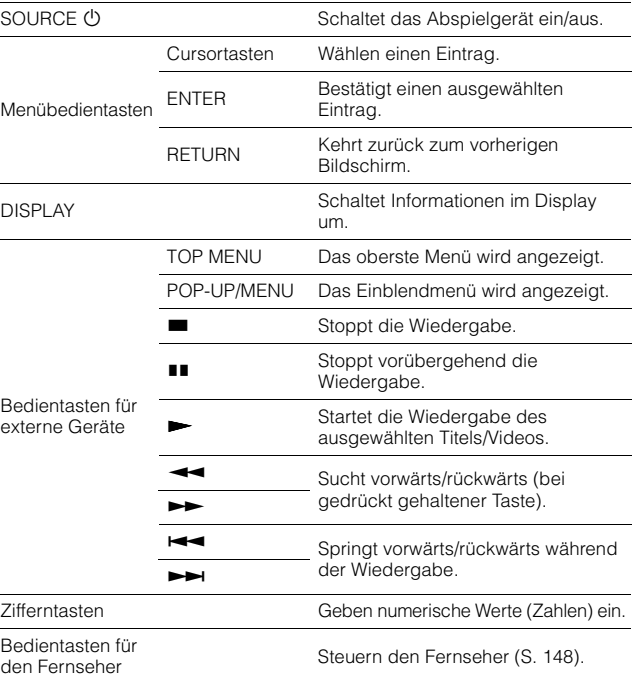

# ı

• Diese Tasten funktionieren nur dann, wenn die entsprechende Funktion bei Ihrem Abspielgerät vorhanden ist und sich dieses per Infrarotsignal bedienen lässt.

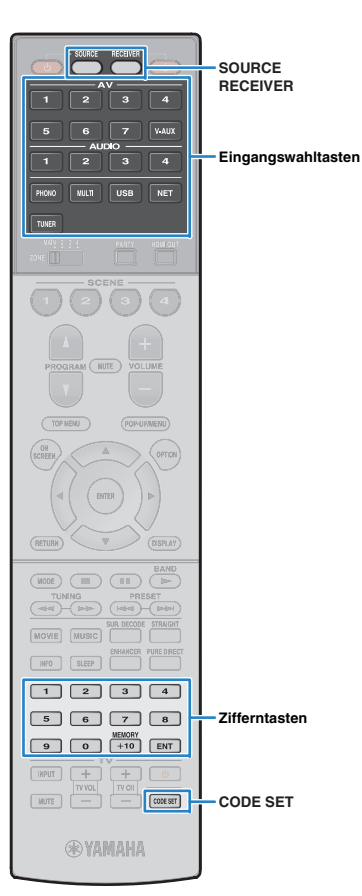

# <span id="page-149-0"></span>**Zurücksetzen der Fernbedienungs-Codes**

Sie können den gespeicherten Fernbedienungs-Code jeder einzelnen Eingangswahltaste zurücksetzen.

## **Drücken Sie CODE SET.**

**1**

SOURCE blinkt zweimal.

Jeder der nachfolgend beschriebenen Schritte muss innerhalb von 1 Minute durchgeführt werden. Anderenfalls wird die Einstellung abgebrochen. In diesem Fall beginnen Sie noch einmal ab Schritt 1.

**2Drücken Sie die Eingangswahltaste.**

### **3 Verwenden Sie die Zifferntasten zur Eingabe von "5098".**

Nachdem der Fernbedienungs-Code erfolgreich zurückgesetzt wurde, blinkt SOURCE zweimal.

Wenn es sechsmal blinkt, ist das Zurücksetzen fehlgeschlagen. Wiederholen Sie ab Schritt 1.

### **Zurücksetzen der Fernbedienungs-Codes auf die werksseitigen Voreinstellungen**

a Drücken Sie CODE SET.

2 Drücken Sie RECEIVER.

<sup>3</sup> Verwenden Sie die Zifferntasten zur Eingabe von "9981".

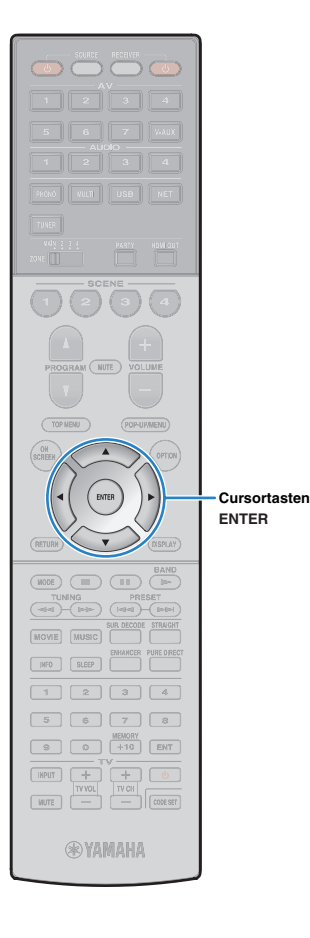

# <span id="page-150-0"></span>**Aktualisieren der Firmware des Geräts über das Netzwerk**

Es wird je nach Bedarf neue Firmware mit zusätzlichen Funktionen oder Produktverbesserungen veröffentlicht. Wenn das Gerät mit dem Internet verbunden ist, können Sie die Firmware über das Netzwerk herunterladen und aktualisieren.

### **Hinweis**

- Während der Firmware-Aktualisierung sollten Sie das Gerät nicht bedienen oder das Netzkabel oder das Netzwerkkabel abziehen. Die Aktualisierung der Firmware dauert etwa 20 Minuten oder länger (je nach Ihrer Internet-Verbindungsgeschwindigkeit).
- Wenn das Gerät drahtlos mit dem Netzwerke verbunden ist, ist die Aktualisierung über Netzwerk je nach Status der Drahtlosverbindung eventuell nicht möglich. In diesem Fall können Sie die Firmware auch von einem USB-Speichergerät aus aktualisieren (S. [147](#page-146-2)).
- Für Einzelheiten zur Aktualisierung besuchen Sie die Yamaha Website.

# 学

• Sie können die Firmware auch von einem USB-Speichergerät aus im Menü "ADVANCED SETUP" aktualisieren (S. [147](#page-146-2)).

Wenn nach dem Drücken von ON SCREEN die folgende Meldung angezeigt wird, ist eine Firmware-Aktualisierung erhältlich.

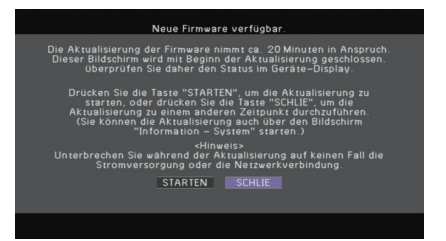

- **1Lesen Sie die Beschreibung auf dem Bildschirm.**
- **2 Um die Firmware-Aktualisierung zu starten, verwenden Sie die Cursortasten zur Auswahl von "STARTEN" und drücken Sie ENTER.**

Die Bildschirmdarstellung schaltet sich aus.

### **3**Wenn "UPDATE SUCCESS PLEASE POWER OFF!" **im Frontblende-Display angezeigt wird, drücken Sie MAIN ZONE** <sup>(1</sup>) an der Frontblende.

Die Firmware-Aktualisierung ist abgeschlossen.

学

<span id="page-150-1"></span>• Wenn Sie die Firmware später aktualisieren möchten, wählen Sie in Schritt 2 "SCHLIEßEN". "!" (Ausrufezeichen) erscheint oben rechts neben den Symbolen für "Information" und "System", und die entsprechende Meldung wird im Bildschirm System angezeigt (S. [144](#page-143-0)). Sie können die Firmware des Geräts durch Drücken von ENTER im Bildschirm "System" aktualisieren.

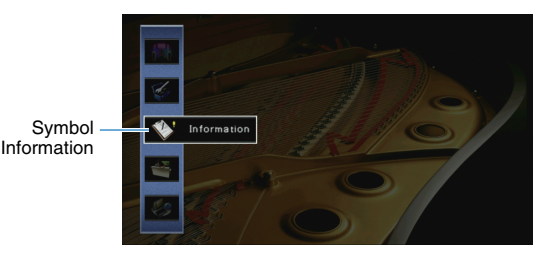

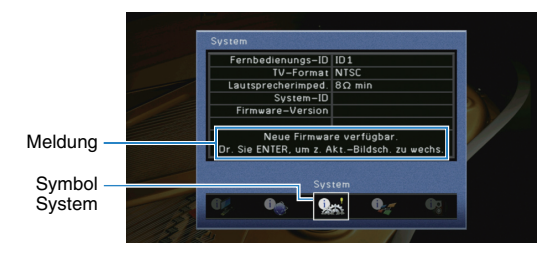

# **ANHANG**

# **Häufig gestellte Fragen**

# **Das neue Lautsprechersystem bietet keinen ideal ausgewogenen Klang...**

Wenn Sie bestimmte Lautsprecher verändert oder ein neues Lautsprechersystem erworben haben, verwenden Sie "Automatisches Setup", um die Lautsprechereinstellungen erneut zu optimieren (S. [47](#page-46-0)). Wenn Sie die Lautsprechereinstellungen manuell ändern möchten, verwenden Sie "Manuelles Setup" im Menü "Setup" (S. [124](#page-123-0)).

## **Da wir kleine Kinder haben, möchten wir die Lautstärkeregelung begrenzen...**

Wenn ein kleines Kind versehentlich die Regler des Hauptgeräts oder der Fernbedienung betätigt, kann die Lautstärke plötzlich sehr laut werden. Dadurch könnten auch das Gerät oder die Lautsprecher beschädigt werden. Wir empfehlen daher, zunächst unter "Maximale Lautstärke" im Menü "Setup" eine Beschränkung der maximalen Lautstärke des Geräts einzustellen (S. [129](#page-128-0)). Sie können auch die maximale Lautstärke für Zone2 oder Zone3 einstellen (S. [136](#page-135-0)).

# **Ich bekomme manchmal einen Schreck durch ein lautes Geräusch beim Einschalten des Geräts...**

Die Lautstärke wird per Grundeinstellung automatisch auf den Pegel eingestellt, der aktiv war, als das Gerät zuletzt in Bereitschaft geschaltet wurde. Wenn Sie die Anfangslautstärke festlegen möchten, verwenden Sie "Grundlautstärke" im Menü "Setup", um die Lautstärke beim Einschalten des Receivers festzulegen (S. [130](#page-129-0)). Sie können auch die Anfangslautstärke für Zone2 oder Zone3 einstellen (S. [136](#page-135-1)).

## **Beim Umschalten zwischen Eingangsquellen kommt es zu störenden Lautstärkeunterschieden...**

Zum Korrigieren von Lautstärkeunterschieden zwischen Eingangssignalquellen verwenden Sie "Eingangsanpassung" im Menü "Optionen" (S. [110](#page-109-0)).

# **Ich habe HDMI-Verbindungen hergestellt, aber die HDMI-Steuerung funktioniert überhaupt nicht...**

Um die HDMI-Steuerung zu verwenden, müssen Sie die Einrichtung der HDMI-Steuerungskopplung einstellen (S. [168](#page-167-0)). Nachdem Sie die Geräte, die mit der HDMI-Steuerung kompatibel sind (wie BD-/DVD-Player) an diesem Gerät

angeschlossen haben, schalten Sie die HDMI-Steuerung bei jedem Gerät ein, und führen Sie das Setup für die HDMI-Steuerungskopplung durch. Dieses Setup ist immer dann erforderlich, wenn Sie neue HDMI-steuerbare Geräte an Ihrem System anschließen. Informationen darüber, wie die HDMI-Steuerfunktion zwischen Ihrem Fernseher und den Wiedergabegeräten funktioniert, entnehmen Sie bitte der Bedienungsanleitung für die jeweiligen Geräte.

# **Ich möchte die auf dem Fernsehbildschirm angezeigten Meldungen ausschalten...**

Per Voreinstellung werden kurze Meldungen auf dem Fernsehbildschirm angezeigt, wenn das Gerät bedient wird (wie bei der Wahl des Eingangs oder Lautstärkeeinstellung). Falls Sie diese Kurzmeldungen beim Betrachten von Filmen oder Sportsendungen stören sollten, konfigurieren Sie ["Wiederg.-Bildschirm" \(S.](#page-138-0) 139) im Menü "Setup", um die Kurzmeldungen abzuschalten.

# **Ich möchte versehentliche Änderungen der Einstellungen vermeiden...**

Sie können die am Gerät konfigurierten und gespeicherten Einstellungen (wie Lautsprechereinstellungen) mit "Speicherschutz" im Menü "Setup" schützen (S. [140](#page-139-0)).

# **Die Fernbedienung des Geräts bedient neben dem Gerät gleichzeitig ein anderes Produkt von Yamaha...**

Wenn Sie mehrere Produkte von Yamaha verwenden, kann die mitgelieferte Fernbedienung auch mit anderen Produkten von Yamaha funktionieren, oder andere Fernbedienungen können das Gerät fernbedienen. Falls dies geschieht, speichern Sie zuvor für jedes Gerät, das Sie mit der Fernbedienung bedienen möchten, eine eigene Fernbedienungs-ID (S. [145](#page-144-3)).

# **Ich möchte Video/Audio von einem Viedeogerät wiedergeben können, wenn sich das Gerät im Bereitschaftsmodus befindet...**

Wenn Sie ein Videogerät über HDMI am Gerät angeschlossen haben, können Sie vom Videogerät zum Fernseher geführte Video-/Audiosignale auch dann betrachten, wenn das Gerät in Bereitschaft ist. Zur Benutzung dieser Funktion stellen Sie "Standby [Durchleitung" \(S.](#page-132-0) 133) im Menü "Setup" auf "Ein. Wenn diese Funktion aktiviert ist, können Sie die Eingangsquelle auch mit der Fernbedienung des Geräts umschalten.

# **Problembehebung**

Schlagen Sie in der nachfolgenden Tabelle nach, wenn das Gerät nicht richtig funktionieren sollte.

Falls das aufgetretene Problem in der nachfolgenden Tabelle nicht aufgeführt ist, oder wenn die nachfolgenden Anweisungen nicht helfen, schalten Sie das Gerät aus, ziehen Sie den Netzstecker, und wenden Sie sich an den nächsten autorisierten Yamaha-Fachhändler oder -Kundendienst.

# **Prüfen Sie zunächst folgende Dinge:**

- a **Die Netzkabel von Gerät, Fernseher und Abspielgeräten (wie BD-/DVD-Player) sind sicher an einer Wandsteckdose angeschlossen.**
- b **Das Gerät, der Subwoofer, der Fernseher und Abspielgeräte (wie BD-/DVD-Player) sind eingeschaltet.**
- c **Die Anschlüsse aller Kabel sind sicher und fest an den Buchsen der Geräte angeschlossen.**

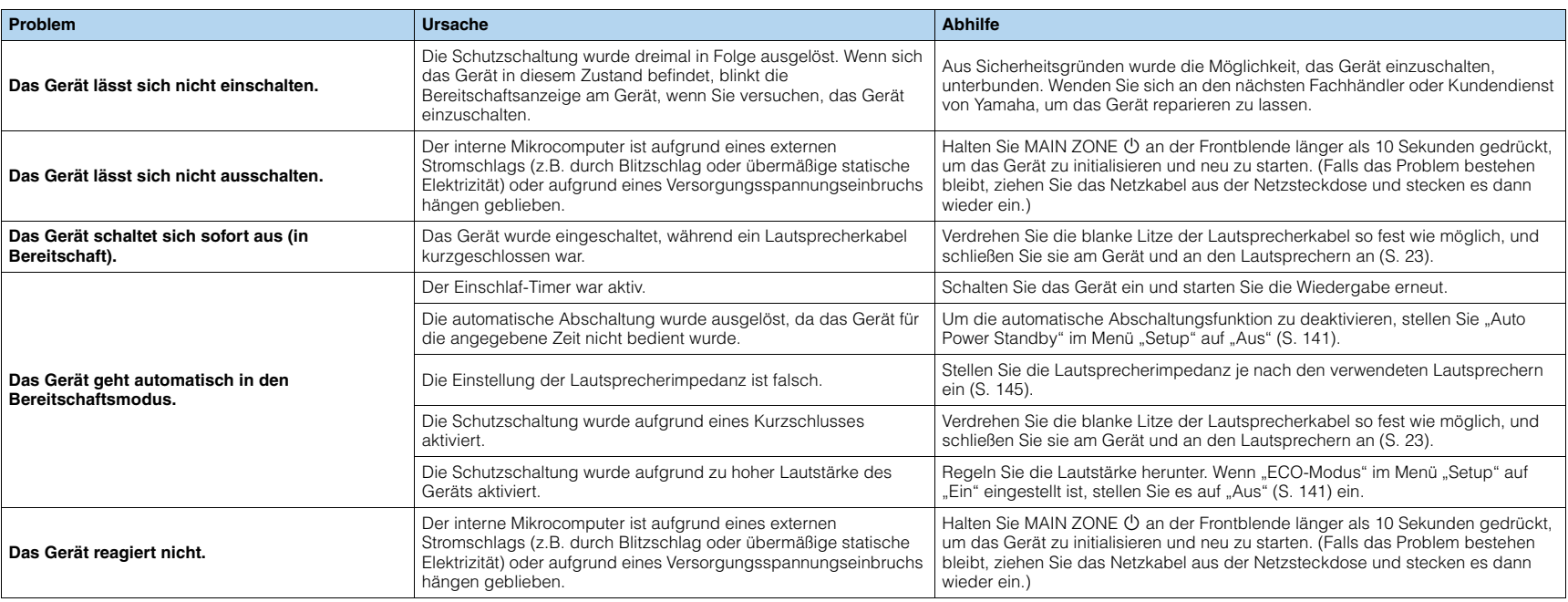

# **Netzstrom, System und Fernbedienung**

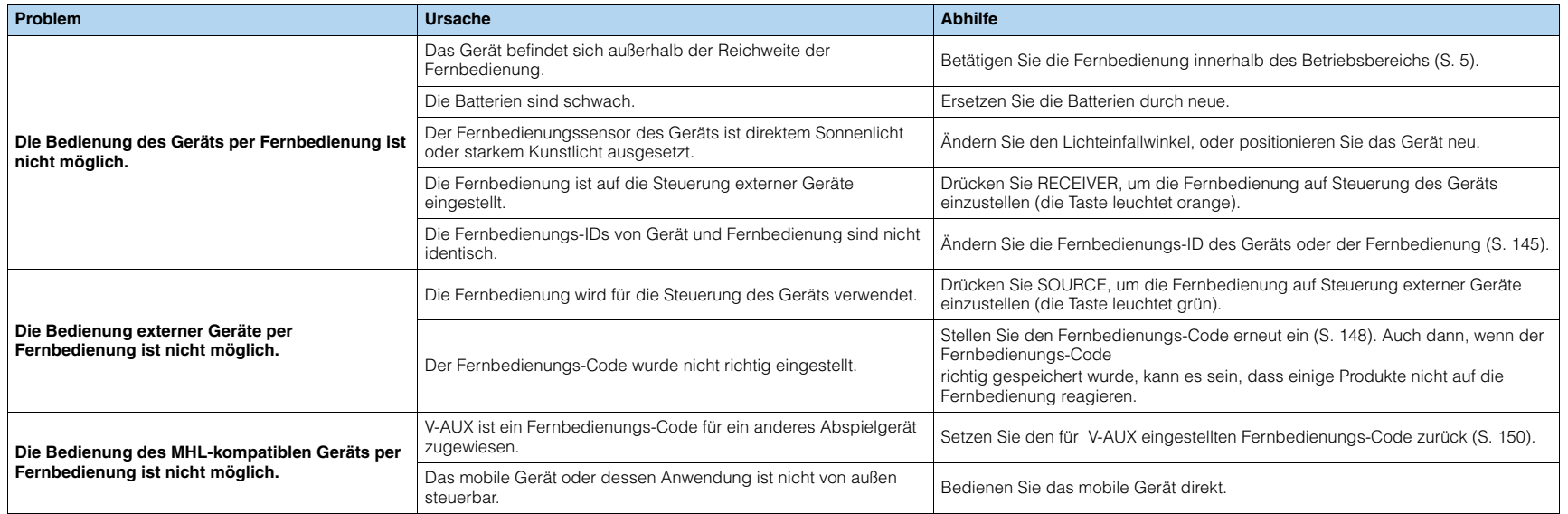

# **Ton**

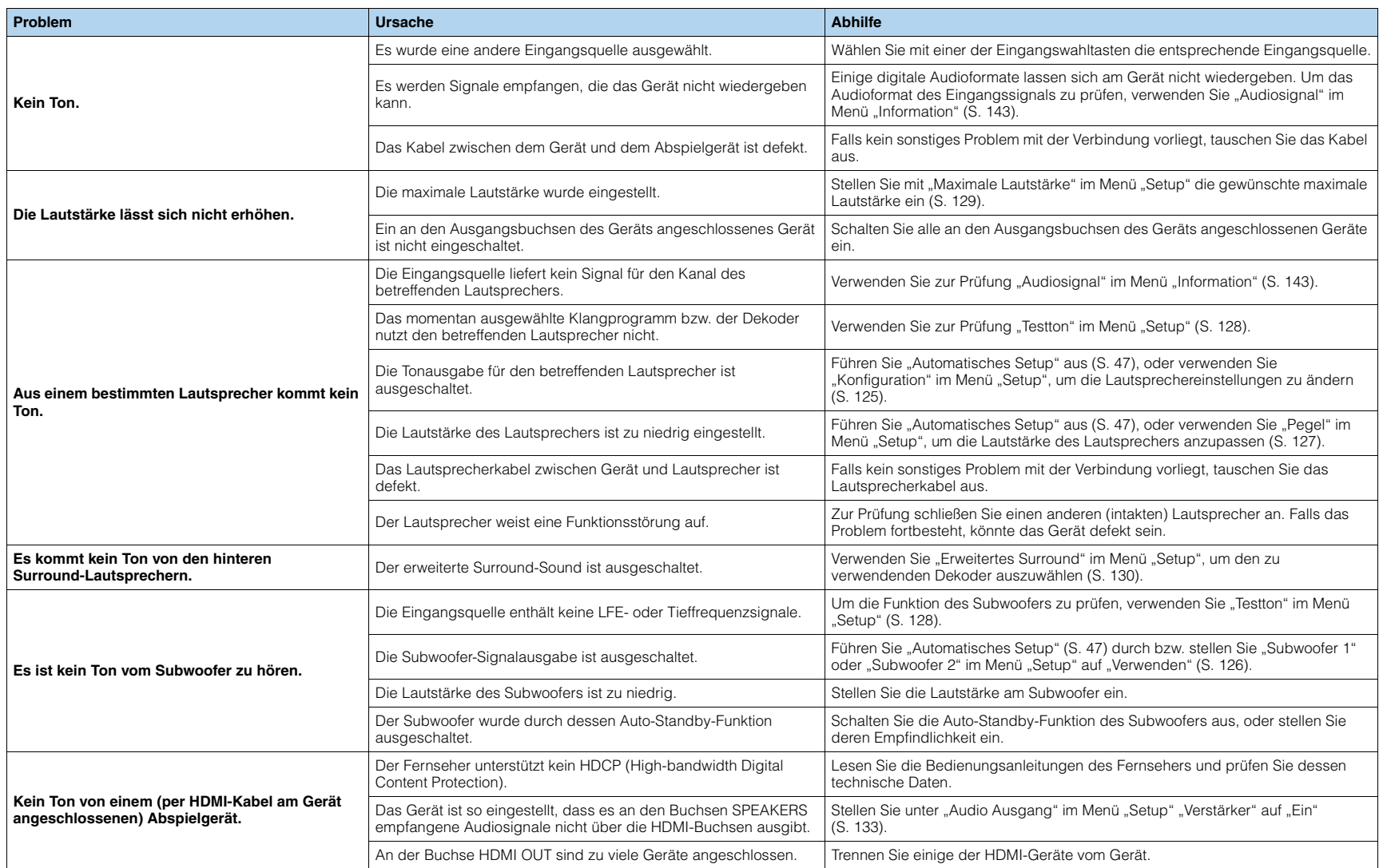

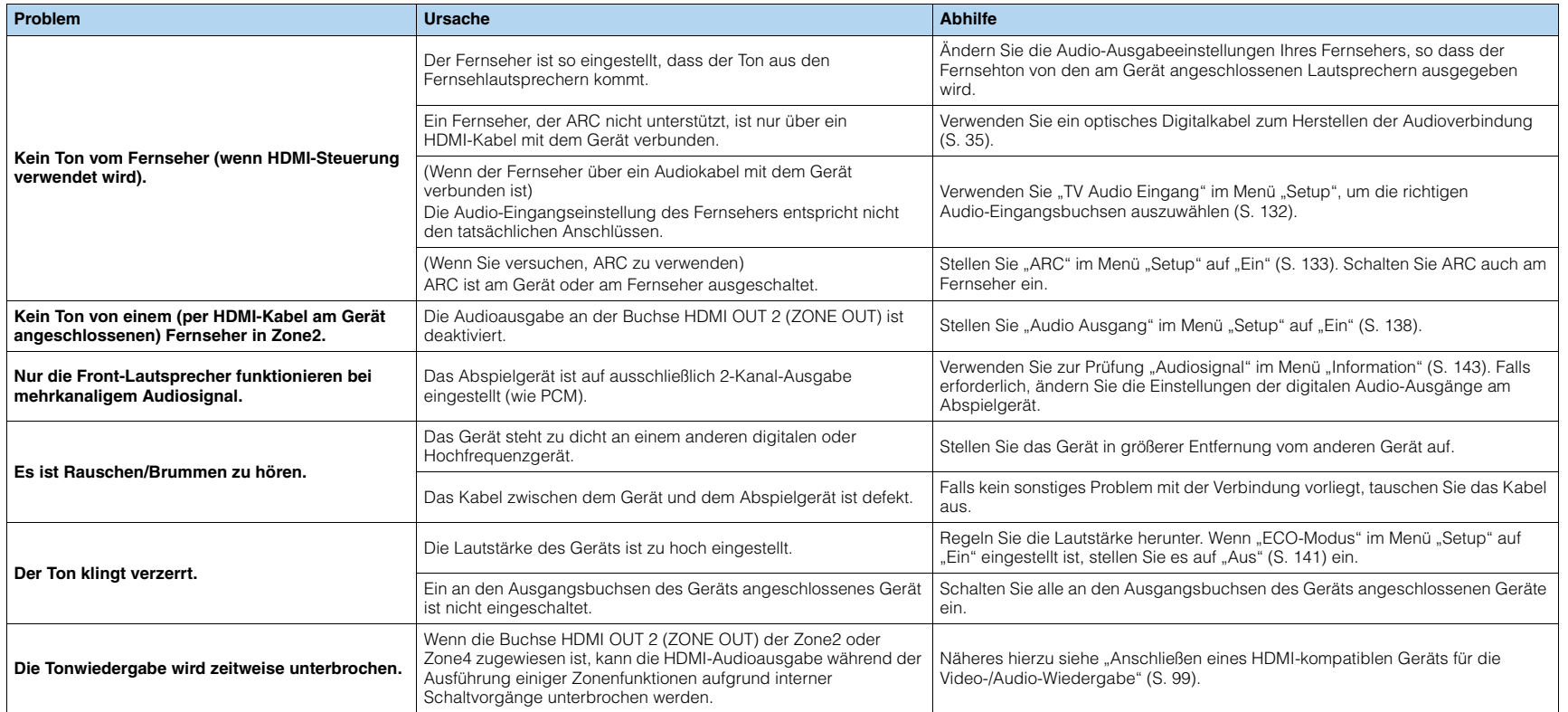

# **Video**

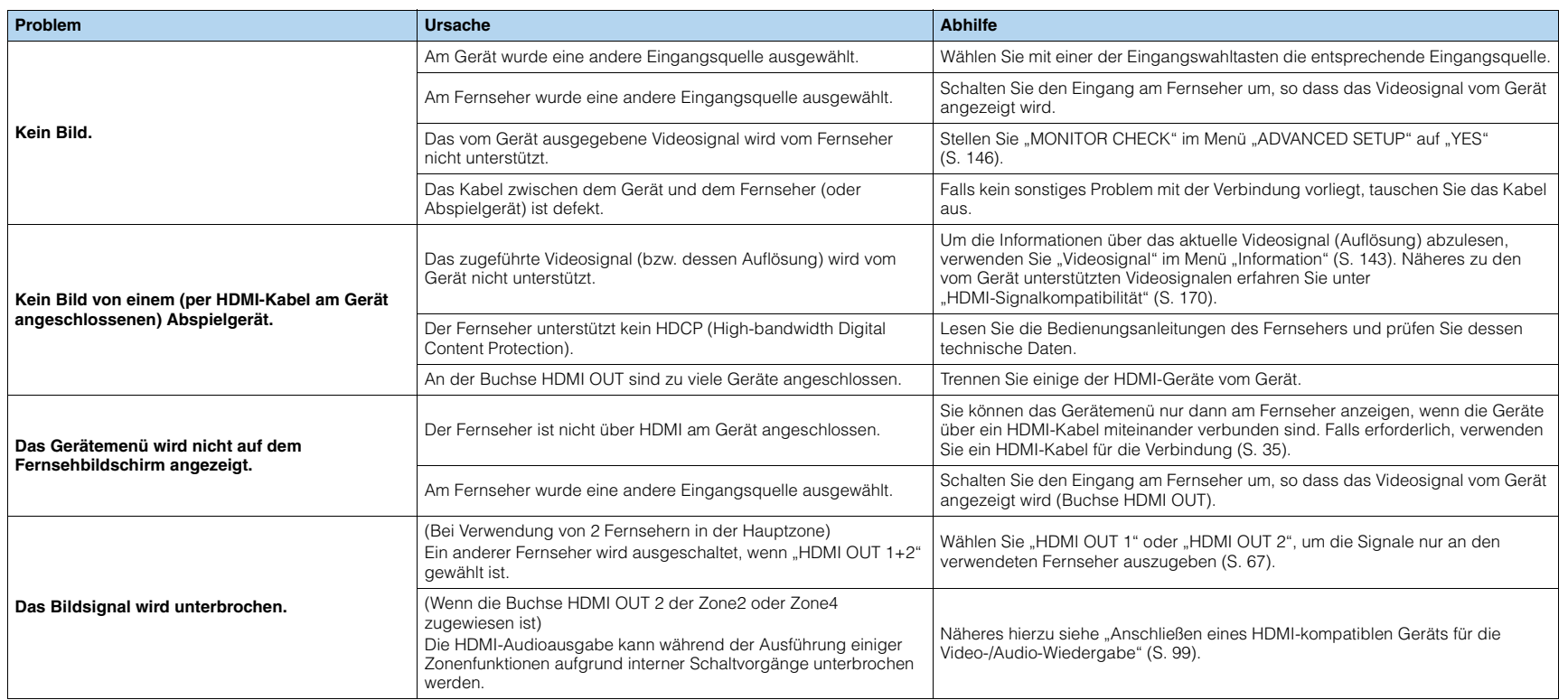

# **FM-/AM-Radioempfang**

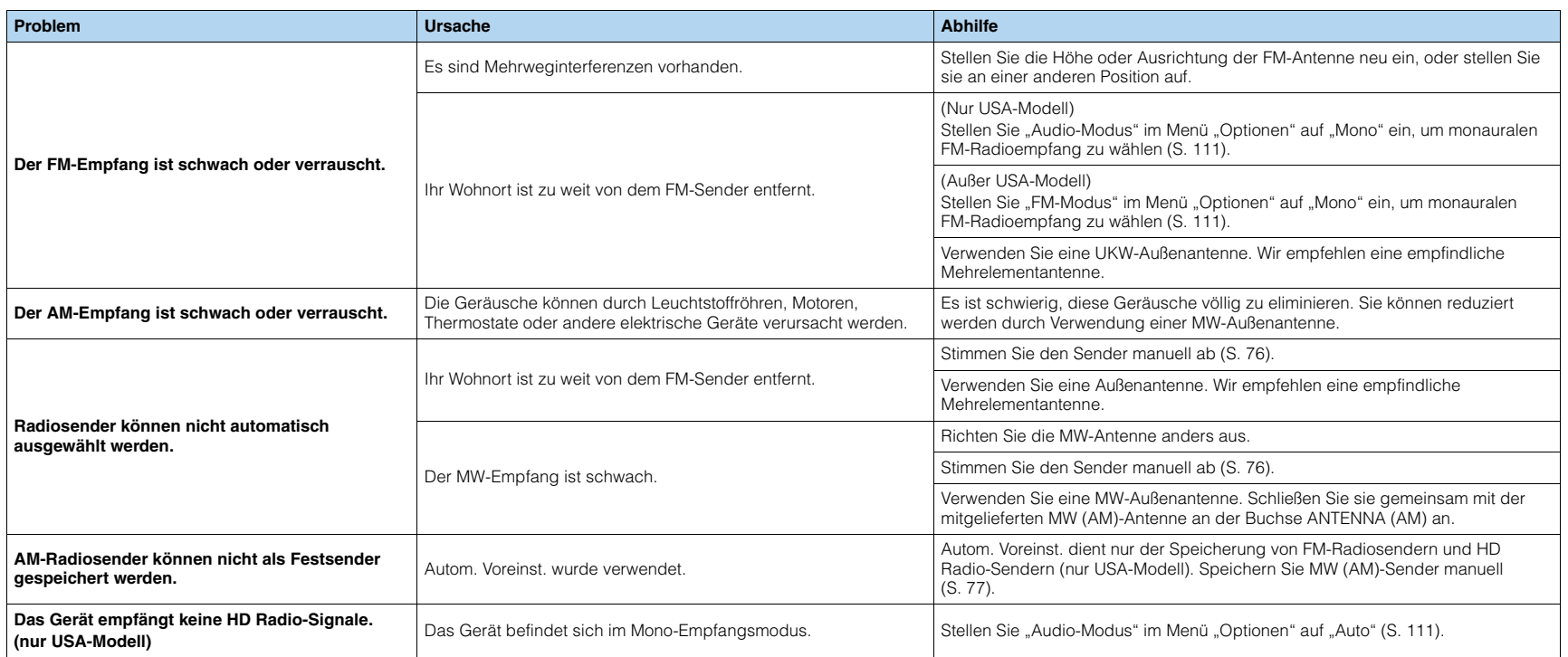

# **USB und Netzwerk**

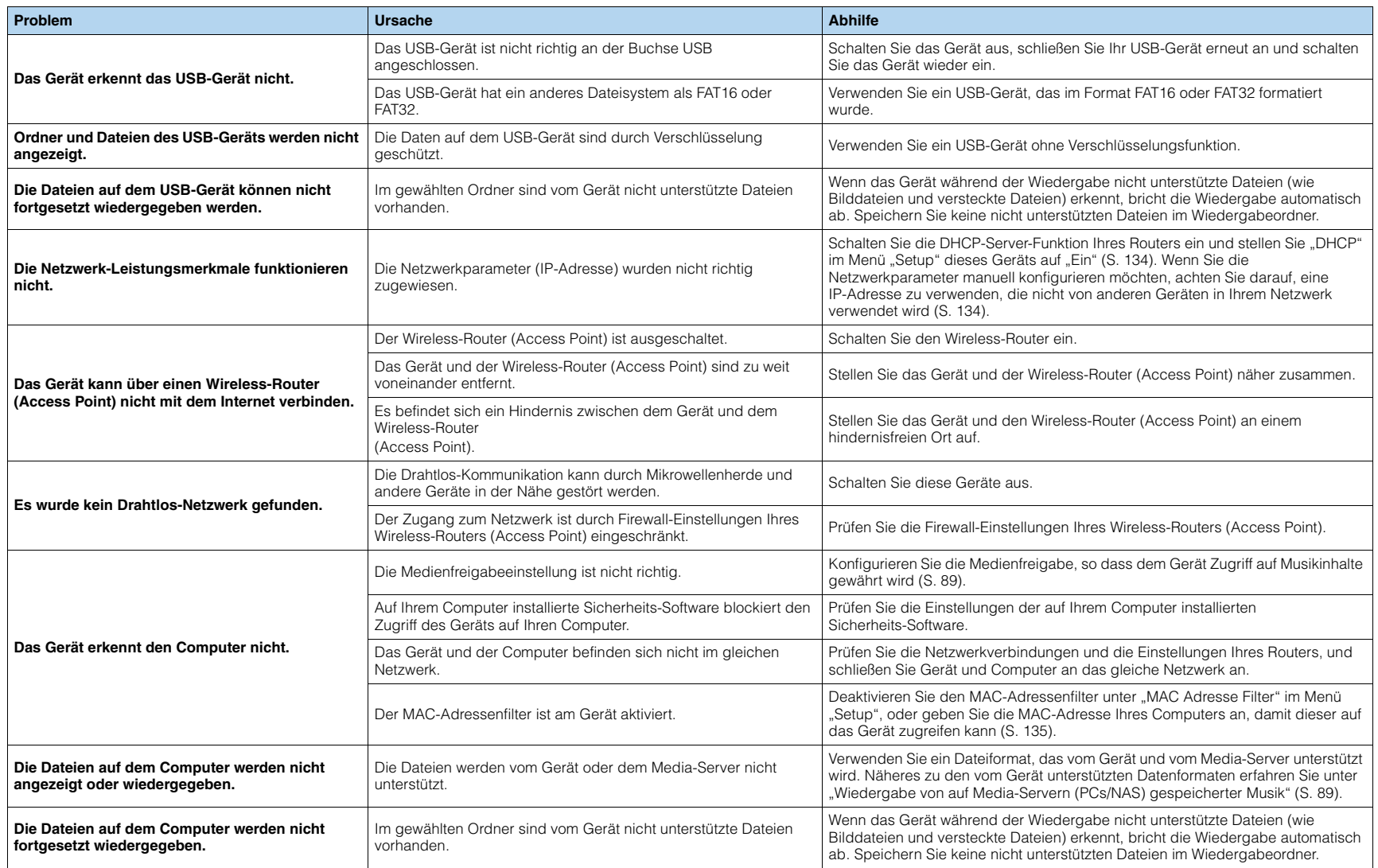

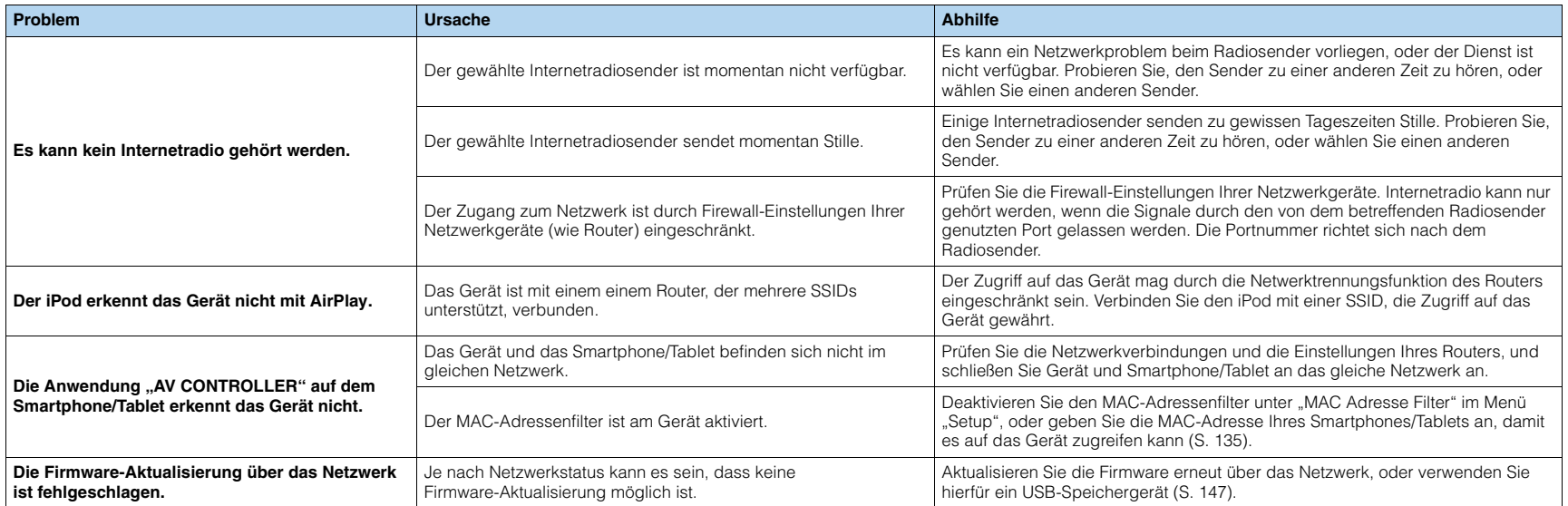

# <span id="page-160-3"></span>**Fehleranzeigen im Frontblende-Display**

<span id="page-160-10"></span><span id="page-160-9"></span><span id="page-160-8"></span><span id="page-160-7"></span><span id="page-160-6"></span><span id="page-160-5"></span><span id="page-160-4"></span><span id="page-160-2"></span><span id="page-160-1"></span><span id="page-160-0"></span>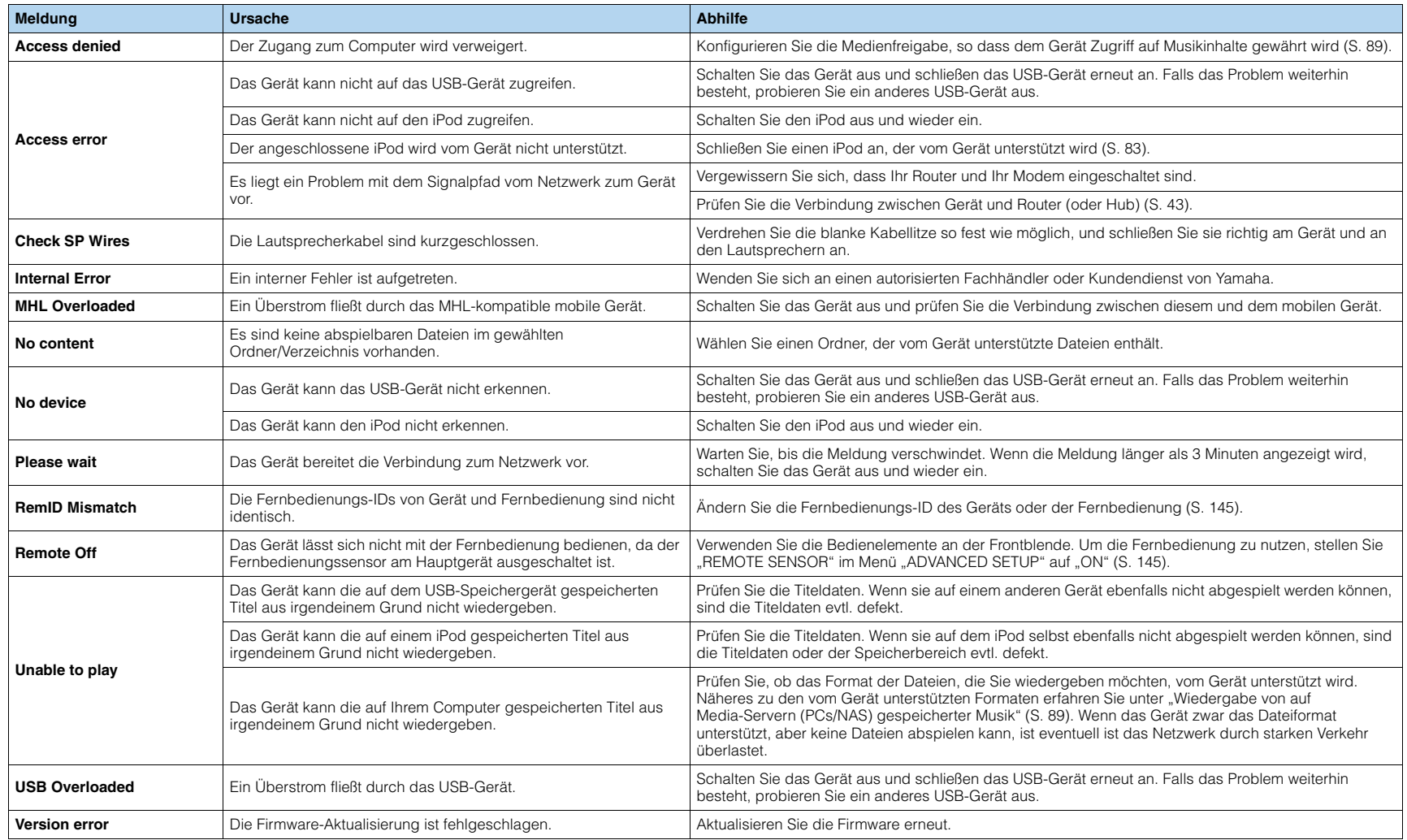

# **Glossar**

# **Audio-Informationen**

# ■ **Audio-Dekodierungsformat**

### **Dolby Digital**

Dolby Digital ist ein komprimiertes, digitales Audioformat, entwickelt von Dolby Laboratories, Inc., das 5.1-Kanal-Audio unterstützt. Diese Technologie wird auf den meisten DVD-Disks für Audio verwendet.

### **Dolby Digital EX**

Dolby Digital EX erzeugt insgesamt 6.1-Kanal-Audio aus 5.1-Kanal-Signalquellen, die mit Dolby Digital Surround EX aufgenommen wurden. Dieser Dekoder fügt dem ursprünglichen 5.1-Kanal-Sound einen hinteren Surround-Kanal hinzu.

### **Dolby Digital Plus**

Dolby Digital Plus ist ein komprimiertes, digitales Audioformat, entwickelt von Dolby Laboratories, Inc., das 7.1-Kanal-Audio unterstützt. Dolby Digital Plus ist außerdem voll kompatibel mit bestehenden Mehrkanal-Audiosystemen, in denen Dolby Digital integriert ist. Diese Technologie wird auf den meisten BD-(Blu-ray-)Disks für Audio verwendet.

### **Dolby Pro Logic II**

Dolby Pro Logic II ermöglicht eine 5-Kanal-Wiedergabe von 2-kanaligen Signalquellen. Es stehen drei Modi zur Verfügung: "Music" für Musik, "Movie" für Filme und "Game" für Videospiele.

### **Dolby Pro Logic IIx**

Dolby Pro Logic IIx ermöglicht eine 7-kanalige Wiedergabe von 2- oder mehrkanaligen Signalquellen. Es stehen drei Modi zur Verfügung: "Music" für Musik, "Movie" für Filme und "Game" für Videospiele (nur 2-kanalige Quellen).

### **Dolby TrueHD**

Dolby TrueHD ist ein weiterentwickeltes, verlustloses Audioformat, entwickelt von Dolby Laboratories, Inc., das ein hochauflösendes Heimkinoerlebnis in Studio-Master-Qualität bietet. Dolby TrueHD liefert gleichzeitig bis zu acht Kanäle mit 96-kHz-/24-Bit-Audio (bzw. bis zu sechs Kanäle mit 192-kHz-/24-Bit-Audio). Diese Technologie wird auf den meisten BD-(Blu-ray-)Disks für Audio verwendet.

### **DTS 96/24**

DTS 96/24 ist ein komprimiertes, digitales Audioformat, das 5.1-Kanal-Audio mit 96 kHz/24 Bit unterstützt. Dieses Format ist außerdem voll kompatibel mit bestehenden Mehrkanal-Audiosystemen, die DTS Digital Surround unterstützen. Diese Technologie wird auf Musik-DVDs usw. für Audio verwendet.

### **DTS Digital Surround**

DTS Digital Surround ist ein von DTS, Inc. entwickeltes komprimiertes digitales Audioformat, das 5.1-Kanal-Audio unterstützt. Diese Technologie wird auf den meisten DVD-Disks für Audio verwendet.

### **DTS-ES**

DTS-ES erzeugt insgesamt 6.1-Kanal-Audio aus 5.1-Kanal-Signalquellen, die mit DTS-ES aufgenommen wurden. Dieser Dekoder fügt dem ursprünglichen 5.1-Kanal-Sound einen hinteren Surround-Kanal hinzu. Im Format DTS-ES Matrix 6.1 ist ein hinteres Surround-Sound in den Surround-Kanälen enthalten, und im Format DTS-ES Discrete 6.1 ist ein diskreter hinterer Surround-Kanal enthalten.

### **DTS Express**

DTS Express ist ein komprimiertes, digitales Audioformat, das 5.1-Kanal-Audio und eine höhere Kompressionsrate als das von DTS, Inc. entwickelte Format DTS Digital Surround unterstützt. Diese Technologie wurde für Audio-Streaming-Dienste im Internet sowie für eine zweite Audiospur-Ebene auf BD (Blu-ray-Disks) entwickelt.

### **DTS-HD High Resolution Audio**

DTS-HD High Resolution Audio ist ein von DTS, Inc. entwickeltes komprimiertes digitales Audioformat, das 7.1-Kanal-Audio mit 96 kHz/24 Bit unterstützt. DTS-HD High Resolution Audio ist außerdem voll kompatibel mit bestehenden Mehrkanal-Audiosystemen, in denen DTS Digital Surround integriert ist. Diese Technologie wird auf den meisten BD-(Blu-ray-)Disks für Audio verwendet.

### **DTS-HD Master Audio**

DTS-HD Master Audio ist ein von DTS, Inc. entwickeltes fortschrittliches verlustloses Audioformat, das ein hochauflösendes Heimkinoerlebnis in Studio-Master-Qualität bietet. DTS-HD Master Audio liefert bis zu acht Kanäle mit 96-kHz-/24-Bit-Audio (bzw. bis zu sechs Kanäle mit 192-kHz-/24-Bit-Audio) gleichzeitig. Diese Technologie wird auf den meisten BD-(Blu-ray-)Disks für Audio verwendet.

### **DTS Neo:6**

DTS Neo:6 ermöglicht eine 6-Kanal-Wiedergabe von 2-kanaligen Signalquellen. Es stehen zwei Modi zur Verfügung: "Music" für Musik und "Cinema" für Filme. Diese Technologie bietet diskrete Matrixkanäle mit Surround-Sound in voller Bandbreite.

### <span id="page-161-0"></span>**DSD (Direct Stream Digital)**

Die DSD-Technologie (Direct Stream Digital) speichert Audiosignale auf digitalen Speichermedien wie SACD (Super Audio CDs). Die Signale werden mit einer hohen Abtastfrequenz von 2,8224 MHz gespeichert. Der mögliche Frequenzgang reicht bis zu 100 kHz mit einem Dynamikumfang bis 120 dB. Diese Technologie bietet eine bessere Audioqualität als diejenige, die für CDs verwendet wird.

### **FLAC**

FLAC ist ein Dateiformat für die verlustfreie Kompression von Audiodaten. FLAC ist verlustbehafteten Audiokompressions-Formaten in Bezug auf die Kompressionsrate unterlegen, bietet aber eine höhere Tonqualität.

### **MP3**

Eines der von MPEG verwendeten komprimierten digitalen Audioformate. Durch psychoakustische Technologien erreicht diese Kompressionsmethode eine hohe Kompressionsrate. Sie soll in der Lage sein, die Datenmenge auf etwa 1/10 zu reduzieren und gleichzeitig eine gewisse Audioqualität aufrechtzuerhalten.

### **MPEG-4 AAC**

Ein MPEG-4-Audiostandard. Sie wird für Mobiltelefone, tragbare Audiowiedergabegeräte und Audio-Streaming-Dienste im Internet verwendet, da sie eine hohe Kompressionsrate ermöglicht bei gleichzeitig besserer Audioqualität als MP3.

### **PCM (Pulse Code Modulation)**

PCM ist ein Signalformat, unter dem ein analoges Audiosignal unkomprimiert digitalisiert, aufgezeichnet und übertragen wird. Diese Technologie ist die Grundlage aller anderen Audioformate. Diese Technologie wird als verlustloses Audioformat namens Linear PCM für Audiodaten auf vielen Medien verwendet, einschließlich CDs und BDs (Blu-ray-Disks).

### **Sampling-Frequenz/Quantisierungsbits**

Die Sampling-Frequenz und die Quantisierungsbits zeigen die Menge der Informationen an, wenn ein analoges Audiosignal digitalisiert wird. Diese Werte werden wie in folgendem Beispiel angegeben: "48 kHz/24 Bit".

• Sampling-Frequenz

Die Sampling-Frequenz (Anzahl Signalmessungen pro Sekunde) wird Sampling-Rate oder Abtastfrequenz genannt. Ist die Sampling-Frequenz höher, ist der Frequenzumfang der wiedergegebenen Signale größer.

• Quantisierungsbits

Die Anzahl Quantisierungsbits zeigt den Grad der Genauigkeit der Umwandlung des Signalpegels in einen Zahlenwert an. Je höher die Anzahl der Quantisierungsbits, desto genauer erfolgt die Wiedergabe des Signalpegels.

### **WAV**

Windows-Standard-Audiodateiformat, das festlegt, wie die aus der Umwandlung analoger Signale hervorgehenden digitalen Daten aufgezeichnet werden. In der Grundeinstellung wird die PCM-Methode (keine Kompression) verwendet, Sie können jedoch auch eines der Kompressionsverfahren auswählen.

### **WMA (Windows Media Audio)**

Eines der komprimierten digitalen Audioformate, die von der Microsoft Corporation entwickelt wurden. Durch psychoakustische Technologien erreicht diese Kompressionsmethode eine hohe Kompressionsrate. Sie soll in der Lage sein, die Datenmenge auf etwa 1/20 zu reduzieren und gleichzeitig eine gewisse Audioqualität aufrechtzuerhalten.

# ■ **Sonstige**

### **Doppelverstärkeranschluss (Bi-Amping)**

Das Bi-Amping-Prinzip ("Doppelverstärker") verwendet zwei Verstärker für einen (Mehrwege-)Lautsprecher. Beim Anschluss in einer Bi-Amping-Konfiguration werden Hoch- und Tieftöner in ein und demselben Lautsprecher über getrennte Verstärker betrieben. Dadurch liefern Hoch- und Tieftöner ein klareres Audiosignal mit wesentlich geringeren Interferenzen.

### <span id="page-162-0"></span>**LFE (Low Frequency Effects) 0.1-Kanal**

Dieser Kanal liefert tieffrequente Basssignale und hat einen Frequenzumfang von 20 bis 120 Hz. Dieser Kanal wird den Kanälen aller Bänder mit Dolby Digital oder DTS hinzugefügt, um tieffrequente Audioeffekte zu verstärken. Dieser Kanal wird als "0.1" bezeichnet, da er auf tieffrequente Audiosignale begrenzt ist.

### <span id="page-162-1"></span>**Lippensynchronisation**

Die Videoausgabe hängt manchmal aufgrund der Komplexität der Signalverarbeitung durch Erhöhung der Rechenleistung für die Videosignale hinter der Audioausgabe hinterher. Die Lippensynchronisation ist eine Technik zur automatischen Korrektur des Zeitversatzes zwischen Audio- und Videosignalausgabe.

# **HDMI- und Video-Informationen**

### **Component-Video-Signal**

Beim Component-Video-Signalsystem wird das Videosignal in das Y-Signal für Luminanz (Helligkeit) und die Signale Pb und Pr für Chrominanz (Farbanteile) zerlegt. Die Farbe kann mit diesem System naturgetreuer wiedergegeben werden, da die einzelnen Signale voneinander unabhängig sind.

### **Composite-Video-Signal**

Beim Composite-Video-Signalsystem werden Farbe, Helligkeit und Synchronisierungsdaten kombiniert und über ein einziges Kabel übertragen.

### **Deep Color**

Deep Color ist eine Technologie, die von der HDMI-Spezifikation unterstützt wird. Deep Color erhöht die Anzahl der verfügbaren Farben innerhalb der Grenzen, die durch den RGB- oder YCbCr-Farbraum vorgegeben sind. Konventionelle Farbsysteme verarbeiten die Farben mit 8 Bit. Deep Color verarbeitet die Farben mit 10, 12 oder 16 Bit. Diese Technologie erlaubt es HDTV-Fernsehern und anderen Bildschirmen, anstatt Millionen von Farben Milliarden von Farben darzustellen und dadurch Farbstufenbildung (Color Banding) zu beseitigen, sodass gleichmäßige Farbtonübergänge und feine Abstufungen zwischen Farben erzielt werden.

### **HDMI**

HDMI (High-Definition Multimedia Interface) ist eine weltweite Standardschnittstelle für die digitale Audio-/Videosignalübertragung. Diese Schnittstelle überträgt sowohl digitale Audio- als auch digitale Videosignale über ein einziges Kabel ohne jeglichen Verlust. HDMI stimmt mit dem Kopierschutz HDCP (High-bandwidth Digital Content Protection) überein und bietet eine sichere Audio-/Video-Schnittstelle. Für weitere Informationen über HDMI besuchen Sie bitte die HDMI-Website unter "[http://www.hdmi.org/".](http://www.hdmi.org/)

### **MHL**

MHL (Mobile High-definition Link) ist der Schnittstellenstandard für die High-Speed-Übertragung digitaler Videosignale, die für mobile Geräte entwickelt wurde. Diese Schnittstelle überträgt sowohl digitale Audioals auch digitale Videosignale von mobilen Geräten (wie Smartphones) über ein einziges Kabel ohne jegliche Verluste. Wie HDMI stimmt MHL mit dem Kopierschutz HDCP (High-bandwidth Digital Content Protection) überein.

### **x.v.Color**

"x.v.Color" ist eine Technologie, welche von der HDMI-Spezifikation unterstützt wird. Der Farbraum ist größer als sRGB und erlaubt die Darstellung von Farben, die bisher nicht darstellbar waren. Unter Gewährleistung der Kompatibilität mit der Farbskala der sRGB-Standards erweitert "x.v.Color" den Farbraum und kann so die Wiedergabe von lebhafteren, natürlicheren Bildern ermöglichen.

# **Netzwerk-Informationen**

### <span id="page-163-0"></span>**SSID**

SSID (Service Set Identifier) ist ein Name für die Identifikation eines bestimmten Wireless-LAN Access Points.

### **Wi-Fi**

Wi-Fi (Wireless Fidelity) ist eine Technologie, die es einem elektronischen Gerät ermöglicht, drahtlos über Funkwellen Daten auszutauschen oder mit dem Internet zu verbinden. Wi-Fi bietet den Vorteil, dass durch eine drahtlose Verbindung die Komplexität des Herstellens von Verbindungen mit Netzwerkkabeln entfällt. Nur Produkte, welche die Interoperabilitätsprüfungen der Wi-Fi Alliance bestehen, dürfen das Warenzeichen "Wi-Fi Certified" tragen.

### **WPS**

WPS (Wi-Fi Protected Setup) ist ein von der Wi-Fi Alliance erstellter Standard zur bequemen Einrichtung eines drahtlosen Heimnetzwerks.

# **Technologien von Yamaha**

### **CINEMA DSP (Digital Sound Field Processor)**

Da die Systeme Dolby Surround und DTS ursprünglich für die Verwendung in Kinos ausgelegt wurden, wird ihr Effekt in einem Saal mit vielen für akustische Effekte entwickelten Lautsprechern am besten wahrgenommen. Da die Gegebenheiten im Wohnbereich (wie Raumgröße, Wandmaterial und die Anzahl der Lautsprecher) sehr unterschiedlich sein können, ist es unvermeidbar, dass auch Unterschiede im wahrgenommenen Klang auftreten. Aufgrund eine großen Menge von Messdaten bietet die eigene DSP-Technologie CINEMA DSP von Yamaha die audiovisuelle Erfahrung eines Kinosaals in Ihrem Zuhause.

### **CINEMA DSP 3D**

Die tatsächlich gemessenen Schallfelddaten enthalten die Information über die Höhe der Klangbilder. Der Modus CINEMA DSP 3D ermöglicht die Wiedergabe der genauen Höhe von Klangbildern, so dass im Hörraum präzise und intensive stereoskope Schallfelder erzeugt werden.

### **CINEMA DSP HD³**

Die tatsächlich gemessenen Schallfelddaten enthalten die Information über die Höhe der Klangbilder. CINEMA DSP HD<sup>3</sup> ermöglicht die Wiedergabe der genauen Höhe von Klangbildern, so dass im Hörraum präzise und intensive stereoskope Schallfelder erzeugt werden.

### **Compressed Music Enhancer**

Die Funktion Compressed Music Enhancer ergänzt fehlende Obertöne in komprimierten Musikformaten (wie MP3). Im Ergebnis bietet diese Technologie eine verbesserte Performance für das gesamte Tonsystem.

### **SILENT CINEMA**

Yamaha hat einen natürlichen, realistischen DSP-Soundeffekt-Algorithmus für Kopfhörer entwickelt. Die Parameter für Kopfhörer wurden für jedes Klangprogramm eingestellt, sodass Sie auch über Kopfhörer eine getreue Wiedergabe aller Klangprogramme genießen können.

### **Virtual CINEMA DSP**

Virtual CINEMA DSP erlaubt dem System, das Schallfeld der Surround-Lautsprecher nur mit den vorderen Lautsprechern links und rechts virtuell zu reproduzieren. Auch dann, wenn die Surround-Lautsprecher nicht angeschlossen sind, erzeugt das Gerät ein realistisches Schallfeld in einem Hörraum.

### **Virtual CINEMA FRONT**

Virtual CINEMA FRONT erlaubt dem System, das Schallfeld der Surround-Lautsprecher nur mit den vorderen Surround-Lautsprechern virtuell zu reproduzieren. Auch mit vorderen Surround-Lautsprechern erzeugt das Gerät ein realistisches Schallfeld in einem Hörraum.

### **Virtual Presence Speaker (VPS)**

Virtual Presence Speaker erlaubt dem System, die Höhe eines 3D-Schallfelds ohne Präsenzlautsprecher virtuell zu reproduzieren. Auch dann, wenn die Präsenzlautsprecher nicht angeschlossen sind, erzeugt das Gerät ein realistisches 3D-Schallfeld in einem Hörraum.

# **Unterstützte Geräte und Dateiformate**

# ■ **Unterstützte Geräte**

## ❑ **USB-Geräte**

- Das Gerät unterstützt USB-Massenspeichergeräte (wie Flash-Speicher und tragbare Audio-Player) im Format FAT 16 oder FAT 32.
- Schließen Sie keine anderen Geräte als USB-Massenspeichergeräte (z. B. USB-Ladegeräte oder USB-Hubs), PCs, Kartenlesegeräte, externe Festplatten usw. an.
- Verschlüsselte USB-Geräte sind nicht einsetzbar.
- Einige Funktionen sind je nach Modell oder Hersteller des USB-Speichergeräts eventuell nicht kompatibel.

## ❑ **iPod**

### **Made for.**

iPod touch (2nd, 3rd, 4th and 5th generation) iPod nano (2nd, 3rd, 4th, 5th, 6th and 7th generation) iPhone 5, iPhone 4S, iPhone 4, iPhone 3GS, iPhone 3G iPad (4th generation), iPad mini, iPad (3rd generation), iPad 2, iPad (Stand Mai 2014)

• Ein iPod mag nicht vom Gerät erkannt werden, oder einige Funktionen sind eventuell nicht mit dem Modell oder der Software-Version eines iPod kompatibel.

# ❑ **AirPlay**

AirPlay wird unterstützt von iPhone, iPad und iPod touch mit iOS 4.3.3 oder neuer, Mac mit OS X Mountain Lion und Mac sowie PC mit iTunes 10.2.2 oder neuer.(Stand Mai 2014)

### <span id="page-164-2"></span>**Über HTC Connect**

Dieser Receiver unterstützt "HTC Connect", eine bequeme Art, den gesamten Musikinhalt Ihres HTC Connect-zertifizierten Smartphones zu genießen.

- 1. Das Streamen von Musik mit Hilfe von HTC Connect auf diesem Produkt wurde auf der Basis von Interoperabilitätsprüfungen im Rahmen des HTC Connect-Programms mit HTC Connect-kompatiblen Smartphones entwickelt.
- 2. HTC Connect wurde mit den Dekodierungsformaten MP3, AAC, WMA und WAV getestet. Andere Formate mögen nicht kompatibel sein.
- 3. Starke Netzwerk-Belastung mag die Funktion von HTC Connect beeinträchtigen.
- 4. Musiknavigation per Fortschrittsbalken wird zur Zeit nicht von HTC Connect unterstützt.

Bitte prüfen Sie auf der HTC Website nach den neuesten Informationen über Merkmale, unterstützte Geräte und Audioformate: http://www.htc-connect.com/certified-devices

# ■ **Dateiformate**

# <span id="page-164-1"></span>❑ **USB**

- Das Gerät unterstützt die Wiedergabe von Dateien der Formate WAV (nur PCM-Format), MP3, WMA, MPEG-4 AAC, FLAC und ALAC (Apple Lossless Audio Codec) (nur 1- oder 2-Kanal-Audio).
- Das Gerät ist mit Sampling-Frequenzen von bis zu 192 kHz für WAV- und FLAC-Dateien, 96 kHz für ALAC-Dateien und 48 kHz für andere Dateien kompatibel.
- Das Gerät unterstützt die Wiedergabe von Dateien der Formate WAV, FLAC und ALAC.
- Digital Rights Management (DRM)-Inhalte lassen sich nicht abspielen.

## <span id="page-164-0"></span>❑ **PC/NAS**

- Das Gerät unterstützt die Wiedergabe von Dateien der Formate WAV (nur PCM) MP3, WMA, MPEG-4 AAC, FLAC und ALAC (Apple Lossless Audio Codec).
- Das Gerät ist mit Sampling-Frequenzen von bis zu 192 kHz für WAV- und FLAC-Dateien, 96 kHz für ALAC-Dateien und 48 kHz für andere Dateien kompatibel.
- Das Gerät unterstützt die Wiedergabe von Dateien der Formate WAV, FLAC und ALAC.
- Um FLAC-Dateien wiederzugeben, müssen Sie Serversoftware installieren, die die gemeinsame Nutzung von FLAC-Dateien über DLNA auf Ihrem Computer unterstützt, oder einen NAS verwenden, der FLAC-Dateien unterstützt.
- Digital Rights Management (DRM)-Inhalte lassen sich nicht abspielen.

# **Videosignalfluss**

Videosignale, die von einem Videogerät an das Gerät gesendet werden, werden wie unten gezeigt an einen Fernseher ausgegeben.

## ■ **Videoumwandlungstabelle**

学

• Unter ["Videomodus" \(S.](#page-130-1) 131) im Menü "Setup" können Sie die Auflösung und das Bildseitenverhältnis auswählen, das für die Berechnung der Videoausgabe für den HDMI-Ausgang angewendet wird.

• Das Gerät wandelt Videosignale mit 480 Zeilen und mit 576 Zeilen nicht in beide Richtungen um.

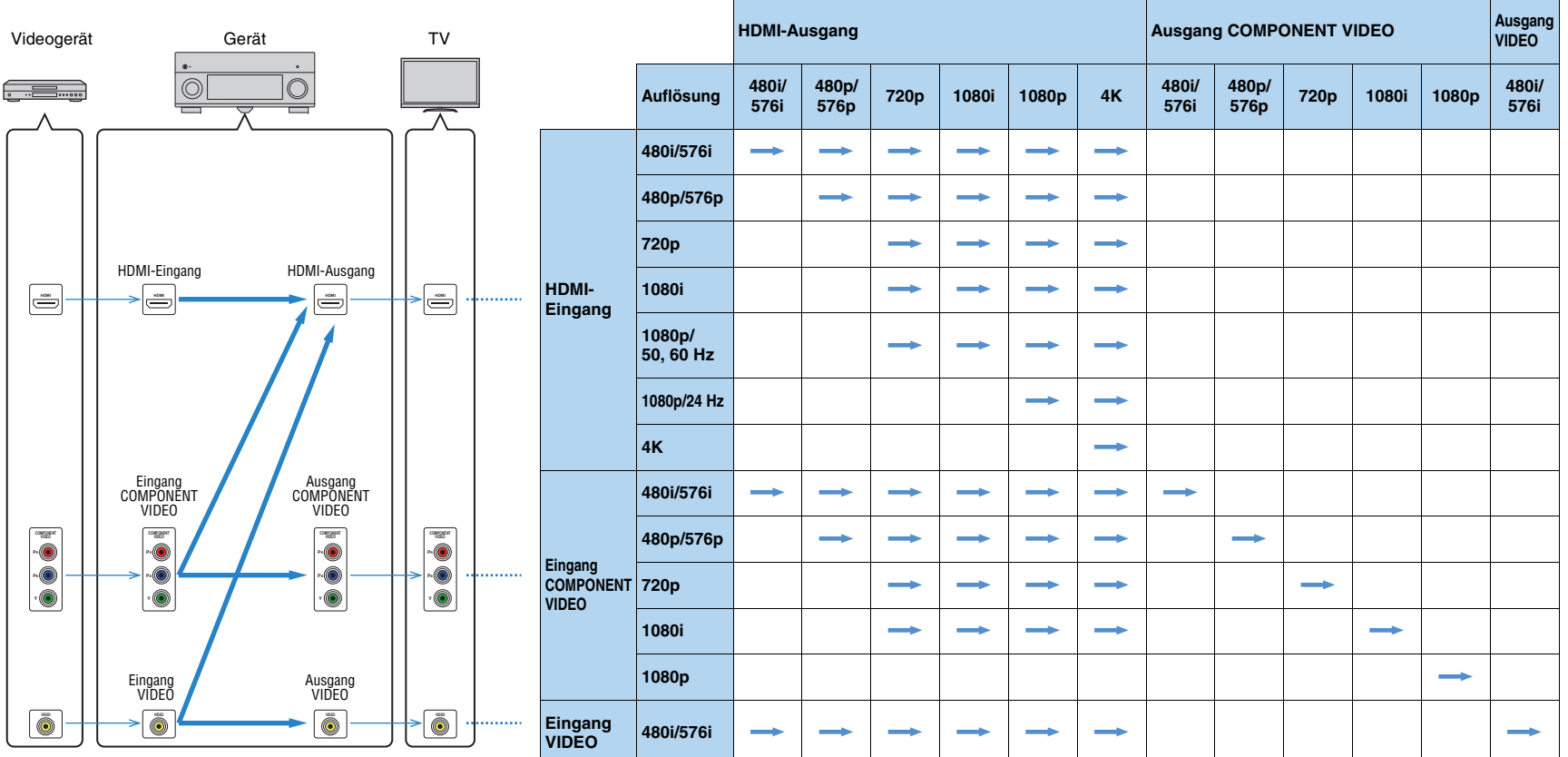

**Werfügbar** 

## <span id="page-166-0"></span>■ **Audioausgang**

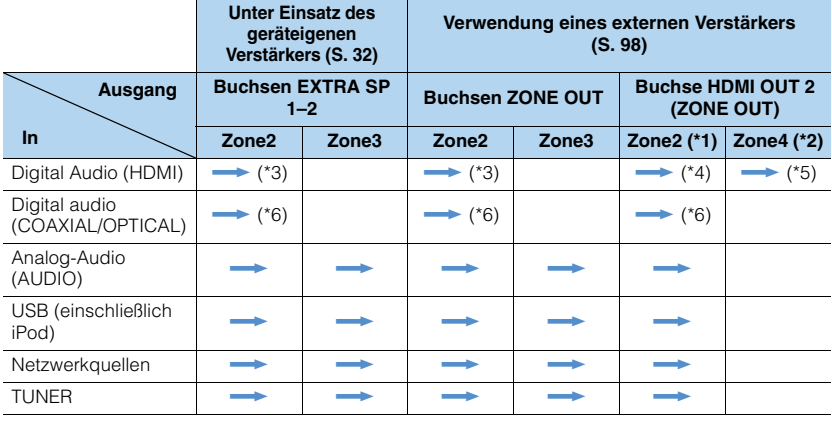

 $\longrightarrow$  Verfügbar

- \*1 Verfügbar, wenn ["Zuweisung HDMI OUT2" \(S.](#page-137-1) 138) im Menü "Setup" auf "Zone2" eingestellt ist (Audio Ausgang: Ein)
- \*2 Verfügbar, wenn ["Zuweisung HDMI OUT2" \(S.](#page-137-1) 138) im Menü "Setup" auf "Zone4" eingestellt ist
- \*3 Verfügbar, wenn 2-kanalige PCM-Signale eingegeben werden (Stereoausgabe [heruntergemischt auf 2-Kanal], wenn die in der Hauptzone gewählte Eingangsquelle gewählt wird) Verfügbar, wenn ["Zuweisung HDMI OUT2" \(S.](#page-137-1) 138) im Menü "Setup" auf "Zone2" eingestellt ist
- \*4 Verfügbar, wenn 2-kanalige PCM-Signale eingegeben werden (Stereoausgabe [heruntergemischt auf 2-Kanal], wenn die in der Hauptzone gewählte Eingangsquelle gewählt wird)
- \*5 HDMI-Audio-Durchleitung (Stereoausgabe [heruntergemischt auf 2-Kanal], wenn die in der Hauptzone gewählte Eingangsquelle gewählt wird)
- \*6 Verfügbar, wenn 2-kanalige PCM-Signale zugeführt werden

## ■ **Videoausgang**

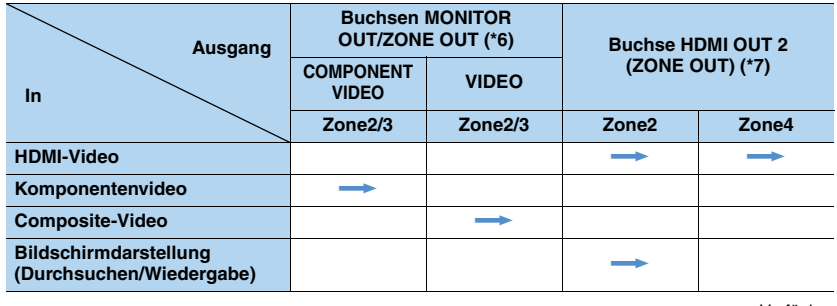

 $\longrightarrow$  Verfügbar

\*6 Verfügbar, wenn ["Monitorausgang Zuordnung" \(S.](#page-136-0) 137) im Menü "Setup" auf "Zone2" oder "Zone3" eingestellt ist.

\*7 Verfügbar, wenn ["Zuweisung HDMI OUT2" \(S.](#page-137-1) 138) im Menü "Setup" auf "Zone2" oder "Zone4" eingestellt ist.

# **Informationen über HDMI**

# <span id="page-167-0"></span>**HDMI-Einstellung**

HDMI-Steuerung ermöglicht eine Bedienung externer Geräte über HDMI. Wenn Sie einen Fernseher anschließen, der HDMI-Steuerung über dieses Gerät per HDMI-Kabel ermöglicht, können Sie Funktionen des Geräts (wie Einschalten, Lautstärkeregelung) über die Fernbedienung Ihres Fernsehers bedienen. Sie können auch Abspielgeräte steuern (wie HDMI-steuerbare BD-/DVD-Player), die über ein HDMI-Kabel am Gerät angeschlossen sind.

Näheres zu Verbindungen siehe ["Anschließen eines Fernsehers" \(S.](#page-34-0) 35) und "[Anschließen von Videogeräten \(wie BD-/DVD-Player\)" \(S.](#page-37-0) 38).

### **Mögliche Bedienvorgänge mit der Fernbedienung des Fernsehers**

- Standby-Synchronisation
- Lautstärkeregelung einschl. Stummschaltung
- Umschalten auf Audioeingabe vom Fernseher, wenn der Eingang des Fernsehers auf dessen integrierten Tuner umgeschaltet wird
- Umschalten auf Eingabe von Video/Audio vom gewählten Abspielgerät
- Umschalten zwischen Audio-Ausgabegeräten (Lautsprecher des Geräts oder des Fernsehers)

### **(Beispiel)**

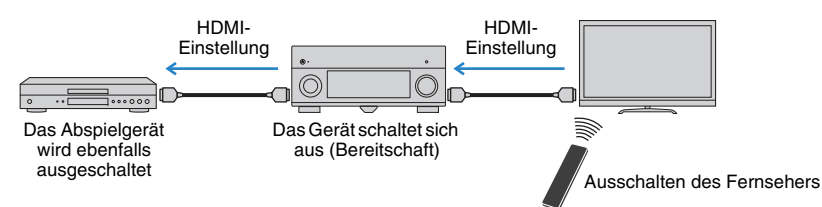

### **Mögliche Bedienvorgänge mit der Fernbedienung des Geräts**

- Starten der Wiedergabe am Abspielgerät und Einschalten des Fernsehers bei einer Szenenanwahl (S. [68](#page-67-0))
- Umschalten des Eingangs des Fernsehers für Anzeige des Bildschirmmenüs (wenn ON SCREEN gedrückt wird)
- Steuern des Abspielgeräts (Wiedergabe- und Menüfunktionen) ohne Speicherung von Fernbedienungs-Codes (S. [149](#page-148-1))

### **(Beispiel)**

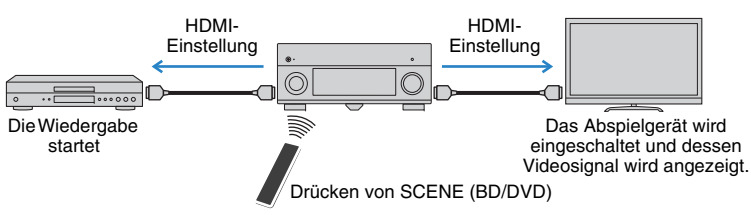

Um die HDMI-Steuerung zu verwenden, müssen Sie nach Anschluss des Fernsehers und der Abspielgeräte die folgende Einrichtung der HDMI-Steuerungskopplung vornehmen.

Einzelheiten zu Einstellungen und zur Bedienung Ihres Fernsehers entnehmen Sie bitte dessen Bedienungsanleitung.

J.

**1**

• Dieses Setup ist immer dann erforderlich, wenn Sie neue HDMI-steuerbare Geräte an Ihrem System anschließen.

**Schalten Sie das Gerät, den Fernseher sowie die Abspielgeräte ein.**

#### **2Konfigurieren Sie die Einstellungen des Geräts.**

- $\textcircled{\tiny{1}}$  Schalten Sie den Eingang am Fernseher um, so dass das Videosignal vom Gerät angezeigt wird.
- 2 Drücken Sie ON SCREEN.

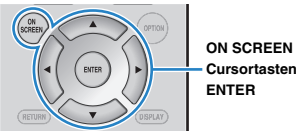

3 Verwenden Sie die Cursortasten zur Auswahl von "Setup", und drücken Sie ENTER.

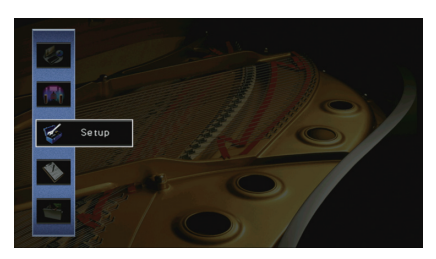

### 4) Verwenden Sie die Cursortasten (<//>
(</>  $\rho$  zur Auswahl von "HDMI".

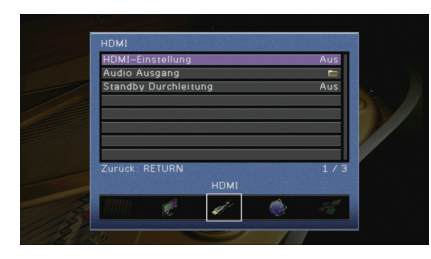

- $\circledS$  Verwenden Sie die Cursortasten ( $\triangle/\heartsuit$ ) zur Auswahl von "HDMI-Einstellung", und drücken Sie ENTER.
- 6 Verwenden Sie die Cursortasten zur Auswahl von "Ein".
- g Drücken Sie ON SCREEN.
- **3 Schalten Sie die HDMI-Steuerung am Fernseher und den Abspielgeräten (wie HDMI-steuerbare BD-/DVD-Player) ein.**
- **4 Schalten Sie den Fernseher aus, und schalten Sie dann das Gerät und die Abspielgeräte aus.**
- **5 Schalten Sie das Gerät sowie die Wiedergabegeräte ein, und schalten Sie dann den Fernseher ein.**
- **6 Schalten Sie den Eingang am Fernseher um, so dass das Videosignal vom Gerät angezeigt wird.**

#### **7Prüfen Sie Folgendes.**

Am Gerät: Es ist der Eingang gewählt, mit dem das Wiedergabegerät verbunden ist. Falls nicht, wählen Sie die Eingangsquelle manuell aus. Am Fernseher: Das Videosignal vom Abspielgerät wird angezeigt.

**8 Prüfen Sie durch Ein-/Ausschalten oder Lautstärkeregelung an der Fernbedienung des Fernsehers, ob das Gerät richtig mit dem Fernseher synchronisiert ist.**

- Wenn die HDMI-Steuerfunktion nicht richtig funktioniert, probieren Sie es damit, das Netzkabel des Fernsehers in Schritt 3 herauszuziehen und in Schritt 4 erneut anzuschließen. Dies kann das Problem beheben. Die HDMI-Steuerung funktioniert ebenfalls nicht richtig, wenn zu viele HDMI-Geräte angeschlossen sind. In diesem Fall sollten Sie die HDMI-Steuerung bei nicht verwendeten Geräten ausschalten.
- Wenn das Gerät nicht zu den Ein-/Ausschaltvorgängen des Fernsehers synchronisiert, prüfen Sie die Priorität der Audio-Ausgangseinstellungen am Fernseher.
- Wir empfehlen, Fernseher und Abspielgeräte vom selben Hersteller zu verwenden, so dass die HDMI-Steuerfunktion besser arbeitet.
- Wir können den Betrieb von HDMI-steuerbaren Wiedergabegeräten nicht gewähren.

# <span id="page-168-0"></span>**Audio Return Channel (ARC)**

Mit ARC kann der TV-Ton über das HDMI-Kabel, welches das Videosignal zum Fernseher überträgt, in das Gerät gespeist werden. Prüfen Sie Folgendes nach dem Konfigurieren der HDMI-Einstellung.

**1Wählen Sie einen TV-Sender mit der Fernbedienung des Fernsehers.**

**2 Prüfen Sie, ob die Eingangsquelle des Geräts automatisch auf "AUDIO 1" gestellt wird und der Fernsehton am Gerät ausgegeben wird.**

Falls der Fernsehton nicht hörbar ist, prüfen Sie Folgendes:

- "[ARC" \(S.](#page-132-2) 133) im Menü "Setup" ist auf "Ein" eingestellt.
- Das HDMI-Kabel ist mit der ARC-kompatiblen HDMI-Buchse (mit "ARC" beschriftet) am TV verbunden.

Nicht alle HDMI-Buchsen am TV sind ARC-kompatibel. Näheres erfahren Sie in der Anleitungen für den Fernseher.

- Wenn bei Verwendung von ARC Tonunterbrechungen auftreten, stellen Sie ["ARC" \(S.](#page-132-2) 133) im Menü Setup auf "Aus" und verwenden Sie ein Audiokabel (optisches Digitalkabel oder Stereo-Cinch-Kabel), um den Fernsehton zum Gerät zu führen (S. [35](#page-34-1)).
- Für die Benutzung von ARC ist der Fernseher über ein ARC-kompatibles HDMI-Kabel anzuschließen.

学

• AUDIO 1 ist werksseitig als Fernsehton-Eingang voreingestellt. Wenn Sie ein externes Gerät an den Buchsen AUDIO 1 angeschlossen haben, verwenden Sie ["TV Audio Eingang" \(S.](#page-131-0) 132) im Menü "Setup", um die Fernsehton-Eingangszuordnung zu ändern. Um die Funktion SCENE zu verwenden (S. [69\)](#page-68-0), müssen Sie zusätzlich die Eingangszuordnung für SCENE (TV) ändern.

# <span id="page-169-3"></span><span id="page-169-0"></span>**HDMI-Signalkompatibilität**

### **Audiosignale**

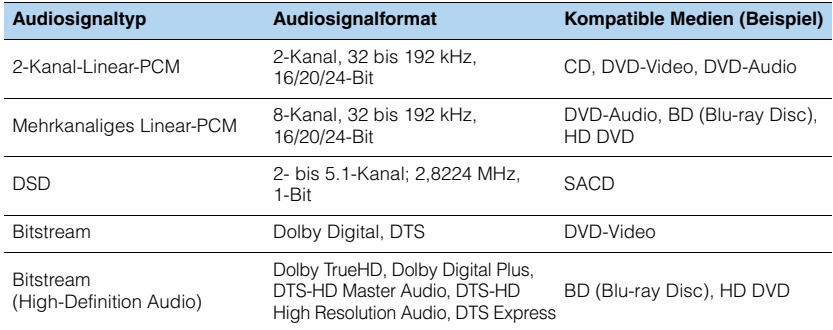

### <span id="page-169-4"></span><span id="page-169-2"></span>**Videosignale**

Das Gerät ist mit Videosignalen der folgenden Auflösungen kompatibel:

<span id="page-169-1"></span>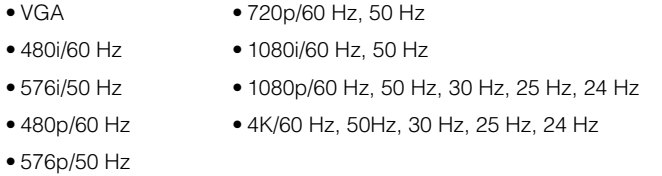

# Ţ

- Bei der Wiedergabe von mit CPPM-Kopierschutz versehenem DVD-Audio werden die Video-/Audiosignale je nach Typ des DVD-Players eventuell nicht richtig ausgegeben.
- Das Gerät ist mit HDCP-inkompatiblen HDMI- oder DVI-Geräten nicht kompatibel. Näheres erfahren Sie in den Anleitungen für die einzelnen Geräte.
- Zum Dekodieren von Audio-Bitstream-Signalen am Gerät stellen Sie das als Eingangsquelle fungierende Gerät entsprechend ein, so dass es die Bitstream-Audiosignale direkt ausgibt (und diese nicht im Abspielgerät dekodiert werden). Näheres erfahren Sie in der Anleitung für das Abspielgerät.

# **Referenzabbildung (Rückseite)**

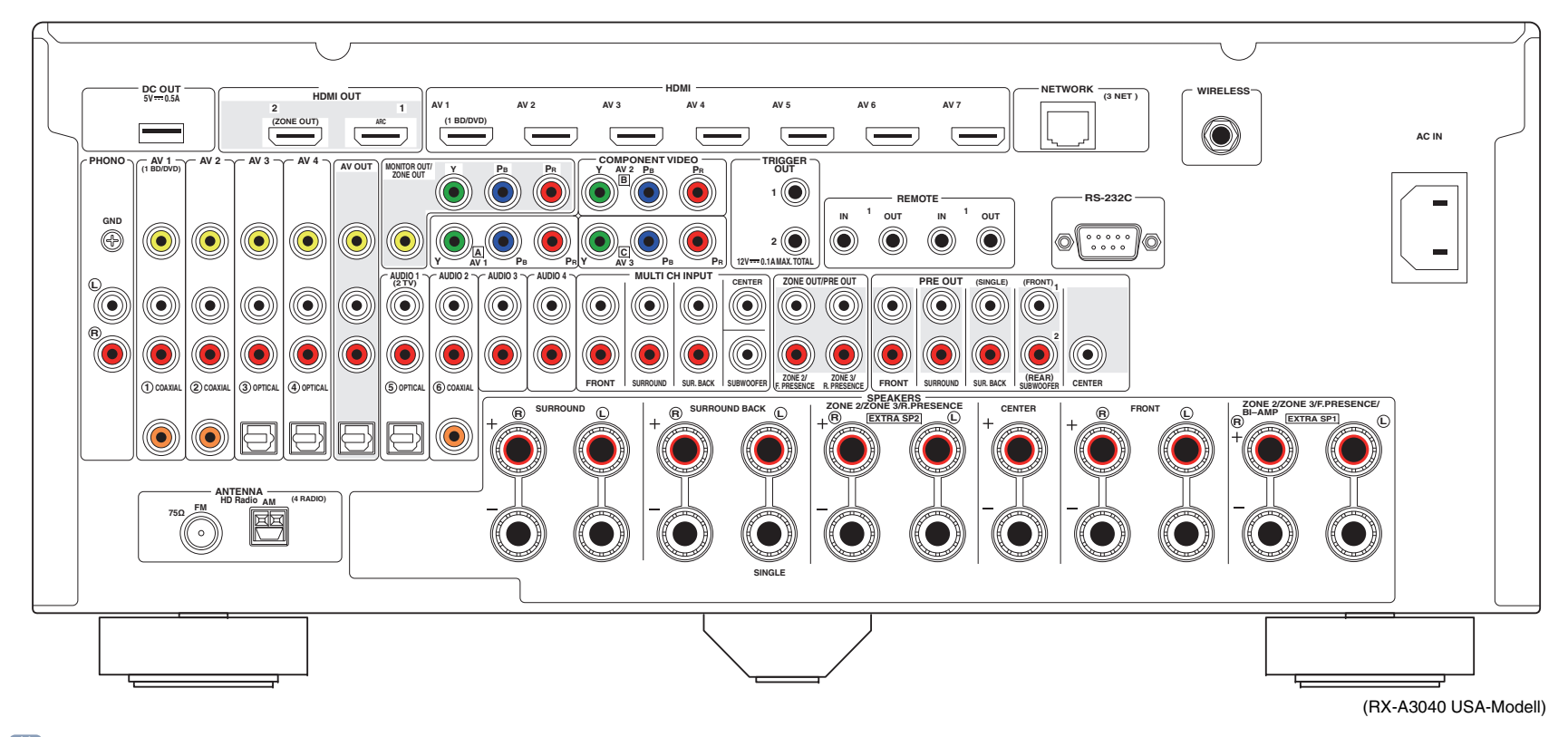

# 53

• Der Bereich um die Video-/Audio-Ausgangsbuchsen ist am Produkt selbst weiß markiert, um Falschanschlüsse zu vermeiden.

# **Warenzeichen**

# **DE DOLBY.**

In Lizenz von Dolby Laboratories hergestellt. Dolby, Pro Logic, Surround EX und das Doppel-D-Symbol sind Warenzeichen von Dolby Laboratories.

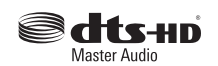

In Lizenz unter diesen US-Patent-Nummern hergestellt: 5,956,674; 5,974,380; 6,226,616; 6,487,535; 7,212,872; 7,333,929; 7,392,195; 7,272,567 und andere in den USA und weltweit eingetragene und angemeldete Patente. DTS-HD und das entsprechende Symbol sind einzeln und gemeinsam eingetragene Warenzeichen von, und DTS-HD Master Audio ist ein Warenzeichen von DTS, Inc. Das Produkt beinhaltet Software. © DTS, Inc. Alle Rechte vorbehalten.

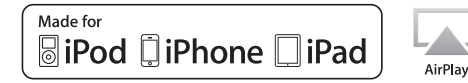

"Made for iPod", "Made for iPhone" und "Made for iPad" bedeuten, dass ein elektronisches Zubehör speziell konstruiert ist, sodass es entsprechend mit einem iPod, iPhone oder iPad verbunden werden kann, und vom Entwickler zertifiziert wurde, um die Standards von Apple zu erfüllen.

Apple ist nicht verantwortlich für den Betrieb dieses Geräts oder dessen Einhaltung der Sicherheitsstandards und -vorschriften.

Bitte beachten Sie, dass die Verwendung dieses Zubehörs mit iPod, iPhone oder iPad die drahtlose Übertragungsleistung beeinträchtigen kann.

iTunes, AirPlay, iPad, iPhone, iPod, iPod nano, iPod touch und Safari sind in den USA und anderen Ländern eingetragene Warenzeichen von Apple Inc.,

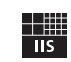

Fraunhofer Institut Integrierte Schaltungen

MPEG Layer-3 Audio-Kodierungstechnik, lizensiert vom Fraunhofer IIS und Thomson.

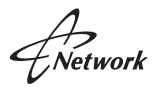

Dieser Empfänger unterstützt Netzwerkverbindungen.

# HD Radio

Die HD Radio-Technologie wird unter Lizenz von iBiquity Digital Corporation hergestellt. US- und ausländische Patente. HD Radio™ und die Logos HD, HD Radio, und "Arc" sind eingetragene Warenzeichen von iBiquity Digital Corp.

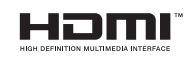

HDMI, das HDMI-Logo und High-Definition Multimedia Interface sind Warenzeichen oder eingetragene Warenzeichen von HDMI Licensing LLC in den Vereinigten Staaten und anderen Ländern.

# **KMHL**

MHL und das MHL-Logo sind Warenzeichen, eingetragene Warenzeichen oder Service Marks von MHL, LLC in den Vereinigten Staaten und/oder anderen Ländern.

### **"x.v.Color™"**

"x.v.Color" ist ein Warenzeichen von Sony Corporation.

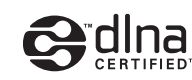

DLNA™ und DLNA CERTIFIED™ sind Warenzeichen oder eingetragene Warenzeichen von Digital Living Network Alliance. Alle Rechte vorbehalten. Nicht genehmigte Verwendung ist streng verboten.

### **Windows™**

Windows ist in den USA und anderen Ländern ein eingetragenes Warenzeichen von Microsoft Corporation.

Internet Explorer, Windows Media Audio und Windows Media Player sind in den USA und/oder anderen Ländern eingetragene Warenzeichen oder Warenzeichen von Microsoft Corporation.

### **Android™**

Android ist ein Warenzeichen von Google Inc.

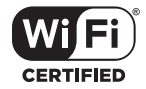

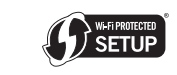

Das Logo Wi-Fi CERTIFIED ist eine Zertifizierungsmarke von Wi-Fi Alliance.

Die Kennzeichnung Wi-Fi Protected Setup ist eine Marke von Wi-Fi Alliance.

### **Ubiquitous WPS 2.0**

Copyright © 2013 Ubiquitous Corp.

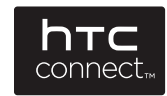

HTC, HTC Connect und das Logo HTC Connect sind eingetragene Warenzeichen oder Warenzeichen von HTC Corporation.

SILENT<sup>\*</sup> **CINEMA** 

"SILENT CINEMA" ist ein Warenzeichen der Yamaha Corporation.

# **Technische Daten**

### **Eingangsbuchsen**

- Audio analog Audio x 10 (AV 1–4, AUDIO 1–4, PHONO, V-AUX) MULTI CH INPUT x 1 (8-Kan.) (FRONT L/R, CENTER, SURROUND L/R, SURROUND BACK L/R, SUBWOOFER)
- Digital Audio (Unterstützte Frequenzen: 32 kHz bis 96 kHz) Optisch x 3 (AV 3–4, AUDIO 1) Koaxial x 3 (AV 1–2, AUDIO 2)
- VideoComposite x 5 (AV 1–4, V-AUX) Component x 3 (AV 1–3)
- HDMI-Eingang HDMI x 8 (AV 1–7, V-AUX\*) \* V-AUX: kompatibel mit MHL-Eingang
- Sonstige USB x 1 (USB 2.0) NETWORK x 1 (100Base-TX/10Base-T)

## **Ausgangsbuchsen**

- Audio analog
- Lautsprecherausgang x 11 (9-Kan.) (FRONT L/R, CENTER, SURROUND L/R, SURROUND BACK L/R, EXTRA SP 1 L/R\*1, EXTRA SP  $2$  L/R<sup> $2$ </sup>)
- \*1 Hinweis: Zuordnung ist möglich [ZONE2, ZONE3, F.PRESENCE, BI-AMP (FRONT L/R)] \*2 Hinweis: Zuordnung ist möglich
	- [ZONE2, ZONE3, R.PRESENCE]
- Subwoofer-Ausgang x 2 (SUBWOOFER 1–2, Stereo/Front&Rear/Monox2)
- Audio x 1 (AV OUT)

### [RX-A3040]

- Vorverstärkerausgang x 11 (FRONT L/R, CENTER, SURROUND L/R, SURROUND BACK L/R, F.PRESENCE L/R\*3, R.PRESENCE L/R\*4) \*3 Hinweis: Austauschbar an ZONE2
- \*4 Hinweis: Austauschbar an ZONE3

### [RX-A2040]

- Vorverstärkerausgang x 7 (FRONT L/R, CENTER, SURROUND L/R, SURROUND BACK L/R)
- ZONE OUT x 2 (ZONE2/ZONE3)
- Audio digital Optisch x 1 (AV OUT)
- VideoMONITOR OUT/ZONE OUT
- Composite x 1
- Component x 1
- AV OUT
- Composite x 1
- HDMI-Ausgang
- HDMI OUT x 2 (HDMI OUT 1–2\*5)
- \*5 Austauschbar an ZONE OUT (ZONE2/ZONE4)

### **Sonstige Buchsen**

- YPAO MIC x 1
- REMOTE IN x 2
- REMOTE OUT x 2
- TRIGGER OUT x 2
- RS-232C x 1
- DC OUT x 1

## **HDMI**

- HDMI-Merkmale Deep Color, "x.v.Color," Auto Lip Sync, ARC (Audio Return Channel), 3D, 4K Ultra HD
- Video-Format (Repeater-Modus)
- VGA
- 480i/60 Hz
- 576i/50 Hz
- 480p/60 Hz
- 576p/50 Hz
- 720p/60 Hz, 50 Hz
- 1080i/60 Hz, 50 Hz
- 1080p/60 Hz, 50 Hz, 30 Hz, 25 Hz, 24 Hz
- 4K/60 Hz, 50Hz, 30 Hz, 25 Hz, 24 Hz
- Audio-Format
- Dolby TrueHD
- Dolby Digital Plus
- Dolby Digital
- DTS-HD Master Audio
- DTS-HD High Resolution Audio
- DTS Express
- DTS
- DSD 2-Kan. bis 8-Kan.
- PCM 2-Kan. bis 8-Kan. (max. 192 kHz/24 Bit)
- Schutz der Inhalte: HDCP-kompatibel
- Kopplungsfunktion: CEC-unterstützt

## **MHL**

- Video-Format (Repeater-Modus)
- VGA
- 480i/60 Hz
- 576i/50 Hz
- 480p/60 Hz
- 576p/50 Hz
- 720p/60 Hz, 50 Hz
- 1080i/60 Hz, 50 Hz
- 1080p/30 Hz, 25 Hz, 24 Hz
- Audio-Format
- PCM 2-Kan. bis 8-Kan. (max. 192 kHz/24 Bit)
- Stromausgabe: 1,0 A

## **TUNER**

- Analoger Tuner [Modelle für Großbritannien und Europa] FM/AM mit Radio Data System x 1 (TUNER) [Andere Modelle] FM/AM x 1 (TUNER)
- HD Radio-Tuner [USA-Modell] x 1 (TUNER)

### **USB**

- iPod-fähig, Mass Storage Class USB Memory
- Stromausgabe: 2,1 A

### **Netzwerk**

- PC-Client-Funktion
- Kompatibel mit DLNA V. 1.5
- Unterstützt AirPlay
- Internetradio
- Unterstützt HTC Connect
- WiFi-Funktion
- Unterstützt WPS über PIN Methode und Push-Button-Methode
- Unterstützt direkte Verbindung mit Mobilgerät
- Unterstützt folgende Verschlüsselungsmethoden: WEP, WPA-PSK (TKIP), WPA-PSK (AES), WPA2-PSK (AES), Mixed-Modus
- Radiofrequenz 2,4 GHz
- Drahtlos-Netzwerk-Standard: IEEE 802.11 b/g

### **Kompatible Dekodierungsformate**

- Dekodierungsformat
- Dolby TrueHD, Dolby Digital Plus
- Dolby Digital, Dolby Digital EX
- DTS-HD Master Audio, DTS-HD High Resolution Audio, DTS Express
- DTS 96/24, DTS-ES Matrix 6.1, DTS-ES Discrete 6.1
- DTS Digital Surround
- Nachdekodierungsformat
- Dolby Pro Logic
- Dolby Pro Logic II Music, Dolby Pro Logic II Movie, Dolby Pro Logic II Game
- Dolby Pro Logic IIx Music, Dolby Pro Logic IIx Movie, Dolby Pro Logic IIx Game
- DTS Neo:6 Music, DTS Neo:6 Cinema

### **Audiosektion**

• Nennausgangsleistung (2 Kanal betrieben) [RX-A3040]

(20 Hz bis 20 kHz, 0,06% THD, 8  $\Omega)$ 

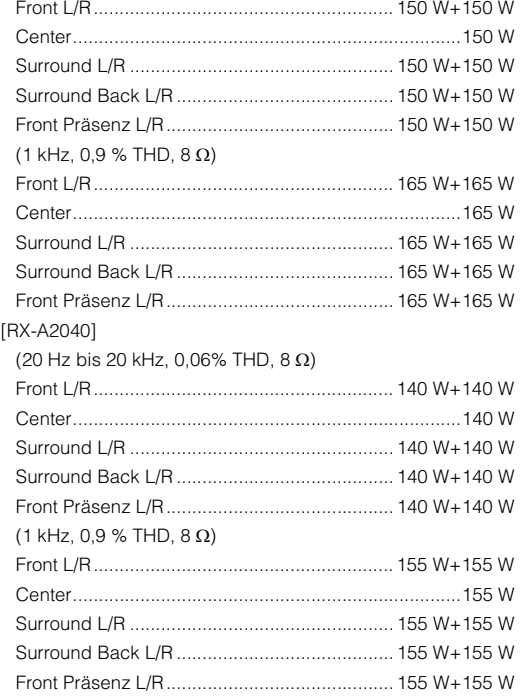

• Nennausgangsleistung (1 Kanal betrieben) [RX-A3040] (1 kHz, 0,9 % THD, 8  $\Omega)$ Front L/R...............................................................185 W/Kan. Center ..................................................................185 W/Kan. Surround L/R ........................................................185 W/Kan. Surround Back L/R...............................................185 W/Kan. Front-Präsenz L/R ................................................185 W/Kan. (1 kHz, 0,9 % THD, 4  $\Omega)$ Front L/R [Modelle für Großbritannien und Europa] .............................................................................230 W/Kan. [RX-A2040] (1 kHz, 0,9 % THD, 8  $\Omega)$ Front L/R...............................................................175 W/Kan. Center ..................................................................175 W/Kan. Surround L/R ........................................................175 W/Kan. Surround Back L/R...............................................175 W/Kan. Front-Präsenz L/R ................................................175 W/Kan. (1 kHz, 0,9 % THD, 4  $\Omega)$ Front L/R [Modelle für Großbritannien und Europa] .............................................................................220 W/Kan. • Maximale effektive Ausgangsleistung (1 Kanal betrieben) (JEITA, 1 kHz, 10% Klirr, 8  $\Omega)$ [Modelle für China, Korea und Asien sowie Universalmodell] [RX-A3040] Front L/R...............................................................230 W/Kan. Center ..................................................................230 W/Kan. Surround L/R ........................................................230 W/Kan. Surround Back L/R...............................................230 W/Kan. Front-Präsenz L/R ................................................230 W/Kan. [RX-A2040] Front L/R...............................................................220 W/Kan. Center ..................................................................220 W/Kan. Surround L/R ........................................................220 W/Kan. Surround Back L/R...............................................220 W/Kan. Front-Präsenz L/R ................................................220 W/Kan.

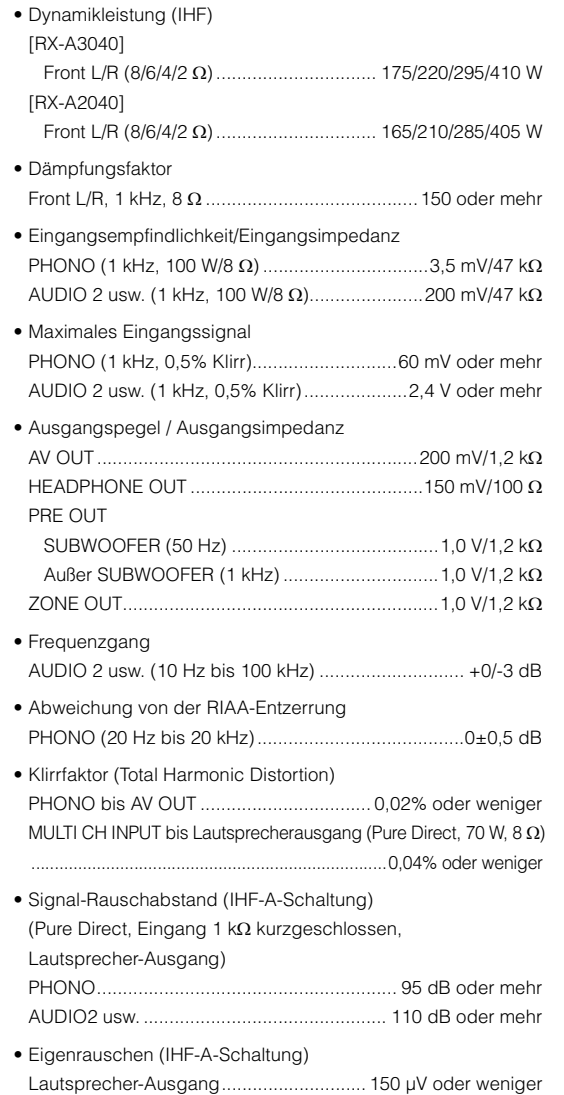

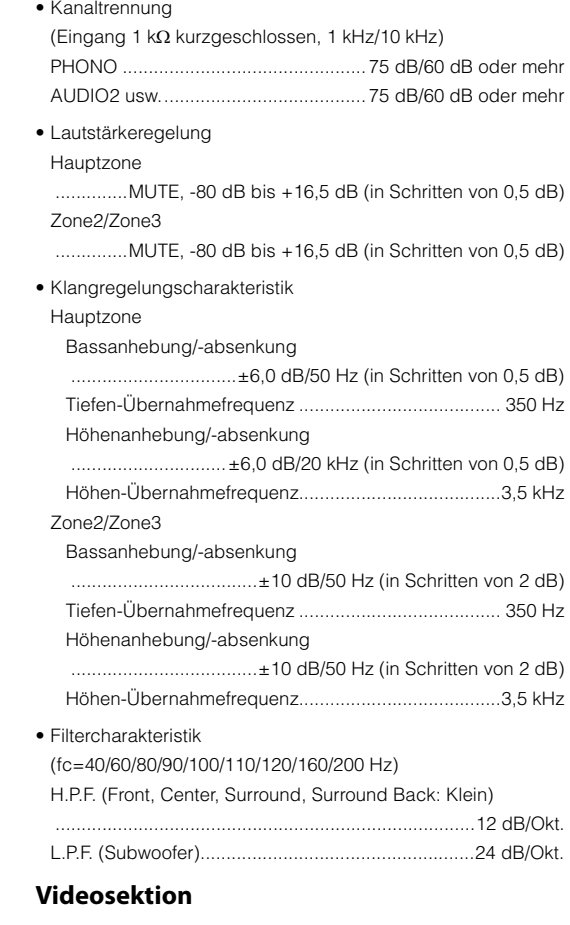

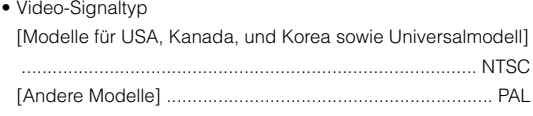

• Video-Signaltyp (Videoumwandlung)....................... NTSC/PAL

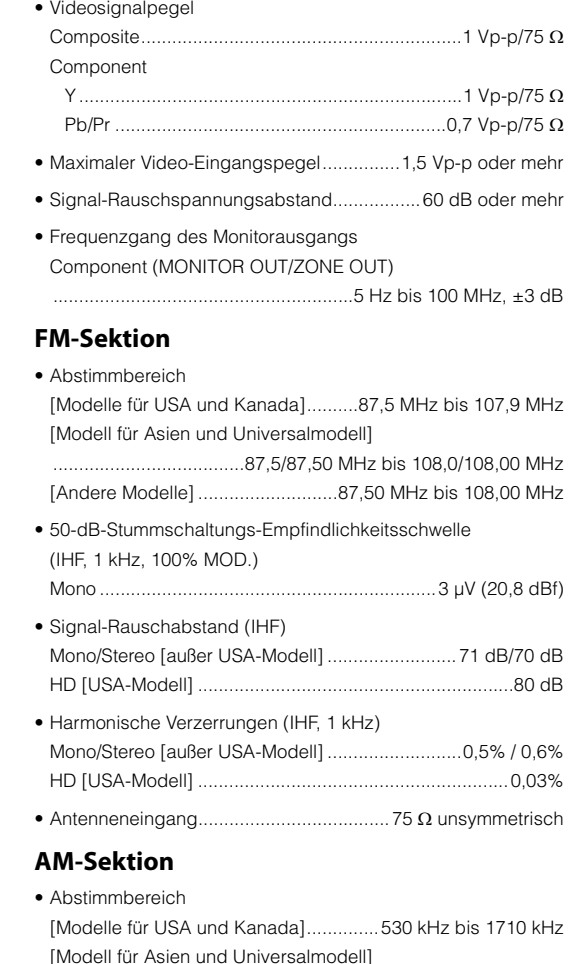

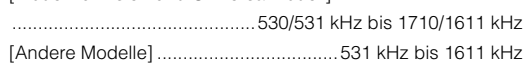

# **Allgemeines**

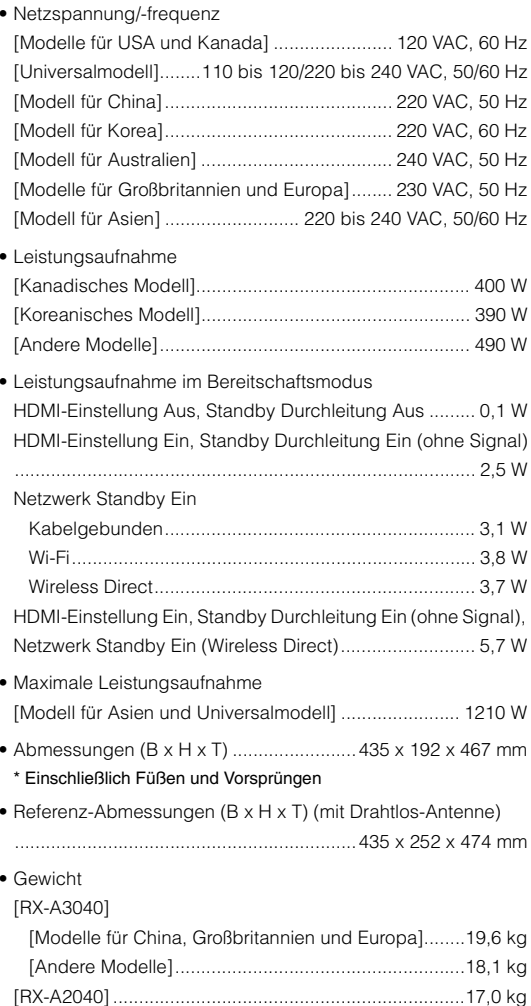

# **Index**

# **Symbole**

[Ausrufezeichen \(!\)](#page-143-1) [144](#page-143-1)[,](#page-150-1) [151](#page-150-1) [Schlosssymbol \(](#page-139-1)**∩[\)](#page-139-1)** [140](#page-139-1)

# **Ziffern**

[16:9 Normal \(Seitenverhältnis, Menü Setup\)](#page-130-2) [131](#page-130-2) [2.1-Kanal-System](#page-20-0) [21](#page-20-0) [2ch Stereo \(Klangprogramm\)](#page-72-0) [73](#page-72-0) [3.1-Kanal-System](#page-20-1) [21](#page-20-1) [4K Ultra HD](#page-169-1) [170](#page-169-1) [5.1-Kanal-System](#page-20-2) [21](#page-20-2) [5ch +FRONT+2ZONE](#page-124-1) [\(Endstufe Zuord., Menü Setup\)](#page-124-1) [125](#page-124-1) [5ch +FRONT+2ZONE \(Lautsprecherkonfiguration\)](#page-28-0) [29](#page-28-0) [7.1-Kanal-System](#page-19-0) [20](#page-19-0) [7ch +1ZONE \(Endstufe Zuord., Menü Setup\)](#page-123-1) [124](#page-123-1) [7ch +1ZONE \(Lautsprecherkonfiguration\)](#page-29-0) [30](#page-29-0) [7ch +2ZONE \(Endstufe Zuord., Menü Setup\)](#page-123-2) [124](#page-123-2) [7ch +2ZONE \(Lautsprecherkonfiguration\)](#page-30-0) [31](#page-30-0) [7ch +FP+RP \(Endstufe Zuord., Menü Setup\)](#page-123-3) [124](#page-123-3) [7ch +FP+RP \(Lautsprecherkonfiguration\)](#page-27-0) [28](#page-27-0) [7ch +FRONT+1ZONE](#page-124-2) [\(Endstufe Zuord., Menü Setup\)](#page-124-2) [125](#page-124-2) [7ch +FRONT+1ZONE \(Lautsprecherkonfiguration\)](#page-28-1) [29](#page-28-1) [7ch BI-AMP \(Endstufe Zuord., Menü Setup\)](#page-124-3) [125](#page-124-3) [7ch BI-AMP \(Lautsprecherkonfiguration\)](#page-25-0) [26](#page-25-0) [7ch BI-AMP +1ZONE](#page-124-4) [\(Endstufe Zuord., Menü Setup\)](#page-124-4) [125](#page-124-4) [7ch BI-AMP +1ZONE \(Lautsprecherkonfiguration\)](#page-25-1) [26](#page-25-1) [7ch BI-AMP +FP+RP](#page-124-5) [\(Endstufe Zuord., Menü Setup\)](#page-124-5) [125](#page-124-5) [7ch BI-AMP +FP+RP \(Lautsprecherkonfiguration\)](#page-26-0) [27](#page-26-0) [9.2+2-Kanal-System](#page-18-0) [19](#page-18-0) [9.2-Kanal-System](#page-18-1) [19](#page-18-1)[,](#page-19-1) [20](#page-19-1) [9ch +1ZONE \(Endstufe Zuord., Menü Setup\)](#page-123-4) [124](#page-123-4) [9ch +1ZONE \(Lautsprecherkonfiguration\)](#page-29-1) [30](#page-29-1) [9ch +FRONT \(Endstufe Zuord., Menü Setup\)](#page-123-5) [124](#page-123-5) [9ch +FRONT \(Lautsprecherkonfiguration\)](#page-27-1) [28](#page-27-1) [9ch +RP \(Endstufe Zuord., Menü Setup\)](#page-123-6) [124](#page-123-6)

[9ch +RP \(Lautsprecherkonfiguration\)](#page-26-1) [27](#page-26-1) [9ch Stereo \(Klangprogramm\)](#page-72-1) [73](#page-72-1)

# **A**

[A.DRC \(YPAO-Volume, Menü Optionen\)](#page-107-0) [108](#page-107-0) [A.Sel \(Eingangseinstellungen, Menü Optionen\)](#page-109-1) [110](#page-109-1) [Abspielgeräte-Bedienung \(Fernbedienung\)](#page-148-2) [149](#page-148-2) [Abst.zu groß \(YPAO-Warnmeldung\)](#page-57-0) [58](#page-57-0) [Abstand \(Lautsprecher, Menü Setup\)](#page-126-1) [127](#page-126-1) [Abstand \(YPAO-Messergebnisse\)](#page-55-0) [56](#page-55-0) [Access denied \(Fehleranzeige\)](#page-160-0) [161](#page-160-0) [Access error \(Fehleranzeige\)](#page-160-1) [161](#page-160-1) [Action Game \(Klangprogramm\)](#page-71-0) [72](#page-71-0) [Adaptive DRC \(YPAO-Volume, Menü Optionen\)](#page-107-1) [108](#page-107-1) [Adaptive DSP Level \(Ton, Menü Setup\)](#page-129-2) [130](#page-129-2) [Adventure \(Klangprogramm\)](#page-70-0) [71](#page-70-0) [AirPlay](#page-94-0) [95](#page-94-0) [Album \(HD Radio™\)](#page-77-0) [78](#page-77-0) [AM-Radio \(MW\) hören](#page-75-1) [76](#page-75-1) [Anfangsverzögerung \(Menü Klangprogramm\)](#page-116-0) [117](#page-116-0) [Anordnung \(Lautsprecher, Menü Setup\)](#page-125-1) [126](#page-125-1) [Anpassung \(Lippensynchronisation, Menü Setup\)](#page-128-1) [129](#page-128-1) [Anw. Abbruch \(YPAO-Fehlermeldung\)](#page-56-0) [57](#page-56-0) **Anzeige** [\(Bezeichnungen und Funktionen der Teile\)](#page-12-0) [13](#page-12-0) [ARC \(Audio Return Channel\)](#page-168-0) [169](#page-168-0) [ARC \(HDMI-Einstellung, Menü Setup\)](#page-132-2) [133](#page-132-2) [Artist/Song \(HD Radio™\)](#page-77-1) [78](#page-77-1) [Audio Ausgang \(HDMI, Menü Setup\)](#page-132-1) [133](#page-132-1) [Audio Ausgang](#page-137-0)  [\(Zuweisung HDMI OUT2, Menü Setup\)](#page-137-0) [138](#page-137-0) [Audio Decoder](#page-105-0) [\(Informationen auf Frontblende-Display\)](#page-105-0) [106](#page-105-0) [Audio Return Channel \(ARC\)](#page-168-0) [169](#page-168-0) [Audioauswahl](#page-109-2)  [\(Eingangseinstellungen, Menü Optionen\)](#page-109-2) [110](#page-109-2) [Audiodateiformat \(PC/NAS\)](#page-164-0) [165](#page-164-0) [Audiodateiformat \(USB-Speichergerät\)](#page-164-1) [165](#page-164-1) [Audio-Modus \(Menü Optionen\)](#page-110-0) [111](#page-110-0)

[Audioprogrammauswahl \(HD Radio™\)](#page-77-2) [78](#page-77-2) [Audiosignal \(Menü Information\)](#page-142-0) [143](#page-142-0) [Auflösung \(Videomodus, Menü Setup\)](#page-130-3) [131](#page-130-3) [Ausdehnung \(Menü Klangprogramm\)](#page-118-0) [119](#page-118-0) [Ausg. \(Audiosignal, Menü Information\)](#page-142-2) [143](#page-142-2) [Auswahl Automatisch/Manuell](#page-128-2)  [\(Lippensynchronisation, Menü Setup\)](#page-128-2) [129](#page-128-2) [Auswählen der Sprache des Bildschirmmenüs](#page-45-0) [46](#page-45-0) [Auto Power Standby \(ECO, Menü Setup\)](#page-140-0) [141](#page-140-0) [Autom. Voreinst. \(FM-Radio\)](#page-81-0) [82](#page-81-0) [Autom. Voreinst. \(HD Radio™\)](#page-79-0) [80](#page-79-0) [Automatische Optimierung der](#page-46-0)  [Lautsprechereinstellungen](#page-46-0) [47](#page-46-0) [Automatische Sendervoreinstellungen \(FM-Radio\)](#page-81-0) [82](#page-81-0) [Automatische Sendervoreinstellungen](#page-79-0)  [\(HD Radio™\)](#page-79-0) 80 [Automatisches Setup \(Lautsprecher, Menü Setup\)](#page-46-0) [47](#page-46-0) [AutoPowerStdby \(ECO, Menü Setup\)](#page-140-2) [141](#page-140-2)

# **B**

[Bananenstecker](#page-22-1) [23](#page-22-1) [Bässe \(Klangregelung, Menü Optionen\)](#page-107-2) [108](#page-107-2) [Bild \(Menü Setup\)](#page-130-4) [131](#page-130-4) [Bildschirm-Einstellung \(Funktion, Menü Setup\)](#page-138-1) [139](#page-138-1) [Bitrate \(Audiosignal, Menü Information\)](#page-142-3) [143](#page-142-3) [Bitstream](#page-169-2) [170](#page-169-2)

## **C**

[Category \(HD Radio™\)](#page-77-3) [78](#page-77-3) [Cellar Club \(Klangprogramm\)](#page-72-2) [73](#page-72-2) [Center \(Lautsprecher, Menü Setup\)](#page-124-6) [125](#page-124-6) [Center Abbildung \(Menü Klangprogramm\)](#page-118-1) [119](#page-118-1) [Centerweite \(Menü Klangprogramm\)](#page-118-2) [119](#page-118-2) [Chamber \(Klangprogramm\)](#page-71-1) [72](#page-71-1) [Check SP Wires \(Fehleranzeige\)](#page-160-2) [161](#page-160-2) [Church in Freiburg \(Klangprogramm\)](#page-71-2) [72](#page-71-2) [Church in Royaumont \(Klangprogramm\)](#page-71-3) [72](#page-71-3) [CINEMA DSP](#page-7-0) [8](#page-7-0)[,](#page-70-1) [71](#page-70-1) [CINEMA DSP 3D](#page-7-0) [8](#page-7-0)[,](#page-70-1) [71](#page-70-1)

[CINEMA DSP 3D-Modus \(Ton, Menü Setup\)](#page-129-3) [130](#page-129-3) CINEMA DSP HD $^3$   $\,$  [8](#page-7-1)[,](#page-70-1) [71](#page-70-1)  $\,$ [CLASSICAL \(Klangprogramm-Unterkategorie\)](#page-71-4) [72](#page-71-4) [Clock Time \(Radio Data System\)](#page-79-1) [80](#page-79-1) [Compressed Music Enhancer](#page-74-0) [75](#page-74-0)

# **D**

[DC OUT \(Funktion, Menü Setup\)](#page-139-2) [140](#page-139-2) [Decoder Off](#page-105-1) [\(Informationen auf Frontblende-Display\)](#page-105-1) [106](#page-105-1) [Dekodermodus \(Menü Eingang\)](#page-112-0) [113](#page-112-0) [Dekodertyp \(Menü Klangprogramm\)](#page-116-1) [117](#page-116-1) [Detail \(Laden, Menü Szene\)](#page-114-0) [115](#page-114-0) [Detailanreicherung \(Videomodus, Menü Setup\)](#page-130-5) [131](#page-130-5) [DHCP \(IP Adresse, Menü Setup\)](#page-133-0) [134](#page-133-0) [Dial Norm \(Audiosignal, Menü Information\)](#page-142-4) [143](#page-142-4) [Dial Norm \(Menü Optionen\)](#page-108-0) [109](#page-108-0) [Dialog \(Menü Optionen\)](#page-108-1) [109](#page-108-1) [Dialog Lift \(Dial Norm, Menü Optionen\)](#page-108-2) [109](#page-108-2) [Dialog Lvl \(Dial Norm, Menü Optionen\)](#page-108-3) [109](#page-108-3) [Dialognormalisierungspegel](#page-142-5) [143](#page-142-5) [Dialogpegel \(Dial Norm, Menü Optionen\)](#page-108-4) [109](#page-108-4) [Digital Media Controller \(DMC\)](#page-112-1) [113](#page-112-1) [Dimmer \(Frontblende-Display\)](#page-138-2)  [\(Bildschirm-Einstellung, Menü Setup\)](#page-138-2) [139](#page-138-2) [Direct Stream Digital \(DSD\)](#page-161-0) [162](#page-161-0) [Direkt \(Menü Klangprogramm\)](#page-117-0) [118](#page-117-0) [DLNA](#page-88-2) [89](#page-88-2) [DMC \(Digital Media Controller\)](#page-112-1) [113](#page-112-1) [DMC-Steuerung \(Menü Eingang\)](#page-112-2) [113](#page-112-2) [DNS Server \(IP Adresse, Menü Setup\)](#page-133-1) [134](#page-133-1) [DNS Server \(Netzwerk, Menü Information\)](#page-142-6) [143](#page-142-6) [Dolby Digital EX \(Erweitertes Surround\)](#page-129-4) [130](#page-129-4) [Dolby Pro Logic \(Surround-Dekoder\)](#page-73-0) [74](#page-73-0) [Dolby Pro Logic II \(Surround-Dekoder\)](#page-73-1) [74](#page-73-1) [Dolby Pro Logic IIx \(Surround-Dekoder\)](#page-73-2) [74](#page-73-2) [Dolby Pro Logic IIx Movie \(Erweitertes Surround\)](#page-129-5) [130](#page-129-5) [Dolby Pro Logic IIx Music \(Erweitertes Surround\)](#page-129-6) [130](#page-129-6) [Drahtlos \(Wi-Fi\)](#page-59-0)  [\(Netzwerkverbindung, Menü Setup\)](#page-59-0) [60](#page-59-0)[,](#page-133-2) [134](#page-133-2) [Drama \(Klangprogramm\)](#page-70-2) [71](#page-70-2)

[DSD \(Direct Stream Digital\)](#page-161-0) [162](#page-161-0) [DSP Program](#page-105-2)  [\(Informationen auf Frontblende-Display\)](#page-105-2) [106](#page-105-2) [DSP-Pegel \(Menü Klangprogramm\)](#page-116-2) [117](#page-116-2) [DTS Neo:6 \(Surround-Dekoder\)](#page-73-3) [74](#page-73-3) [DTS-ES \(Erweitertes Surround\)](#page-129-4) [130](#page-129-4) [Dynamikumfang \(Ton, Menü Setup\)](#page-128-3) [129](#page-128-3)

# **E**

[ECO \(Menü Setup\)](#page-140-3) [141](#page-140-3) [ECO-Modus \(ECO, Menü Setup\)](#page-140-1) [141](#page-140-1) [Einfache Wiedergabe \(iPod\)](#page-84-0) [85](#page-84-0) [Einfachmessung \(YPAO\)](#page-49-0) [50](#page-49-0) [Eing. \(Audiosignal, Menü Information\)](#page-142-7) [143](#page-142-7) [Eingangsanpassung](#page-109-0)  [\(Eingangseinstellungen, Menü Optionen\)](#page-109-0) [110](#page-109-0) [Eingangsbuchsen zuordnen](#page-137-2) [138](#page-137-2) [Eingangseinstellungen \(Menü Optionen\)](#page-109-3) [110](#page-109-3) [Eingangszuordnung \(Funktion, Menü Setup\)](#page-137-2) [138](#page-137-2) [Einschlaf-Timer](#page-15-0) [16](#page-15-0)[Einschlaf-Timer \(Zone2/Zone3/Zone4\)](#page-101-0) [102](#page-101-0) [Einst.daten Kopie \(Lautsprecher, Menü Setup\)](#page-123-7) [124](#page-123-7) [Einstellung \(Videomodus, Menü Setup\)](#page-130-6) [131](#page-130-6) [Endstufe Zuord. \(Lautsprecher, Menü Setup\)](#page-123-8) [124](#page-123-8) [ENHANCER \(Klangmodus\)](#page-74-0) [75](#page-74-0) [Enhancer \(Menü Optionen\)](#page-108-5) [109](#page-108-5) [ENTERTAINMENT](#page-71-5) [\(Klangprogramm-Unterkategorie\)](#page-71-5) [72](#page-71-5) [Erweiterte Lautsprecherkonfiguration](#page-23-0) [24](#page-23-0) [Erweitertes Surround \(Ton, Menü Setup\)](#page-129-1) [130](#page-129-1) [EX/ES \(Erweitertes Surround, Menü Setup\)](#page-129-4) [130](#page-129-4) [Externe Geräte steuern \(Fernbedienung\)](#page-147-1) [148](#page-147-1) [Externer Leistungsverstärker](#page-32-0) [33](#page-32-0) [Extra Bass \(Subwoofer/Bässe, Menü Optionen\)](#page-108-6) [109](#page-108-6)

## **F**

[Fehleranzeige \(Frontblende-Display\)](#page-160-3) [161](#page-160-3) [Fernbedienung](#page-15-1) 

[\(Bezeichnungen und Funktionen der Teile\)](#page-15-1) [16](#page-15-1) [Fernbedienungs-Code speichern \(Abspielgerät\)](#page-148-1) [149](#page-148-1) [Fernbedienungs-Code speichern \(Fernseher\)](#page-147-2) [148](#page-147-2) [Fernbedienungs-Code suchen](#page-147-3) [148](#page-147-3)[,](#page-148-3) [149](#page-148-3)

[Fernbedienungs-ID \(System, Menü Information\)](#page-143-2) [144](#page-143-2) [Fernbedienungs-ID einstellen](#page-144-3) [145](#page-144-3) [Fernbedienungssensor einstellen](#page-144-5) [145](#page-144-5) [Fernseher-Bedienung \(Fernbedienung\)](#page-147-4) [148](#page-147-4) [Festsender wählen \(UKW/MW\)](#page-76-1) [77](#page-76-1) [Festsenderspeicherung \(UKW/MW\)](#page-76-2) [77](#page-76-2) [Filter \(MAC Adresse Filter, Menü Setup\)](#page-134-1) [135](#page-134-1) [FIRM UPDATE \(Menü ADVANCED SETUP\)](#page-146-4) [147](#page-146-4) [Firmware aktualisieren](#page-146-4) [147](#page-146-4) [Firmware aktualisieren \(Netzwerk\)](#page-146-5) [147](#page-146-5) [Firmware aktualisieren \(USB\)](#page-146-6) [147](#page-146-6) [Firmware-Version \(System, Menü Information\)](#page-143-3) [144](#page-143-3) [Firmware-Version prüfen](#page-146-7) [147](#page-146-7) [FM-/AM-Sender abstimmen](#page-75-0) [76](#page-75-0) [FM-Modus \(Menü Optionen\)](#page-110-1) [111](#page-110-1) [FM-Radio \(UKW\) hören](#page-75-1) [76](#page-75-1) [Format \(Audiosignal, Menü Information\)](#page-142-8) [143](#page-142-8) [Frequenzschritte einstellen](#page-75-2) [76](#page-75-2)[,](#page-145-4) [146](#page-145-4) [Front \(Lautsprecher, Menü Setup\)](#page-124-7) [125](#page-124-7) [Front / Rear Balance \(Menü Klangprogramm\)](#page-117-1) [118](#page-117-1) [Front Präsenz \(Lautsprecher, Menü Setup\)](#page-125-2) [126](#page-125-2) [Front-5.1-Kanal-System](#page-20-3) [21](#page-20-3) [Frontblende](#page-10-0)  [\(Bezeichnungen und Funktionen der Teile\)](#page-10-0) [11](#page-10-0) [Frontblende-Display](#page-12-0)  [\(Bezeichnungen und Funktionen der Teile\)](#page-12-0) [13](#page-12-0) [Frontblendenklappe \(Frontblende\)](#page-10-1) [11](#page-10-1) [Funktion \(Menü Setup\)](#page-137-3) [138](#page-137-3)

### **G**

[Gerätesteuer. \(Laden, Menü Szene\)](#page-114-1) [115](#page-114-1) [Größe \(YPAO-Messergebnisse\)](#page-55-1) [56](#page-55-1) [Grundeinstellungen wiederherstellen](#page-146-8) [147](#page-146-8) [Grundlautstärke \(Ton, Menü Setup\)](#page-129-0) [130](#page-129-0) [Grundlautstärke \(Zone2 Ein, Menü Setup\)](#page-135-1) [136](#page-135-1) [Grundlautstärke \(Zone3 Ein, Menü Setup\)](#page-135-1) [136](#page-135-1) [Grundlegende Wiedergabe-Bedienvorgänge](#page-66-1) [67](#page-66-1) [Grundsätzliche Lautsprecherkonfiguration](#page-18-2) [19](#page-18-2)

### **H**

[Hall in Amsterdam \(Klangprogramm\)](#page-71-6) [72](#page-71-6) [Hall in Munich \(Klangprogramm\)](#page-71-7) [72](#page-71-7)

[Hall in Vienna \(Klangprogramm\)](#page-71-8) [72](#page-71-8) [Haupt-Zone Ein \(Multi-Zone, Menü Setup\)](#page-135-2) [136](#page-135-2) [HD Radio™-Abstimmung](#page-77-4) [78](#page-77-4) [HD Radio™-Informationen](#page-77-5) [78](#page-77-5) [HDMI \(Menü Setup\)](#page-131-1) [132](#page-131-1) [HDMI Monitor \(Menü Information\)](#page-142-9) [143](#page-142-9) [HDMI OUT1 \(Audio Ausgang, Menü Setup\)](#page-132-3) [133](#page-132-3) [HDMI OUT2 \(Audio Ausgang, Menü Setup\)](#page-132-4) [133](#page-132-4) [HDMI-Ausgangsbuchse auswählen](#page-66-0) [67](#page-66-0) [HDMI-Einstellung \(HDMI, Menü Setup\)](#page-131-2) [132](#page-131-2) [HDMI-Signalkompatibilität](#page-169-3) [170](#page-169-3) [Height Balance \(Menü Klangprogramm\)](#page-117-2) [118](#page-117-2) [Helligkeit \(Videomodus, Menü Setup\)](#page-131-3) [132](#page-131-3) [Helligkeit des Frontblende-Displays](#page-138-2) [139](#page-138-2) [High-Definition Audio](#page-169-4) [170](#page-169-4) [Hintergrund \(Bildschirm-Einstellung, Menü Setup\)](#page-138-3) [139](#page-138-3) [HiRes Mode \(Enhancer, Menü Optionen\)](#page-108-7) [109](#page-108-7) [Hi-Res-Modus \(Enhancer, Menü Optionen\)](#page-108-8) [109](#page-108-8) [Höhe \(YPAO-Messergebnisse\)](#page-55-2) [56](#page-55-2) [Höhen \(Klangregelung, Menü Optionen\)](#page-107-3) [108](#page-107-3) [HTC Connect](#page-164-2) [165](#page-164-2)

## **I**

[In.Trim \(Eingangseinstellungen, Menü Optionen\)](#page-109-4) [110](#page-109-4) [Informationen auf Frontblende-Display](#page-105-3) [106](#page-105-3) [Informationen umschalten \(Frontblende-Display\)](#page-105-3) [106](#page-105-3) [Informationsanzeige \(Frontblende-Display\)](#page-12-1) [13](#page-12-1) [INITIALIZE \(Menü ADVANCED SETUP\)](#page-146-8) [147](#page-146-8) [Int. Fehler \(YPAO-Fehlermeldung\)](#page-56-1) [57](#page-56-1) [Internal Error \(Fehleranzeige\)](#page-160-4) [161](#page-160-4) [Internetradio hören](#page-91-0) [92](#page-91-0) [Invertiert \(Verkabelung, YPAO-Messergebnisse\)](#page-55-3) [56](#page-55-3) [IP Adresse \(Netzwerk, Menü Information\)](#page-142-10) [143](#page-142-10) [IP Adresse \(Netzwerk, Menü Setup\)](#page-133-3) [134](#page-133-3) [iPod laden](#page-82-1) [83](#page-82-1) [iPod-Inhalte wiedergeben](#page-82-2) [83](#page-82-2) [iPod-Inhalte wiedergeben \(AirPlay\)](#page-94-1) [95](#page-94-1) [iTunes-Inhalte wiedergeben \(AirPlay\)](#page-94-1) [95](#page-94-1)

# **K**

[K. F.Präs. LS \(YPAO-Fehlermeldung\)](#page-56-2) [57](#page-56-2)

[K. R.Präs. LS \(YPAO-Fehlermeldung\)](#page-56-3) [57](#page-56-3) [Kabelgebunden](#page-133-4)  [\(Netzwerkverbindung, Menü Setup\)](#page-133-4) [134](#page-133-4) [Kabelgebunden/Drahtlos](#page-142-11)  [\(Netzwerk, Menü Information\)](#page-142-11) [143](#page-142-11) [Kanäle \(Audiosignal, Menü Information\)](#page-142-12) [143](#page-142-12) [Kein Front-LS \(YPAO-Fehlermeldung\)](#page-56-4) [57](#page-56-4) [Kein MIC \(YPAO-Fehlermeldung\)](#page-56-5) [57](#page-56-5) [Kein Signal \(YPAO-Fehlermeldung\)](#page-56-6) [57](#page-56-6) [Kein Surr-LS \(YPAO-Fehlermeldung\)](#page-56-7) [57](#page-56-7) [Klangmodus auswählen](#page-69-0) [70](#page-69-0) [Klangprogramm](#page-70-3) [71](#page-70-3)[,](#page-71-9) [72](#page-71-9) [Klangregelung \(Menü Optionen\)](#page-107-4) [108](#page-107-4) [Konfiguration \(Lautsprecher, Menü Setup\)](#page-124-0) [125](#page-124-0) [Kontrast \(Videomodus, Menü Setup\)](#page-131-4) [132](#page-131-4) [Kopfhörer](#page-72-3) [73](#page-72-3)

## **L**

[Laden \(Menü Szene\)](#page-114-2) [115](#page-114-2) [Lautsprecher \(Menü Setup\)](#page-123-0) [124](#page-123-0) [Lautsprecheraufstellung](#page-18-3) [19](#page-18-3) [Lautsprecherimped. \(System, Menü Information\)](#page-143-4) [144](#page-143-4) [Lautsprecherimpedanz](#page-17-0) [18](#page-17-0) [Lautsprecherimpedanz-Einstellung](#page-21-0) [22](#page-21-0)[,](#page-144-4) [145](#page-144-4) [Lautstärke \(Zone2 Ein, Menü Setup\)](#page-135-3) [136](#page-135-3) [Lautstärke \(Zone3 Ein, Menü Setup\)](#page-135-3) [136](#page-135-3) [Lautstärkekopplung \(Menü Eingang\)](#page-112-3) [113](#page-112-3) [Lebendigkeit \(Menü Klangprogramm\)](#page-117-3) [118](#page-117-3) [Left / Right Balance \(Menü Klangprogramm\)](#page-117-4) [118](#page-117-4) [Lesezeichen Aus \(Internetradio, Menü Optionen\)](#page-93-0) [94](#page-93-0) [Lesezeichen Ein \(Internetradio, Menü Optionen\)](#page-93-1) [94](#page-93-1) [LFE \(Low Frequency Effects\)](#page-162-0) [163](#page-162-0) [Lippensynchronisation](#page-162-1) [163](#page-162-1) [Lippensynchronisation \(Ton, Menü Setup\)](#page-128-4) [129](#page-128-4) [LIVE/CLUB \(Klangprogramm-Unterkategorie\)](#page-72-4) [73](#page-72-4) [Low Frequency Effects \(LFE\)](#page-162-0) [163](#page-162-0) [LS-Anordnung \(Lautsprecher, Menü Setup\)](#page-123-9) [124](#page-123-9)

### **M**

[MAC Adresse \(Netzwerk, Menü Information\)](#page-142-13) [143](#page-142-13) [MAC Adresse \(MAC Adresse Filter, Menü Setup\)](#page-134-2) [135](#page-134-2) [MAC Adresse Filter \(Netzwerk, Menü Setup\)](#page-134-0) [135](#page-134-0)

[Manuelle Einstellung](#page-62-0)  [\(Drahtlos \(Wi-Fi\), Menü Setup\)](#page-62-0) [63](#page-62-0) [Manuelle Festsenderspeicherung](#page-76-0)  [\(FM-/AM-Radioempfang\)](#page-76-0) [77](#page-76-0) [Manuelle Lautsprecher-Konfiguration](#page-123-0) [124](#page-123-0) [Manuelles Setup \(Lautsprecher, Menü Setup\)](#page-123-0) [124](#page-123-0) [Masseleitung](#page-39-0) [40](#page-39-0) [Maximale Lautstärke \(Ton, Menü Setup\)](#page-128-0) [129](#page-128-0) [Maximale Lautstärke \(Zone2 Ein, Menü Setup\)](#page-135-0) [136](#page-135-0) [Maximale Lautstärke \(Zone3 Ein, Menü Setup\)](#page-135-0) [136](#page-135-0) [Medienfreigabe einrichten](#page-88-0) [89](#page-88-0) [Mehrfachmessung \(YPAO\)](#page-52-0) [53](#page-52-0) [Mehrzonenausgabe](#page-166-0) [167](#page-166-0) [Menü ADVANCED SETUP](#page-143-5) [144](#page-143-5) [Menü Eingang](#page-111-0) [112](#page-111-0) [Menü Information](#page-141-0) [142](#page-141-0) [Menü Klangprogramm](#page-115-0) [116](#page-115-0) [Menü Optionen](#page-106-0) [107](#page-106-0) [Menü Setup](#page-119-0) [120](#page-119-0) [Menü Szene](#page-113-0) [114](#page-113-0) [Messergebnisse \(YPAO\)](#page-54-0) [55](#page-54-0) [MHL Overloaded \(Fehleranzeige\)](#page-160-5) [161](#page-160-5) [MHL-kompatibles Mobilgerät](#page-40-0) [41](#page-40-0) [Mikrofonsockel](#page-49-1) [50](#page-49-1)[,](#page-53-0) [54](#page-53-0) [Monauraler Radioempfang \(UKW\)](#page-75-3) [76](#page-75-3) [MONITOR CHECK \(Menü ADVANCED SETUP\)](#page-145-3) [146](#page-145-3) [Monitorausgang Zuordnung](#page-136-0)  [\(Multi-Zone, Menü Setup\)](#page-136-0) [137](#page-136-0) [Monitorprüfung](#page-145-3) [146](#page-145-3) [Mono \(Zone2 Ein, Menü Setup\)](#page-136-1) [137](#page-136-1) [Mono \(Zone3 Ein, Menü Setup\)](#page-136-1) [137](#page-136-1) [Mono Mix \(Menü Klangprogramm\)](#page-117-5) [118](#page-117-5) [Mono Movie \(Klangprogramm\)](#page-70-4) [71](#page-70-4) [MOVIE \(Klangprogramm-Kategorie\)](#page-70-5) [71](#page-70-5) [MOVIE THEATER](#page-70-6) [\(Klangprogramm-Unterkategorie\)](#page-70-6) [71](#page-70-6) [Multi-Zone \(Menü Information\)](#page-143-6) [144](#page-143-6) [Multi-Zone \(Menü Setup\)](#page-135-4) [136](#page-135-4) [Multi-Zone-Funktion](#page-96-0) [97](#page-96-0) [MUSIC \(Klangprogramm-Kategorie\)](#page-71-10) [72](#page-71-10) [Music Video \(Klangprogramm\)](#page-71-11) [72](#page-71-11)

[Muting](#page-66-2) [67](#page-66-2)

## **N**

[Nachhallpegel \(Menü Klangprogramm\)](#page-117-6) [118](#page-117-6) [Nachhallverzögerung \(Menü Klangprogramm\)](#page-117-7) [118](#page-117-7) [Nachhallzeit \(Menü Klangprogramm\)](#page-117-8) [118](#page-117-8) [NAS \(Network Attached Storage\)](#page-42-1) [43](#page-42-1) [NAS-Inhalte wiedergeben](#page-89-0) [90](#page-89-0) [Network Attached Storage \(NAS\)](#page-42-1) [43](#page-42-1) [Netzwerk \(Menü Information\)](#page-142-14) [143](#page-142-14) [Netzwerk \(Menü Setup\)](#page-133-5) [134](#page-133-5) [Netzwerk Standby \(Netzwerk, Menü Setup\)](#page-133-6) [134](#page-133-6) [Netzwerk-Informationen](#page-142-14) [143](#page-142-14) [Netzwerkname \(Netzwerk, Menü Information\)](#page-142-15) [143](#page-142-15) [Netzwerkname \(Netzwerk, Menü Setup\)](#page-134-3) [135](#page-134-3) [Netzwerkverbindung](#page-142-16)  [\(Netzwerk, Menü Information\)](#page-142-16) [143](#page-142-16) [Netzwerkverbindung \(Netzwerk, Menü Setup\)](#page-133-7) [134](#page-133-7) [No content \(Fehleranzeige\)](#page-160-6) [161](#page-160-6) [No device \(Fehleranzeige\)](#page-160-7) [161](#page-160-7) [NTSC \(TV FORMAT, Menü ADVANCED SETUP\)](#page-145-5) [146](#page-145-5)

## **P**

[PAL \(TV FORMAT, Menü ADVANCED SETUP\)](#page-145-6) [146](#page-145-6) [Panorama \(Menü Klangprogramm\)](#page-118-3) [119](#page-118-3) [Param. EQ \(Lautsprecher, Menü Setup\)](#page-126-2) [127](#page-126-2) [Party Modus Einst. \(Multi-Zone, Menü Setup\)](#page-137-4) [138](#page-137-4) [Party-Modus](#page-101-1) [102](#page-101-1) [PC-Inhalte wiedergeben](#page-89-0) [90](#page-89-0) [Pegel \(Lautsprecher, Menü Setup\)](#page-126-0) [127](#page-126-0) [Pegel \(Menü Klangprogramm\)](#page-117-9) [118](#page-117-9) [Pegel \(YPAO-Messergebnisse\)](#page-55-4) [56](#page-55-4) [Pegelfehler \(YPAO-Warnmeldung\)](#page-57-1) [58](#page-57-1) [Phase falsch \(YPAO-Warnmeldung\)](#page-57-2) [58](#page-57-2) [PIN-Code \(Drahtlos \(Wi-Fi\), Menü Setup\)](#page-63-0) [64](#page-63-0) [Please wait \(Fehleranzeige\)](#page-160-8) [161](#page-160-8) [Preset löschen \(HD Radio™\)](#page-79-2) [80](#page-79-2) [Preset löschen \(UKW/MW\)](#page-81-1) [82](#page-81-1) [Program Service \(Radio Data System\)](#page-79-3) [80](#page-79-3) [Program Type \(Radio Data System\)](#page-79-4) [80](#page-79-4) [Pure Direct](#page-74-1) [75](#page-74-1)

[PURE DIRECT \(Klangmodus\)](#page-74-1) [75](#page-74-1) [Pure Direct Modus \(Ton, Menü Setup\)](#page-129-7) [130](#page-129-7)

# **Q**

[Q-Faktor](#page-127-1) [128](#page-127-1)

# **R**

[Radio Data System-Abstimmung](#page-79-5) [80](#page-79-5) [Radio Data System-Informationen](#page-79-6) [80](#page-79-6) [Radio Text \(Radio Data System\)](#page-79-7) [80](#page-79-7) [Radiofrequenz \(UKW/MW\)](#page-75-0) [76](#page-75-0) [Randschärfe \(Videomodus, Menü Setup\)](#page-131-5) [132](#page-131-5) [Raumgröße \(Menü Klangprogramm\)](#page-116-3) [117](#page-116-3) [Rear Präsenz \(Lautsprecher, Menü Setup\)](#page-125-3) [126](#page-125-3) [Recital/Opera \(Klangprogramm\)](#page-71-12) [72](#page-71-12) [RECOV./BACKUP \(Menü ADVANCED SETUP\)](#page-146-9) [147](#page-146-9) [RemID Mismatch \(Fehleranzeige\)](#page-160-9) [161](#page-160-9) [REMOTE CON AMP \(Menü ADVANCED SETUP\)](#page-144-3) [145](#page-144-3) [Remote Off \(Fehleranzeige\)](#page-160-10) [161](#page-160-10) [REMOTE SENSOR \(Menü ADVANCED SETUP\)](#page-144-5) [145](#page-144-5) [Reset \(Menü Szene\)](#page-115-1) [116](#page-115-1) [Roleplaying Game \(Klangprogramm\)](#page-71-13) [72](#page-71-13) [Rückseite](#page-13-0) [\(Bezeichnungen und Funktionen der Teile\)](#page-13-0) [14](#page-13-0)

# **S**

[Sampling \(Audiosignal, Menü Information\)](#page-142-17) [143](#page-142-17) [Sättigung \(Videomodus, Menü Setup\)](#page-131-6) [132](#page-131-6)  $\mathrm{SBR} \rightarrow \mathrm{SBL}$  (YPAO-Fehlermeldung)  $-57$  $-57$ [SCENE-Funktion](#page-67-0) [68](#page-67-0) [SCENE-Wiedergabekopplung](#page-68-1) [69](#page-68-1) [Schallfeldeffekt](#page-70-1) [71](#page-70-1)[Sci-Fi \(Klangprogramm\)](#page-70-7) [71](#page-70-7) [Seitenverhältnis \(Videomodus, Menü Setup\)](#page-130-7) [131](#page-130-7) [Sich.schlüss. \(Netzwerk, Menü Information\)](#page-142-18) [143](#page-142-18) [Sicherheit \(Netzwerk, Menü Information\)](#page-142-19) [143](#page-142-19) [Sichern/Wiederherstellen der Einstellungen](#page-146-9) [147](#page-146-9) [Signal-Informationen](#page-142-0) [143](#page-142-0) [SILENT CINEMA](#page-72-3) [73](#page-72-3) [Spannung wählen](#page-44-0) [45](#page-44-0) [SPEAKER IMP. \(Menü ADVANCED SETUP\)](#page-144-4) [145](#page-144-4) [Spectacle \(Klangprogramm\)](#page-70-8) [71](#page-70-8)

[Speichern \(Menü Szene\)](#page-113-1) [114](#page-113-1) [Speicherschutz \(Funktion, Menü Setup\)](#page-139-0) [140](#page-139-0) [Sports \(Klangprogramm\)](#page-71-14) [72](#page-71-14) [Sprache \(Menü Setup\)](#page-141-1) [142](#page-141-1) [SSID](#page-163-0) [164](#page-163-0) [SSID \(Netzwerk, Menü Information\)](#page-142-20) [143](#page-142-20) [Standard \(Klangprogramm\)](#page-70-9) [71](#page-70-9) [Standby Durchleitung \(HDMI, Menü Setup\)](#page-132-0) [133](#page-132-0) [Standby Synch. \(HDMI-Einstellung, Menü Setup\)](#page-132-5) [133](#page-132-5) [Station Info \(HD Radio™\)](#page-77-6) [78](#page-77-6) [Std.-Gateway \(IP Adresse, Menü Setup\)](#page-133-8) [134](#page-133-8) [Std.-Gateway \(Netzwerk, Menü Information\)](#page-142-21) [143](#page-142-21) [STEREO \(Klangprogramm-Unterkategorie\)](#page-72-5) [73](#page-72-5) [Stereophoner Radioempfang \(UKW\)](#page-75-4) [76](#page-75-4) [STRAIGHT \(Klangmodus\)](#page-73-4) [74](#page-73-4) [Straight-Dekoder](#page-73-4) [74](#page-73-4) [Stromsparfunktion](#page-140-4) [141](#page-140-4) [Stromvers.-Modus \(DC OUT, Menü Setup\)](#page-139-3) [140](#page-139-3) [Subnetzmaske \(IP Adresse, Menü Setup\)](#page-133-9) [134](#page-133-9) [Subnetzmaske \(Netzwerk, Menü Information\)](#page-142-22) [143](#page-142-22) [Subwoofer 1 \(Lautsprecher, Menü Setup\)](#page-125-0) [126](#page-125-0) [Subwoofer 2 \(Lautsprecher, Menü Setup\)](#page-125-4) [126](#page-125-4) [Subwoofer/Bässe \(Menü Optionen\)](#page-108-9) [109](#page-108-9) [Subwooferanpassung](#page-108-10)  [\(Subwoofer/Bässe, Menü Optionen\)](#page-108-10) [109](#page-108-10) [Suche nach Zugangspunkten](#page-62-1)  [\(Drahtlos \(Wi-Fi\), Menü Setup\)](#page-62-1) [63](#page-62-1) [SUR.DECODE \(Klangmodus\)](#page-73-5) [74](#page-73-5) [Surr. prüfen \(YPAO-Fehlermeldung\)](#page-56-9) [57](#page-56-9) [Surround \(Lautsprecher, Menü Setup\)](#page-124-8) [125](#page-124-8) [Surround Anfangsverzögerung](#page-116-4)  [\(Menü Klangprogramm\)](#page-116-4) [117](#page-116-4) [Surround Back \(Lautsprecher, Menü Setup\)](#page-124-9) [125](#page-124-9) [Surround Back Anfangsverzög.](#page-116-5)  [\(Menü Klangprogramm\)](#page-116-5) [117](#page-116-5) [Surround Back Lebendigkeit](#page-117-10)  [\(Menü Klangprogramm\)](#page-117-10) [118](#page-117-10) [Surround Back Raumgröße](#page-116-6)  [\(Menü Klangprogramm\)](#page-116-6) [117](#page-116-6) [Surround Lebendigkeit \(Menü Klangprogramm\)](#page-117-11) [118](#page-117-11) [Surround Raumgröße \(Menü Klangprogramm\)](#page-116-7) [117](#page-116-7) [Surround-Dekoder](#page-73-5) [74](#page-73-5)
[SW.Trim \(Subwoofer/Bässe, Menü Optionen\)](#page-108-0) [109](#page-108-0) [System \(Menü Information\)](#page-143-0) [144](#page-143-0) [System-ID \(System, Menü Information\)](#page-143-1) [144](#page-143-1) [Szenenkonfiguration](#page-68-0) [69](#page-68-0)

## **T**

[Testton \(Lautsprecher, Menü Setup\)](#page-127-0) [128](#page-127-0) [The Bottom Line \(Klangprogramm\)](#page-72-0) [73](#page-72-0) [The Roxy Theatre \(Klangprogramm\)](#page-72-1) [73](#page-72-1) [Ton \(Menü Setup\)](#page-128-0) [129](#page-128-0) [TP \(Traffic Program\)](#page-80-0) [81](#page-80-0) [Trigger-Ausgang1 \(Funktion, Menü Setup\)](#page-138-3) [139](#page-138-3) [Trigger-Ausgang2 \(Funktion, Menü Setup\)](#page-138-0) [139](#page-138-0) [Trigger-Funktion](#page-44-0) [45](#page-44-0) [Trigger-Modus \(Trigger-Ausgang, Menü Setup\)](#page-138-1) [139](#page-138-1) [TUNER FRQ STEP \(Menü ADVANCED SETUP\)](#page-145-0) [146](#page-145-0) [Tuner-Frequenzraster](#page-143-2)  [\(System, Menü Information\)](#page-143-2) [144](#page-143-2) [TV Audio Eingang](#page-131-0)  [\(HDMI-Einstellung, Menü Setup\)](#page-131-0) [132](#page-131-0) [TV FORMAT \(Menü ADVANCED SETUP\)](#page-145-1) [146](#page-145-1) [TV-Format \(System, Menü Information\)](#page-143-3) [144](#page-143-3)

## **U**

[Übernahmefrequenz-Einstellung \(Subwoofer\)](#page-46-0) [47](#page-46-0) [Umbenennen \(Eingangsname\)](#page-112-0) [113](#page-112-0) [Umbenennen \(Netzwerkname\)](#page-134-0) [135](#page-134-0) [Umbenennen \(Szenenname\)](#page-115-0) [115](#page-115-0) [Umbenennen/Icon Auswahl \(Menü Eingang\)](#page-112-0) [113](#page-112-0) [Umbenennen/Icon Auswahl \(Menü Szene\)](#page-115-0) [115](#page-115-0) [Unable to play \(Fehleranzeige\)](#page-160-0) [161](#page-160-0) [USB Overloaded \(Fehleranzeige\)](#page-160-1) [161](#page-160-1) [USB-Speichergerät-Inhalte wiedergeben](#page-85-0) [86](#page-85-0)

### **V**

[V.M \(Videobearbeitung, Menü Optionen\)](#page-109-0) [110](#page-109-0) [V.Out \(Eingangseinstellungen, Menü Optionen\)](#page-109-1) [110](#page-109-1) [Verkabelung \(YPAO-Messergebnisse\)](#page-55-0) [56](#page-55-0) [Verkehrsfunk \(FM-Radio, Menü Optionen\)](#page-80-0) [81](#page-80-0) [Verkehrsinformationen \(Radio Data System\)](#page-80-0) [81](#page-80-0) [VERSION \(Menü ADVANCED SETUP\)](#page-146-0) [147](#page-146-0) [Version error \(Fehleranzeige\)](#page-160-2) [161](#page-160-2)

[Verstärker \(Audio Ausgang, Menü Setup\)](#page-132-0) [133](#page-132-0) [Verzögerung aktivieren](#page-128-1)  [\(Lippensynchronisation, Menü Setup\)](#page-128-1) [129](#page-128-1) [Video Adjust \(Videobearbeitung, Menü Optionen\)](#page-109-2) [110](#page-109-2) [Video Process. \(Menü Optionen\)](#page-109-3) [110](#page-109-3) [Video-Ausgang](#page-109-4)  [\(Eingangseinstellungen, Menü Optionen\)](#page-109-4) [110](#page-109-4) [Videobearbeitung \(Menü Optionen\)](#page-109-5) [110](#page-109-5) [Videoeinstellung](#page-109-6)  [\(Videobearbeitung, Menü Optionen\)](#page-109-6) [110](#page-109-6) [Videomodus \(Bild, Menü Setup\)](#page-130-0) [131](#page-130-0) [Videomodus \(Videobearbeitung, Menü Optionen\)](#page-109-7) [110](#page-109-7) [Videosignal \(Menü Information\)](#page-142-0) [143](#page-142-0) [Video-Signalfluss](#page-165-0) [166](#page-165-0) [Video-Signaltyp einstellen](#page-145-1) [146](#page-145-1) [Village Vanguard \(Klangprogramm\)](#page-72-2) [73](#page-72-2) [Virtual CINEMA DSP](#page-72-3) [73](#page-72-3) [Virtual CINEMA FRONT](#page-72-4) [73](#page-72-4) [Virtual Presence Speaker \(VPS\)](#page-19-0) [20](#page-19-0)[,](#page-20-0) [21](#page-20-0) [VPS \(Ton, Menü Setup\)](#page-129-0) [130](#page-129-0) [VPS \(Virtual Presence Speaker\)](#page-19-0) [20](#page-19-0)[,](#page-20-0) [21](#page-20-0)

#### **W**

[Warehouse Loft \(Klangprogramm\)](#page-72-5) [73](#page-72-5) [Web-Steuerung](#page-102-0) [103](#page-102-0) [Wiederg.-Bildschirm](#page-138-2)  [\(Bildschirm-Einstellung, Menü Setup\)](#page-138-2) [139](#page-138-2) [Wiedergabe in mehreren Zimmern](#page-96-0) [97](#page-96-0) [Wiederholen \(iPod, Menü Optionen\)](#page-84-0) [85](#page-84-0) [Wiederholen \(PC/NAS, Menü Optionen\)](#page-90-0) [91](#page-90-0) [Wiederholen \(USB-Speichergerät, Menü Optionen\)](#page-87-0) [88](#page-87-0) [Wi-Fi](#page-163-0) [164](#page-163-0)[Wi-Fi-Einst. teilen \(iOS\)](#page-59-0)  [\(Drahtlos \(Wi-Fi\), Menü Setup\)](#page-59-0) [60](#page-59-0) [Winkel \(YPAO-Messergebnisse\)](#page-55-1) [56](#page-55-1) [Winkel-/Höhenmessung \(YPAO\)](#page-49-0) [50](#page-49-0)[,](#page-53-0) [54](#page-53-0) [Wireless Direct](#page-64-0) [\(Netzwerkverbindung, Menü Setup\)](#page-64-0) [65](#page-64-0)[,](#page-133-0) [134](#page-133-0) [WPS](#page-163-1) [164](#page-163-1) [WPS-Knopf-Konfiguration](#page-60-0) [61](#page-60-0) [WPS-Taste \(Drahtlos \(Wi-Fi\), Menü Setup\)](#page-61-0) [62](#page-61-0)

#### **Y**

[Yamaha Parametric room Acoustic Optimizer](#page-46-1)  [\(YPAO\)](#page-46-1) 47 [YPAO](#page-46-1)  [\(Yamaha Parametric room Acoustic Optimizer\)](#page-46-1) [47](#page-46-1) [YPAO Vol. \(YPAO-Volume, Menü Optionen\)](#page-107-0) [108](#page-107-0) [YPAO-Fehlermeldung](#page-56-0) [57](#page-56-0) [YPAO-Mikrofon](#page-46-2) [47](#page-46-2) [YPAO-Volume \(Menü Optionen\)](#page-107-1) [108](#page-107-1) [YPAO-Volume \(YPAO-Volume, Menü Optionen\)](#page-107-2) [108](#page-107-2) [YPAO-Warnmeldung](#page-57-0) [58](#page-57-0)

## **Z**

[Ziel-Zone \(Trigger-Ausgang, Menü Setup\)](#page-139-0) [140](#page-139-0) [Zone Szene Umbenennen](#page-136-0) [\(Zone2 Ein, Menü Setup\)](#page-136-0) [137](#page-136-0) [Zone Szene Umbenennen](#page-136-0) [\(Zone3 Ein, Menü Setup\)](#page-136-0) [137](#page-136-0) [Zone Szene Umbenennen](#page-136-1) [\(Zone4 Ein, Menü Setup\)](#page-136-1) [137](#page-136-1) [Zone Umbenennen](#page-135-0) [\(Haupt-Zone Ein, Menü Setup\)](#page-135-0) [136](#page-135-0) [Zone Umbenennen \(Zone2 Ein, Menü Setup\)](#page-136-2) [137](#page-136-2) [Zone Umbenennen \(Zone3 Ein, Menü Setup\)](#page-136-2) [137](#page-136-2) [Zone Umbenennen \(Zone4 Ein, Menü Setup\)](#page-136-3) [137](#page-136-3) [Zone2 Ein \(Multi-Zone, Menü Setup\)](#page-135-1) [136](#page-135-1) [Zone3 Ein \(Multi-Zone, Menü Setup\)](#page-135-2) [136](#page-135-2) [Zone4 Ein \(Multi-Zone, Menü Setup\)](#page-136-4) [137](#page-136-4) [Zu laut \(YPAO-Fehlermeldung\)](#page-56-1) [57](#page-56-1) [Zufall \(iPod, Menü Optionen\)](#page-84-1) [85](#page-84-1) [Zufall \(PC/NAS, Menü Optionen\)](#page-90-1) [91](#page-90-1) [Zufall \(USB-Speichergerät, Menü Optionen\)](#page-87-1) [88](#page-87-1) [Zurücksetzen \(Fernbedienung\)](#page-149-0) [150](#page-149-0) [Zuweisung HDMI OUT2 \(Multi-Zone, Menü Setup\)](#page-137-0) [138](#page-137-0)

# **& YAMAHA**

YAMAHA CORPORATION

© 2014 Yamaha Corporation YG260A0/DE